## Twido Programmable Controllers Hardware Guide Modular and Compact Bases

06/2006 Version 1.0

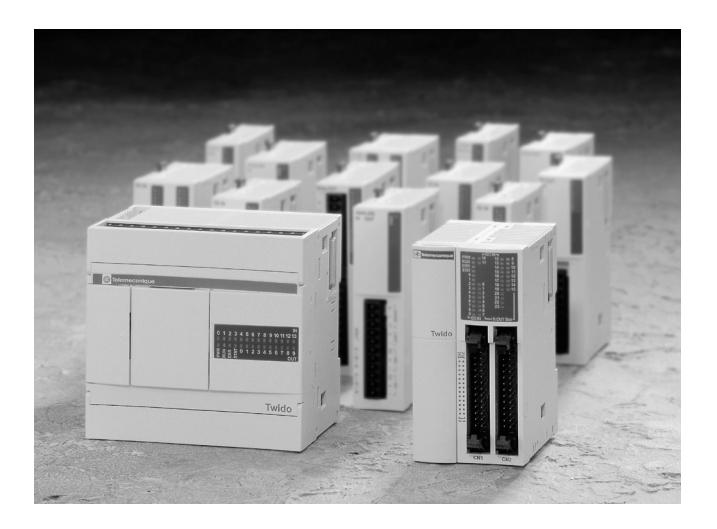

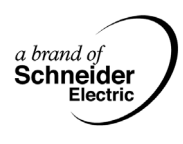

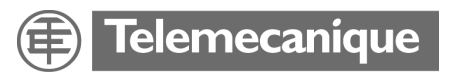

## **Table of Contents**

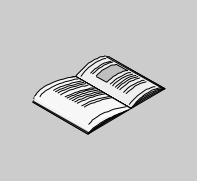

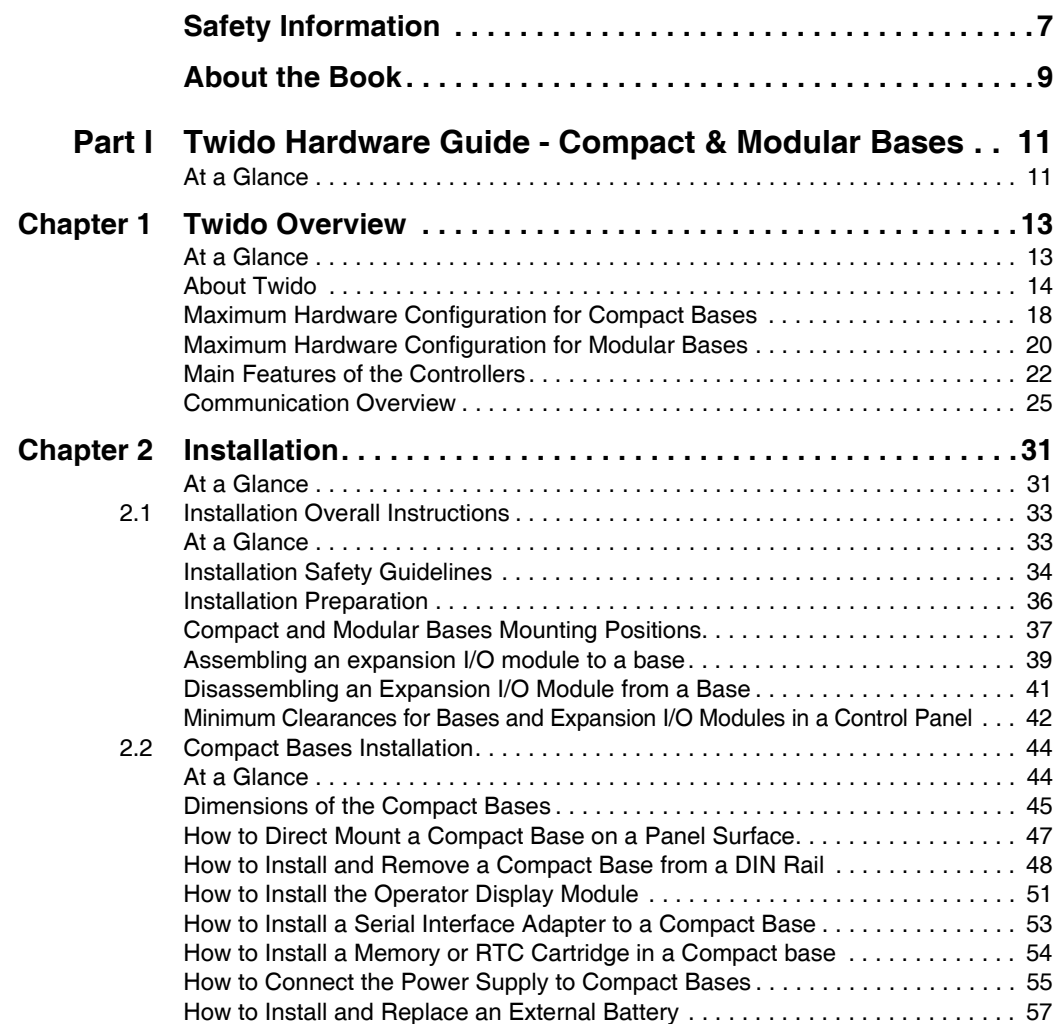

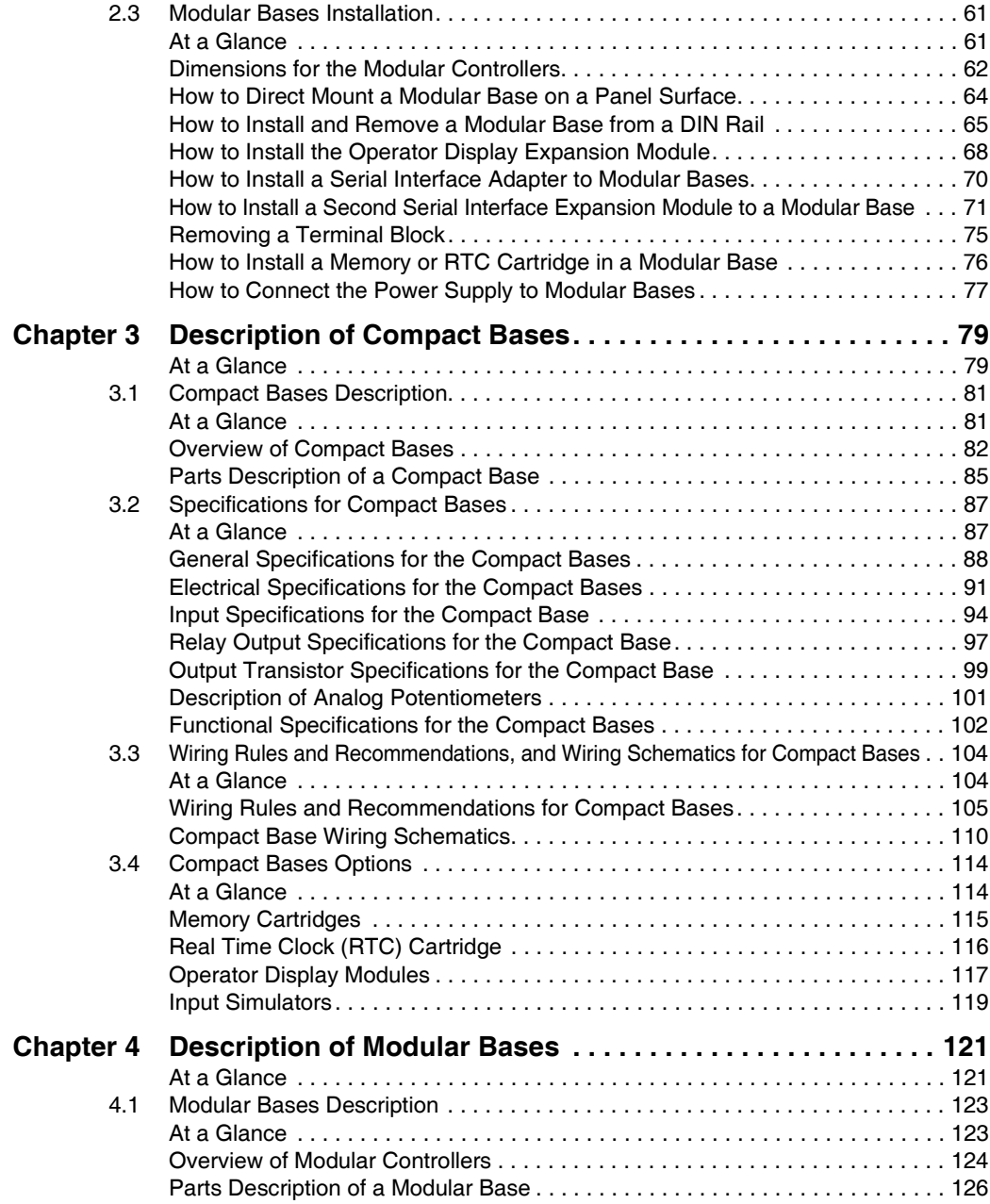

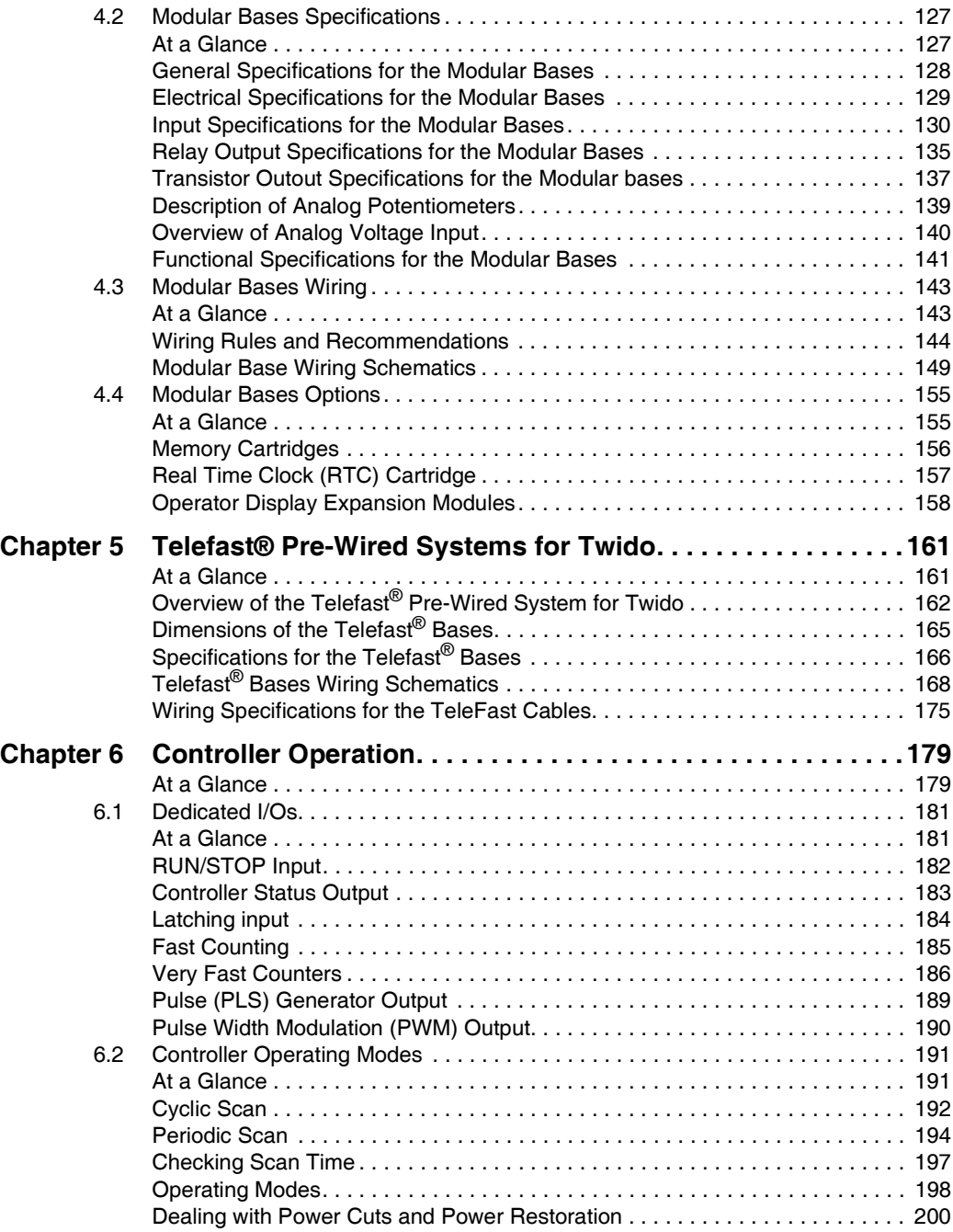

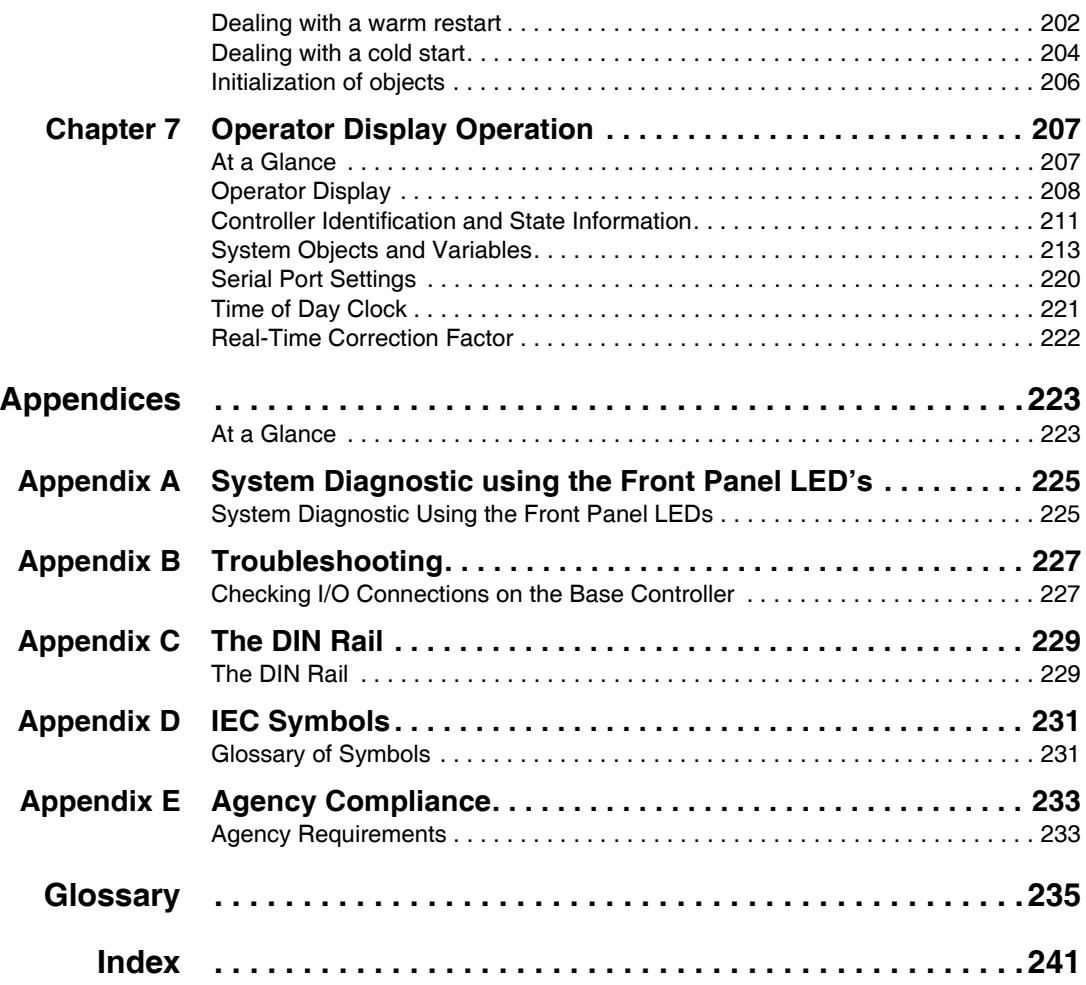

## <span id="page-6-0"></span>**Safety Information**

**§**

#### **Important Information**

**NOTICE** Read these instructions carefully, and look at the equipment to become familiar with the device before trying to install, operate, or maintain it. The following special messages may appear throughout this documentation or on the equipment to warn of potential hazards or to call attention to information that clarifies or simplifies a procedure.

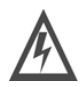

The addition of this symbol to a Danger or Warning safety label indicates that an electrical hazard exists, which will result in personal injury if the instructions are not followed.

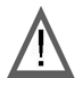

This is the safety alert symbol. It is used to alert you to potential personal injury hazards. Obey all safety messages that follow this symbol to avoid possible injury or death.

## **DANGER**

DANGER indicates an imminently hazardous situation, which, if not avoided, **will result** in death or serious injury.

## **WARNING**

WARNING indicates a potentially hazardous situation, which, if not avoided, **can result** in death, serious injury, or equipment damage.

## **A CAUTION**

CAUTION indicates a potentially hazardous situation, which, if not avoided, **can result** in injury or equipment damage.

**PLEASE NOTE** Electrical equipment should be installed, operated, serviced, and maintained only by qualified personnel. No responsibility is assumed by Schneider Electric for any consequences arising out of the use of this material.

© 2006 Schneider Electric. All Rights Reserved.

## <span id="page-8-0"></span>**About the Book**

#### **At a Glance**

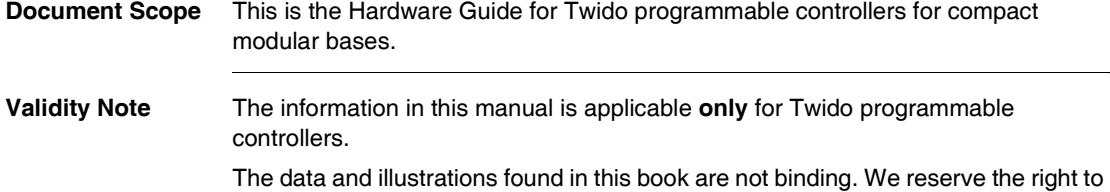

modify our products in line with our policy of continuous product development. The information in this document is subject to change without notice and should not be construed as a commitment by Schneider Electric.

#### **Related Documents**

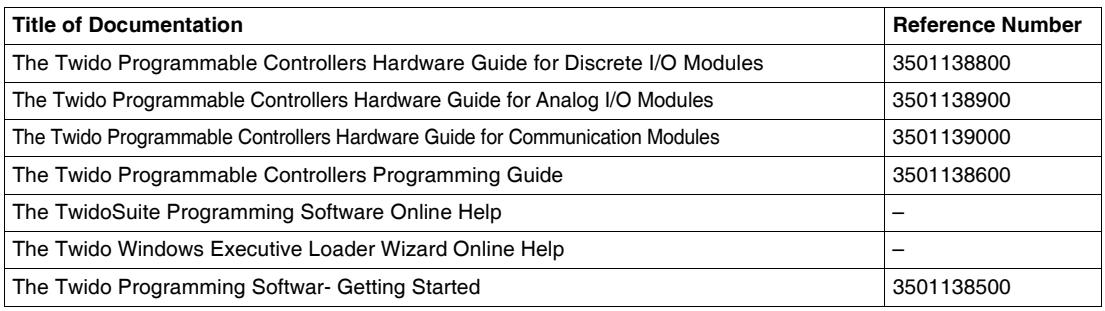

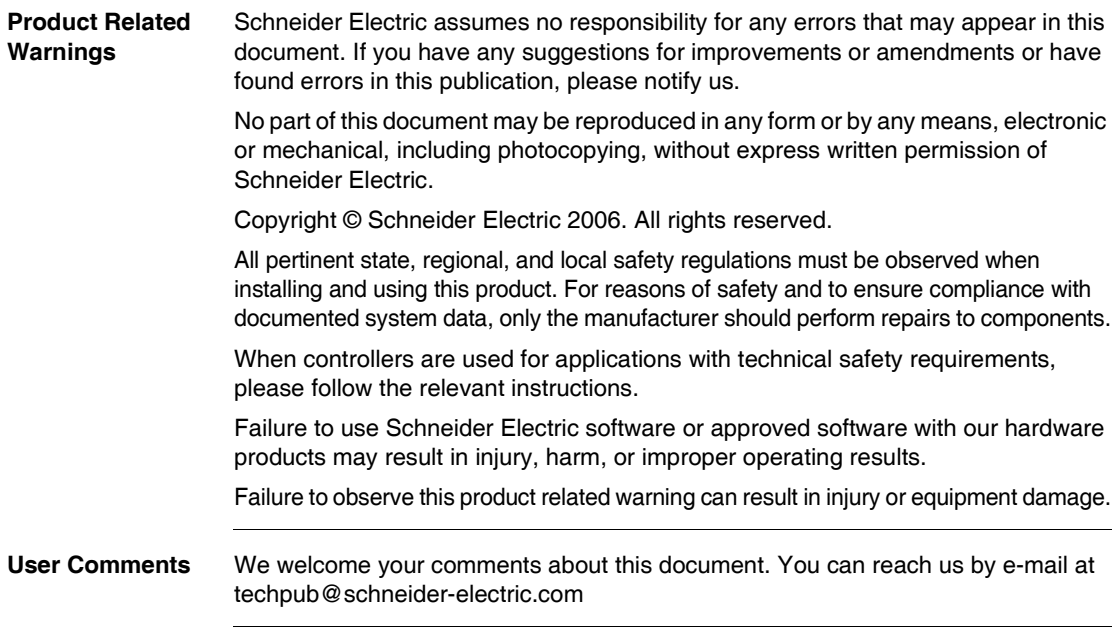

## **Twido Hardware Guide - Compact & Modular Bases**

### <span id="page-10-1"></span>**At a Glance Introduction** This part of the guide provides parts descriptions, specifications, wiring schematics, installation, set up, and troubleshooting information about all Twido compact & modular bases. **What's in this Part?** This part contains the following chapters: **Chapter Chapter Name Page** 1 Twido Overview [13](#page-12-0) 2 Installation [31](#page-30-0) 3 Description of Compact Bases [79](#page-78-0) 4 Description of Modular Bases [121](#page-120-0) 5 | Telefast® Pre-Wired Systems for Twido | [161](#page-160-0) 6 Controller Operation [179](#page-178-0) 7 Deperator Display Operation [207](#page-206-0)

<span id="page-10-0"></span>**I**

## **Twido Overview**

# <span id="page-12-0"></span>**1**

<span id="page-12-1"></span>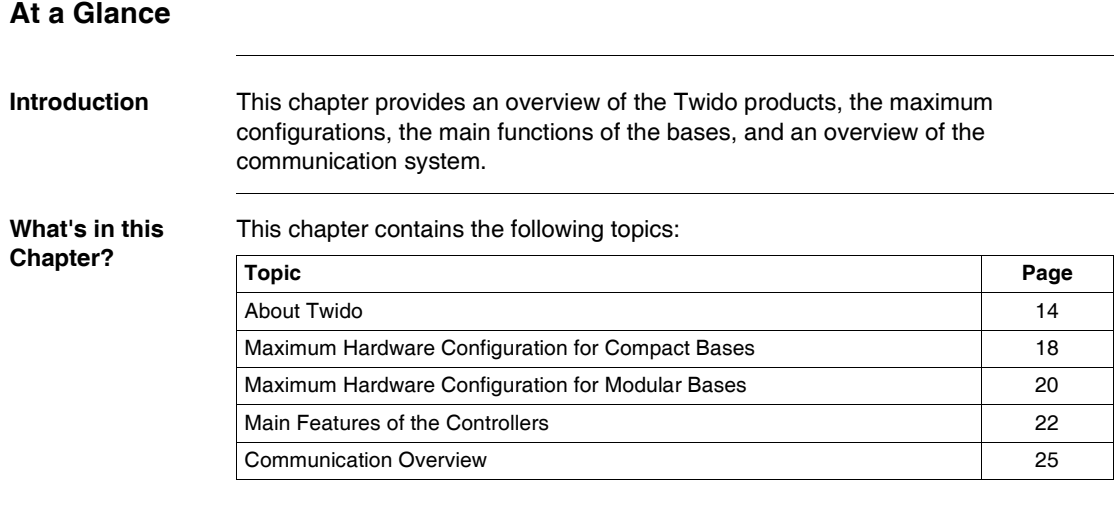

#### <span id="page-13-1"></span><span id="page-13-0"></span>**About Twido Introduction** The Twido controller is available in the two following models: • Compact Bases • Modular Bases Compact bases are available with 10, 16, 24 or 40 I/Os. Modular bases are available with either 20 or 40 I/Os. Additional I/O can be added to the bases using expansion I/O modules. They are: • 15 expansion modules for discrete I/O or relay type  $\bullet$  9 expansion modules for the analog I/O type There are also several options that can be added to the bases as in the table from the Bases Options (See *Bases Options, p. [16](#page-15-0)*) paragraph below. In addition to these options, other options listed below can be added: z Programming cables (See *, p. [17](#page-16-0)*) • Discrete I/O cables • Telefast pre-wired systems with I/O interfaces (See *Overview of the Telefast<sup>®</sup>* Pre-Wired System for Twido, p. [162](#page-161-0)) **Connection to Communication modules** Connecting to an AS-Interface bus interface module also permits you to manage up to 62 slave devices. Use the following module: • AS-Interface V2 bus interface master module: TWDNOI10M3 The 24 I/O and 40 I/O compact bases and all modular bases can connect to a CANopen fieldbus interface module. The CANopen master module permits you to manage up to 16 CANopen slave devices (not to exceed 16 Transmit-PDOs (TPDO) and 16 Receive-PDOs (RPDO)). Use the following module: • CANopen fieldbus interface master module: TWDNCO1M. **Advanced Features for TWDLCAA40DR F and TWDLCAE40DRF Compact Bases** Advanced integrated features are provided on the TWDLCAA40DRF and TWDLCAE40DRF series compact bases: • Built-in 100Base-TX Ethernet network port: TWDLCAE40DRF only • Onboard Real-Time Clock (RTC): TWDLCAA40DRF and TWDLCAE40DRF • A fourth Fast Counter (FC):TWDLCAA40DRF and TWDLCAE40DRF • External battery support:TWDLCAA40DRF and TWDLCAE40DRF

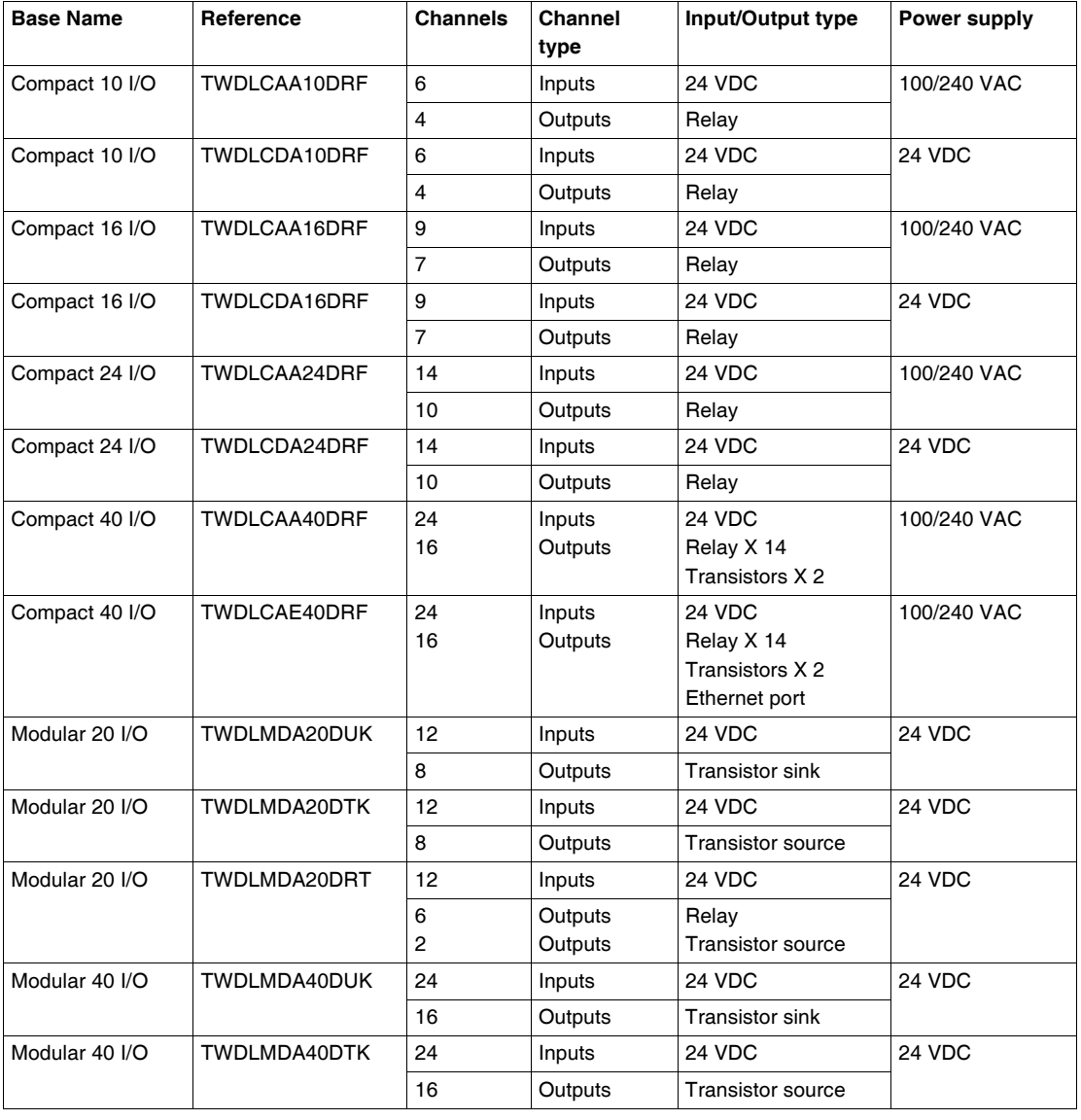

**Bases Models** The following table lists the bases:

<span id="page-15-0"></span>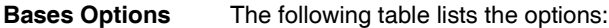

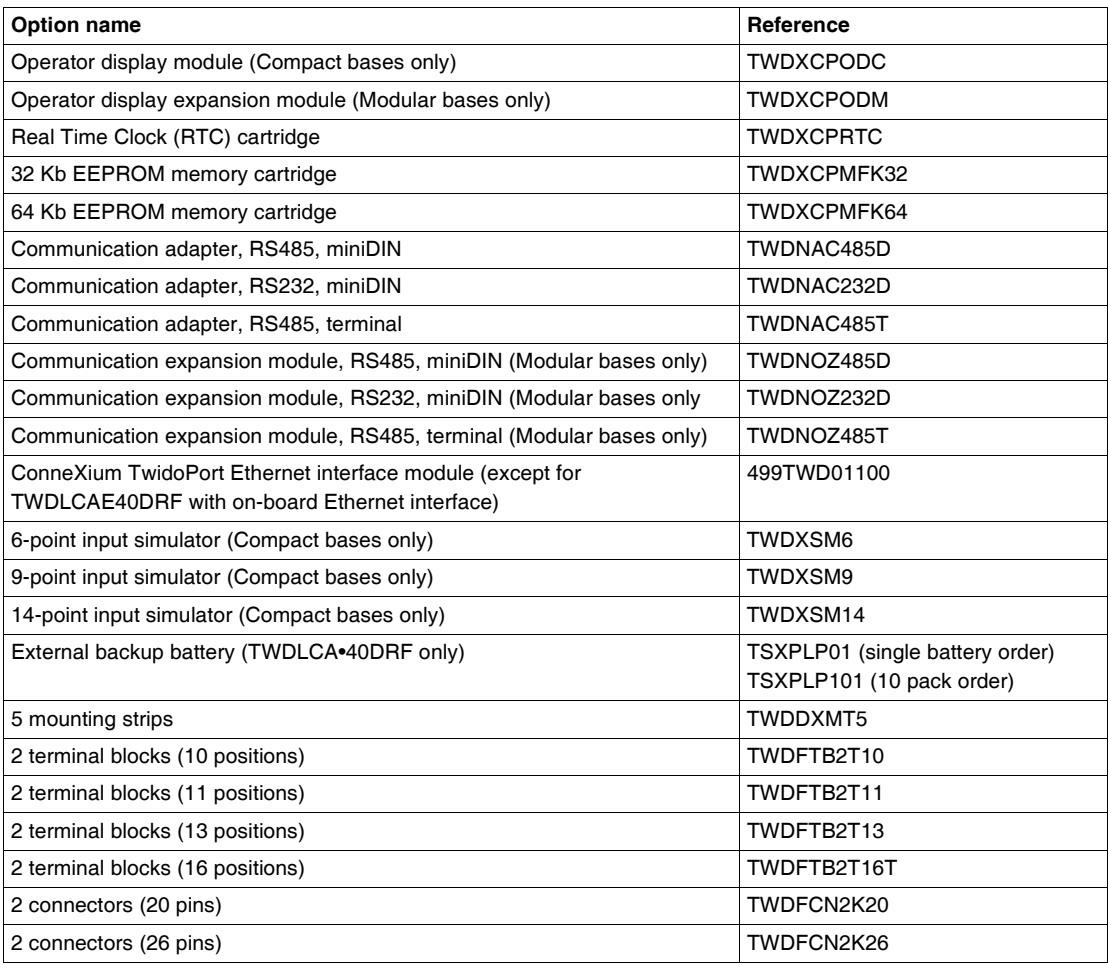

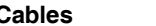

**Cables** The following table lists the cables:

<span id="page-16-0"></span>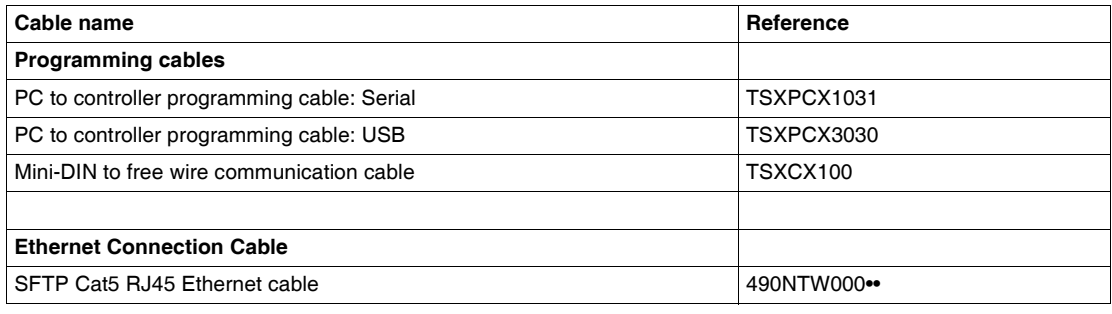

#### <span id="page-17-1"></span><span id="page-17-0"></span>**Maximum Hardware Configuration for Compact Bases**

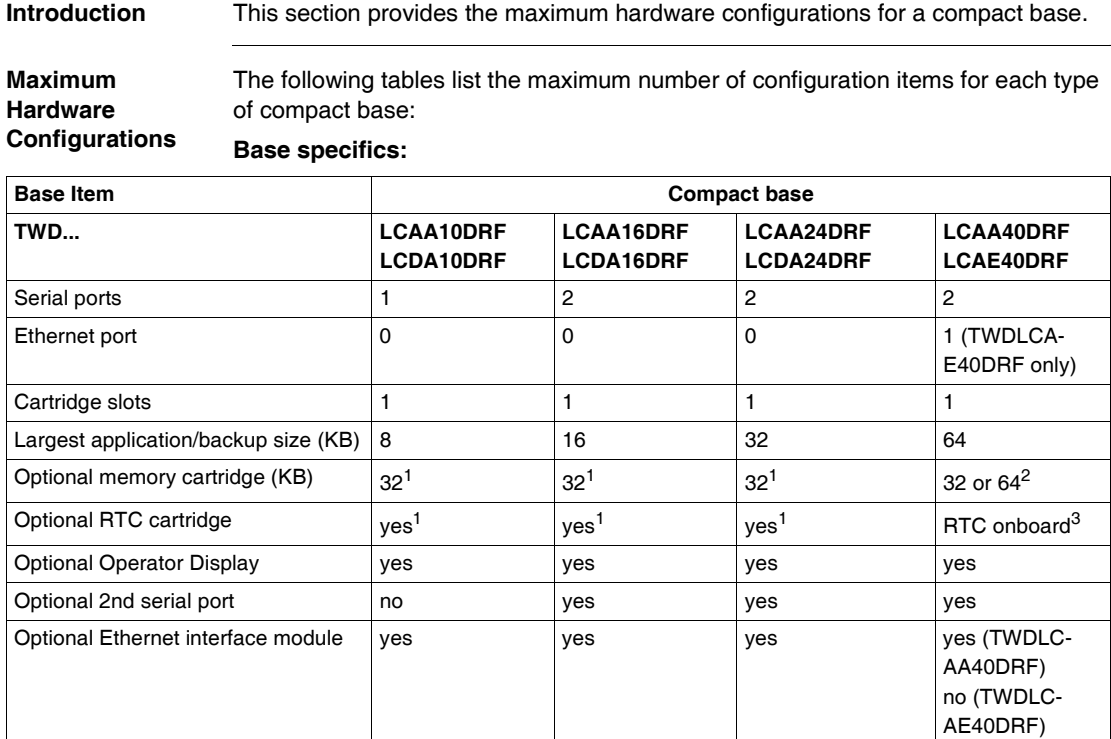

#### **Note:**

**1.** A Compact base can have either a memory cartridge or an RTC cartridge.

**2.** Memory cartridge only, for RTC is already onboard.

**3.** Both TWDLCA40DRF and TWDLCAE40DRF compact bases have a built-in RTC. Therefore, no RTC cartridge can be added on those controllers, but only a memory cartridge.

#### **Discrete I/O expansions:**

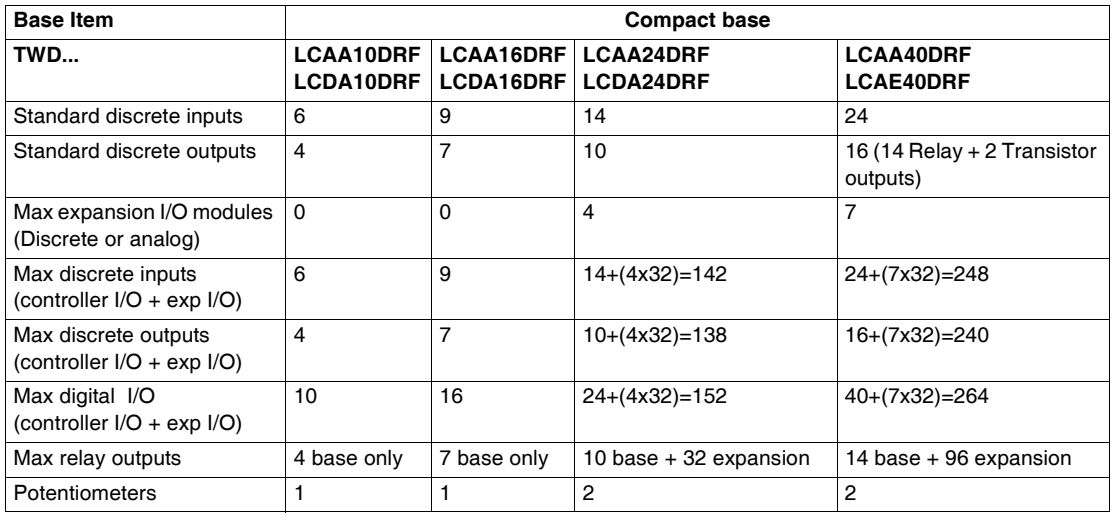

#### **Analog I/O expansions:**

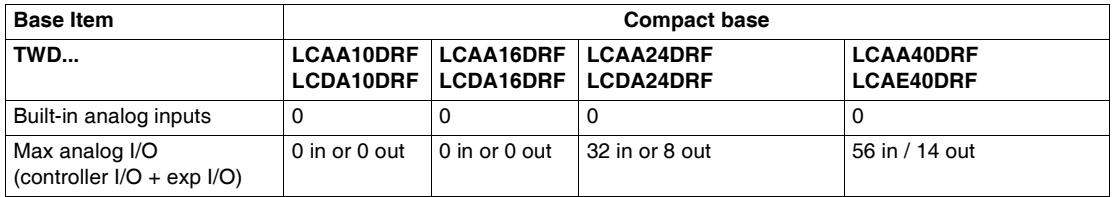

#### **Communication modules:**

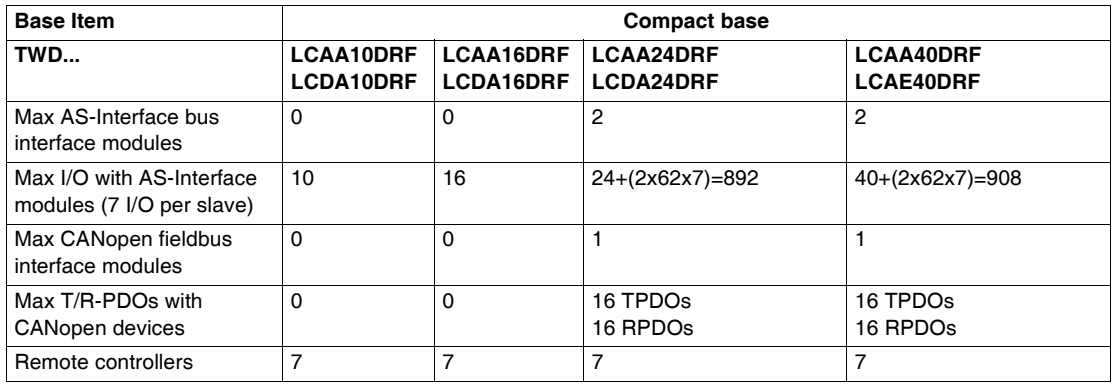

#### <span id="page-19-1"></span><span id="page-19-0"></span>**Maximum Hardware Configuration for Modular Bases**

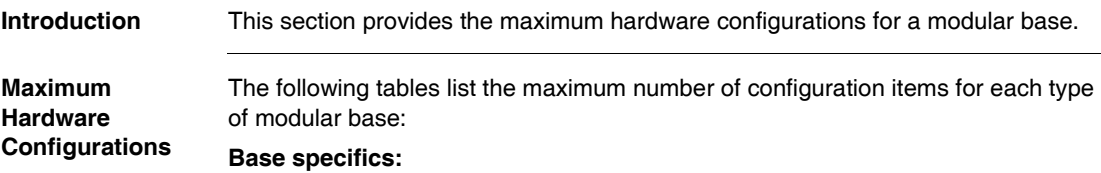

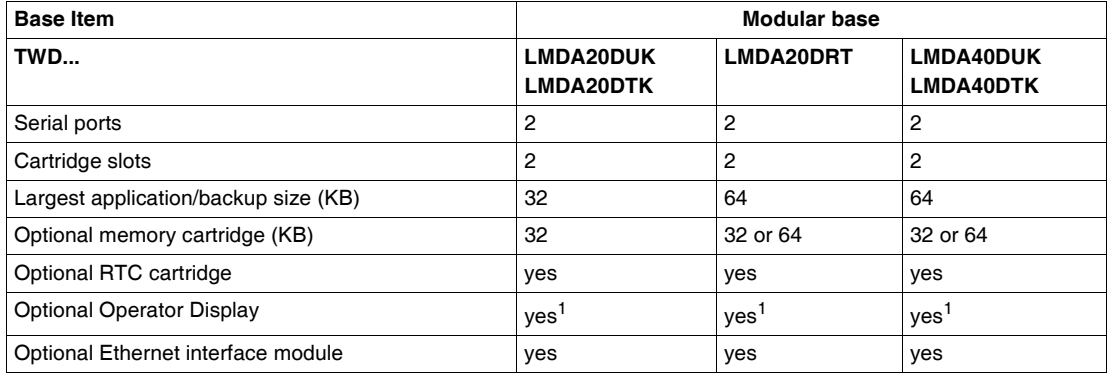

#### **Note:**

**1.** A modular base can have either an Operator Display expansion module (with an optional communication adapter) or a communication expansion module.

#### **Discrete I/O expansions:**

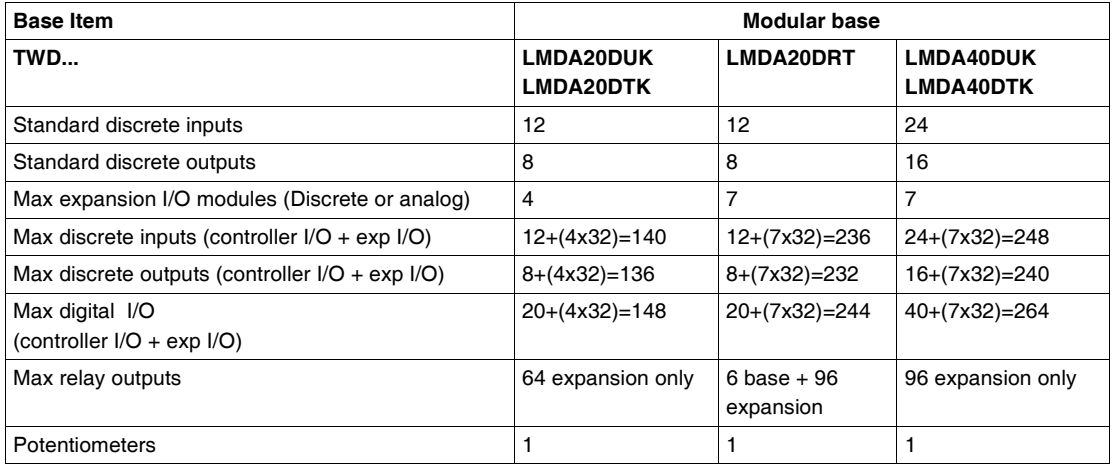

#### **Analog I/O expansions:**

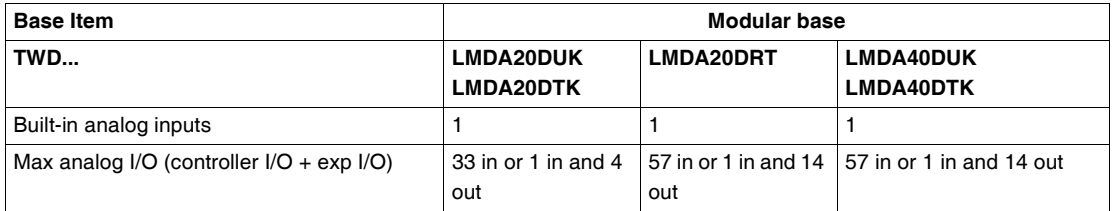

#### **Communication modules:**

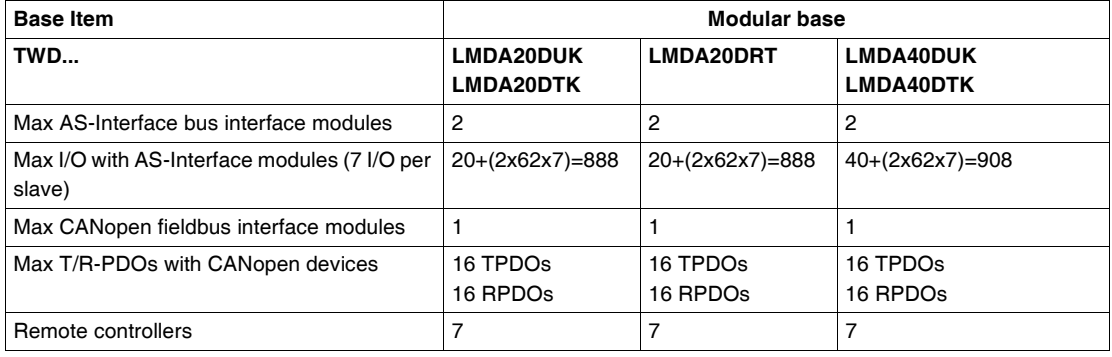

#### <span id="page-21-1"></span><span id="page-21-0"></span>**Main Features of the Controllers**

**Introduction** By default all I/Os on the bases are configured as discrete I/Os. However, certain dedicated I/Os (See *Dedicated I/Os, p. [181](#page-180-0)*) can be assigned to specific tasks during configuration such as:

- RUN/STOP input
- Latching inputs
- Fast counters:
	- Single up/down counters: 5 kHz (1-phase)
	- Very fast counters: Up/down counters 20 kHz (2-phase)
- Controller status output
- Pulse Width Modulation (PWM)
- Pulse (PLS) generator output

Twido controllers are programmed using TwidoSuite which also enables the PID and PID Auto-Tuning functions to be used on certain controllers:

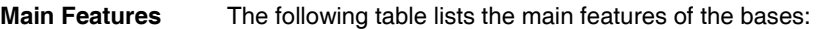

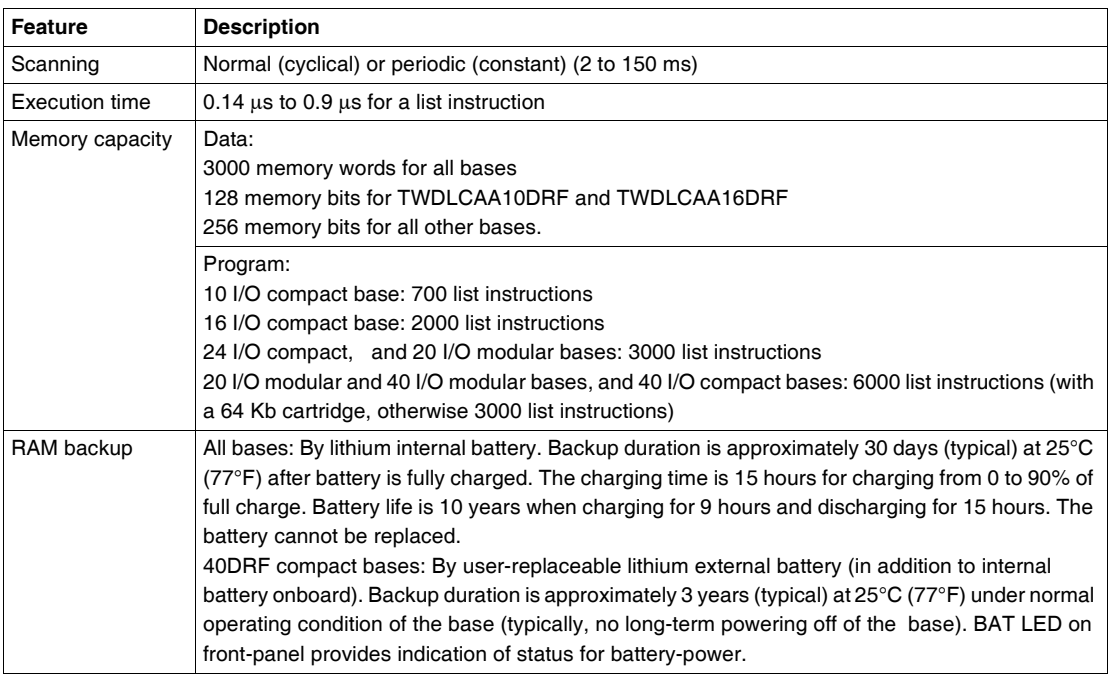

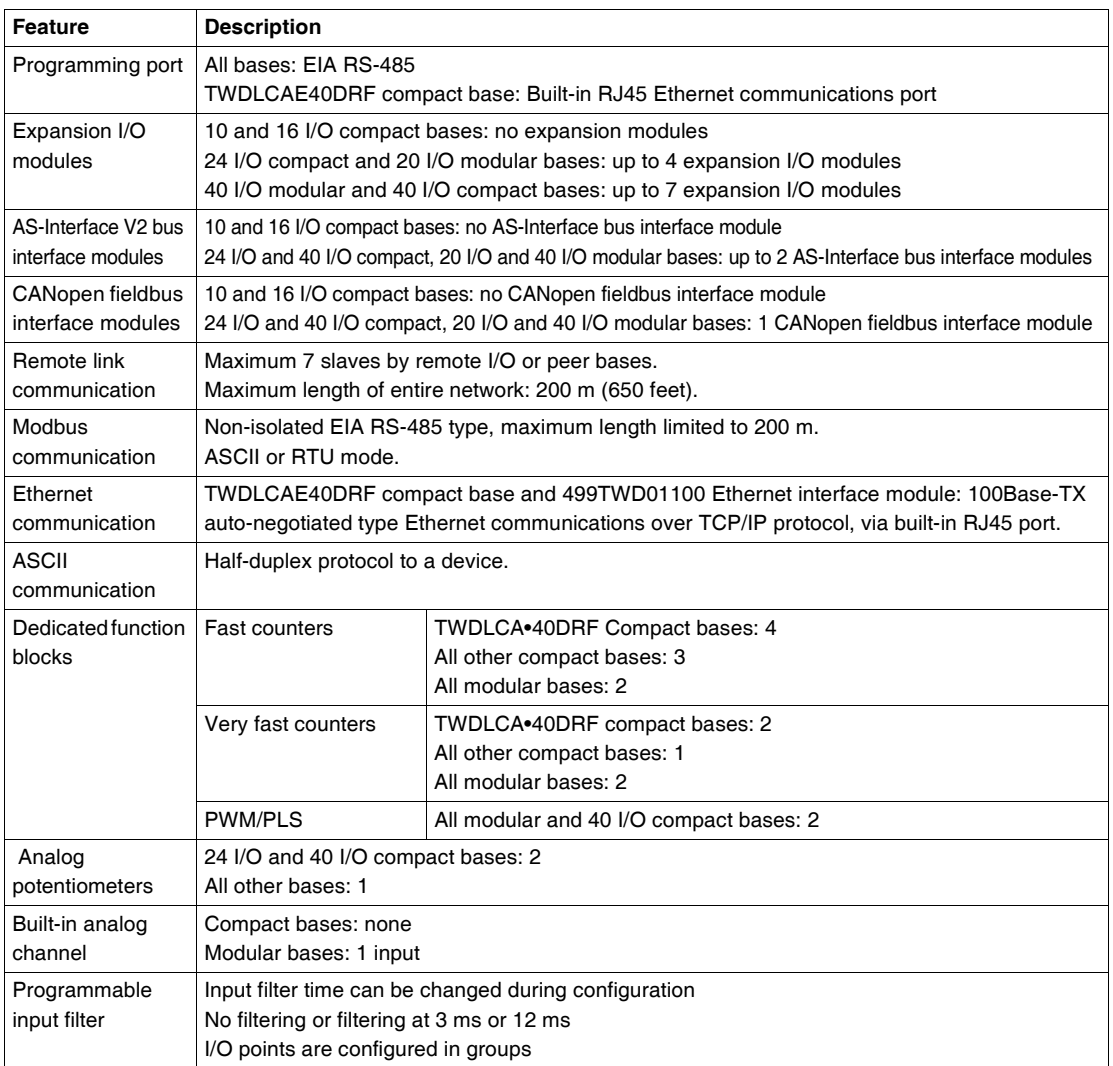

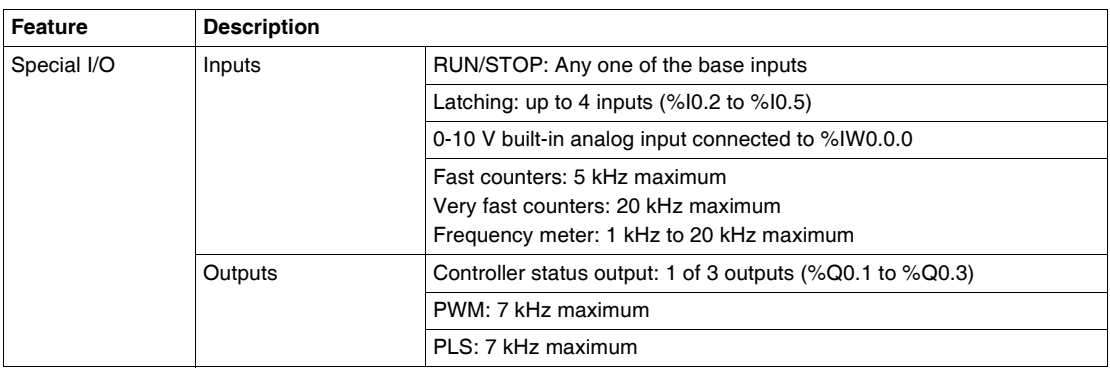

#### <span id="page-24-1"></span><span id="page-24-0"></span>**Communication Overview**

**Introduction** Twido bases have one, or an optional second, serial port that is used for real-time or system management services.

Four types of communications can be used with Twido controllers:

- AS-Interface bus connection
- CANopen fieldbus connection
- Ethernet Network connection
- Modem connection

The real-time services provide data distribution functions for exchanging data with I/O devices and messaging functions for communicating to external devices. System management services manage and configure the base through TwidoSuite. Either serial port is used for any of these services but only serial port 1 is for communicating with TwidoSuite.

To provide these services, there are three protocols available on each base:

- Remote Link
- Modbus
- $\bullet$  ASCII

In addition, the TWDLCAE40DRF compact base features a built-in RJ45 Ethernet communications port allowing to perform all real-time communications and system management tasks via the network. Ethernet communications implements the following protocol:

 $\bullet$  Modbus TCP/IP

**Communications** 

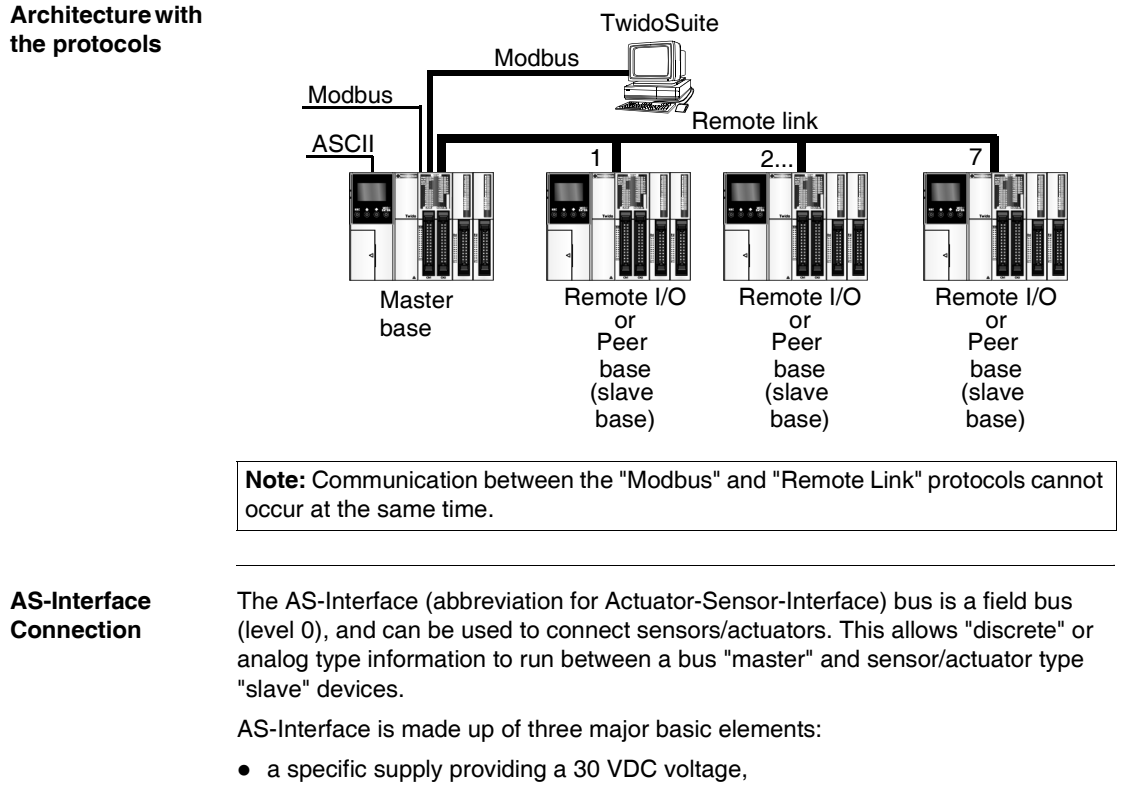

The following diagram shows a communication architecture with all three protocols.

- $\bullet$  a bus master.
- one or more slave devices (sensors, actuators and others).

These components are interconnected by a two-wire cable dedicated to data transmission and power supply.

**AS-Interface Connection Illustration**

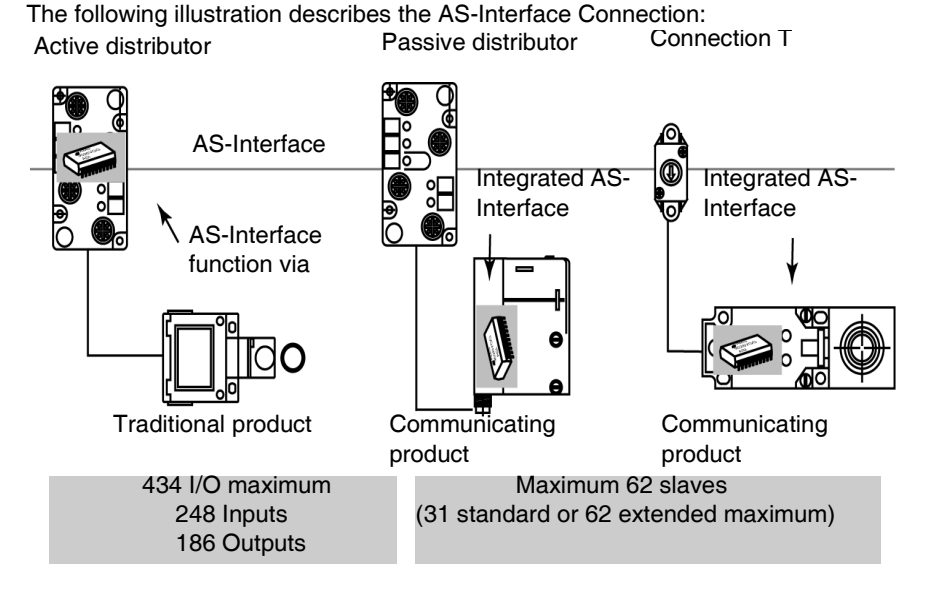

**CANopen Fieldbus Connection** The CAN open architecture of a Twido system consists of:

- a Twido PLC (compact base or modular base)<sup>1</sup>,
- a CANopen fieldbus master module (TWDNCO1M module) installed on the Twido PLC's expansion bus<sup>2</sup>.
- CANopen slave devices $3,4$ .

#### **Note:**

- **1.** The TWDNCO1M CANopen master module is supported by the following Twido base controllers:
	- Compact bases: TWDLC•A24DRF and TWDLCA•40DRF series
	- All modular bases: TWDLMDA20••• and TWDLMDA40••• series
- **2.** Only 1 TWDNCO1M CANopen master module can be installed on the Twido system expansion bus.
- **3.** The TWDNCO1M CANopen master module can manage up to 16 CAN slave devices on a single bus segment.
- **4.** The TWDNCO1M CANopen fieldbus does not support extended addressing for CANopen slave devices.

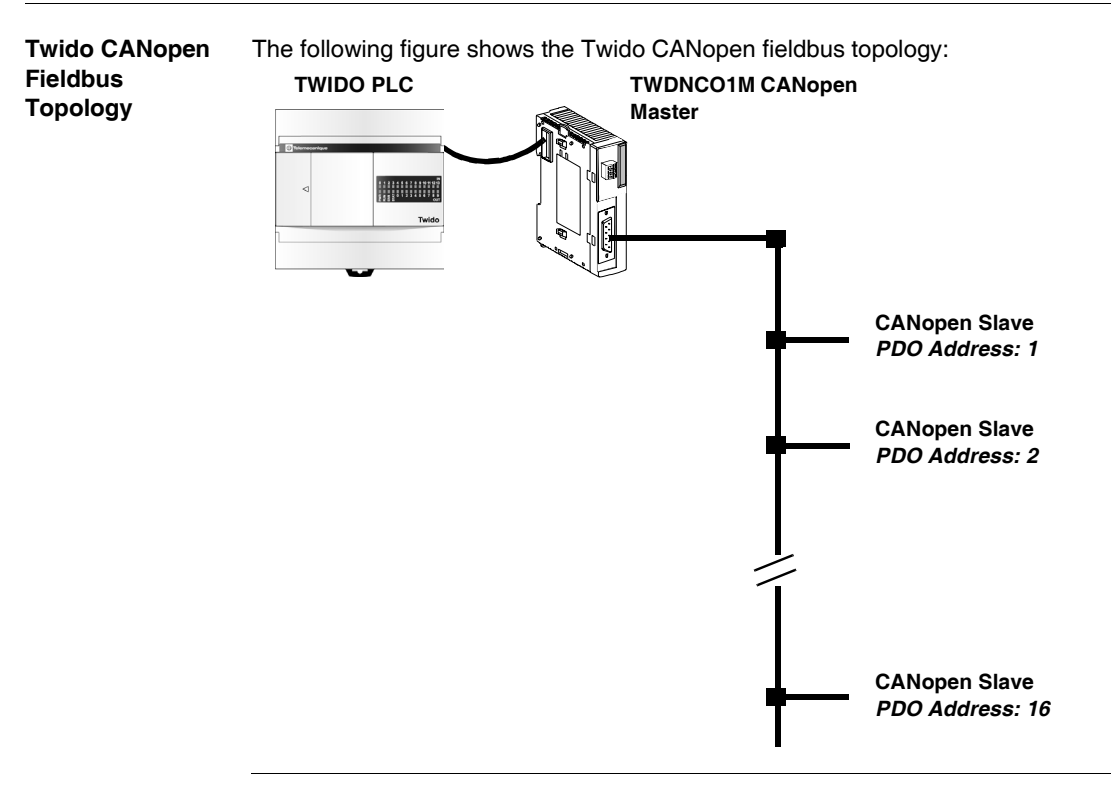

#### **Ethernet Network Connection**

**Note:** Although direct cable connection (using a Ethernet crossover cable) is supported between the Twido TWDLCAE40DRF and the PC running the TwidoSuite programming software, we do not recommend it. Therefore, you should always favor a connection via a network Ethernet hub/switch.

The following figure shows a PC-to-Twido connection via a network Ethernet hub/switch:

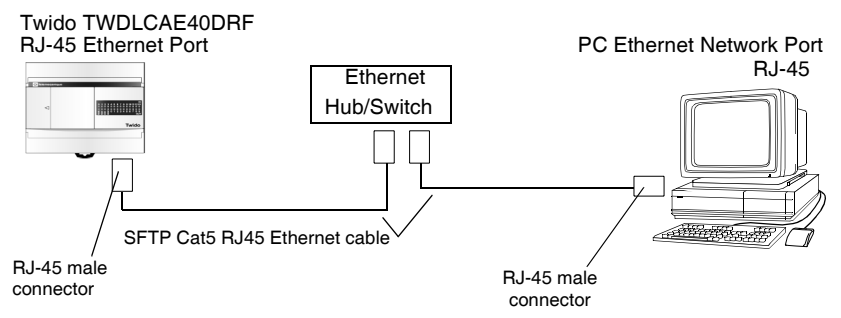

**Note:** The PC running the TwidoSuite application must be Ethernet-capable.

The Twido TWDLCAE40DRF features a RJ-45 connector to connect to the 100 BASE-TX network Ethernet with auto negotiation. It can accomodate both 100Mbps and 10 Mbps network speeds.

The following figure shows the RJ-45 connector of the Twido controller:

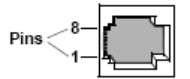

The eight pins of the RJ-45 connector are arranged vertically and numbered in order from bottom to top. The pinout for the RJ-45 connector is described in the table below:

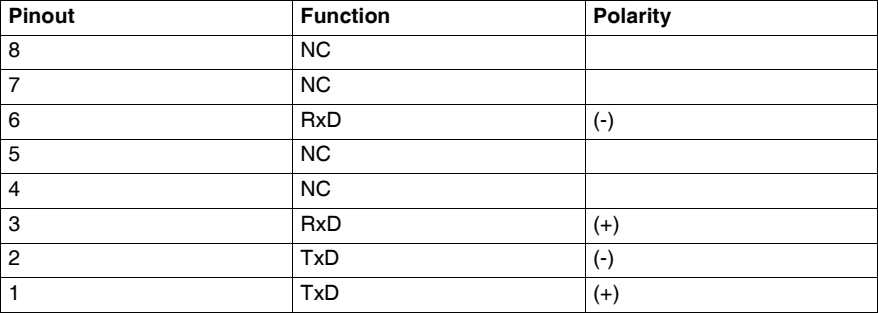

#### **Note:**

- The same connector and pinout is used for both 10Base-T and 100Base-TX.
- When connecting the Twido controller to a 100Base-TX network, you should use at least a category 5 Ethernet cable.

#### **Modem Connection**

A PC executing TwidoSuite can be connected to a Twido controller for transferring applications, animating objects and executing operator mode commands. It is also possible to connect a Twido controller to other devices, such as another Twido controller, for establishing communication with the application process.

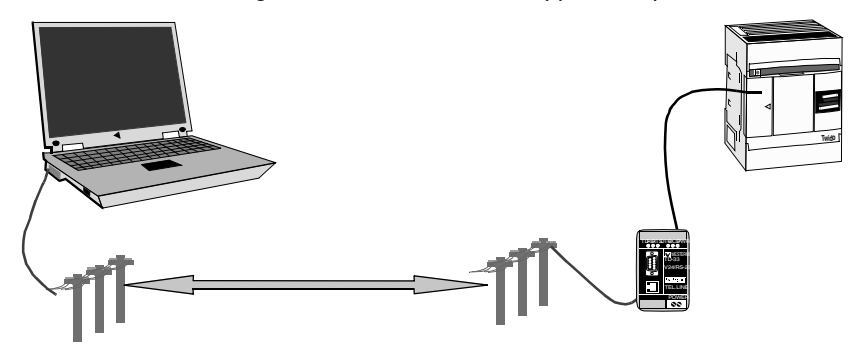

### **Installation**

# <span id="page-30-0"></span>**2**

#### <span id="page-30-1"></span>**At a Glance**

**Introduction** This chapter provides installation overall instructions with safety information and installation preparation, installation and mounting instructions for the compact bases, for the modular bases, and for their options, and how to connect the power supply.

**What's in this Chapter?** This chapter contains the following sections:

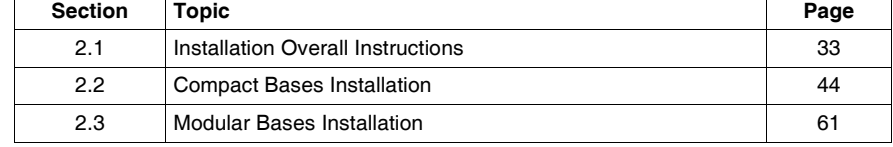

┑

## <span id="page-32-2"></span><span id="page-32-0"></span>**2.1 Installation Overall Instructions**

#### <span id="page-32-1"></span>**At a Glance**

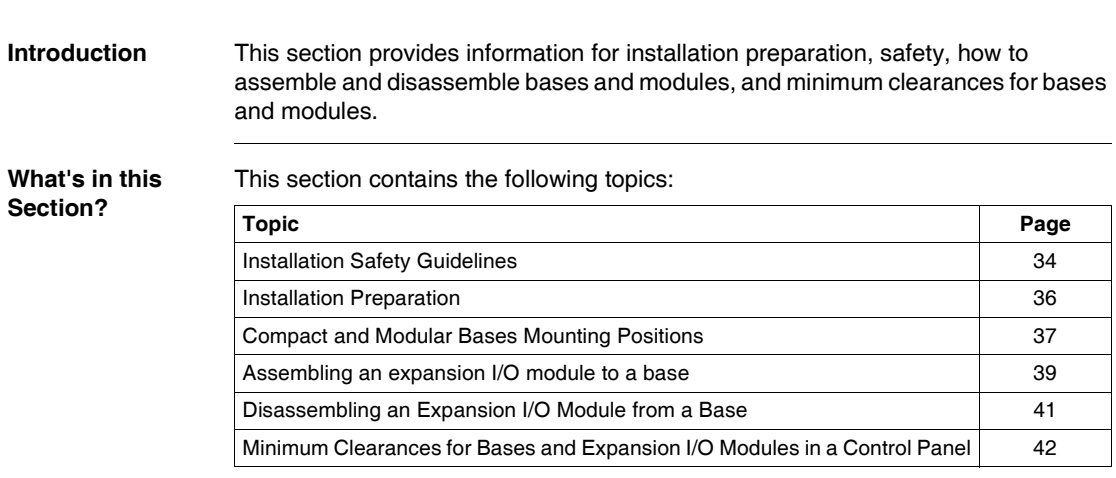

#### <span id="page-33-1"></span><span id="page-33-0"></span>**Installation Safety Guidelines**

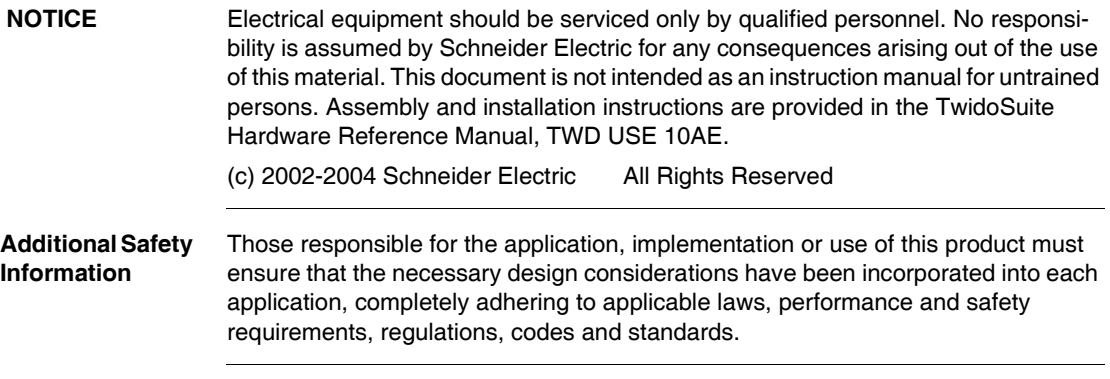

**General Warnings and** 

# Warnings and **Cautions**

#### **HAZARD OF ELECTRIC SHOCK, BURN OR EXPLOSION**

Turn off all power before starting installation, removal, wiring, maintenance or inspection of the smart relay system.

**Failure to follow this instruction will result in death or serious injury.**

## **WARNING**

#### **EXPLOSION HAZARD**

- Substitution of components may impair suitability for Class I, Div 2 compliance.
- Do not disconnect equipment unless power has been switched off or the area is known to be non-hazardous.

**Failure to follow this instruction can result in death, serious injury, or equipment damage.**

## **WARNING**

#### **UNINTENDED EQUIPMENT OPERATION**

- Turn power off before installing, removing, wiring, or maintaining.
- This product is not intended for use in safety critical machine functions. Where personnel and or equipment hazards exist, use appropriate safety interlocks.
- Do not disassemble, repair, or modify the modules.
- This controller is designed for use within an enclosure.
- Install the modules in the operating environment conditions described.
- Use the sensor power supply only for supplying power to sensors connected to the module.
- For power line and output circuits, use a fuse designed to Type T standards per IEC60127. The fuse must meet the circuit voltage and current requirements. Recommended: Littelfuse® 218 Series, 5x20mm time lag (slow blow) fuses.

**Failure to follow this instruction can result in death, serious injury, or equipment damage.**

#### <span id="page-35-1"></span><span id="page-35-0"></span>**Installation Preparation**

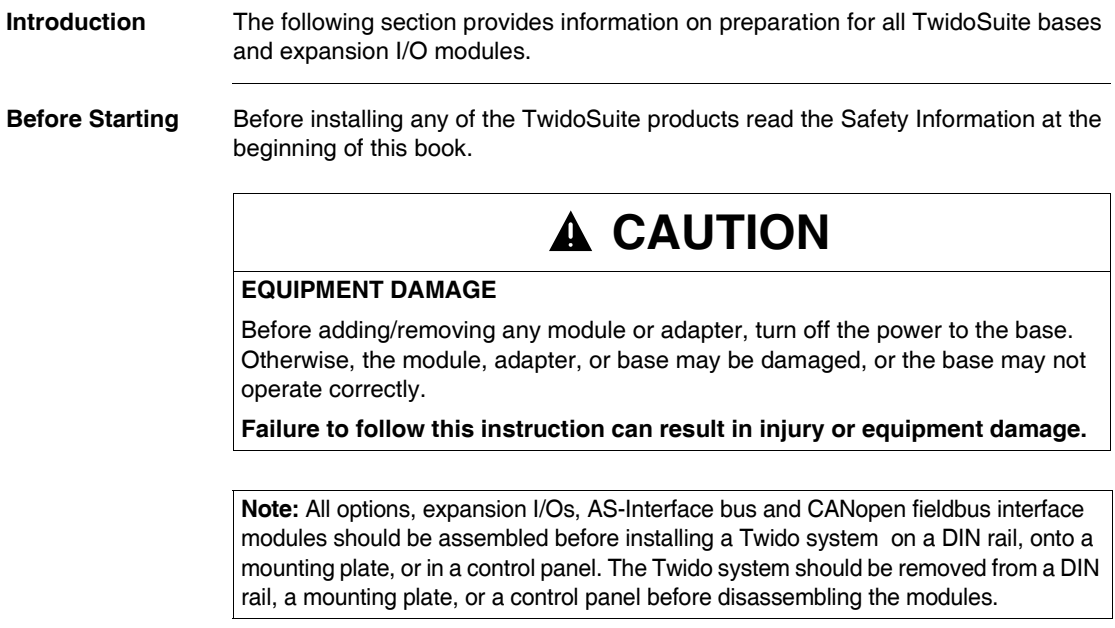
# **Compact and Modular Bases Mounting Positions**

**Introduction** This section shows the correct and incorrect mounting positions for all bases.

**Note:** Keep adequate spacing for proper ventilation and to maintain an ambient temperature between 0°C (32°F) and 55°C (131°F).

# **A CAUTION**

# **OVERHEATING HAZARD**

Do not place heat generating devices such as transformers and power supplies underneath the controllers or expansion I/O modules.

**Failure to follow this instruction can result in injury or equipment damage.**

**Correct Mounting Position for all Bases**

Compact and Modular bases must be mounted horizontally on a vertical plane as shown in the figures below.

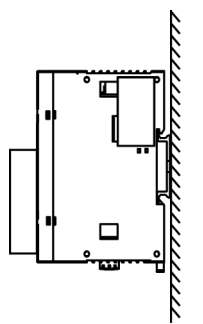

Compact base with an expansion I/O module

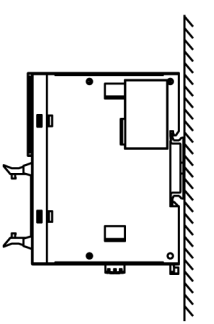

Modular base with an expansion I/O module

# **Correct and Incorrect Mounting Positions for Compact Bases**

A Compact base should only be positioned as shown in "Correct Mounting Position for all Bases" figure. When the ambient temperature is 35°C (95°F) or below, the Compact base can also be mounted upright on a horizontal plane as shown in (1). When the ambient temperature is 40°C (104°F) or below, the Compact base can also be mounted sideways on a vertical place as shown in figure (2). Figure (3) shows an incorrect mounting position.

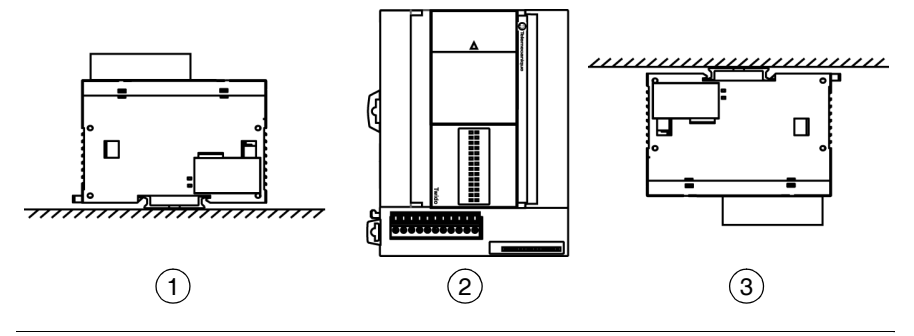

# **Incorrect Mounting Positions for Modular Bases**

A Modular base should only be positioned as shown in "Correct Mounting Position for all Bases" figure. The figures below show the incorrect mounting positions for all Modular bases.

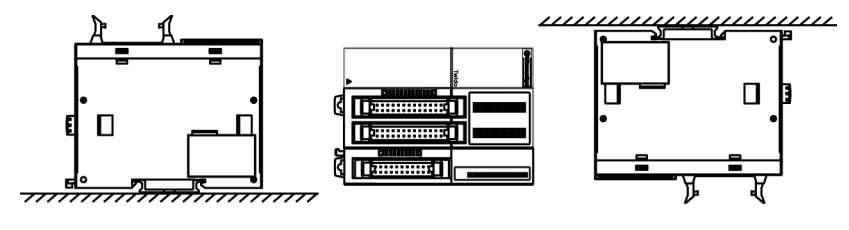

# **Assembling an expansion I/O module to a base**

**Introduction** This section shows how to assemble an expansion I/O module to a base. This procedure is for both Compact and Modular bases. Your base and expansion I/O module may differ from the illustrations in this procedure.

# **WARNING**

# **UNEXPECTED EQUIPMENT OPERATION**

Make sure that you update the software each time you change the hardware configuration of the I/O expansion bus. Otherwise, the expansion bus will no longer operate while the local base inputs and outputs will continue to operate.

**Failure to follow this instruction can result in death, serious injury, or equipment damage.**

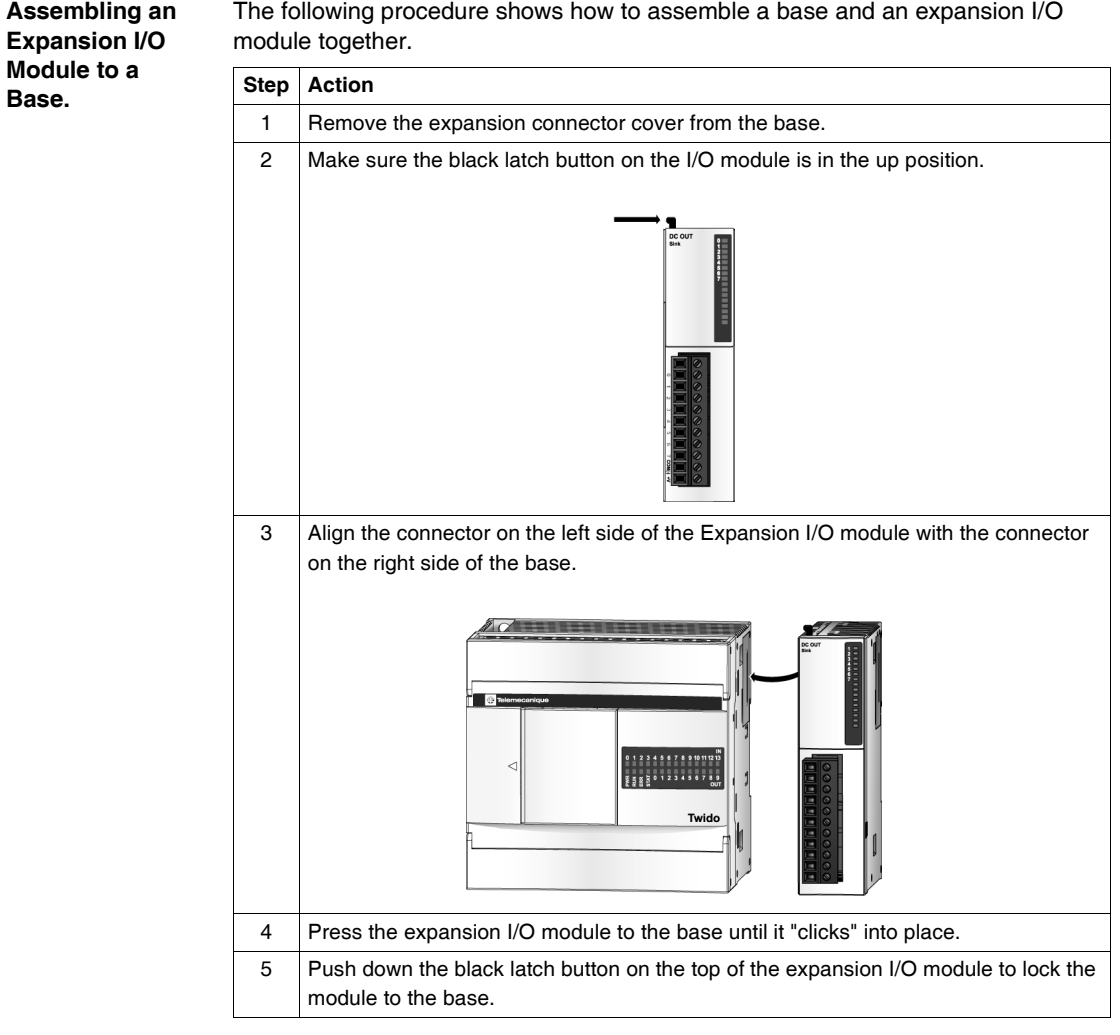

The following procedure shows how to assemble a base and an expansion I/O

# <span id="page-40-0"></span>**Disassembling an Expansion I/O Module from a Base**

#### **Introduction** This section describes how to disassemble an expansion I/O module from a base. This procedure is for both Compact and Modular bases. Your base and expansion I/O module may differ from the illustrations in these procedures but the basic mechanism procedures are still applicable.

The following procedure describes how to disassemble an expansion I/O module from a base.

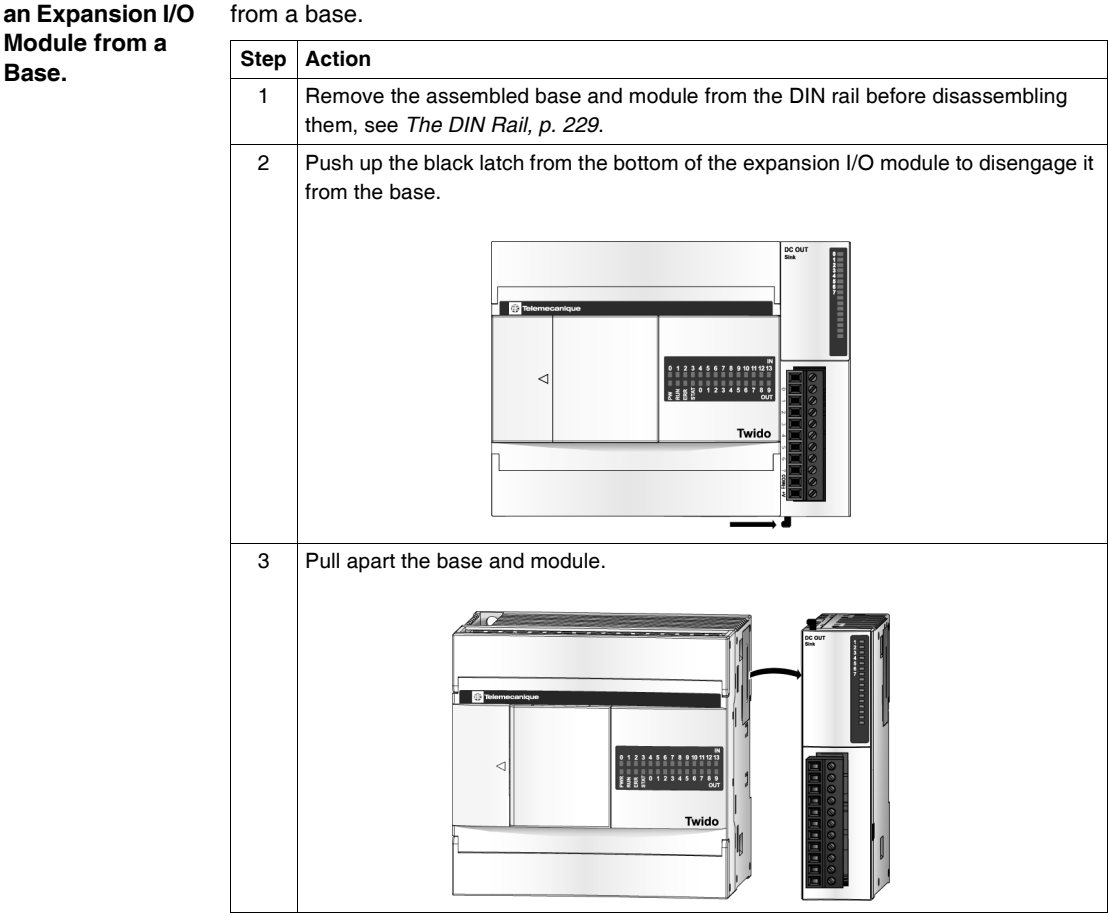

**Disassembling** 

**Base.**

# **Minimum Clearances for Bases and Expansion I/O Modules in a Control Panel**

**Introduction** This section provides the minimum clearances for bases and expansion I/O modules in a control panel.

### **Minimum Clearances for a Compact Base and Expansion I/O Modules**

In order to maintain a natural circulation of air around the Compact base and expansion I/O modules in a control panel, observe the minimum clearances shown in the figures below.

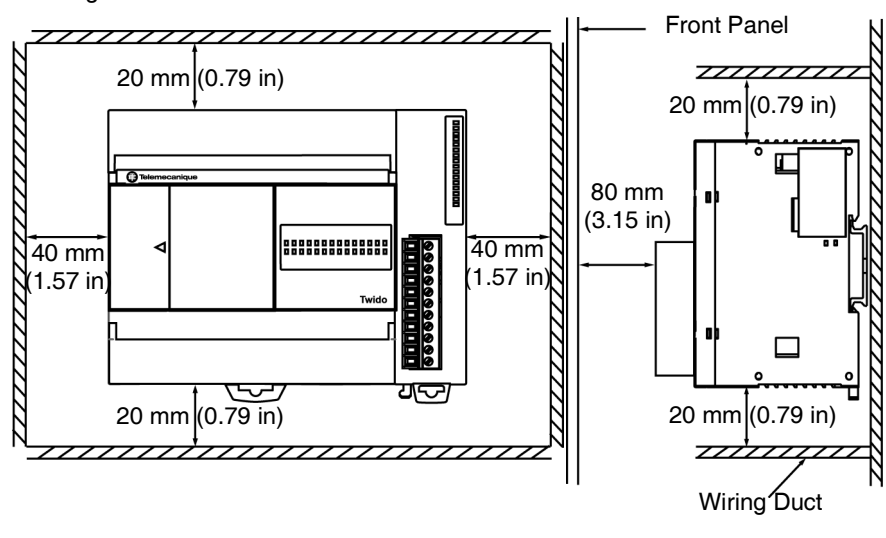

**Minimum Clearances for a Modular Base and Expansion I/O Modules**

In order to maintain a natural circulation of air around the Modular base and expansion I/O modules in a control panel, observe the minimum clearances shown in the figures below.

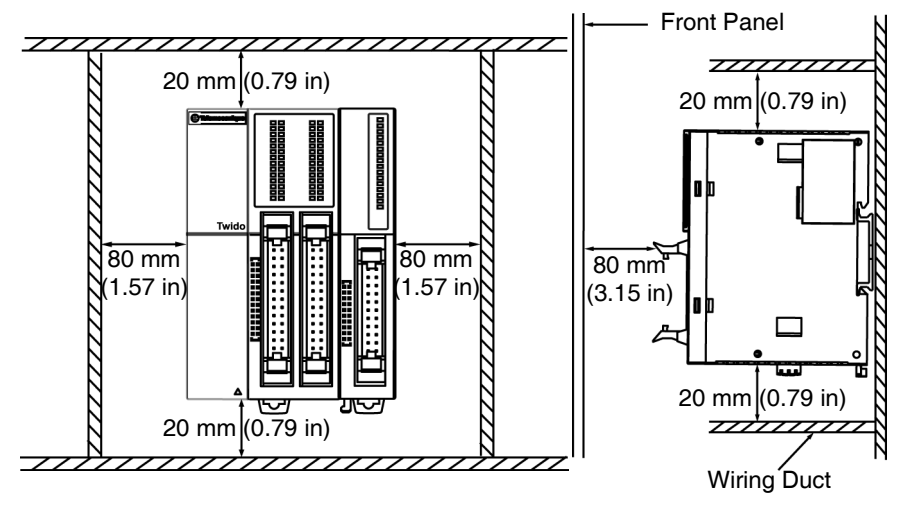

# **2.2 Compact Bases Installation**

# **At a Glance**

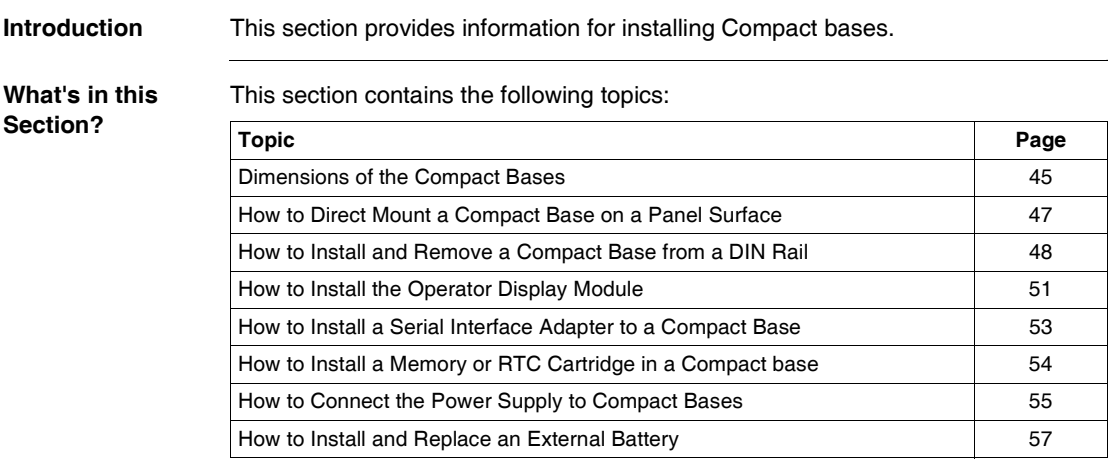

# <span id="page-44-0"></span>**Dimensions of the Compact Bases**

**Introduction** The following section shows the dimensions for all Compact bases.

**TWDLC•A10-DRF and TWDLC•A16- DRF** The following diagrams show the dimensions for the TWDLC•A10DRF and TWDLC•A16DRF series Compact bases.

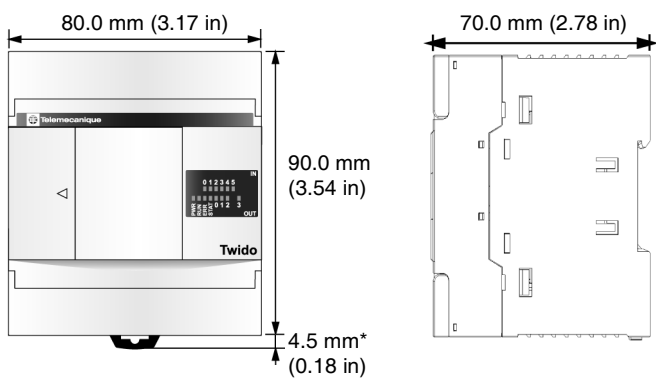

Illustration showing TWDLC•A10DRF series base:

**TWDLC•A24-DRF** The following diagrams show the dimensions for the TWDLC•A24DRF series Compact base.

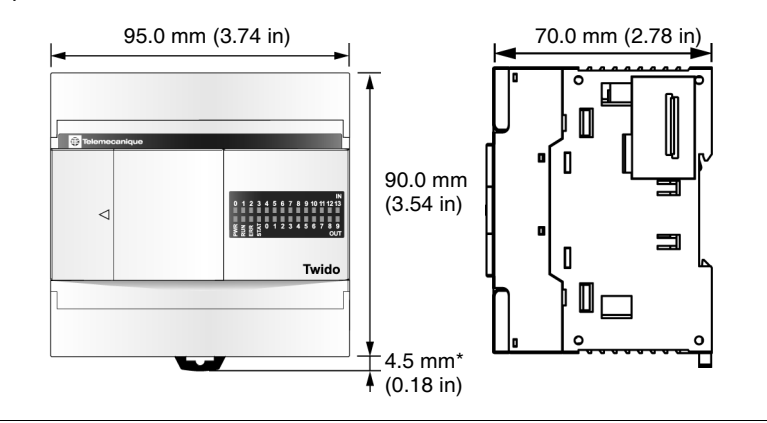

**TWDLCA•40-DRF** The following diagrams show the dimensions for the TWDLCA•40DRF series Compact base.

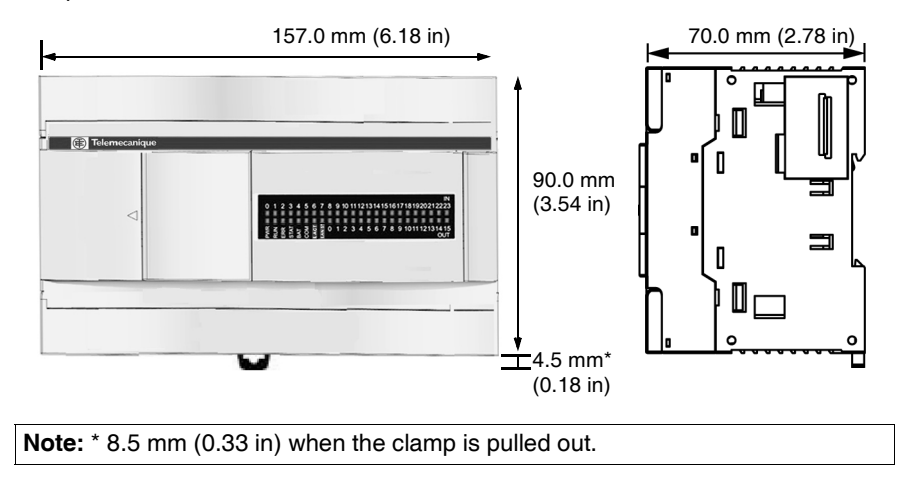

# <span id="page-46-0"></span>**How to Direct Mount a Compact Base on a Panel Surface**

**Introduction** This section also provides mounting hole layouts for a Compact base and module. Your base or module may differ from the illustrations in these procedures but the basic mechanism procedures are applicable.

**Mounting Hole Layout for Compact Bases** The following diagram shows the mounting hole layout for all the Compact bases.

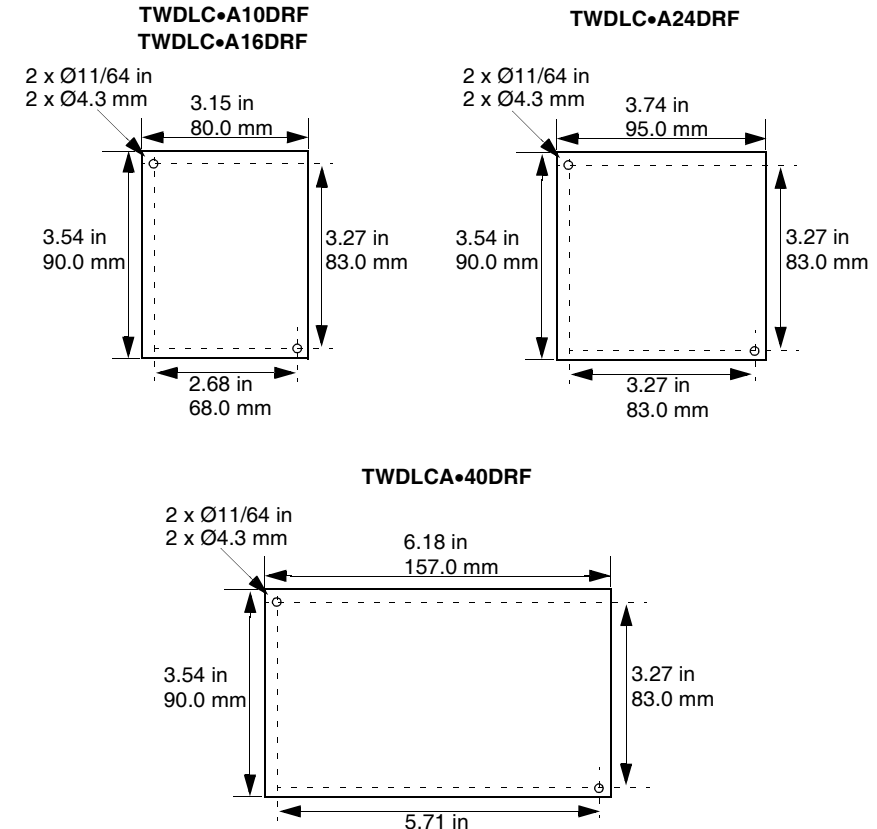

145.0 mm

# <span id="page-47-0"></span>**How to Install and Remove a Compact Base from a DIN Rail**

**Introduction** This section describes how to install and remove compact bases from a DIN rail. The device you want to install or remove may differ from the illustrations in these procedures but the basic mechanism procedures are applicable.

> **Note:** When mounting compact bases on a DIN rail, use two end stops, type AB1- AB8P35 or equivalent.

For additional information about the DIN rail, see The DIN Rail. *The DIN Rail, p. [229](#page-228-0)*

# **How to Install a Compact Base on a DIN Rail** The following procedure shows how to install a compact base on a DIN rail. **Step Action** 1 | Fasten the DIN rail to a panel using screws. 2 | Pull out the clamp at the bottom of the compact base and module assembly.

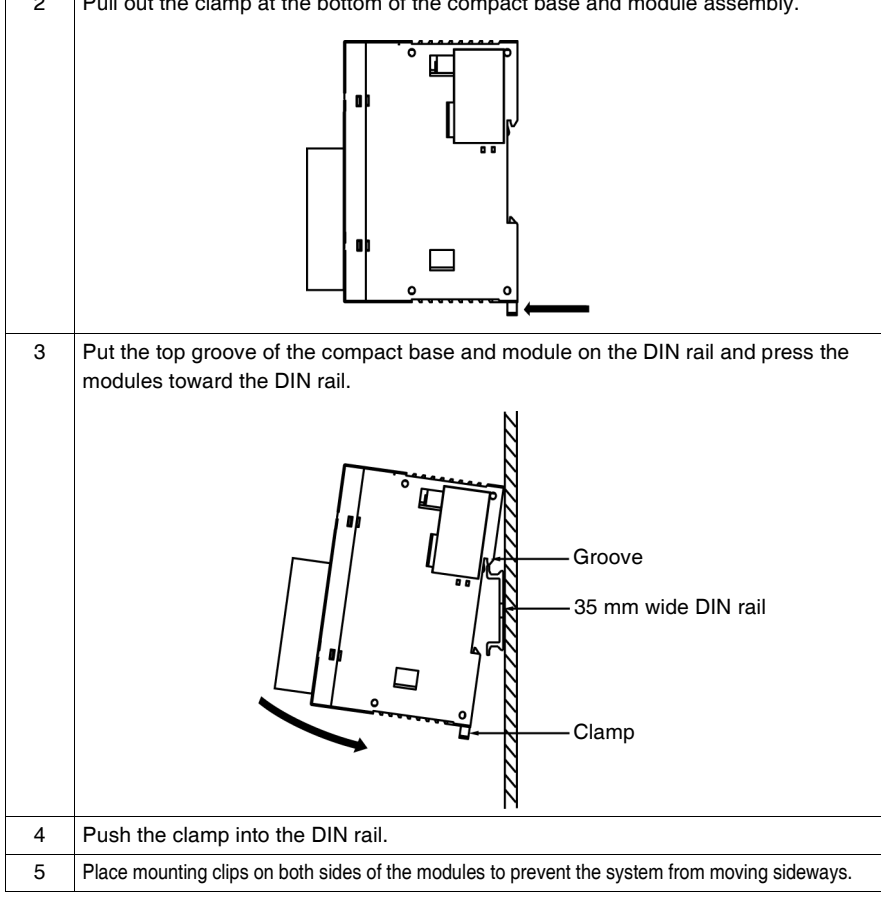

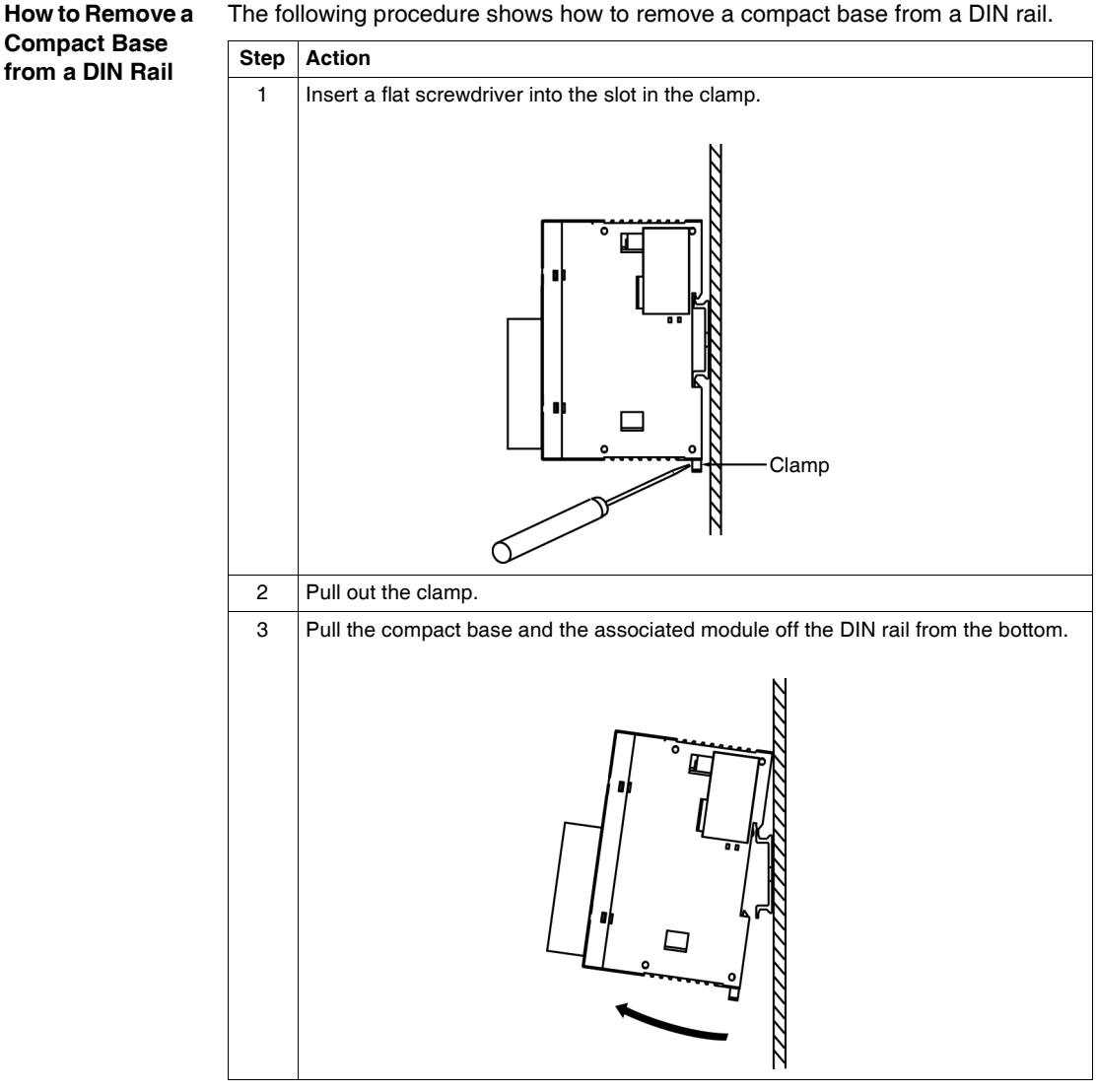

The following procedure shows how to remove a compact base from a DIN rail.

# <span id="page-50-0"></span>**How to Install the Operator Display Module**

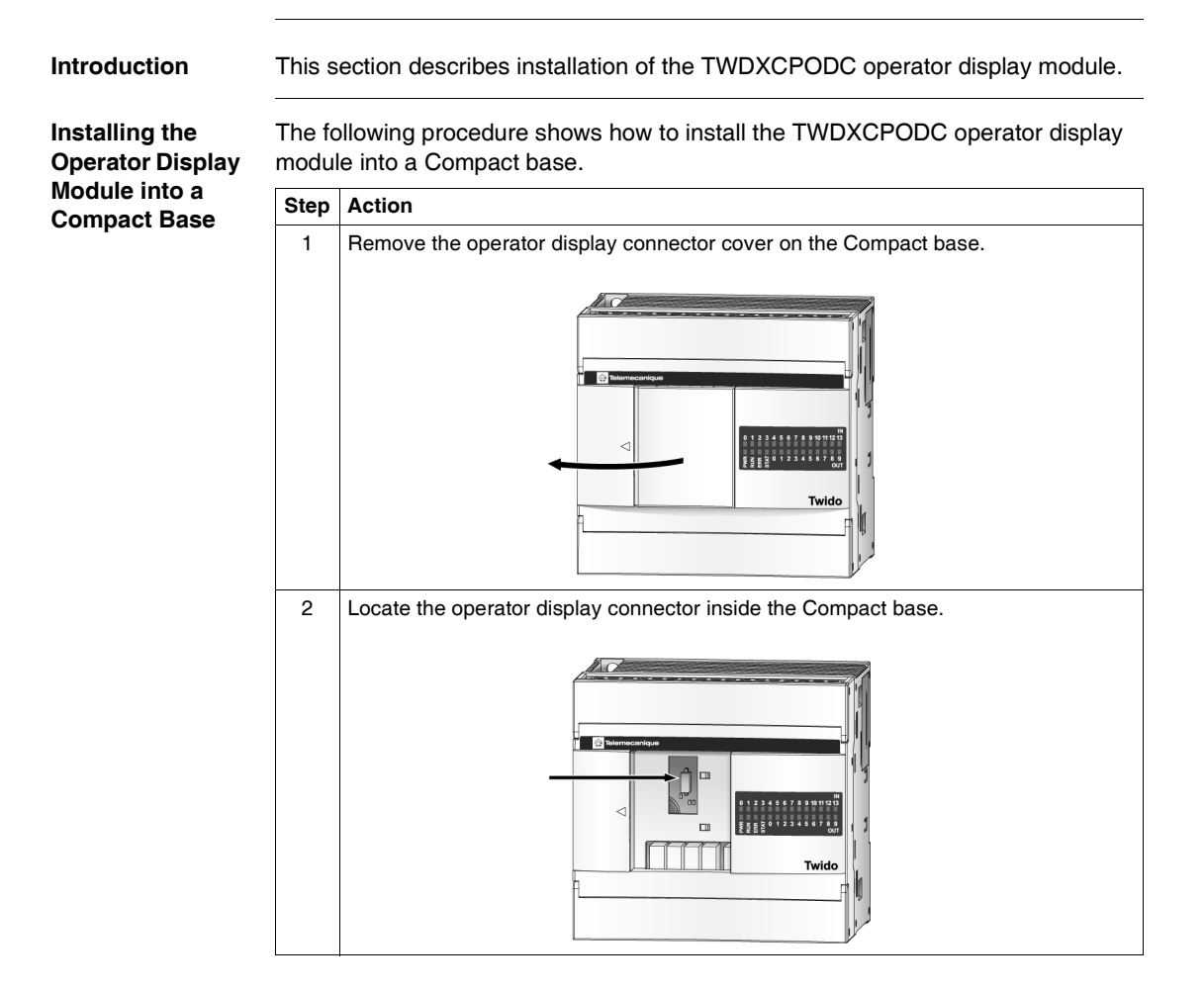

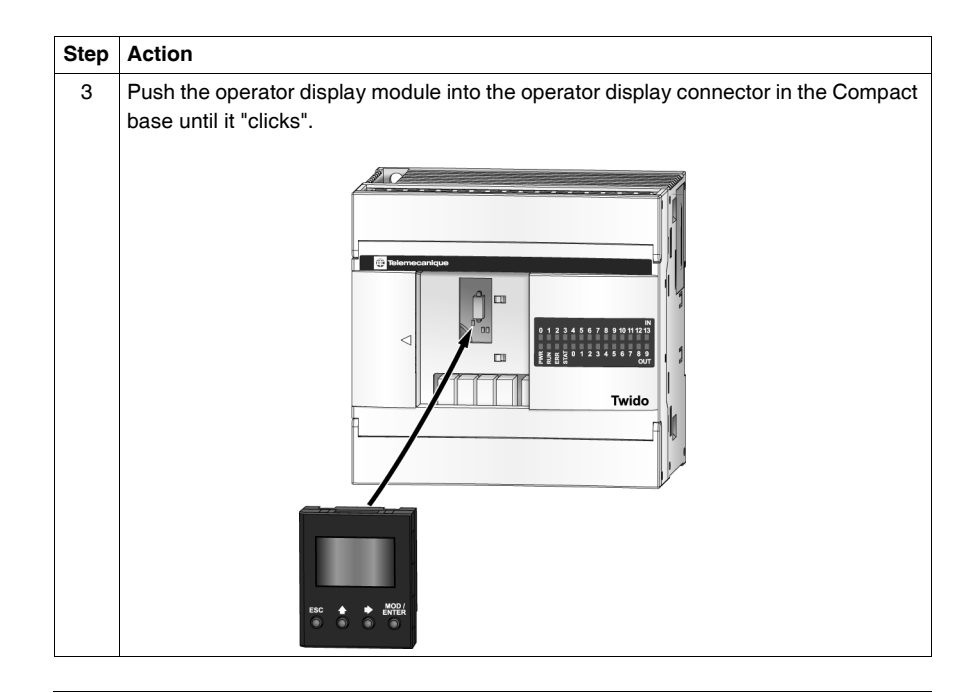

# <span id="page-52-0"></span>**How to Install a Serial Interface Adapter to a Compact Base**

**Introduction** This section shows how to install the TWDNAC232D, TWDNAC485D, or TWDNAC485T serial interface adapter into the port 2 in a Compact base. Your base may differ from the illustrations in these procedures but the basic mechanism procedures are applicable.

**How to Install the**  The following procedure shows how to install the TWDNAC232D, TWDNAC485D, or TWDNAC485T serial interface adapter into the port 2 in a Compact base.

> **Step Action** 1 **Open the hinged lid.** 2 Remove the cartridge cover located on the bottom of the Compact base. 3 Push the serial interface adapter connector into the port 2 of the Compact base connector until it "clicks".  $0.123456$  or4 Look in the opening at the bottom of the Compact base where the cartridge cover resided and make sure the serial interface adapter connector is seated in the port 2 connector of the Compact base . Adjust the adapter if it is not seated correctly. 5 Attach the cartridge cover.

**Serial Interface Adapter into the Port 2 in a Compact Base**

# <span id="page-53-0"></span>**How to Install a Memory or RTC Cartridge in a Compact base**

**Introduction** This section shows how to install the TWDXCPMFK32 memory cartridge, the TWDXCPMFK64 memory cartridge (only for TWDLCAA40DRF and TWDLCDA40DRF) and the TWDXCPRTC RTC cartridge in a Compact base. **Installing a Cartridge in a Compact Base** The following procedure shows how to install the TWDXCPMFK32 memory, the TWDXCPMFK64 memory (only for TWDLCAA40DRF and TWDLCDA40DRF) or the TWDXCPRTC RTC cartridge in a Compact base. Only one of these cartridges can be installed in the Compact base.

# **A CAUTION**

#### **EQUIPMENT DAMAGE**

When handling the cartridges, do not touch the pins. The cartridge electrical elements are sensitive to static electricity. Use proper ESD procedures when handling a cartridge.

**Failure to follow this instruction can result in injury or equipment damage.**

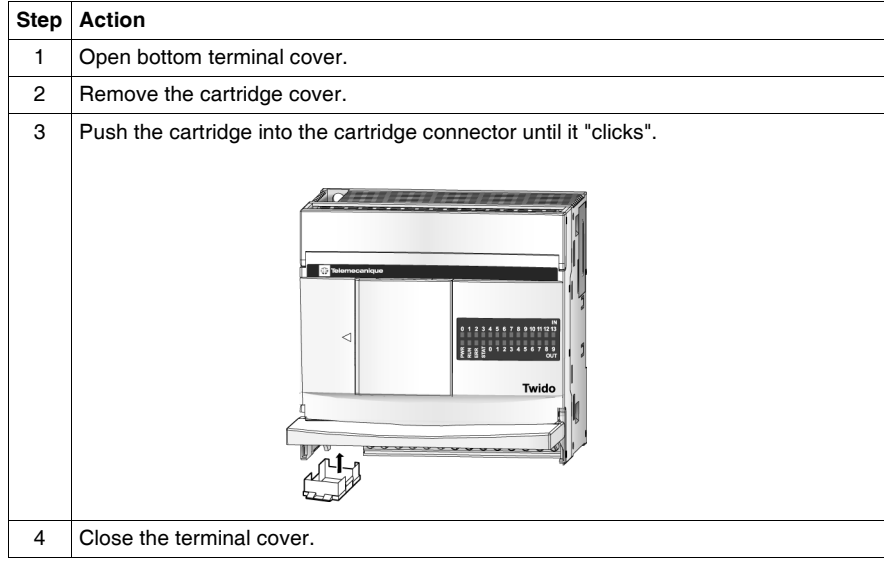

# <span id="page-54-0"></span>**How to Connect the Power Supply to Compact Bases**

**Introduction** This section describes how to connect the power supply to the Compact bases.

**Note:** When operating outside of the specified voltage range, outputs may not switch accordingly. Use appropriate safety interlocks and voltage monitoring circuits.

# **A CAUTION**

**INCOMPATIBLE OR IMPROPER POWER SUPPLY CONNECTIONS**

- Make sure that proper voltage and frequency is applied to the device.
- Verify that you have made proper lead connections to the power supply terminal block.

**Failure to follow this instruction can result in injury or equipment damage.**

**Connect an AC Power Supply to a Compact Base**

The following diagram shows how to connect an AC power supply to a TWDLCA•••DRF series Compact Base.

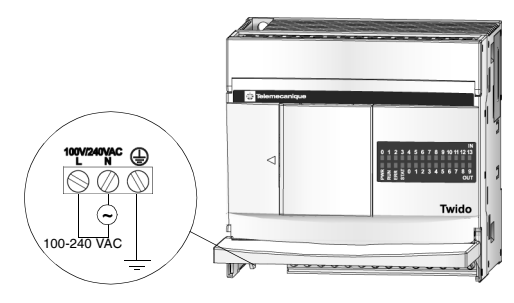

**Connect a DC Power Supply to a Compact Base**

The following diagram shows how to connect a DC power supply to a TWDLCD••DRF series Compact Base.

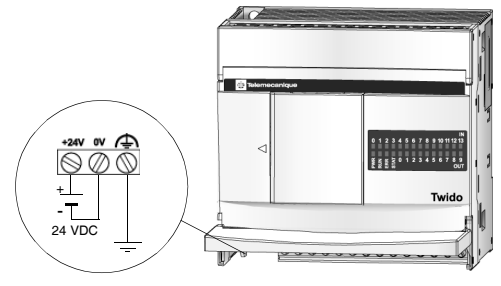

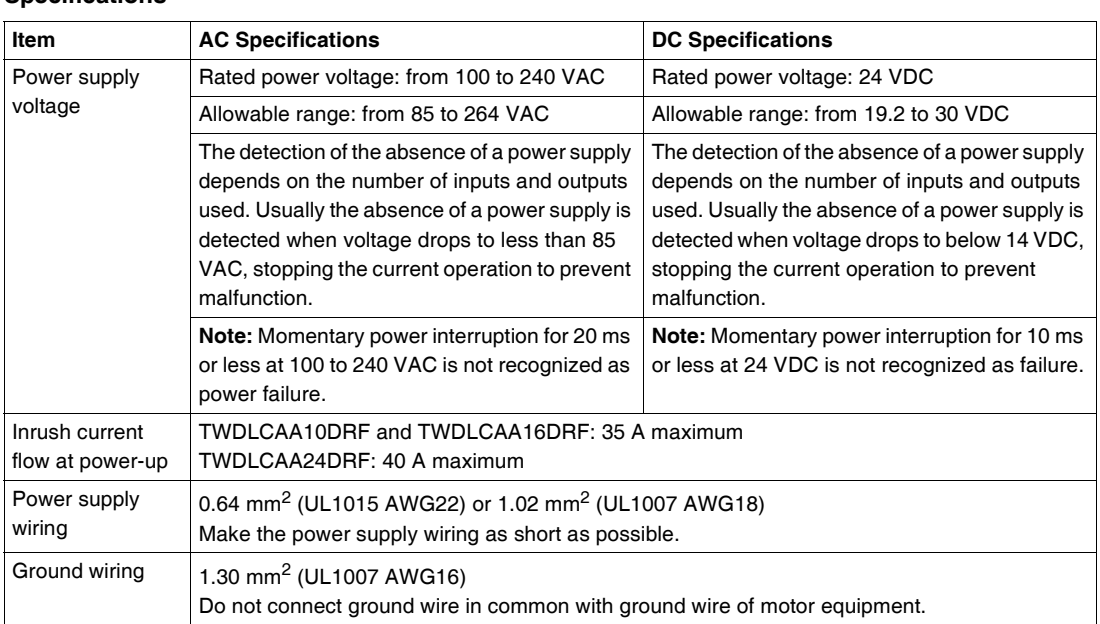

#### **Compact Base Power Supply Specifications** The following table provides power supply information for the Compact base.

# <span id="page-56-0"></span>**How to Install and Replace an External Battery**

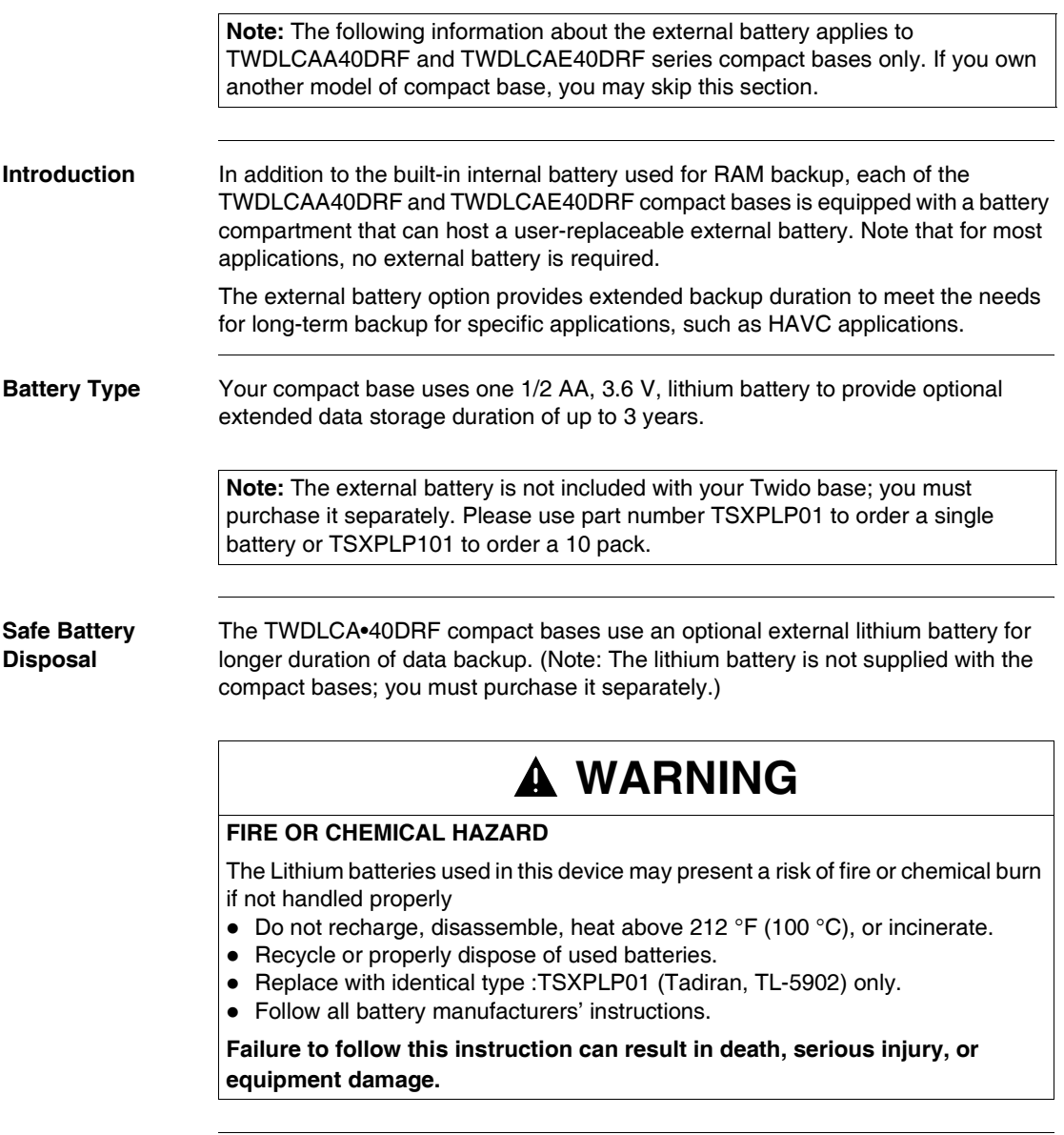

#### **Battery Power Status** The BAT LED indicator located on the front panel of your Twido compact base is used as an indicator for low battery warning. The BAT LED state is described in the following table:

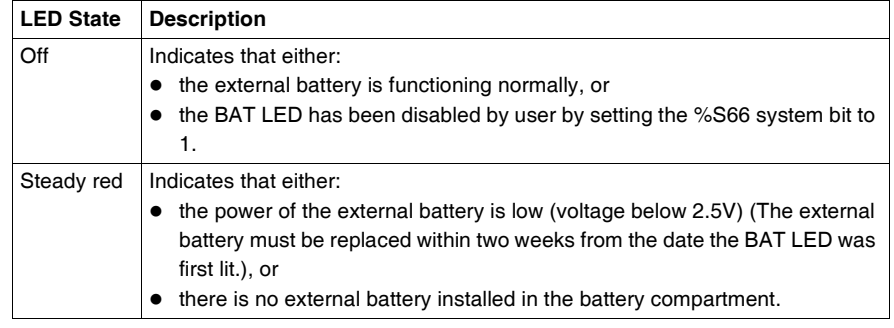

#### **Battery Installation Requirements**

When installing or replacing the external battery, make sure the following two conditions are both met:

- **1.** The internal battery of your Twido compact base must be fully charged.
- **2.** After installing the external battery, you must power up your Twido base immediately.

**Note:** Failure to meet any of the above two conditions will result in a significantly shorter battery life. The external battery life can be rapidly reduced to less than one month.

# **Installing and Replacing an External Battery**

The battery compartment is located on the lower-panel of the Twido compact base case. To install or replace an external battery, follow these steps:

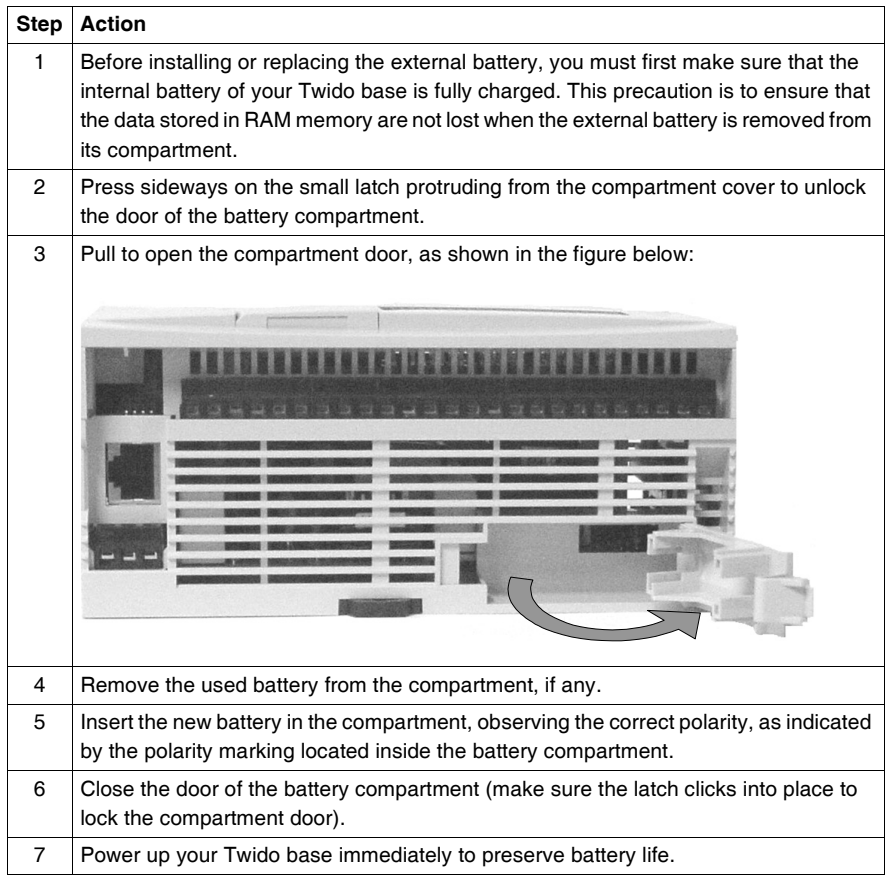

# **Battery Status Monitoring and Control via System Bits**

The following information describes how the battery status can be monitored and how the battery LED management can be controlled via two system bits %S75 and %S66, respectively:

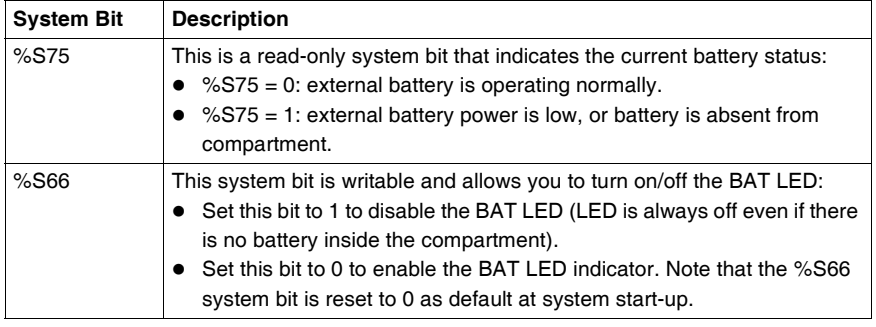

# **2.3 Modular Bases Installation**

# **At a Glance**

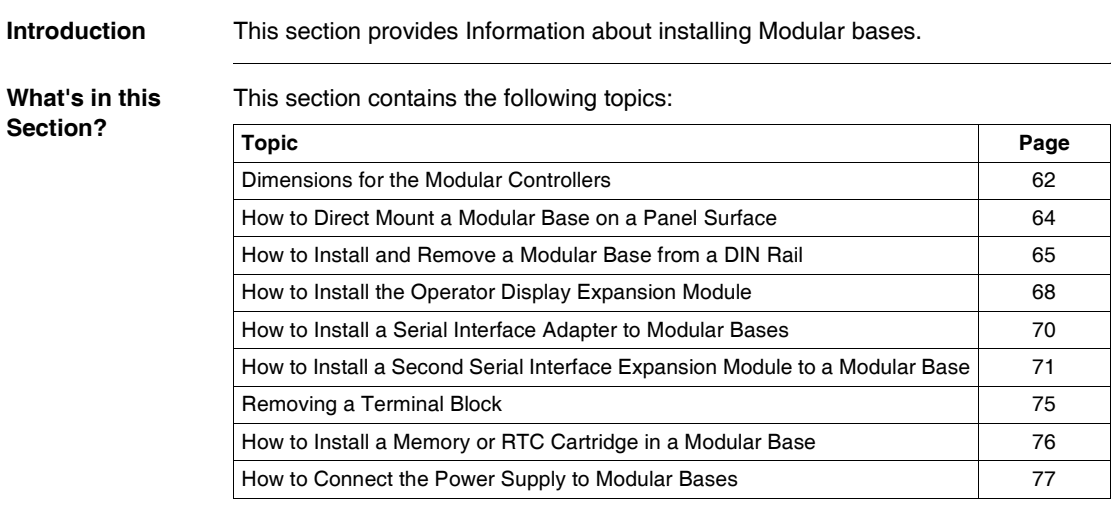

# <span id="page-61-0"></span>**Dimensions for the Modular Controllers**

**Introduction** The following section shows the dimensions for all Modular controllers. **TWDLMDA20-** The following diagrams show the dimensions for the TWDLMDA20DRT Modular base. **DRT Dimensions**  14.6 mm 47.5 mm (1.87 in) (0.57 in) 70.0 mm (2.76 in)  $\frac{1}{2}$   $\frac{1}{2}$ П 90.0 mm (3.54 in) 0 b  $B B 4$ R 4.5 mm\* (0.18 in)

**TWDLMDA20- DUK and TWDLMDA20- DTK Dimensions** The following diagrams show the dimensions for the TWDLMDA20DUK and TWDLMDA20DTK Modular bases.

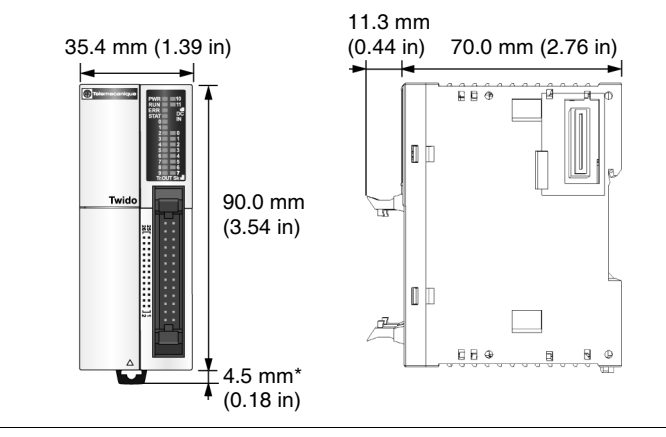

**TWDLMDA40-** The following diagrams show the dimensions for the TWDLMDA40DUK and TWDLMDA40DTK Modular bases. **DUK and TWDLMDA40-** 11.3 mm<br> $(0.44 \text{ in})$ 47.5 mm (1.87 in) 70.0 mm (2.76 in) **DTK Dimensions** İn F  $\overbrace{\mathbf{B}}$ ID Twido 90.0 mm ╦ (3.54 in) la b  $\overline{u}$ 

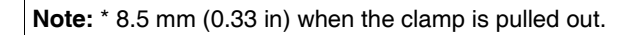

Ŧ

4.5 mm\*  $(0.18 \text{ in})$   $E \to \Phi$ 

 $\mathbb B$   $\mathbb O$  $\overline{a}$ 

**Modular Bases**

# <span id="page-63-0"></span>**How to Direct Mount a Modular Base on a Panel Surface**

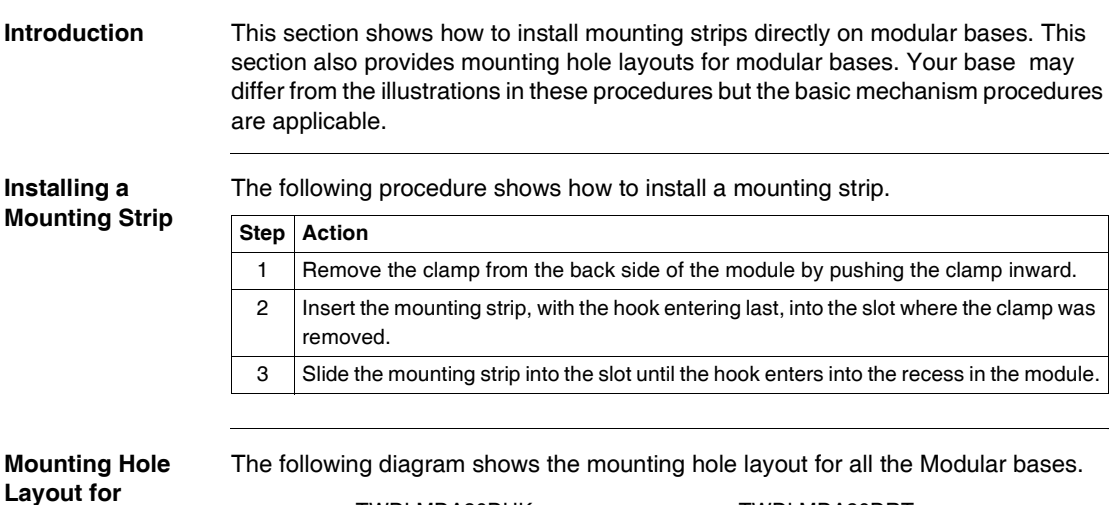

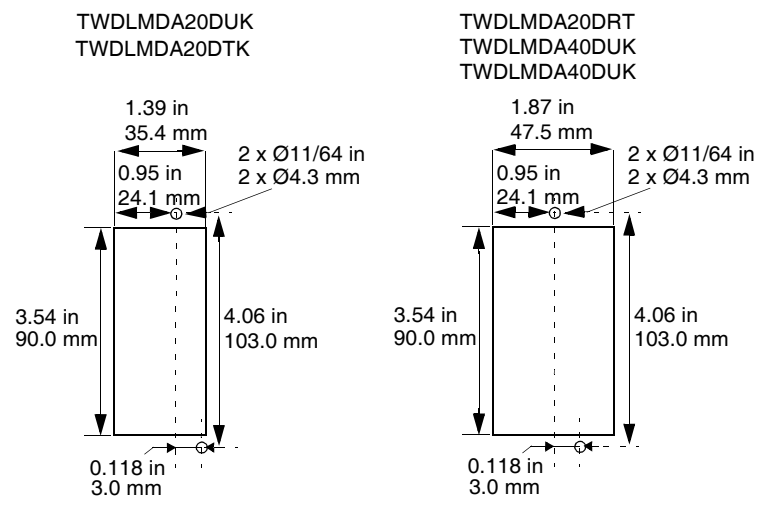

# <span id="page-64-0"></span>**How to Install and Remove a Modular Base from a DIN Rail**

**Introduction** This section describes how to install and remove modular base from a DIN rail. The device you want to install or remove may differ from the illustrations in these procedures but the basic mechanism procedures are applicable.

> **Note:** When mounting modular bases on a DIN rail, use two end stops, type AB1- AB8P35 or equivalent.

For additional information about the DIN rail,

see The DIN Rail. *The DIN Rail, p. [229](#page-228-0)*

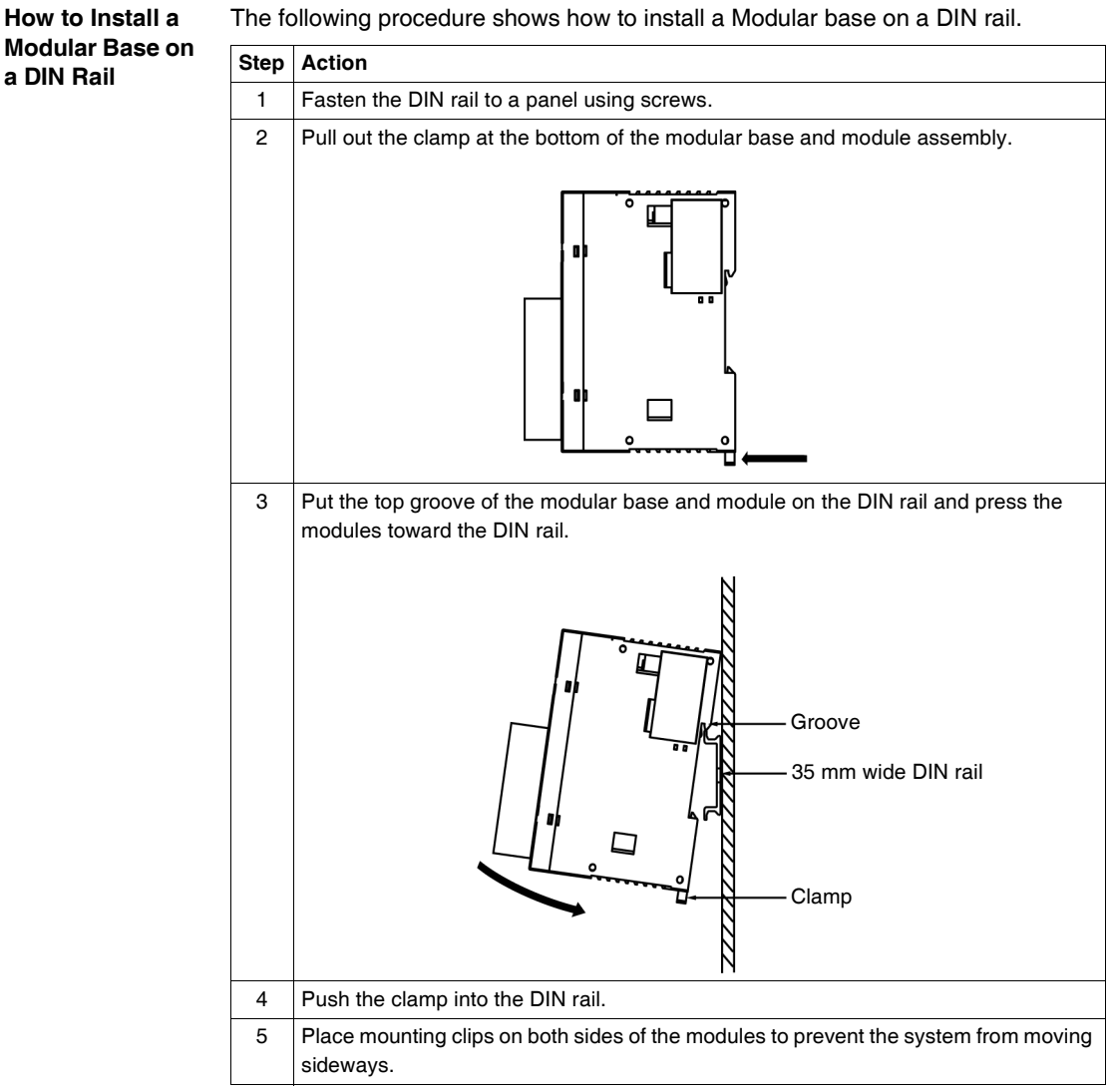

The following procedure shows how to install a Modular base on a DIN rail.

# **How to Remove a Modular Base Step Action from a DIN Rail** 1 | Insert a flat screwdriver into the slot in the clamp. г Clamp2 Pull out the clamp. 3 Pull the modular base and the associated module off the DIN rail from the bottom.

The following procedure shows how to remove a modular base from a DIN rail.

# <span id="page-67-0"></span>**How to Install the Operator Display Expansion Module**

**Introduction** This section describes the TWDXCPODM installation and removal of the operator display expansion module . **Assembling the Operator Display Expansion Module to a Modular Base** The following procedure shows how to assemble the TWDXCPODM operator display expansion module to a Modular base. **Step Action** 1 Remove the communication connector cover on the left side of the Modular base. 2 | Make sure the black latch button on the operator display expansion module is in the up position. 3 Align the connector opening on the left side of the Modular base to the connector on the right side of the operator display expansion module. 4 Press the operator display expansion module to the Modular base until it "clicks" into place. 5 Push down the black latch button on the top of the operator display expansion module to lock the module to the Modular base.

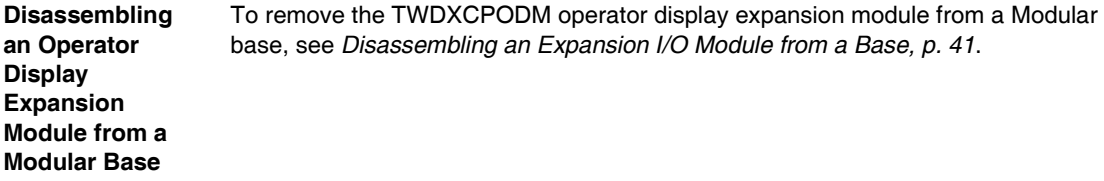

# <span id="page-69-0"></span>**How to Install a Serial Interface Adapter to Modular Bases**

**Introduction** This section shows how to install the TWDNAC232D, TWDNAC485D or TWDNAC485T serial interface adapter in a TWDXCPODM operator display expansion module. Your base may differ from the illustrations in these procedures but the basic mechanism procedures are applicable. **How to Install a Serial interface Adapter in the Operator Display Expansion Module** The following procedure shows how to install the TWDNAC232D, TWDNAC485D, or TWDNAC485T serial interface adapter in a TWDXCPODM operator display expansion module. **Step Action** 1 **Open the hinged lid.** 2 Push the serial interface adapter connector into the operator display expansion module connector until it "clicks". 3 Close the hinged lid. or

# <span id="page-70-0"></span>**How to Install a Second Serial Interface Expansion Module to a Modular Base**

**Introduction** This section shows how to assemble the TWDNOZ232D, TWDNOZ485D, and TWDNOZ485T second serial interface expansion module to a Modular base. This section also shows how to install the TWDNOZOD232D, TWDNOZOD485D, andTWDNOZOD485T second serial interface expansion module with operator display to a Modular base. Your base may differ from the illustrations in these procedures but the basic mechanism procedures are applicable.

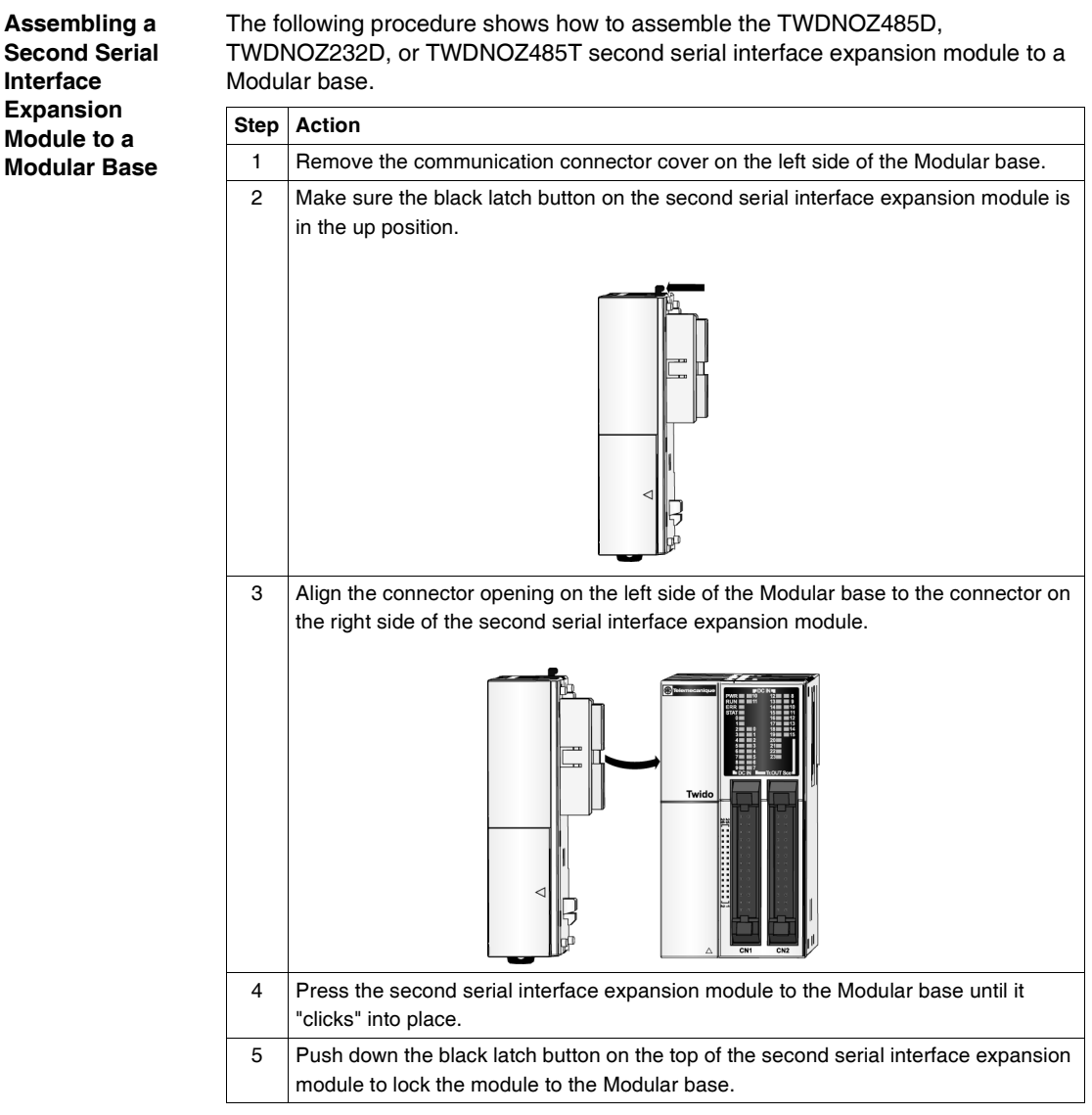
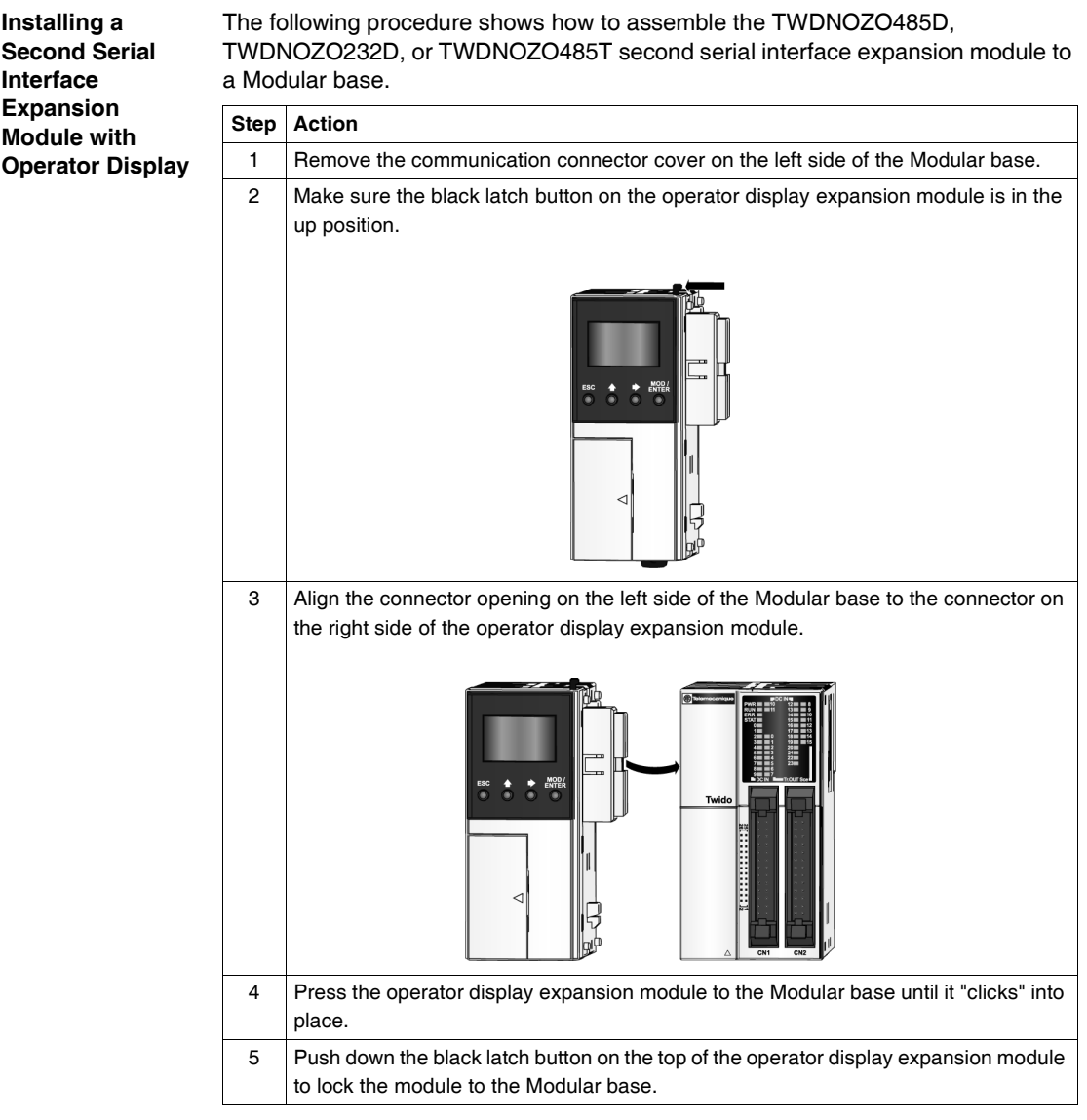

**Second Serial Interface Expansion Module Dimensions**

The following diagram shows the dimensions for all second serial interface expansion modules (TWDNOZ232D, TWDNOZ485T, and TWDNOZ485D).

Illustration of the TWDNOZ485T module:

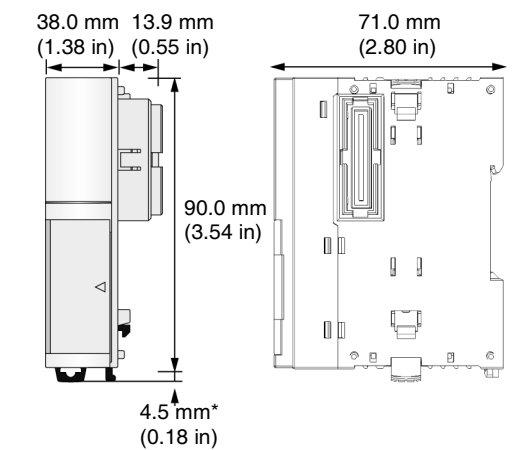

#### **Second Serial Interface Expansion Module with Operator Display Dimensions**

The following diagram shows the dimensions for all second serial interface expansion modules with operator display (TWDNOZOD232D, TWDNOZOD485T, and TWDNOZOD485D).

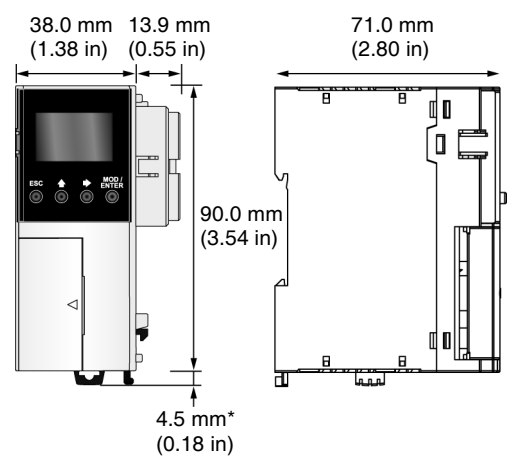

**Note:** \* 8.5 mm (0.33 in) when the clamp is pulled out.

## **Removing a Terminal Block**

**Introduction** This section shows how to remove a terminal block from the TWDLMDA20DRT Modular base.

**Removing a Terminal Block** The following procedure shows how to remove a terminal block from the TWDLMDA20DRT Modular base.

# **CAUTION**

#### **TERMINAL BLOCK DAMAGE**

Do not pull the terminal block out from the top or bottom of the block.

**Failure to follow this instruction can result in injury or equipment damage.**

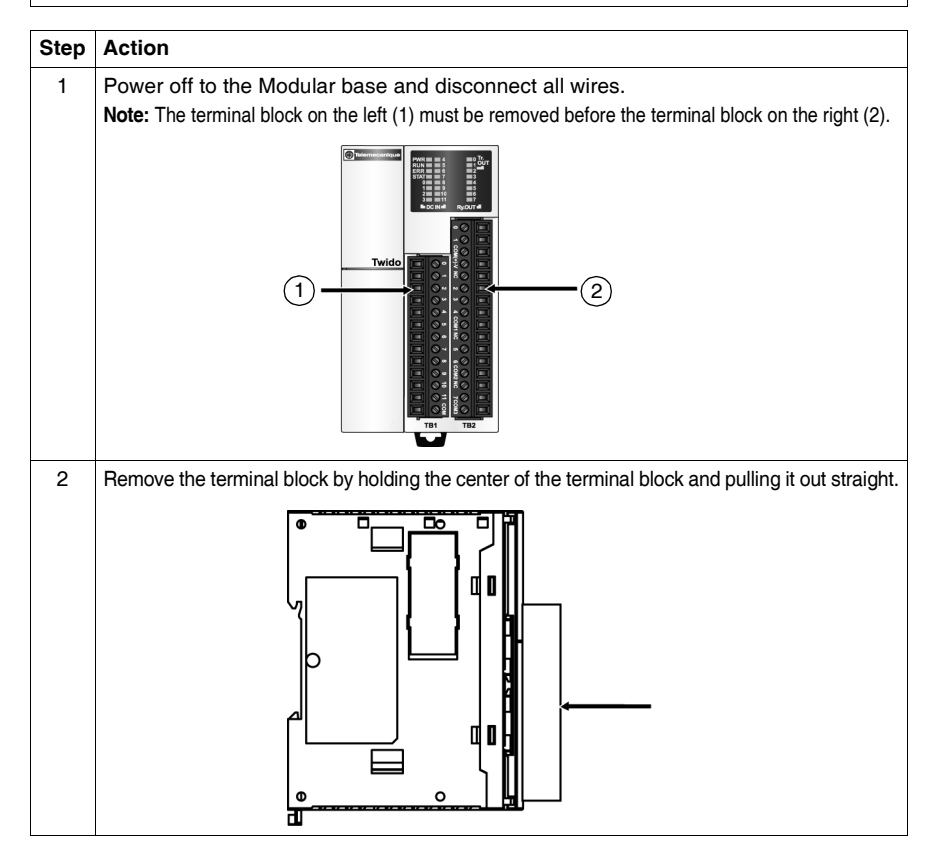

## **How to Install a Memory or RTC Cartridge in a Modular Base**

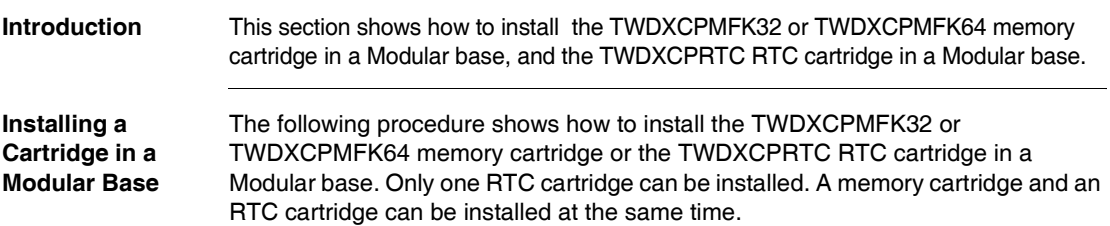

# **A CAUTION**

#### **EQUIPMENT DAMAGE**

When handling the cartridges, do not touch the pins. The cartridge electrical elements are sensitive to static electricity. Use proper ESD procedures when handling a cartridge.

**Failure to follow this instruction can result in injury or equipment damage.**

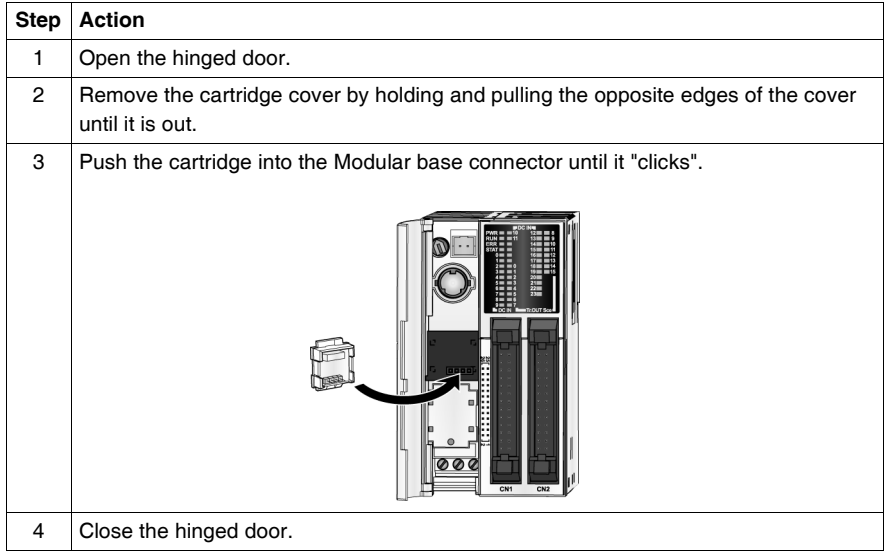

## **How to Connect the Power Supply to Modular Bases**

**Introduction** This section describes how to connect the power supply to the Modular bases.

**Note:** When operating outside of the specified voltage range, outputs may not switch accordingly. Use appropriate safety interlocks and voltage monitoring circuits.

# **A CAUTION**

#### **INCOMPATIBLE OR IMPROPER POWER SUPPLY CONNECTIONS**

- Make sure that proper voltage and frequency is applied to the device.
- Verify that you have made proper lead connections to the power supply terminal block.

**Failure to follow this instruction can result in injury or equipment damage.**

**Connect a Power Supply to a Modular Base**

The following diagram shows how to connect a power supply to a Modular Base.

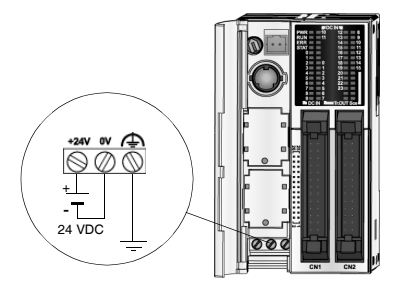

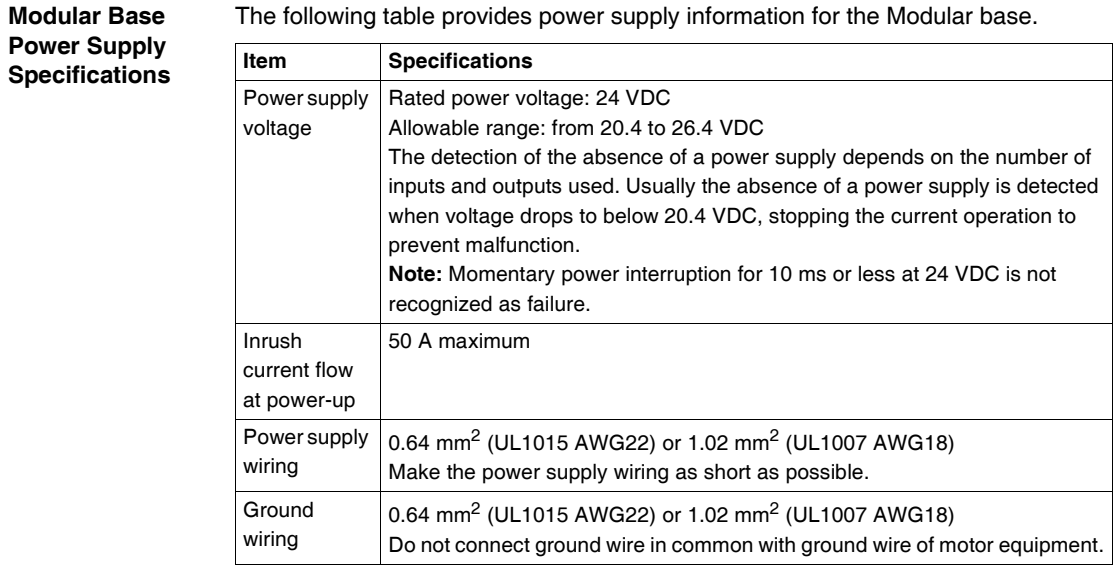

The following table provides power supply information for the Modular base.

# **Description of Compact Bases**

## **At a Glance**

**Introduction** This chapter provides descriptions, overviews, parts, specifications, wiring rules and recommendations, and wiring schematics for the Twido Compact Bases.

**What's in this Chapter?**

This chapter contains the following sections:

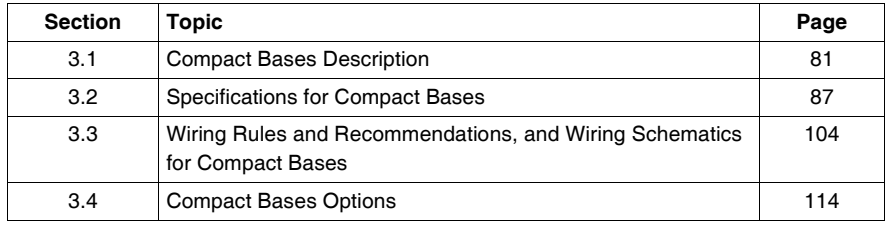

# <span id="page-80-0"></span>**3.1 Compact Bases Description**

## **At a Glance**

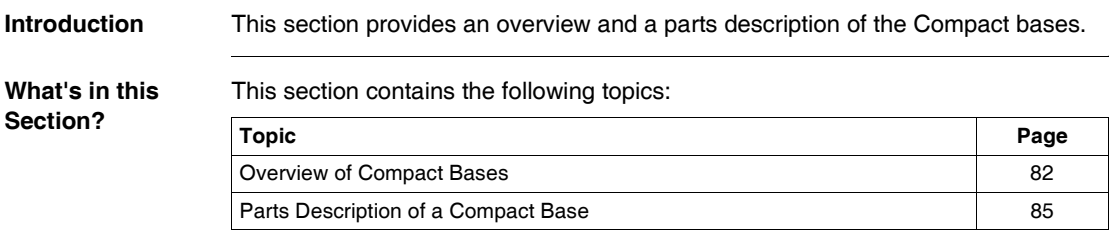

## <span id="page-81-0"></span>**Overview of Compact Bases**

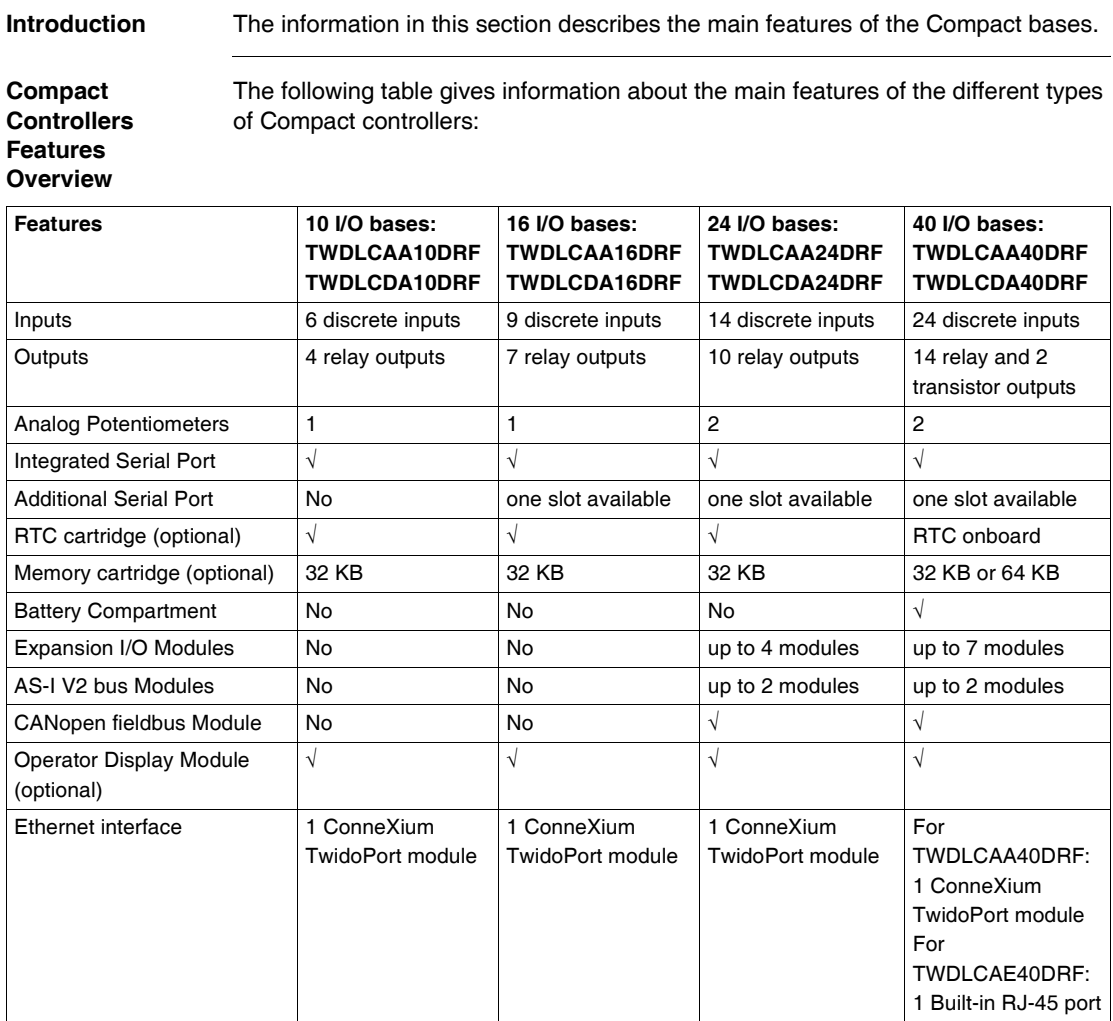

**Illustration of Compact 10 I/O Controllers** The following illustration gives a picture of the two types of 10 I/O Compact controllers: **Controller References** Illustration TWDLCAA10D

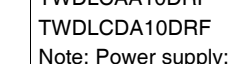

- $\bullet$  100/240 VA
- $\bullet$  24 VDC for

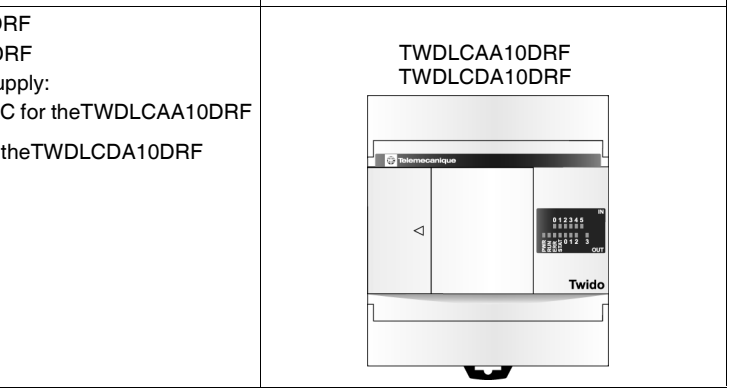

### **Illustration of Compact 16I/O Controllers**

The following illustration gives a picture of the two types of 16 I/O Compact controllers:

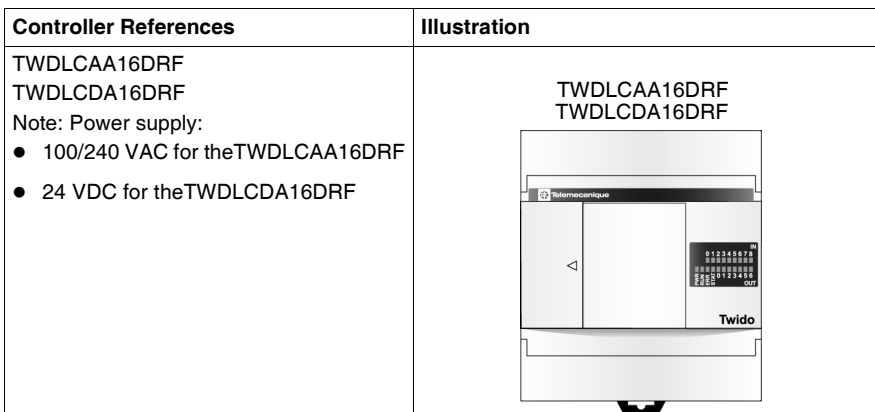

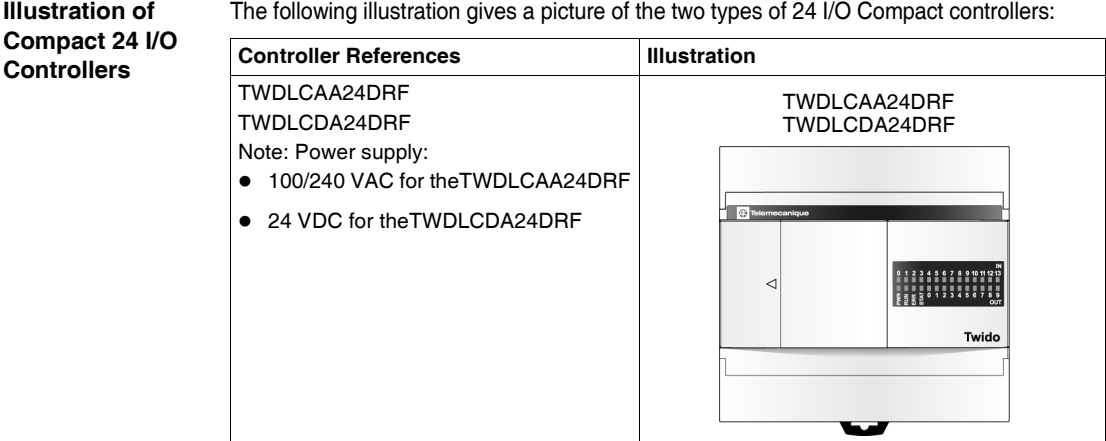

#### **Illustration of Compact 40 I/O Controllers**

The following illustration gives a picture of the two types of 40 I/O Compact controllers:

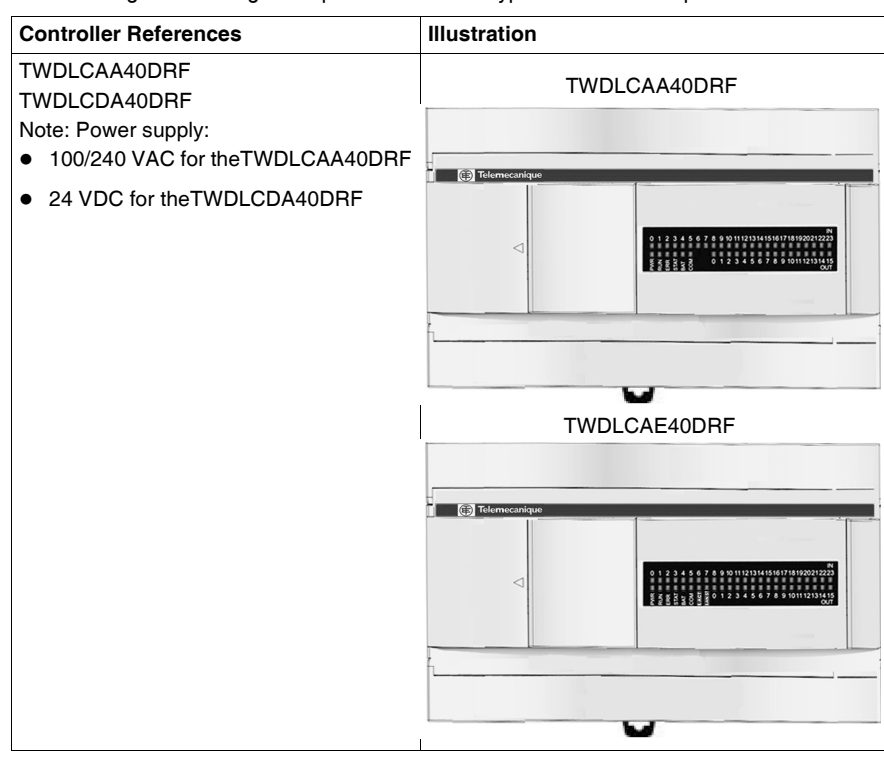

## <span id="page-84-0"></span>**Parts Description of a Compact Base**

**Introduction** The following section describes the parts of a Compact base. Your base may differ from the illustrations but the parts will be the same.

#### **Parts**

**Description of a Compact Base** 

The following figure shows the parts of a Compact base. This figure is the TWDLCAA24DRF base.

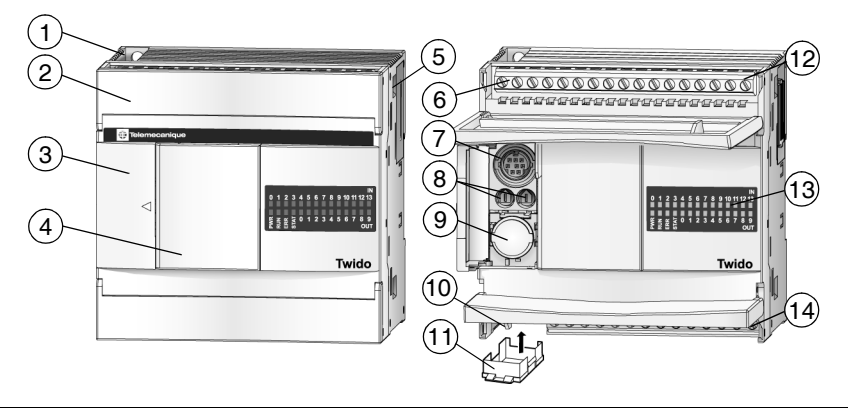

#### **Caption**

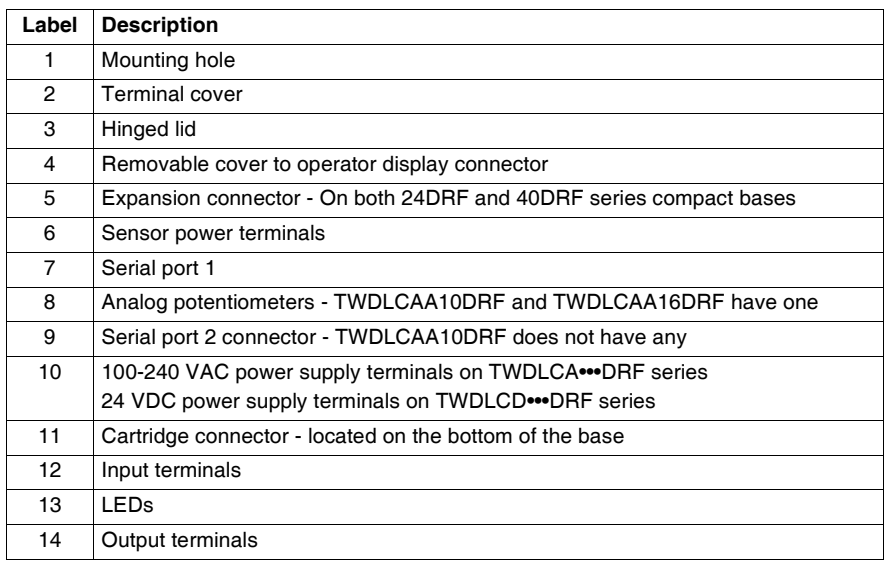

#### **Rear Panel of a 40DRF Compact**  The following figure shows the rear panel of a 40 I/O Compact base. This figure is the TWDLCAE40DRF base.

**Base** 

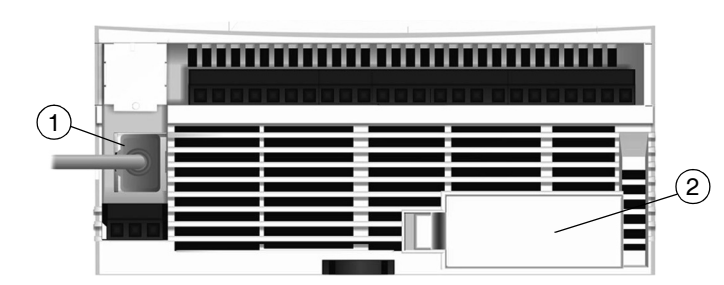

### **Caption**

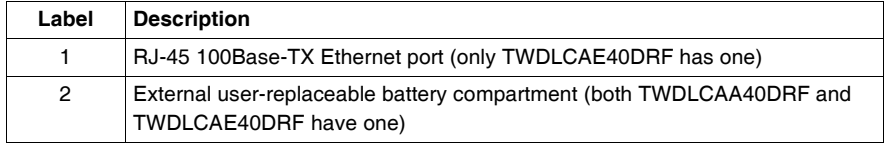

# <span id="page-86-0"></span>**3.2 Specifications for Compact Bases**

## **At a Glance**

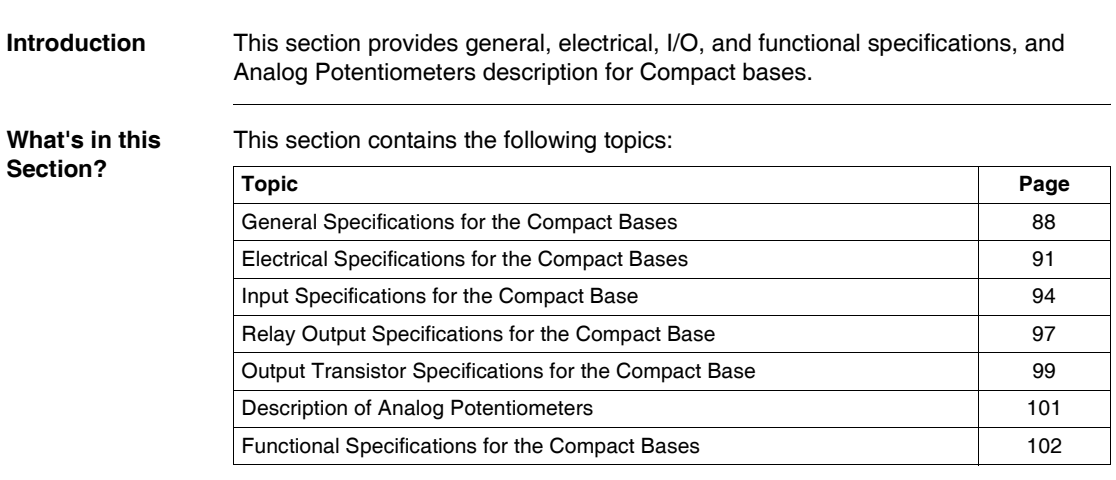

## <span id="page-87-0"></span>**General Specifications for the Compact Bases**

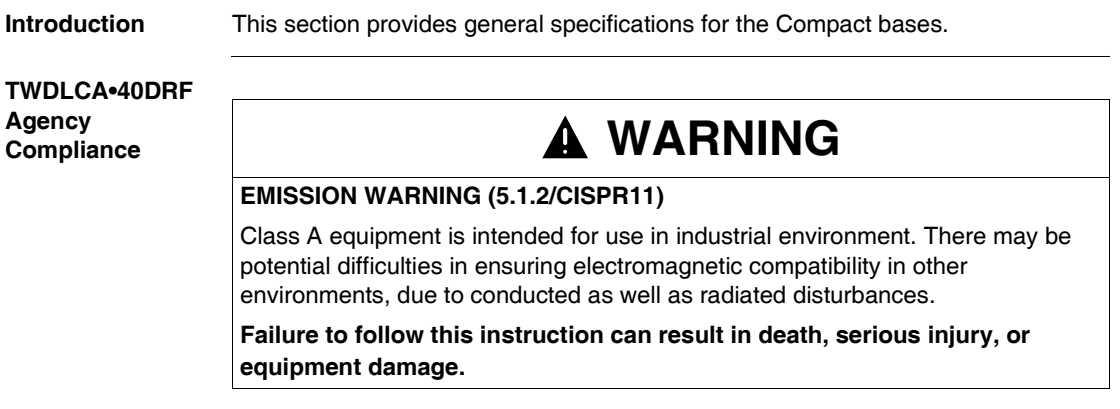

#### **Normal Operating Specifications**

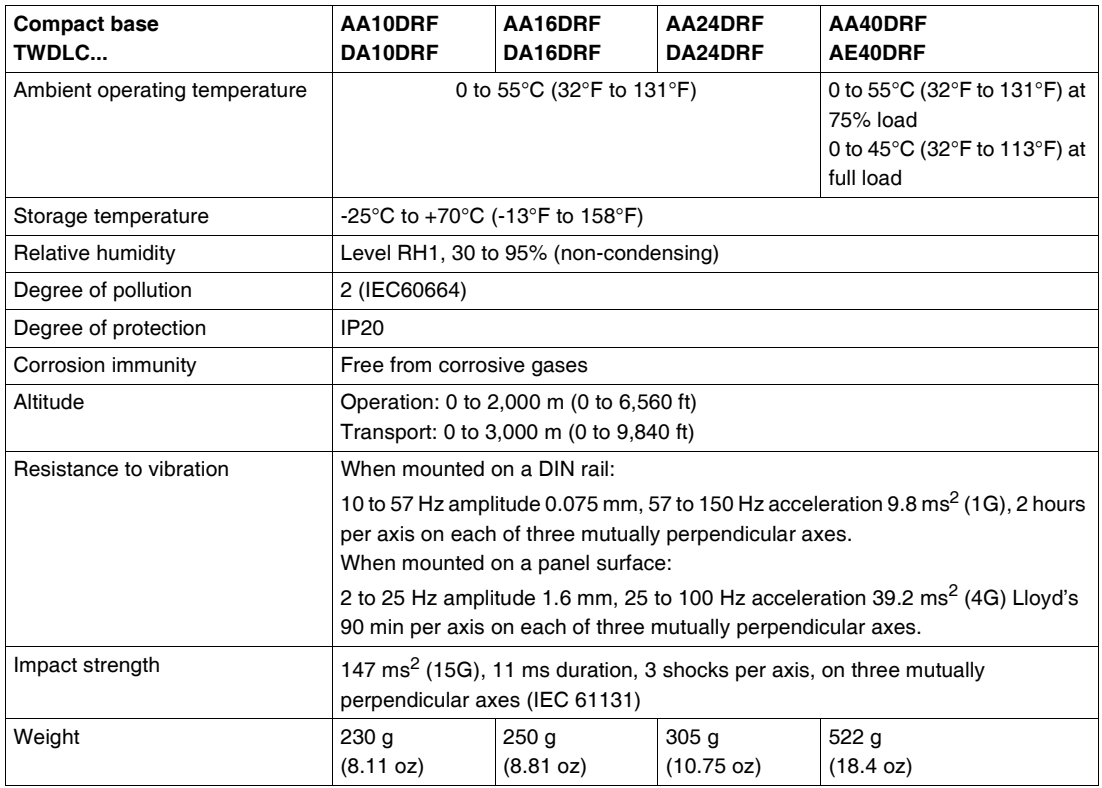

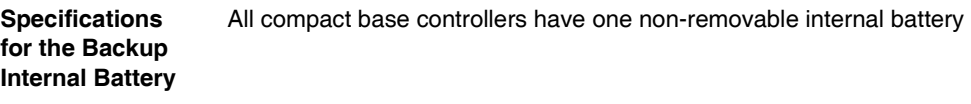

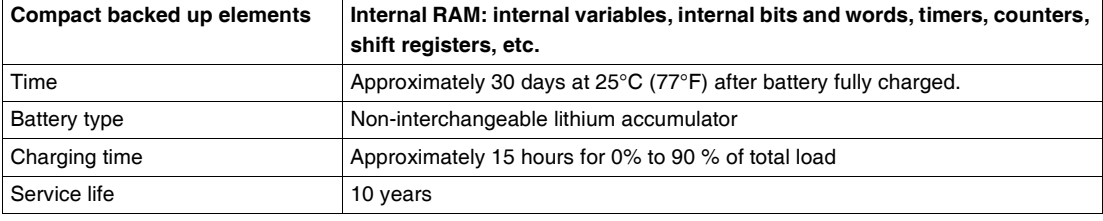

#### **Specifications for the Backup External Battery** Only TWDLCAA40DRF and TWDLCAE40DRF series compact bases have one external battery compartment.

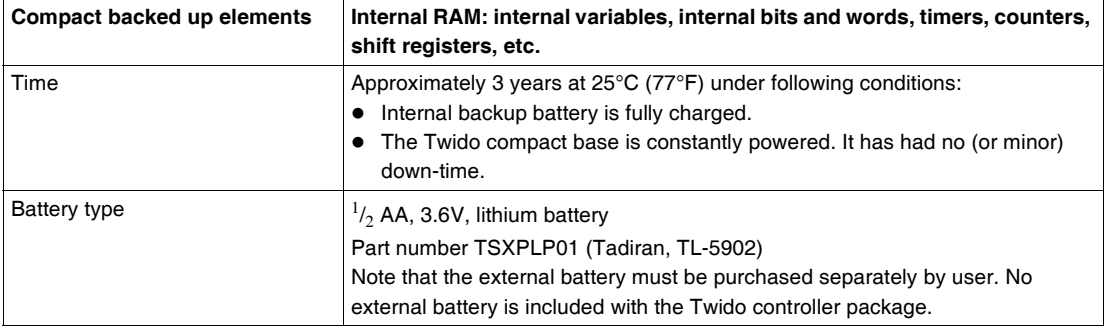

## <span id="page-90-0"></span>**Electrical Specifications for the Compact Bases**

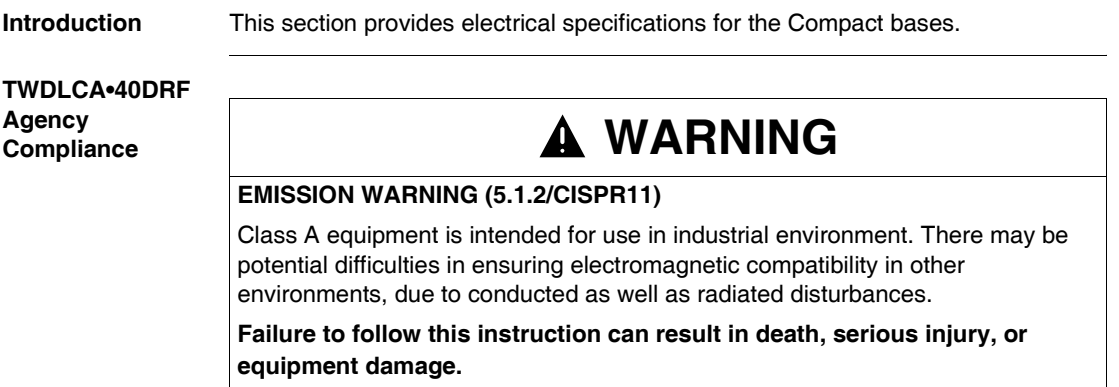

#### **Electrical Specifications**

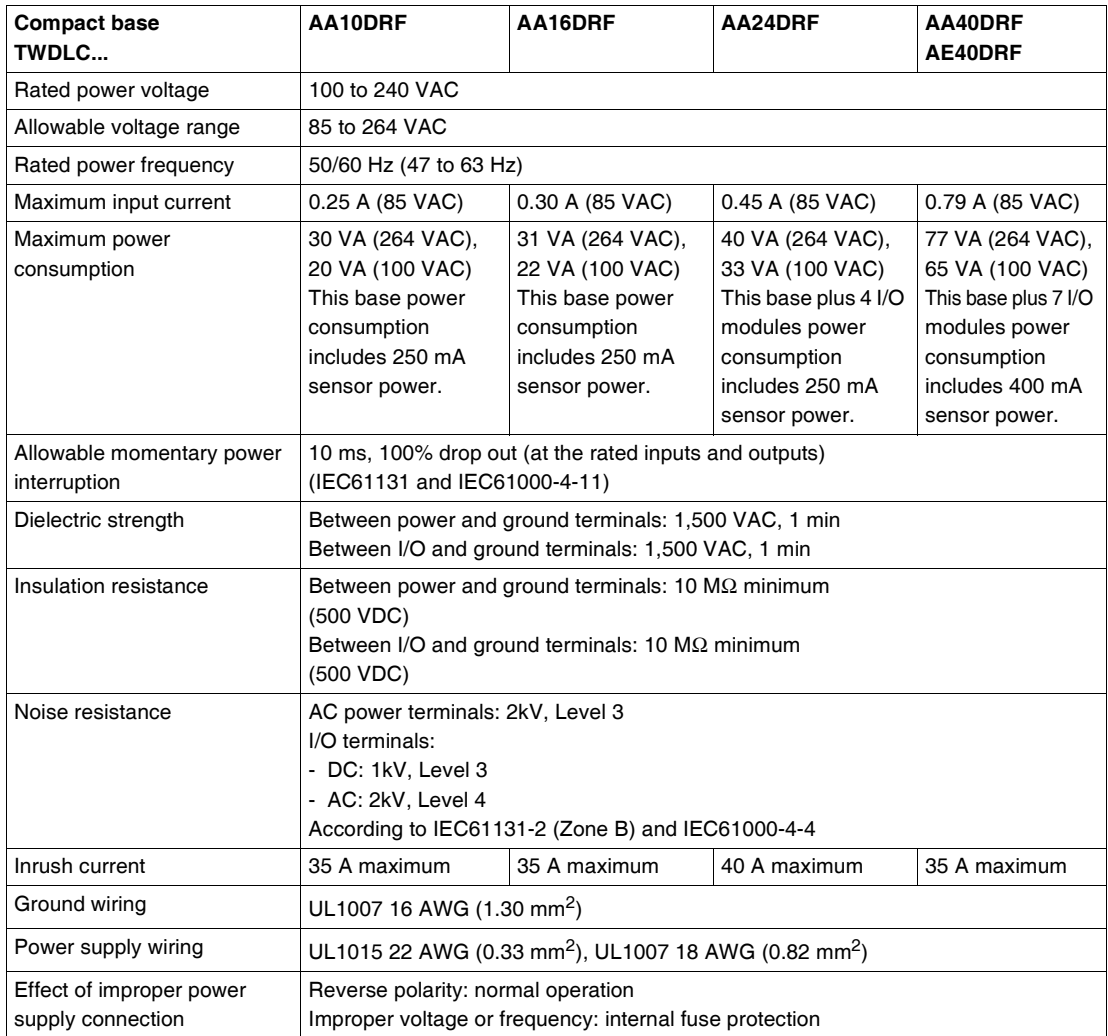

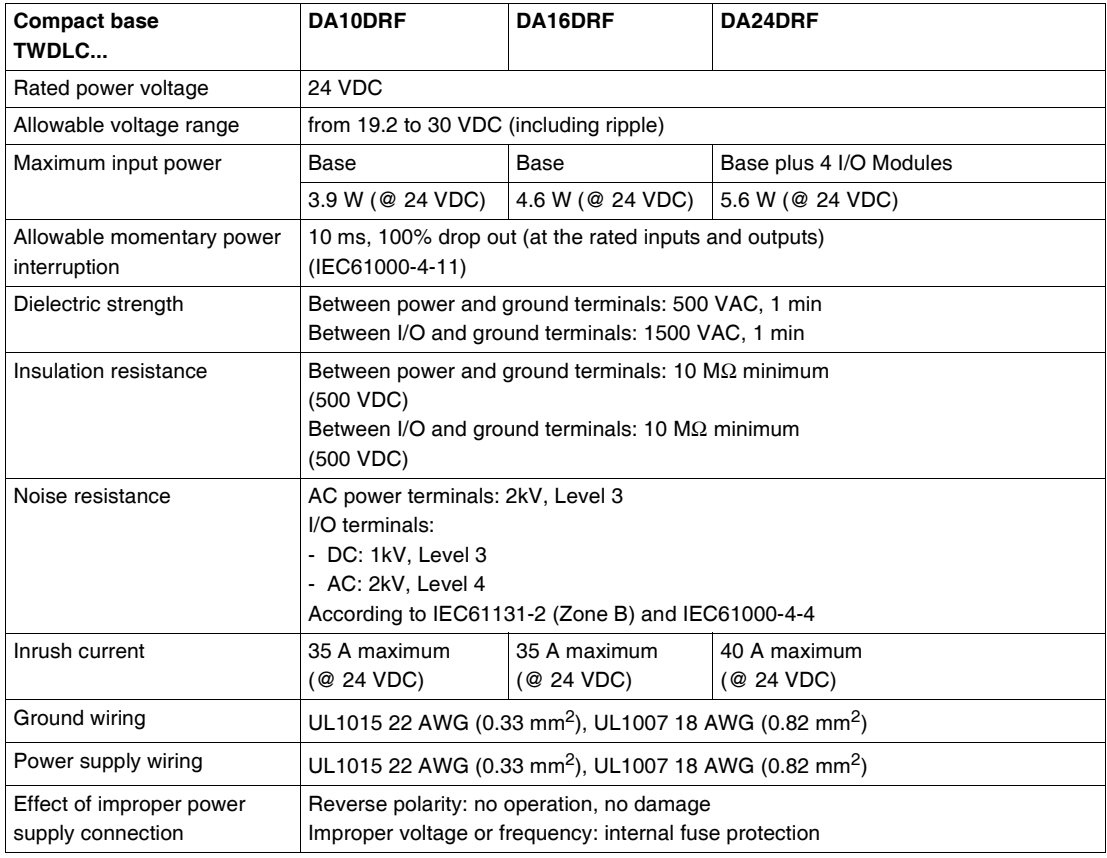

## <span id="page-93-0"></span>**Input Specifications for the Compact Base**

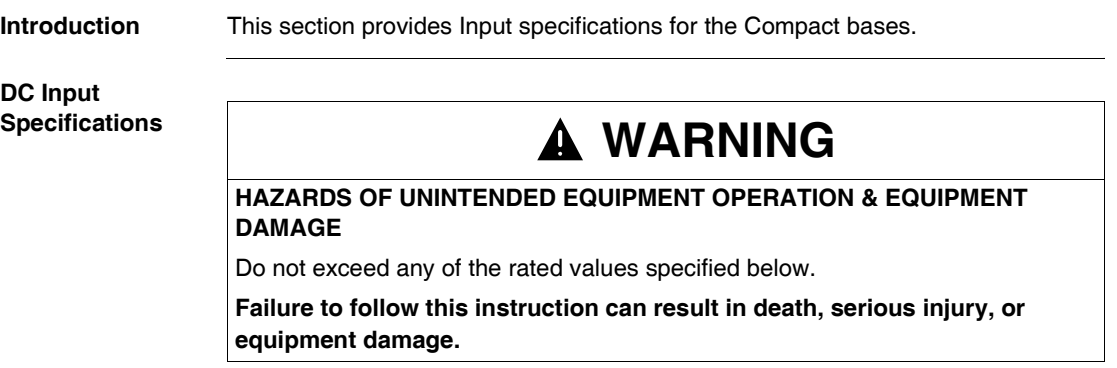

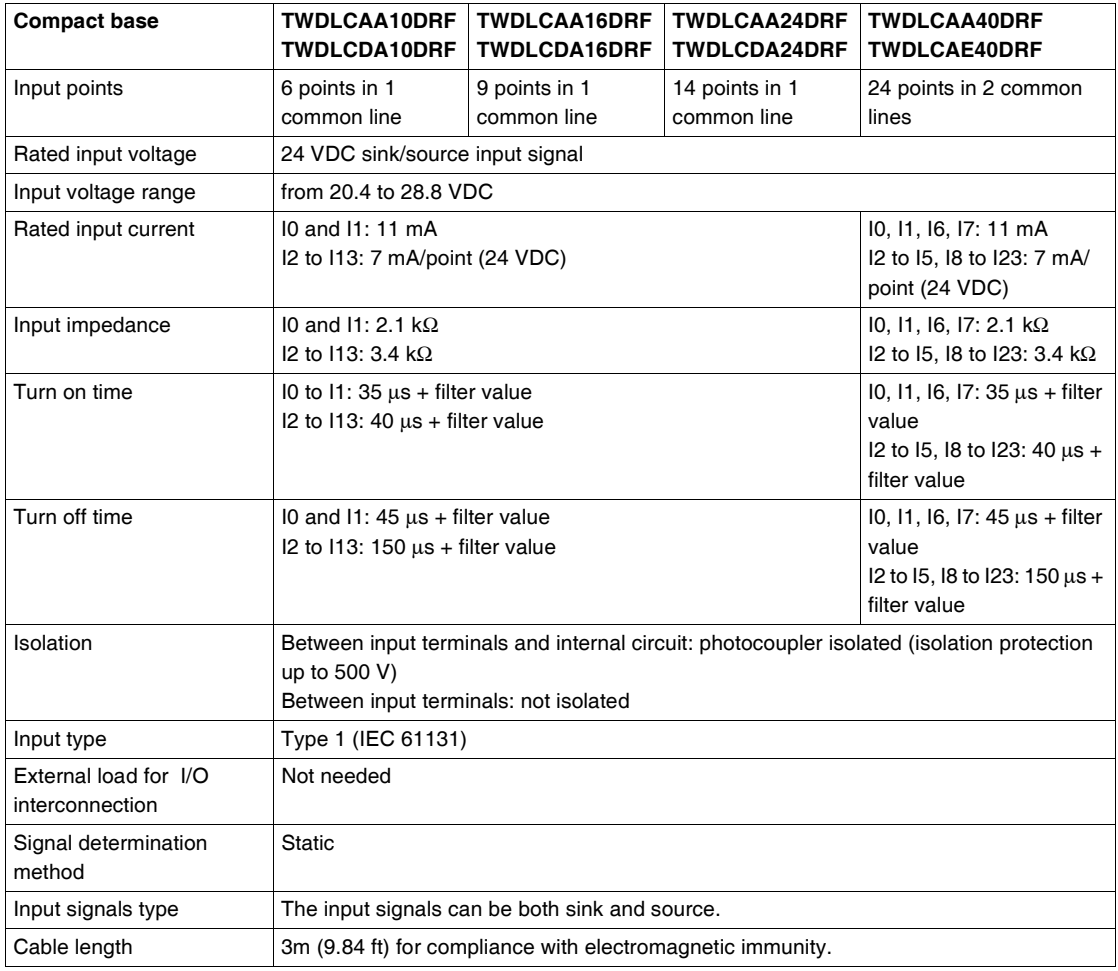

**I/O Usage Limits** When using TWDLC•AA16DRF, TWDLC•A24DRF and TWDLCA•40DRF at an ambient temperature of 55°C (131°F) in the normal mounting direction, limit the inputs and outputs, respectively, which turn on simultaneously along line (1).

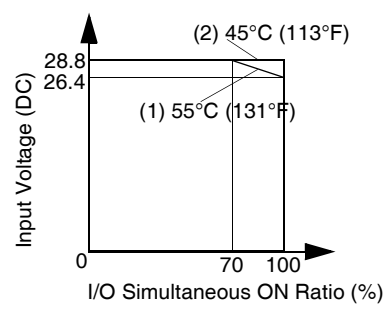

Also, when using the above-mentionned bases at 45°C (113°F), all I/O can be turned on simultaneously at input voltage 28.8 VDC as indicated with line (2).

When using the TWDDMM8DRT base, all inputs and outputs can be turned on simultaneously at 55°C (131°F), input voltage 28.8 VDC.

For other possible mounting directions, see *Compact and Modular Bases Mounting Positions, p. [37](#page-36-0)*.

## <span id="page-96-0"></span>**Relay Output Specifications for the Compact Base**

**Introduction** This section provides relay output specifications for the Compact bases.

#### **Relay Output Specifications**

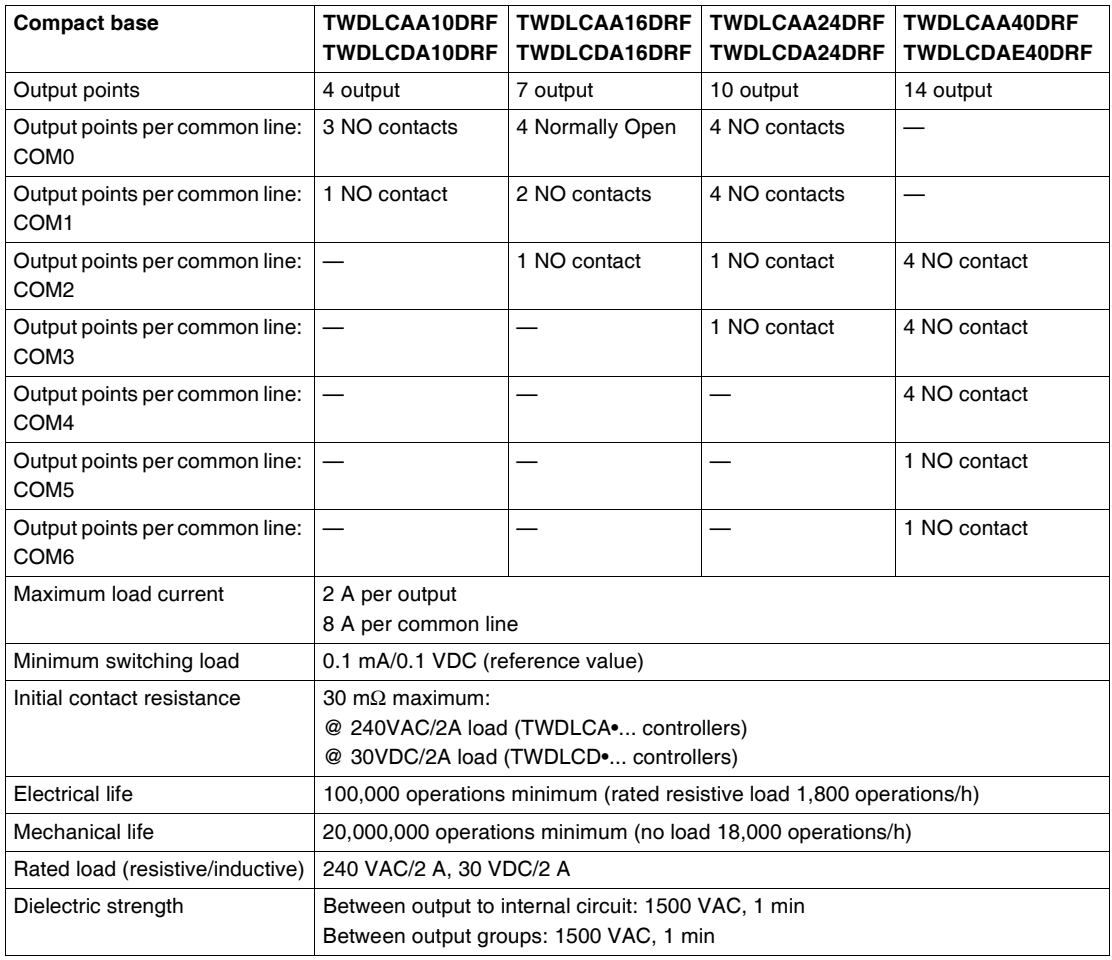

**Relay Output**  The relay output contact is shown below.

## **Contact**

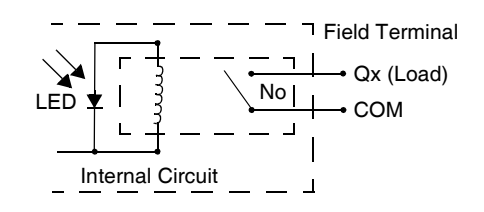

## <span id="page-98-0"></span>**Output Transistor Specifications for the Compact Base**

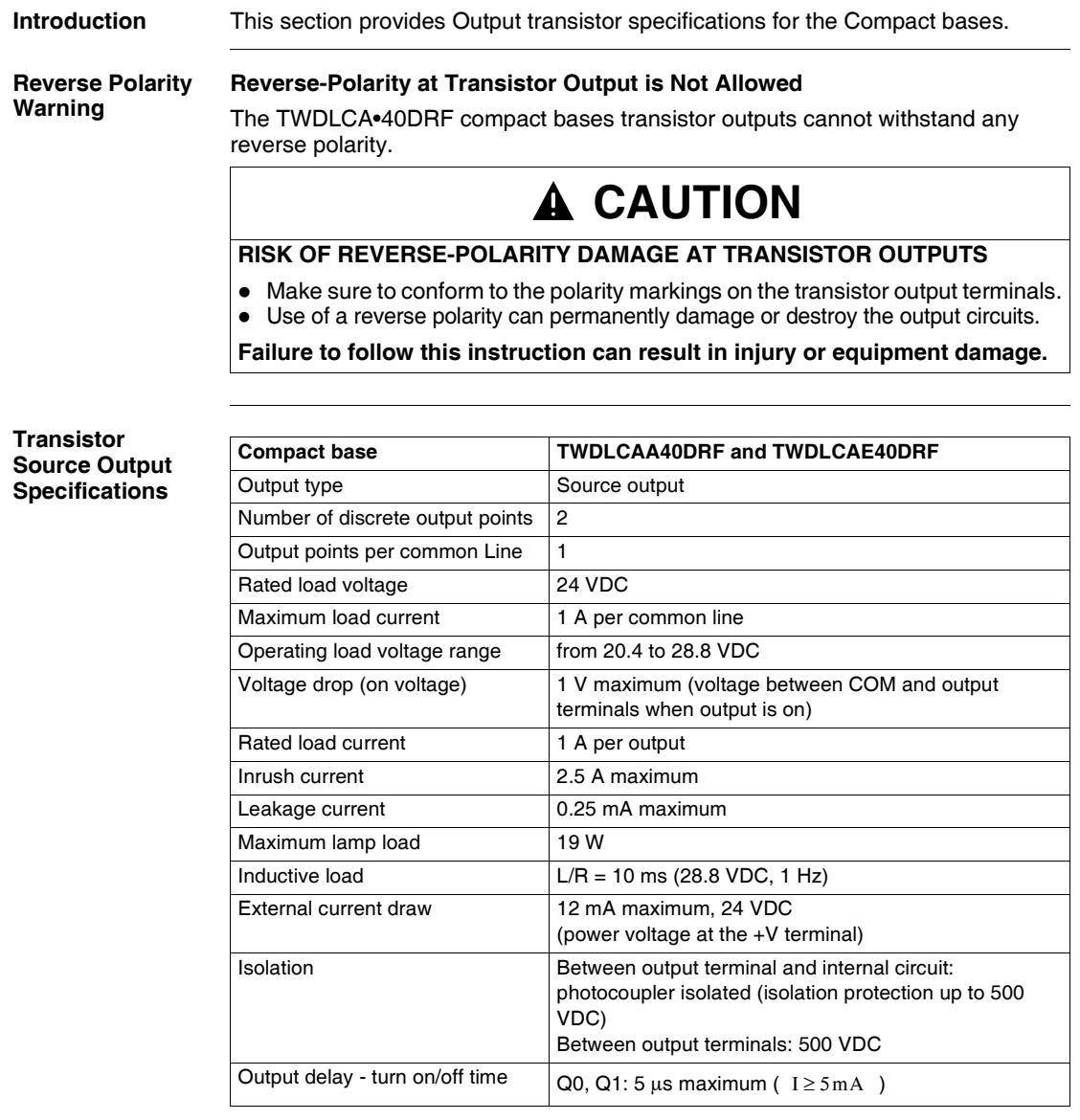

**Output delay** The output delay is shown below.

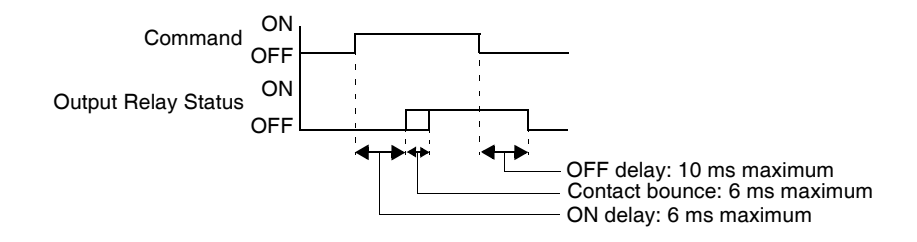

**Transistor Source Output Contact**

The transistor source output contact applicable to TWDLCA•40DRF series compact bases is shown below.

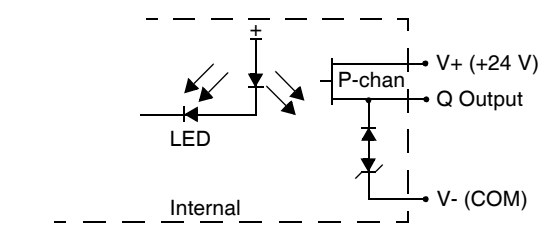

## <span id="page-100-0"></span>**Description of Analog Potentiometers**

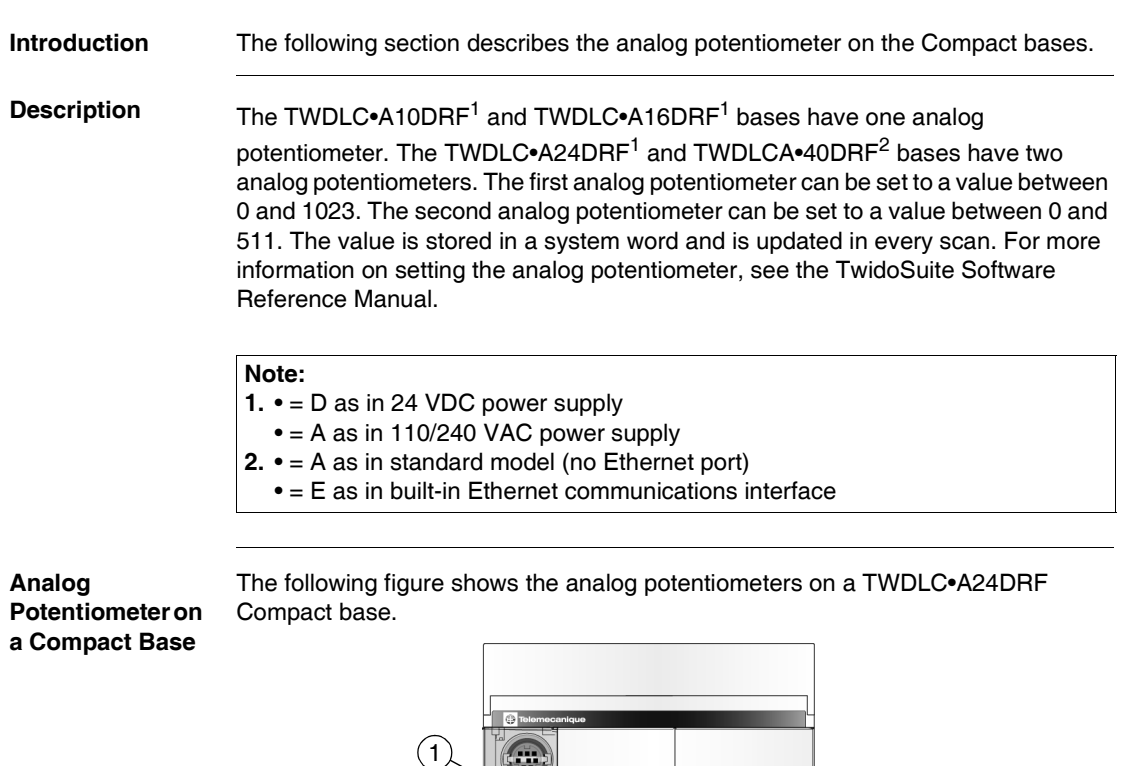

 $\circled{2}$ 

## **Caption**

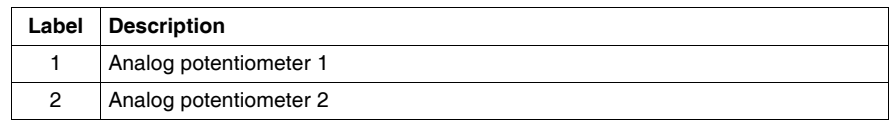

 $\frac{1}{100}$ 

m

Twido

## <span id="page-101-0"></span>**Functional Specifications for the Compact Bases**

**Introduction** This section provides functional specifications for the Compact bases.

**Communication Function Specifications**

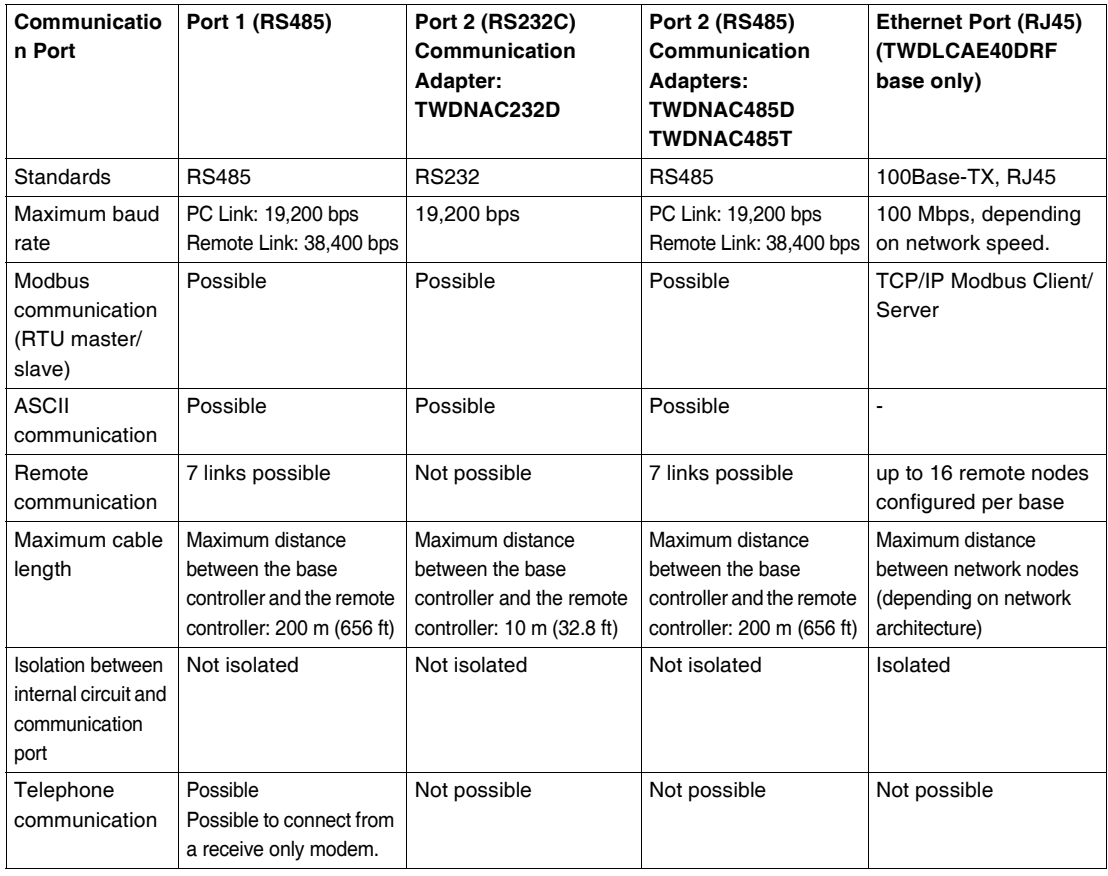

#### **Built-in Function Specifications**

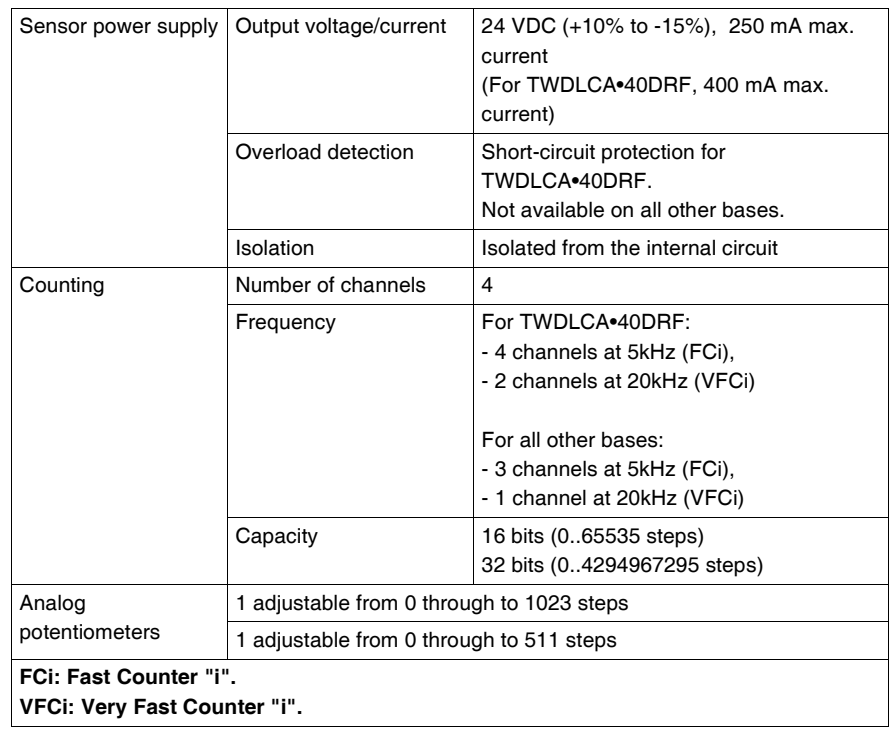

## <span id="page-103-0"></span>**3.3 Wiring Rules and Recommendations, and Wiring Schematics for Compact Bases**

## **At a Glance**

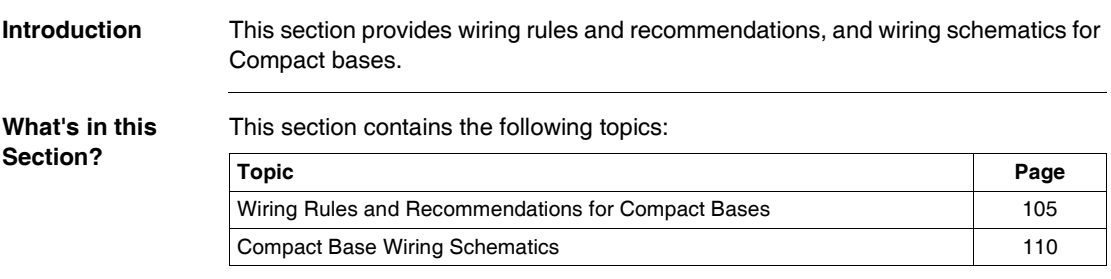

## <span id="page-104-0"></span>**Wiring Rules and Recommendations for Compact Bases**

**Introduction** There are several rules that must be followed when wiring a compact base. Recommendations, when needed, are provided on how to comply with the rules.

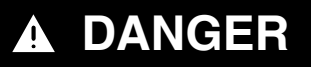

#### **ELECTRIC SHOCK**

- Be sure to remove ALL power from ALL devices before connecting or disconnecting inputs or outputs to any terminal or installing or removing any hardware.
- Be sure to connect the grounding wire to a proper ground.

**Failure to follow this instruction will result in death or serious injury.**

# **WARNING**

#### **FAILURE OF OUTPUTS**

Use appropriate safety interlocks where personal and/or equipment hazards exist. Outputs can fail and remain ON or OFF.

**Failure to follow this instruction can result in death, serious injury, or equipment damage.**

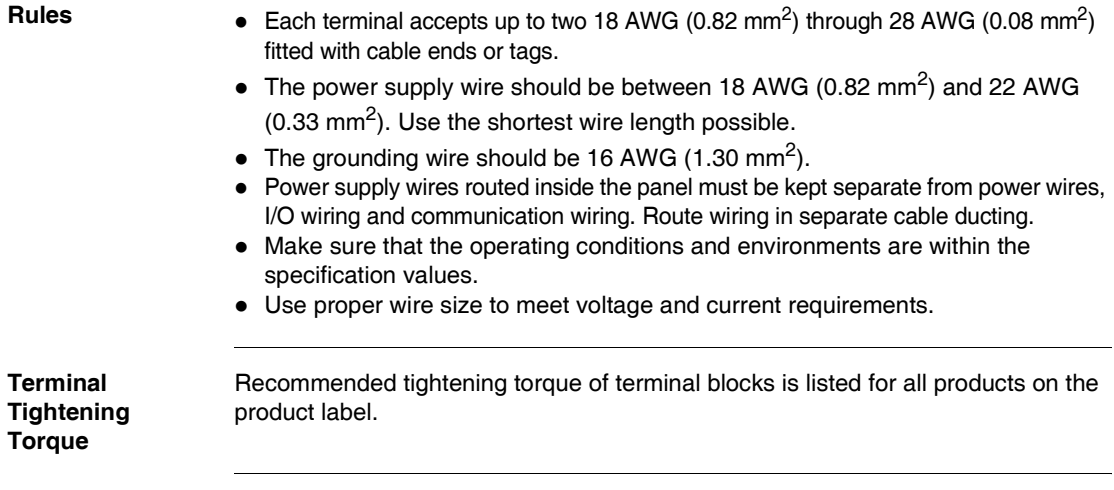

#### **Input Operating Range** The input operating range of the Type 1 (IEC 61131-2) input module is shown below. Inputs I0 and I1

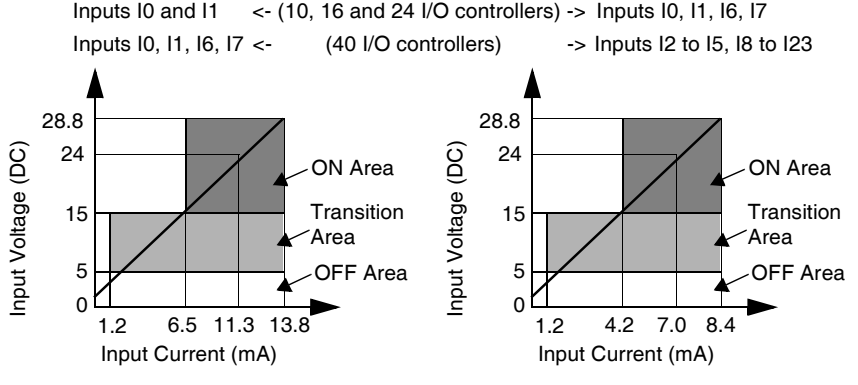

#### **Input Internal Circuit**

The input internal circuit is shown below.

#### **Latching or High Speed Sink or Source Inputs**

#### **Standard Sink or Source Input**

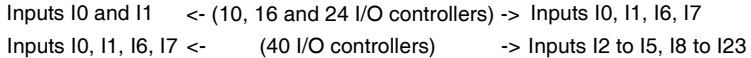

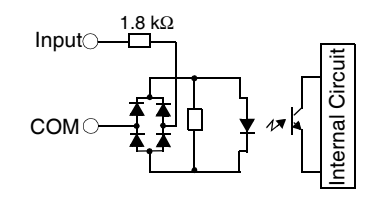

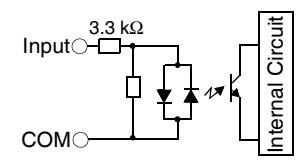

**Contact Protection Circuit for Relay and Transistor Outputs**

Depending on the load, a protection circuit may be needed for the relay output on the bases. Choose a protection circuit, from the following diagrams, according to the power supply. Connect the protection circuit to the outside of the base or relay output module.

Protective circuit A: this protection circuit can be used when the load impedance is smaller than the RC impedance in an AC load power circuit.

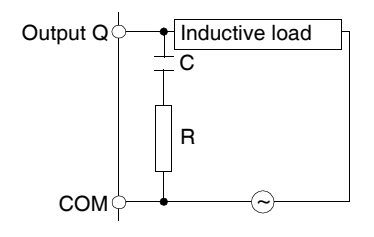

- C represents a value from 0.1 to 1  $\mu$ F.
- R represents a resistor of approximately the same resistance value as the load.

Protective circuit B: this protection circuit can be used for both AC and DC load power circuits.

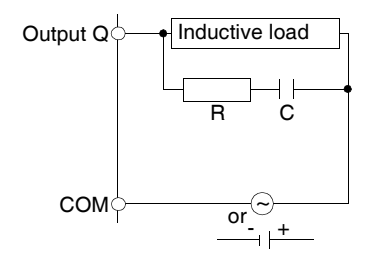

- C represents a value from 0.1 to 1  $\mu$ F.
- R represents a resistor of approximately the same resistance value as the load.

Protective circuit C: this protection circuit can be used for DC load power circuits.

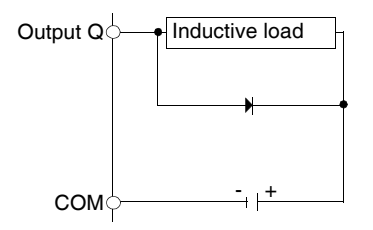

Use a diode with the following ratings:

- Reverse withstand voltage: power voltage of the load circuit x 10.
- Forward current: more than the load current.

Protective circuit D: this protection circuit can be used for both AC and DC load power circuits.

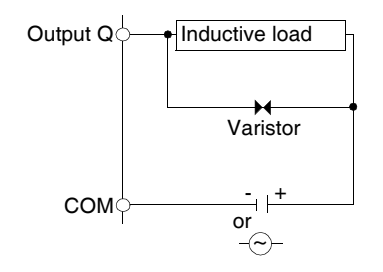

## **Explanation of Source Inputs/ Sink Outputs**

**Note: Sink** corresponds to the sensors' common on the (+) terminal of the power supply.

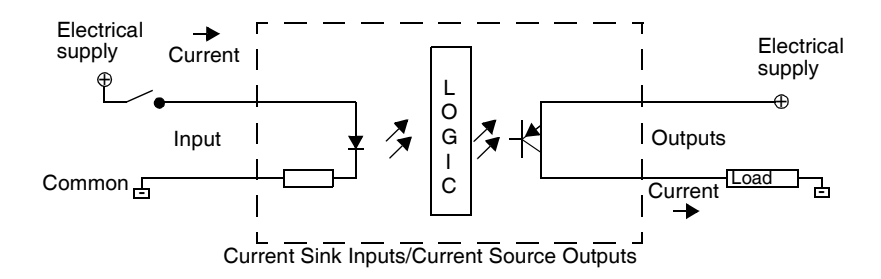

Input side COM field terminal connects to the "-" terminal or common of the field power supply. Output side COM field terminal connects to +24V field power supply.
#### **Explanation of Sink Inputs/ Source Outputs**

**Note: Source** corresponds to the sensors' common on the (-) terminal of the power supply.

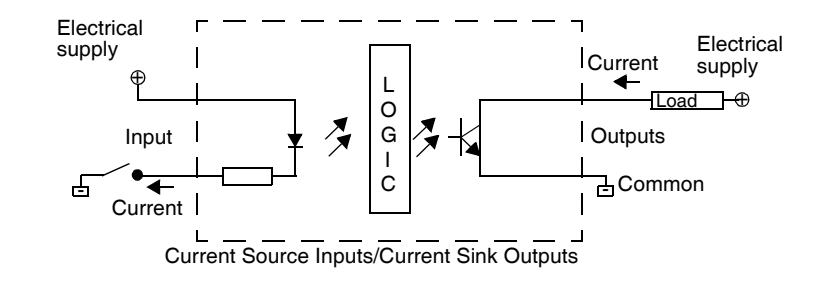

Input side COM field terminal connects to +24V field power supply. Output side COM field terminal connects to the "-" terminal or common of the field power supply.

#### **Compact Base Wiring Schematics**

**Introduction** This section shows examples of wiring schematics for Compact bases. Symbols used in the following diagrams are explained in the glossary of symbols (See *Glossary of Symbols, p. [231](#page-230-0)*) in the appendix.

# **DANGER**

#### **HAZARD OF ELECTRIC SHOCK**

- Be sure to remove ALL power from ALL devices before connecting or disconnecting inputs or outputs to any terminal or installing or removing any hardware.
- Be sure to connect the grounding wire to a proper ground.

**Failure to follow this instruction will result in death or serious injury.**

# **CAUTION**

#### **RISK OF REVERSE-POLARITY DAMAGE AT TRANSISTOR OUTPUTS**

- Make sure to conform to the polarity markings on the transistor output terminals.
- Use of a reverse polarity can permanently damage or destroy the output circuits.

**Failure to follow this instruction can result in injury or equipment damage.**

**Note:** These schematics are for external wiring only.

**Note:** The shaded boxes are markings on the base. The I and Q numbers are the input and output points.

#### **AC Power Supply Wiring Schematic**

The following AC power supply wiring schematic is for the TWDLCA•••DRF series controllers.

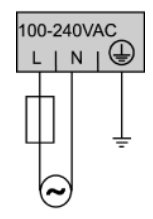

**DC Power Supply Wiring Schematic** The following DC power supply wiring schematic is for the TWDLCDA••DRF series bases. (Note that TWDLCA•40DRF series bases have AC power supply only.)

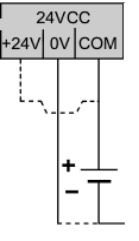

**DC Source Input Wiring Schematic**

The following schematic is for the TWDLC•A10DRF, TWDLC•A16DRF, and TWDLC•A24DRF bases.

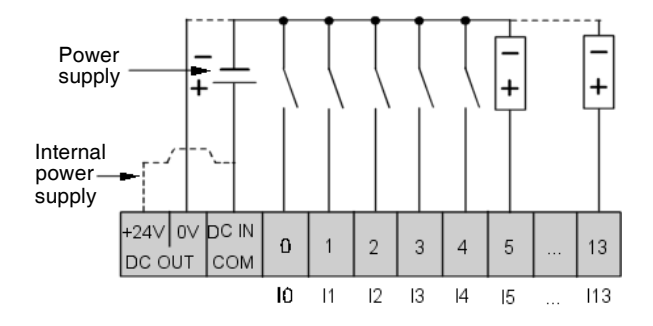

The following DC source input wiring schematic is for the TWDLCA•40DRF series bases.

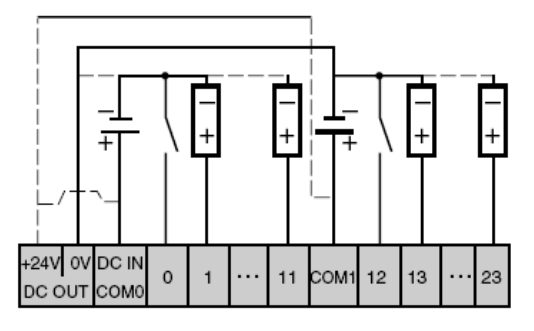

**DC Sink Input Wiring Schematic** This schematic is for the TWDLC•A10DRF, TWDLC•A16DRF, and TWDLC•A24DRF bases.

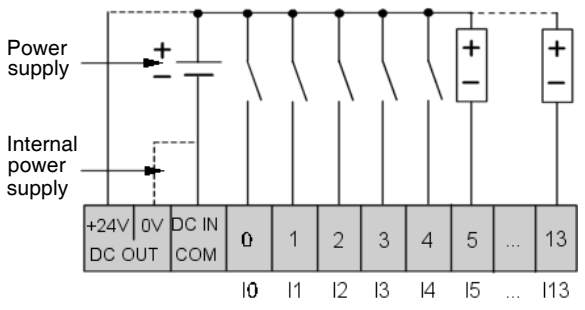

The following DC sink input wiring schematic is for the TWDLCA•40DRF series controllers.

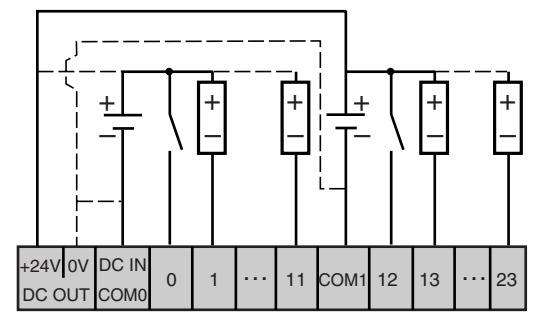

This schematic is for the TWDLC•A10DRF series bases.

Q0 Q1 Q2  $Q<sub>3</sub>$ R<sub>v</sub>. OUT Ry. OUT COM<sub>0</sub>  $\overline{0}$  $\overline{1}$  $\overline{2}$ COM1  $\overline{3}$ ÷ ă, ı ı L

**Relay and Transistor Output Wiring Schematic**

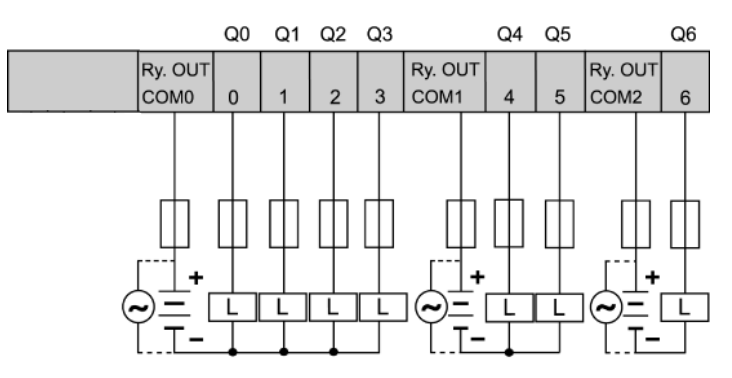

#### This schematic is for the TWDLC•A16DRF series bases.

This schematic is for the TWDLC•A24DRF series bases.

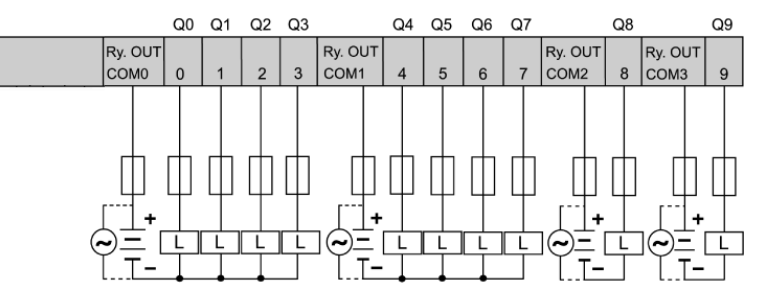

This schematic is for the TWDLCA•40DRF series bases.

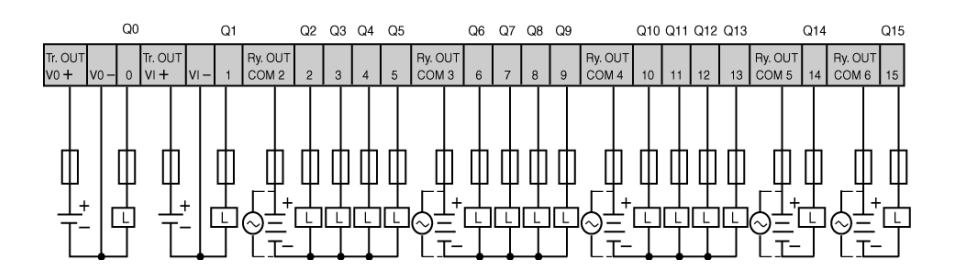

#### **Reverse-Polarity at Transistor Output is Not Allowed**

The TWDLCA•40DRF compact bases transistor outputs cannot withstand any reverse polarity.

# **3.4 Compact Bases Options**

### **At a Glance**

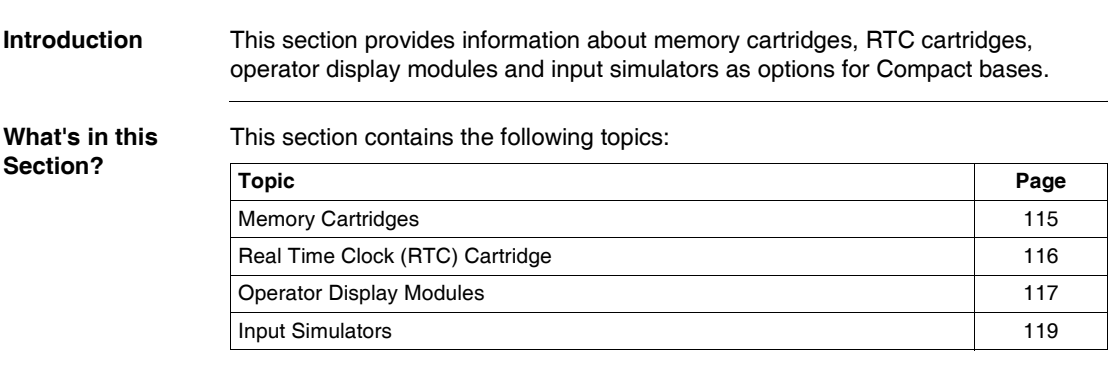

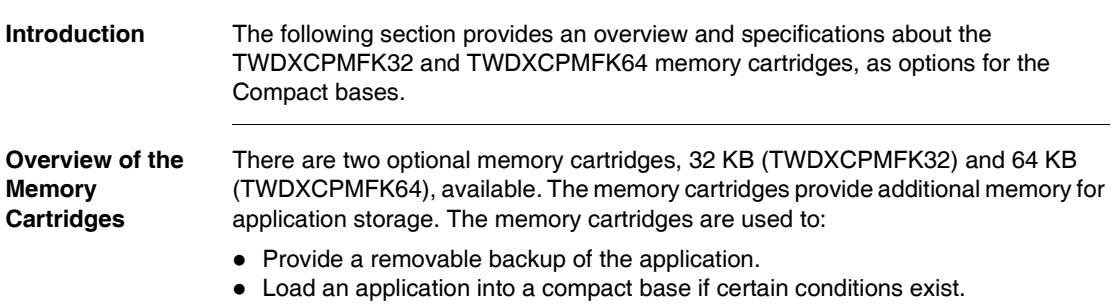

# <span id="page-114-0"></span>**Memory Cartridges**

• Increase the program memory capacity.

The following table presents the available memory cartridge for each compact base.

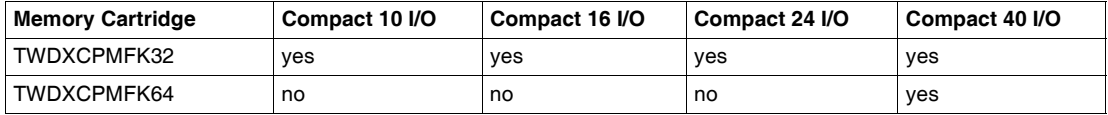

The TWDXCPMFK32 memory cartridge is for back up only. The TWDXCPMFK64 memory cartridge is for back up and expansion.

#### **Memory Cartridge Specifications** The following table describes the memory cartridge specifications.

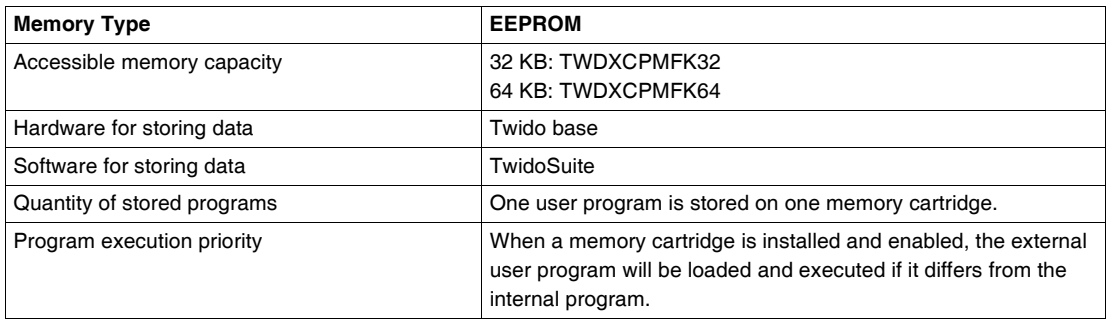

# <span id="page-115-0"></span>**Real Time Clock (RTC) Cartridge**

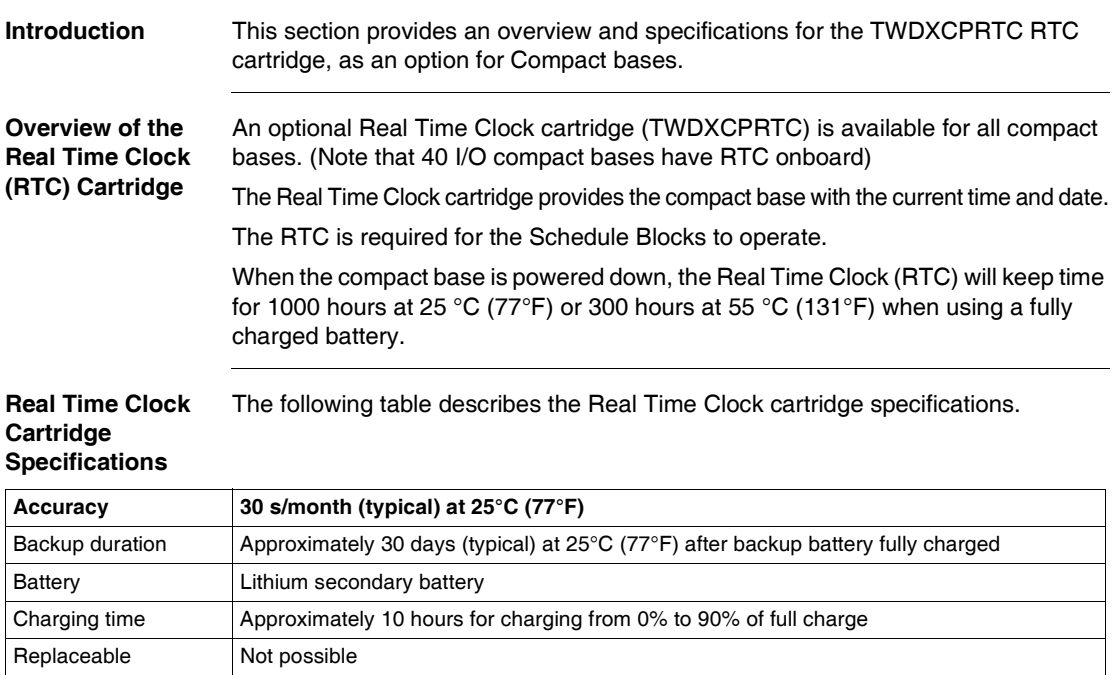

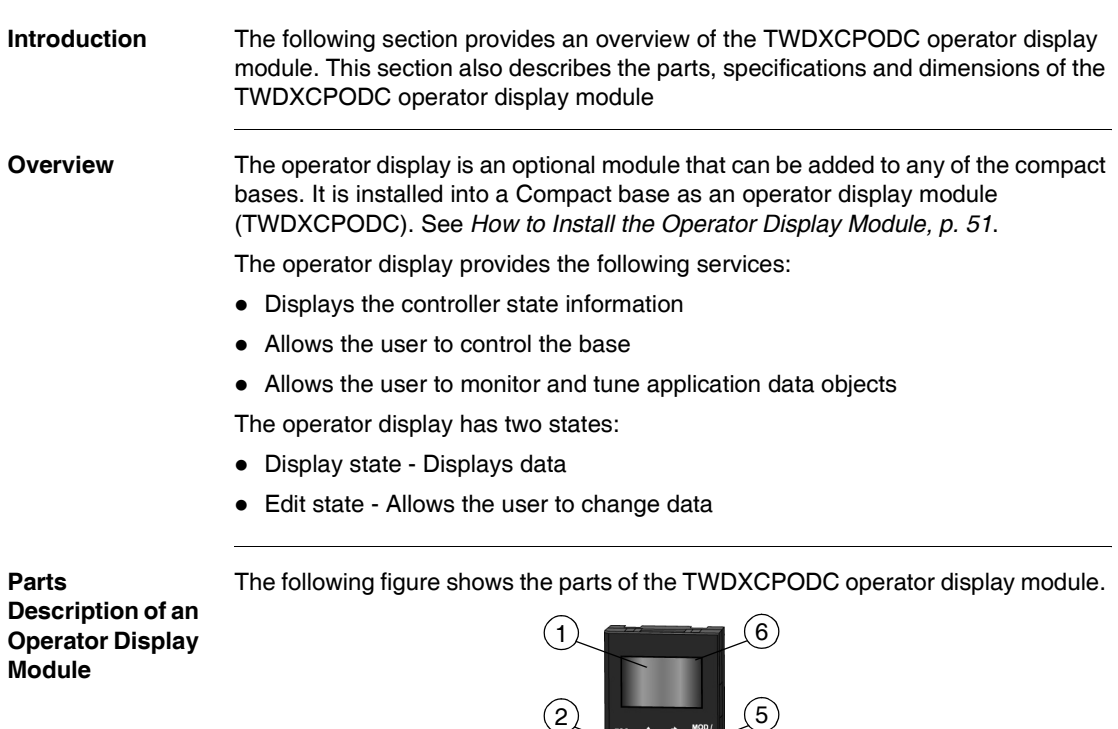

3

4

# <span id="page-116-0"></span>**Operator Display Modules**

#### **Caption**

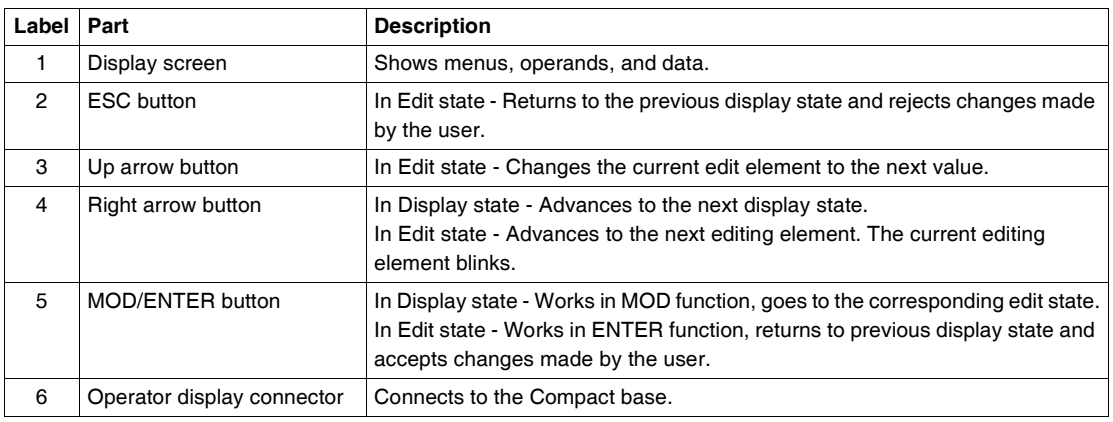

#### **Operator Display Module Dimensions** The following diagram shows the dimensions for the operator display module (TWDXCPODC).

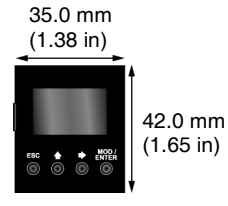

**Operator Display Module Specifications** The following table describes the operator display module specifications.

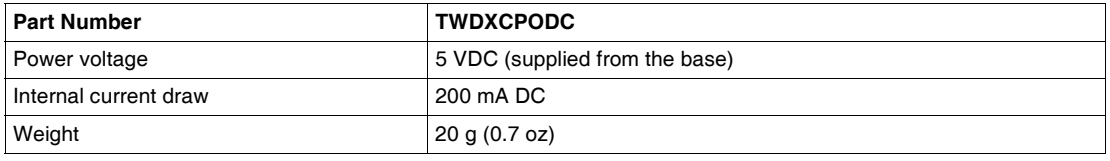

<span id="page-118-0"></span>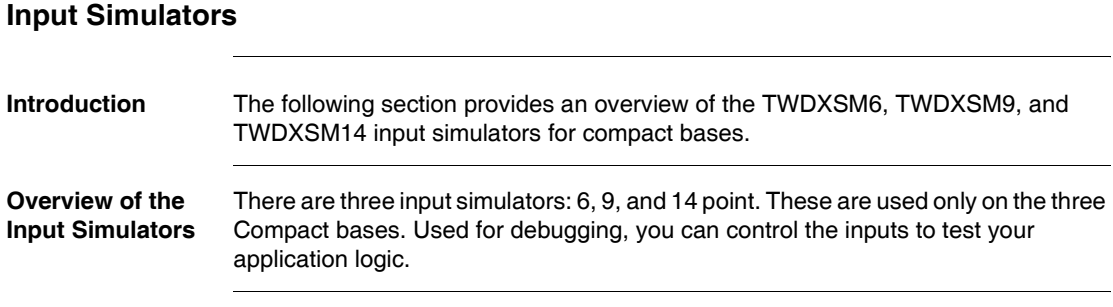

# **Description of Modular Bases**

# **At a Glance**

**Introduction** This chapter provides overviews, parts descriptions, specifications, wiring rules and recommendations, wiring schematics, and options for the Modular bases.

**What's in this Chapter?**

This chapter contains the following sections:

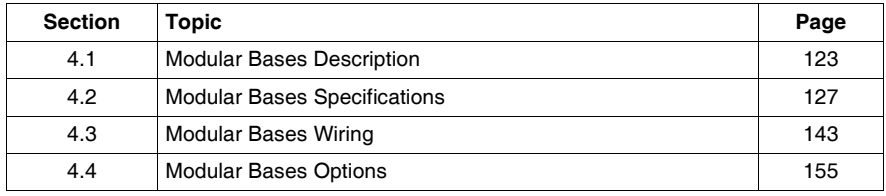

# <span id="page-122-0"></span>**4.1 Modular Bases Description**

### **At a Glance**

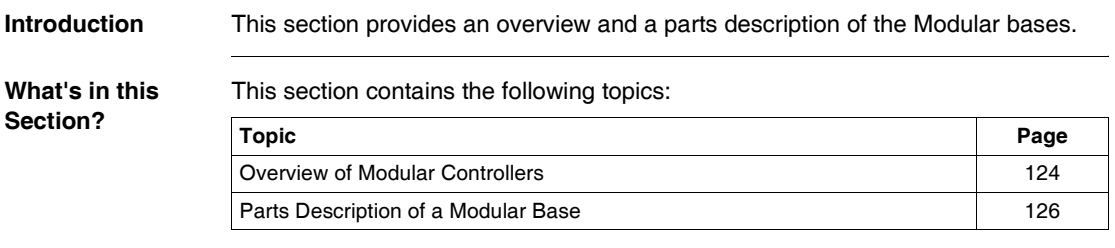

# <span id="page-123-0"></span>**Overview of Modular Controllers**

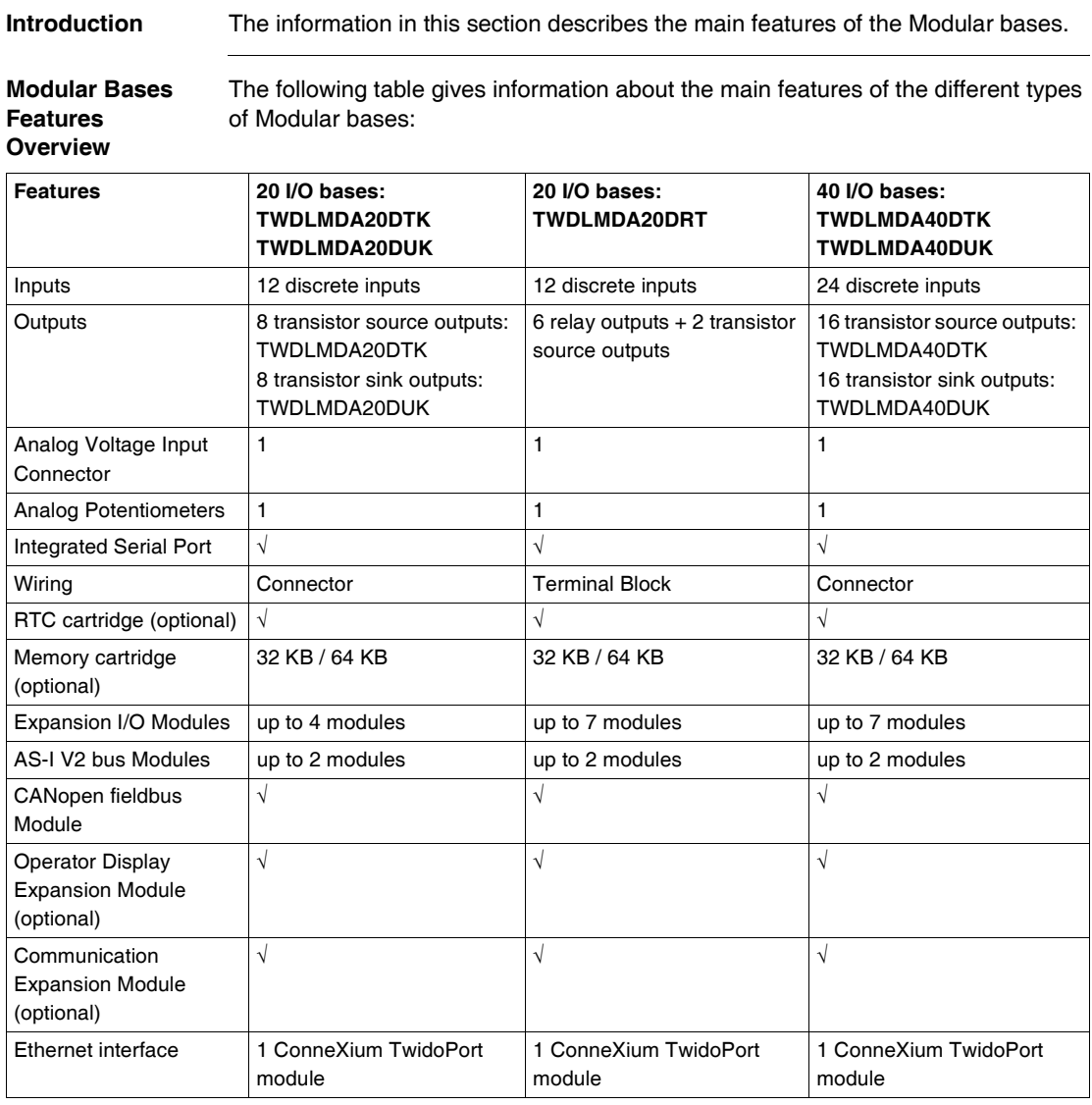

**Illustrations** The following illustrations are the Modular bases:

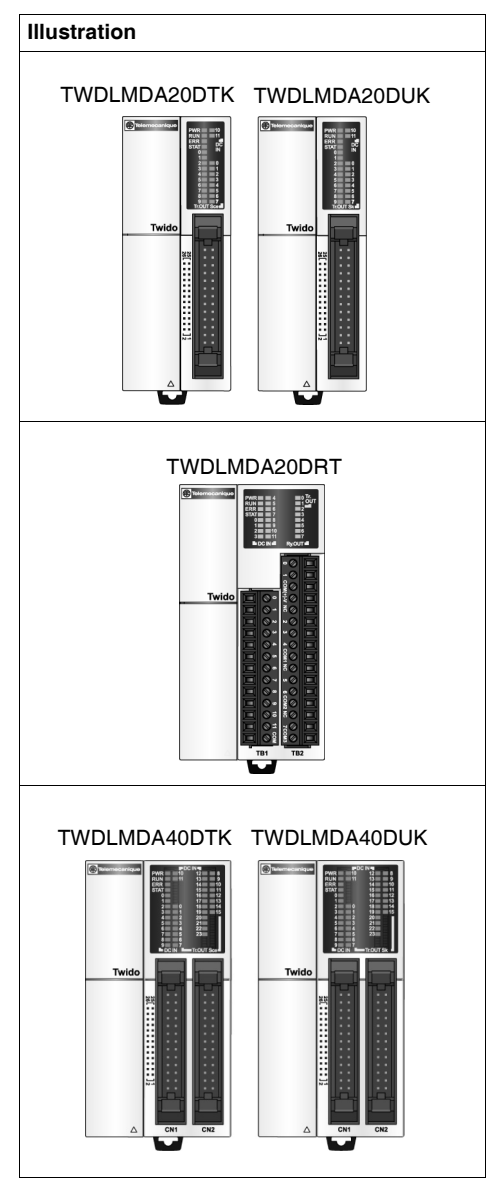

### <span id="page-125-0"></span>**Parts Description of a Modular Base**

**Introduction** The following section describes the parts of a Modular base. Your base may differ from the illustrations but the parts will be the same.

**Parts Description of a Modular Base**

The following figure shows the parts of a Modular base. This figure shows the Modular 40 I/O base.

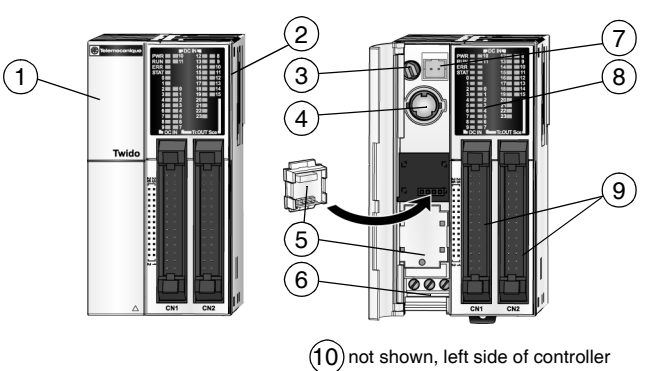

#### **Caption**

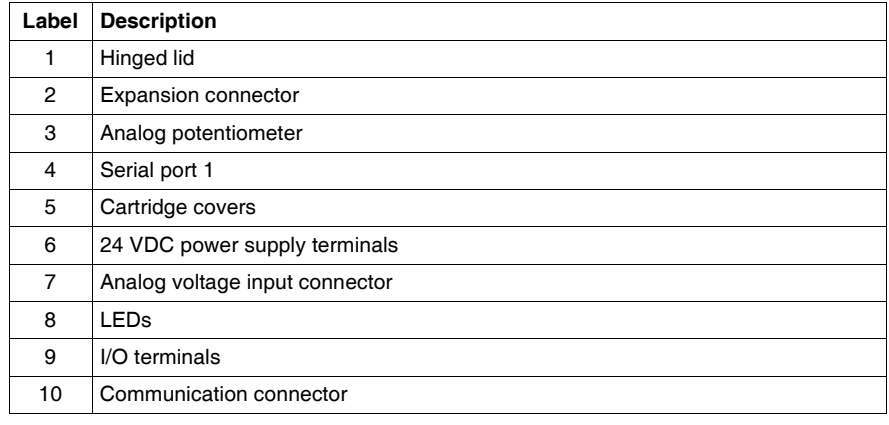

# <span id="page-126-0"></span>**4.2 Modular Bases Specifications**

### **At a Glance**

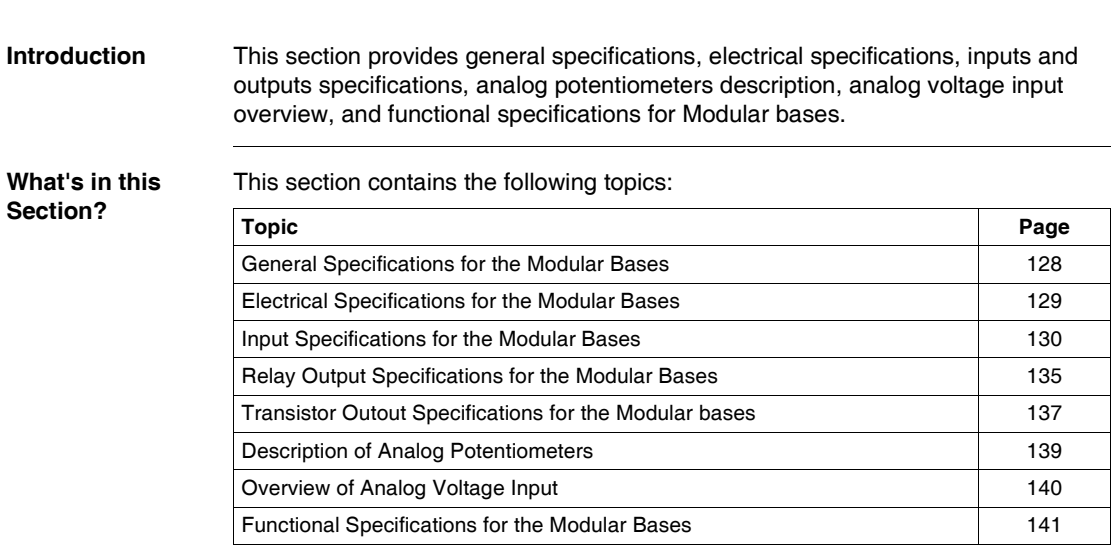

### <span id="page-127-0"></span>**General Specifications for the Modular Bases**

**Introduction** This section provides general specifications for the Modular bases.

**Normal Operating Specifications**

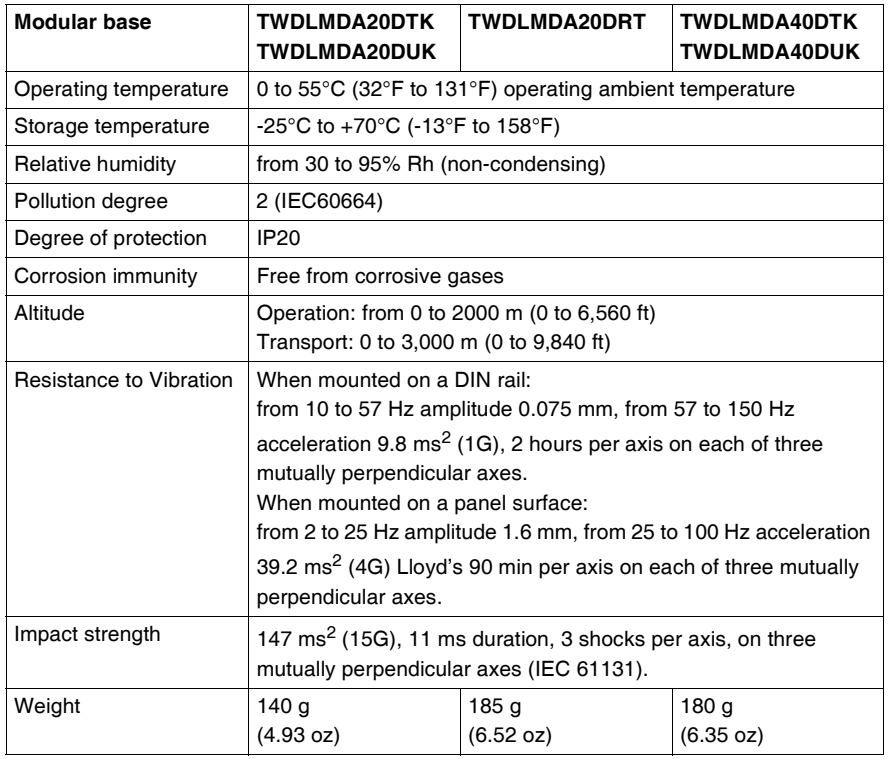

#### **Specifications for the Backup Battery**

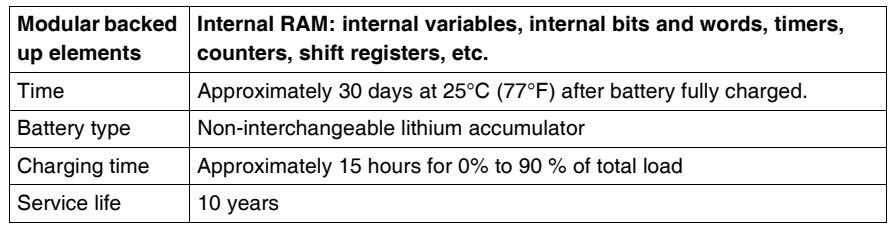

## <span id="page-128-0"></span>**Electrical Specifications for the Modular Bases**

**Introduction** This section provides electrical specifications for the Modular bases.

#### **Electrical Specifications**

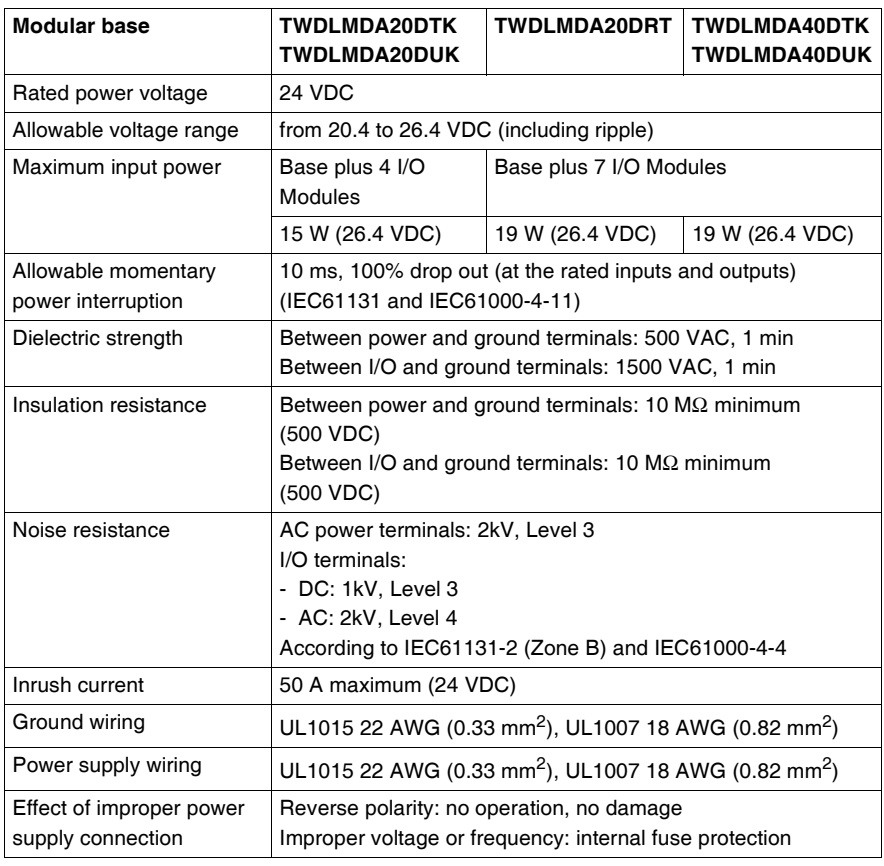

### <span id="page-129-0"></span>**Input Specifications for the Modular Bases**

**Introduction** This section provides Input specifications for the Modular bases.

**DC Input** 

# **Specifications A** WARNING

**HAZARDS OF UNINTENDED EQUIPMENT OPERATION & EQUIPMENT DAMAGE**

If any input exceeding the rated value is applied, permanent damage may be caused.

**Failure to follow this instruction can result in death, serious injury, or equipment damage.**

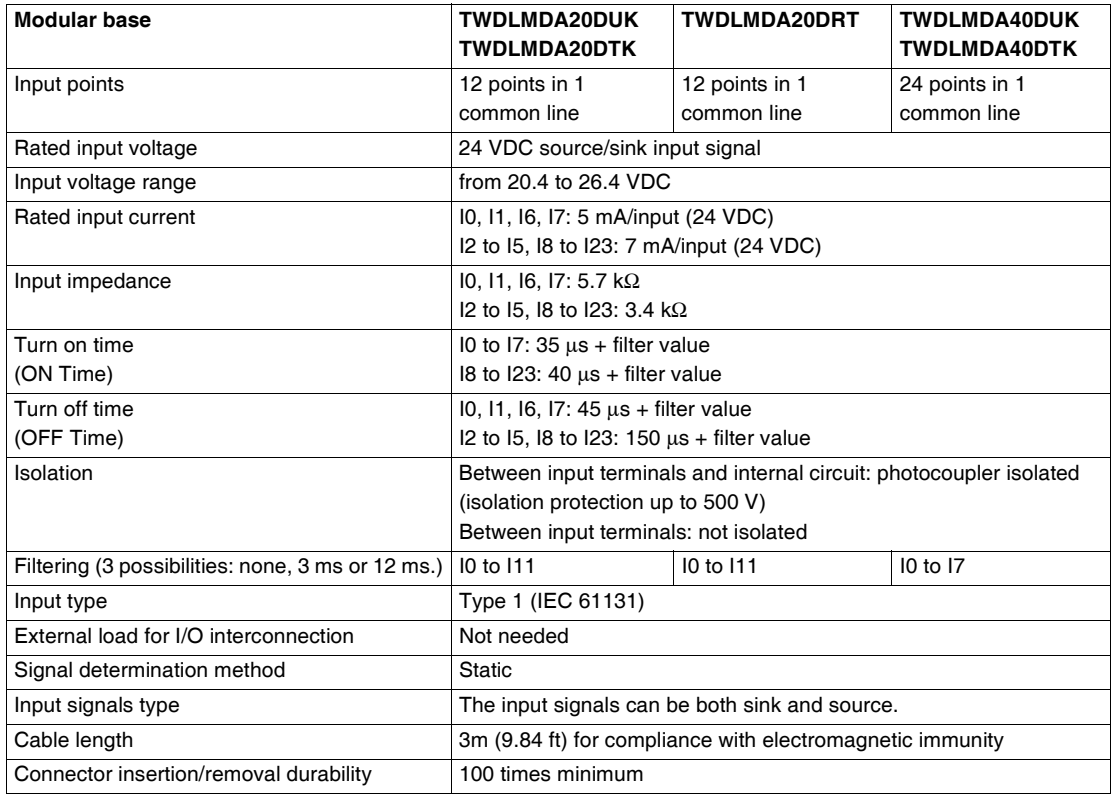

**I/O Usage Limits** When using TWDLMDA20DUK and TWDLMDA20DTK at an ambient temperature of 55°C (131°F) in the normal mounting direction, limit the inputs and outputs, respectively, which turn on simultaneously along line (1).

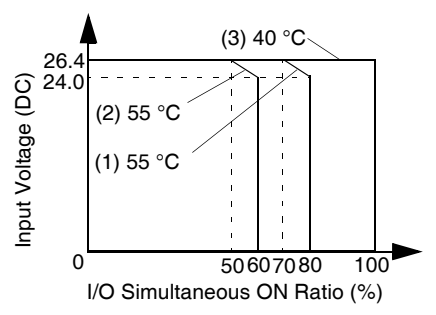

When using TWDLMDA40DUK and TWDLMDA40DTK limit the inputs and outputs, respectively, which turn on simultaneously along line (2).

At 40°C (104°F), all inputs and outputs can be turned on simultaneously at 26.4 VDC as indicated with line (3).

When using the TWDLMDA20DRT controller, all inputs and outputs can be turned on simultaneously at 55°C (131°F), input voltage 26.4 VDC.

#### **Transistor Sink and Source Output Specifications**

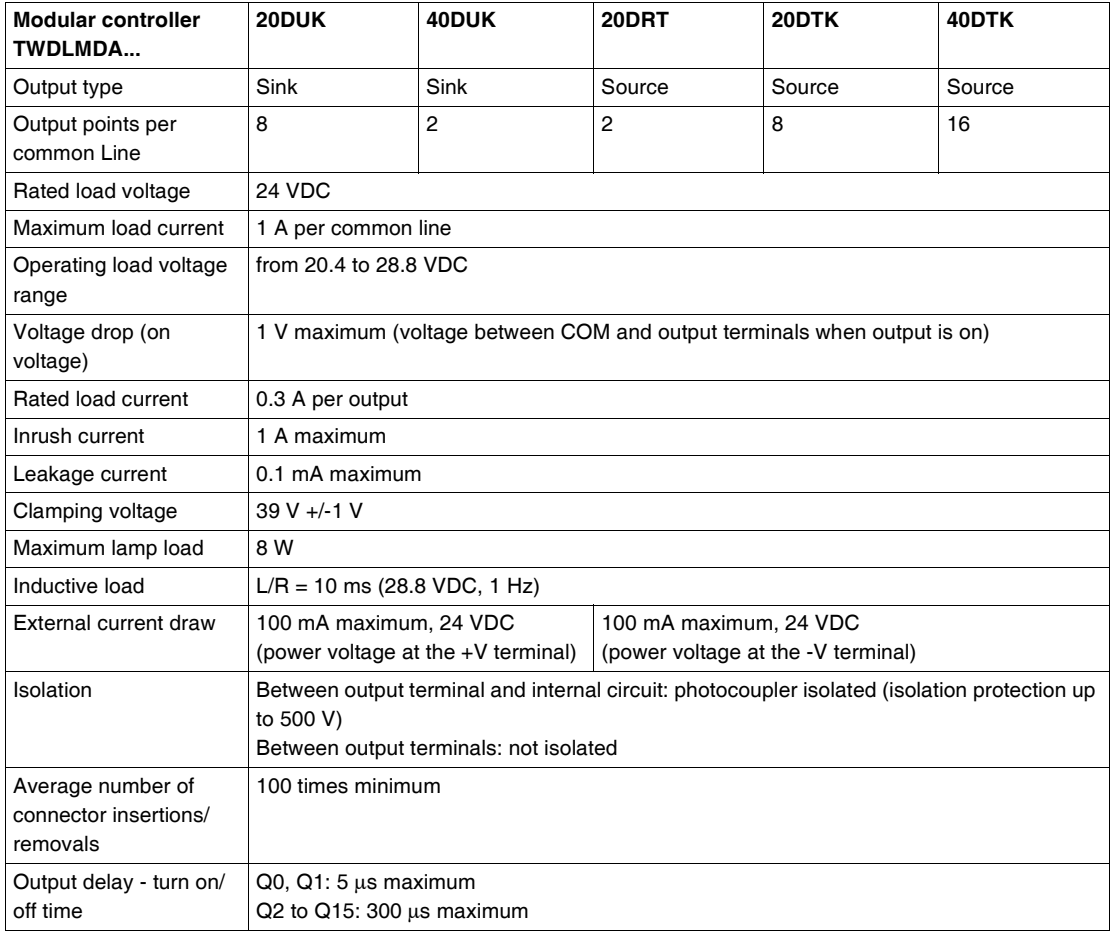

#### **Relay Output Specifications**

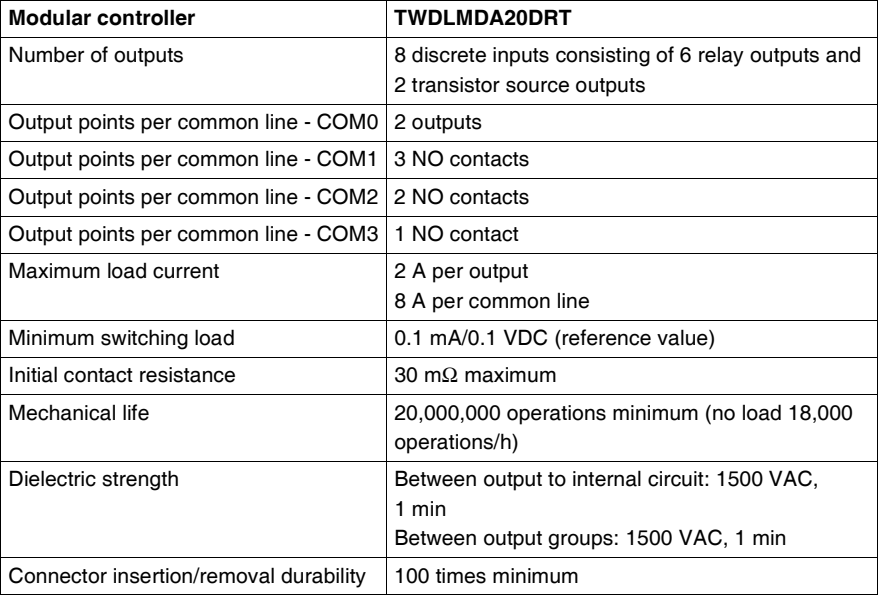

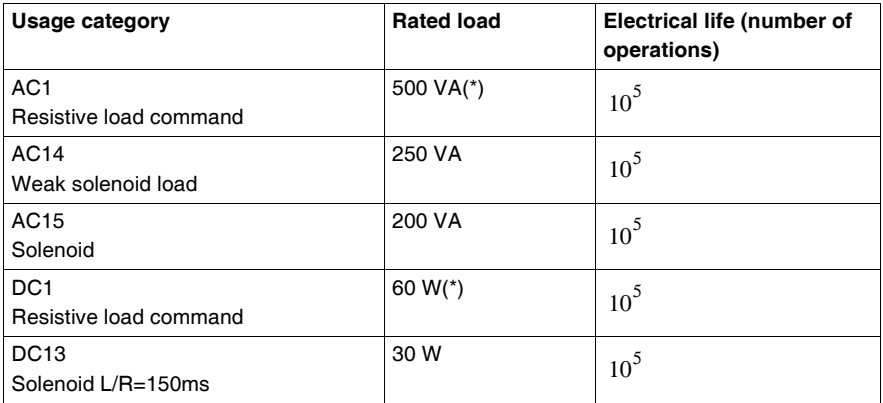

(\*) for AC1 & DC1 the outputs indicated here take the maximum per point on Twido (2A) into account.

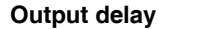

**Output delay** The output delay is shown below.

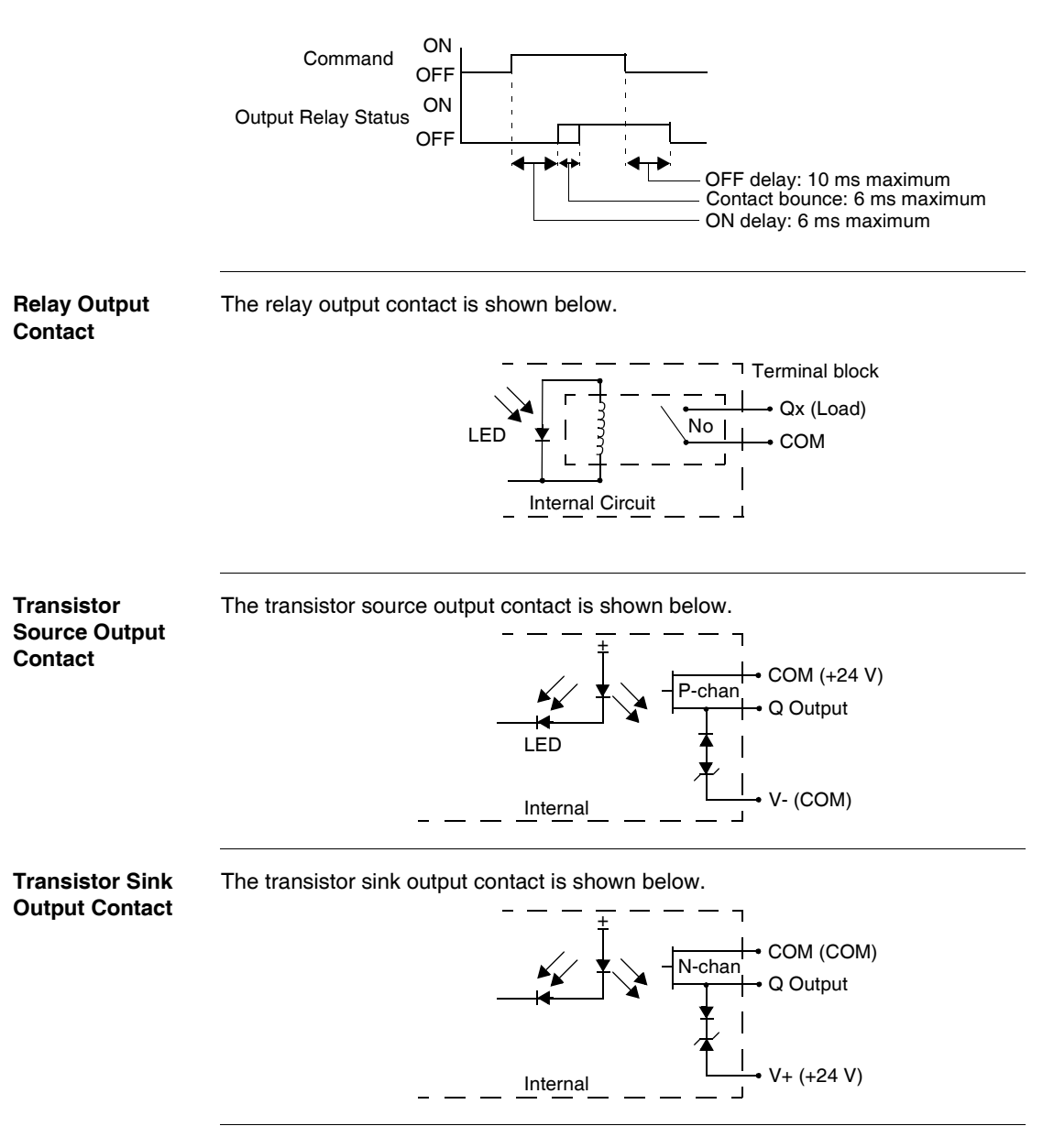

# <span id="page-134-0"></span>**Relay Output Specifications for the Modular Bases**

**Introduction** This section provides Relay output specifications for the Modular bases.

#### **Relay Output Specifications**

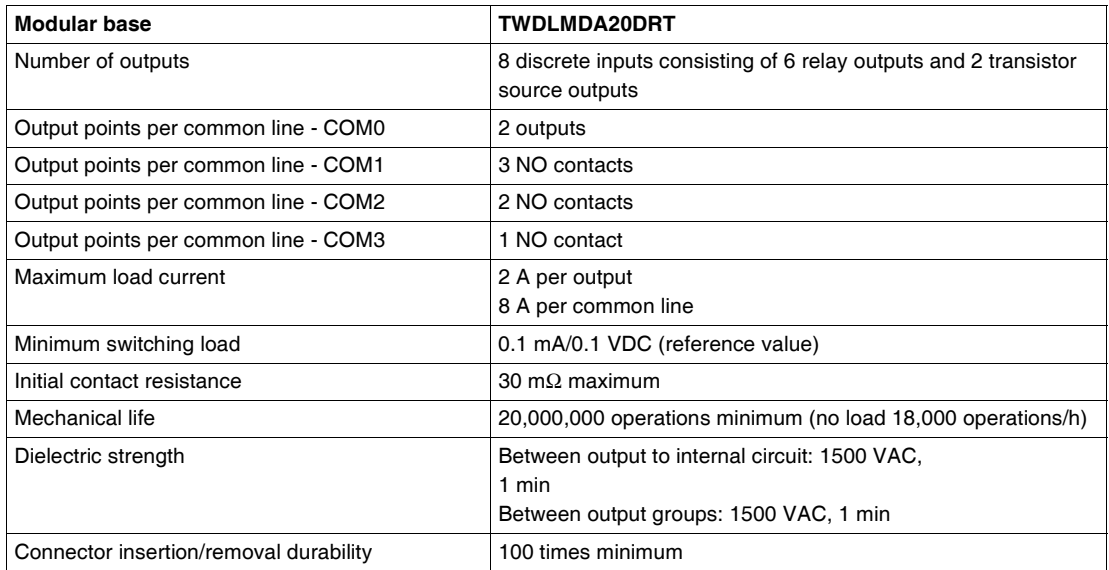

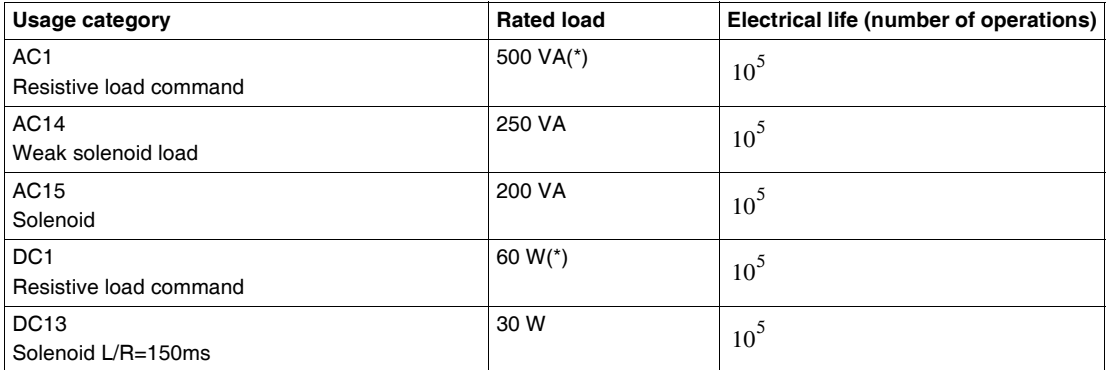

(\*) for AC1 & DC1 the outputs indicated here take the maximum per point on TwidoSuite (2A) into account.

**Output delay** The output delay is shown below.

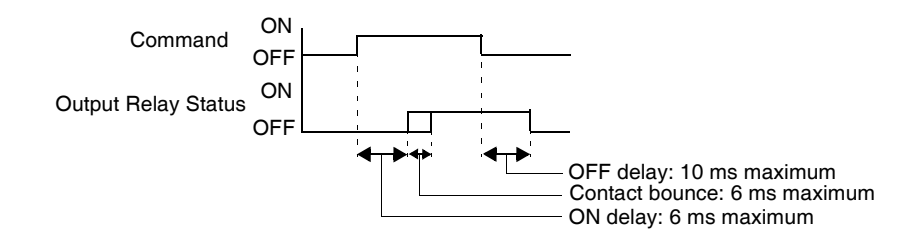

#### **Relay Output Contact**

The relay output contact is shown below.

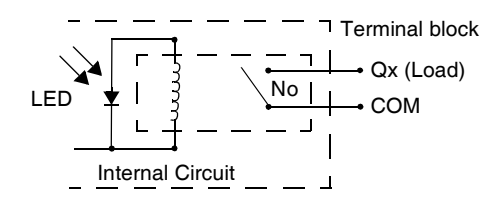

# <span id="page-136-0"></span>**Transistor Outout Specifications for the Modular bases**

**Introduction** This section provides Transistor output specifications for the Modular bases.

**Transistor Sink and Source Output Specifications**

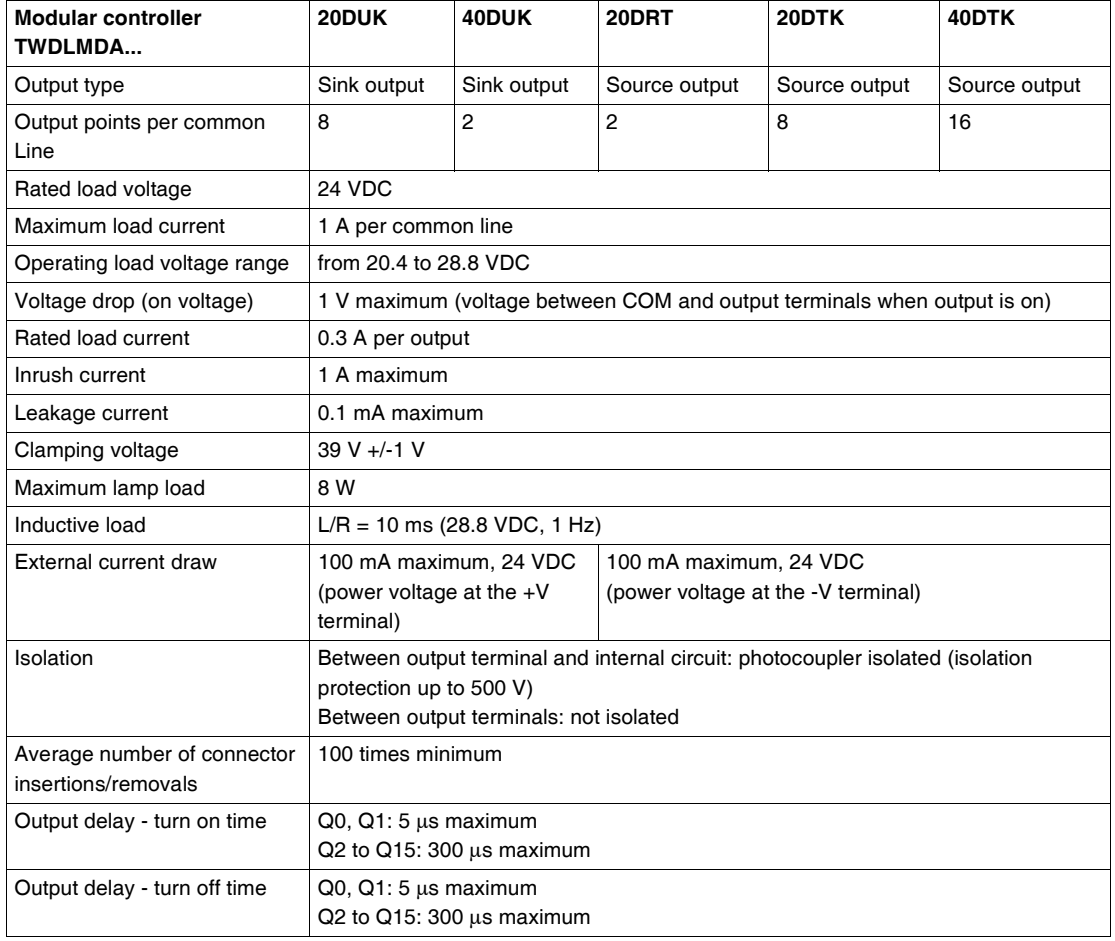

**Transistor** 

The transistor source output contact is shown below.

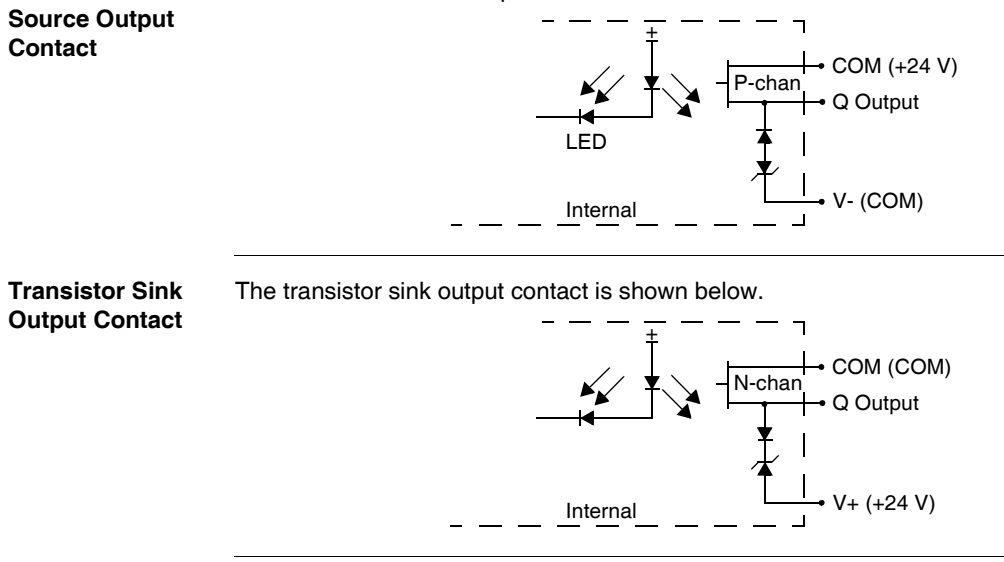

# <span id="page-138-0"></span>**Description of Analog Potentiometers**

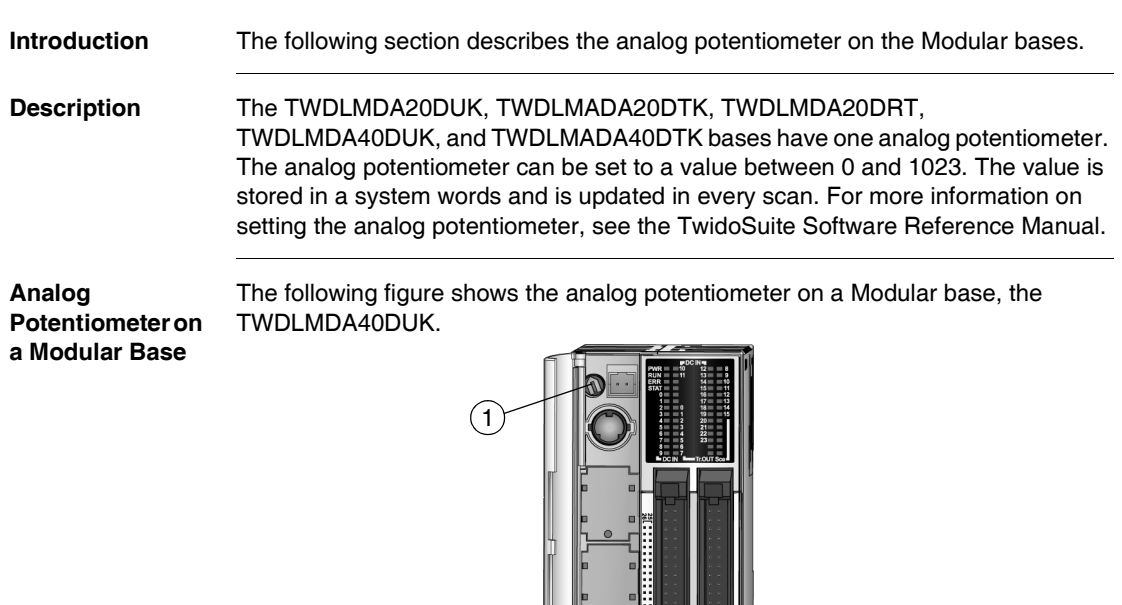

### **Caption**

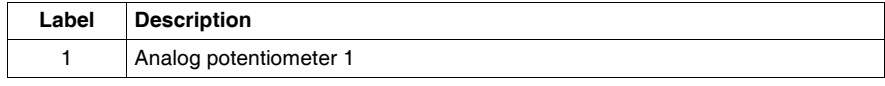

000

# <span id="page-139-0"></span>**Overview of Analog Voltage Input**

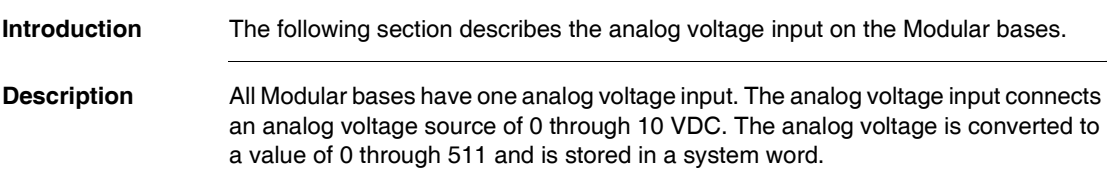

# <span id="page-140-0"></span>**Functional Specifications for the Modular Bases**

**Introduction** This section provides functional specifications for the Modular bases.

**Communication Function Specifications**

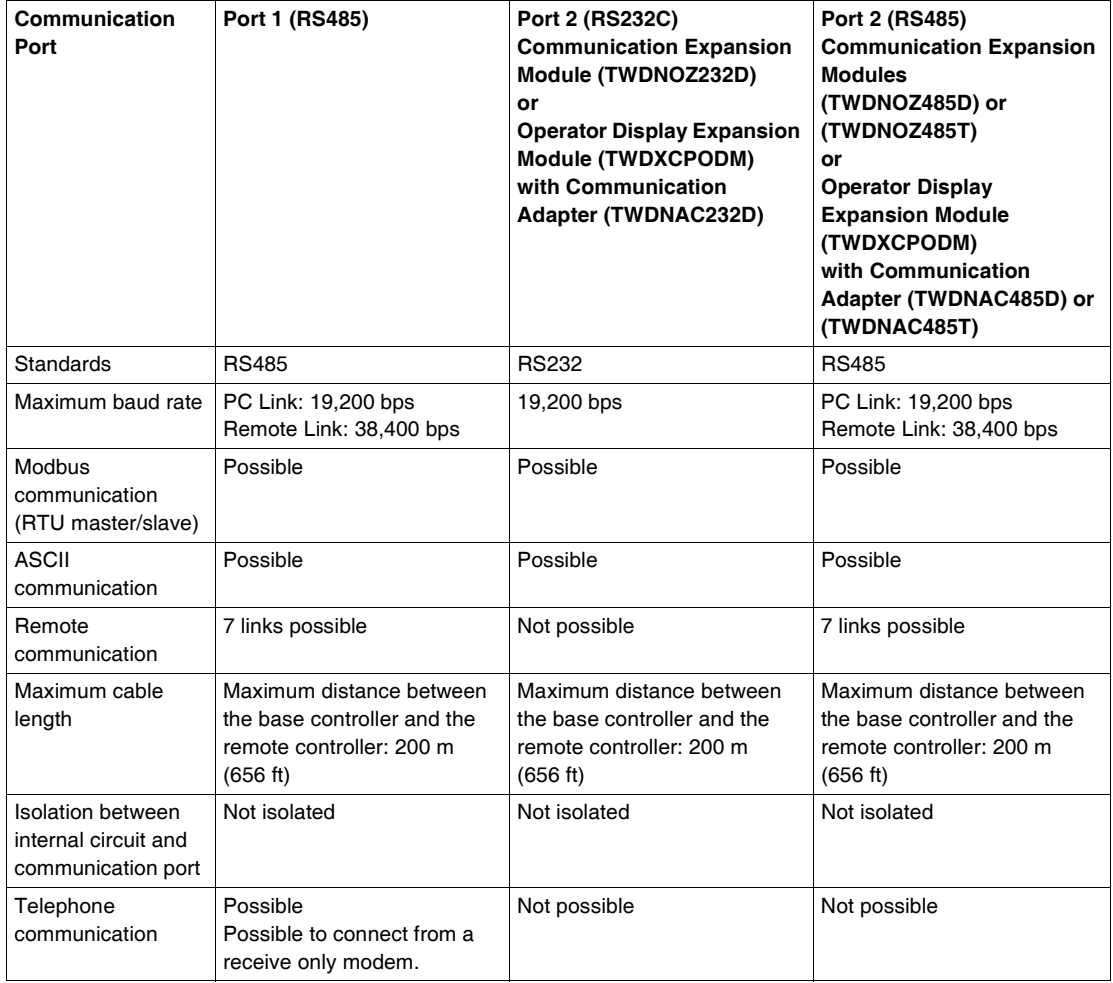

# **Built-in Function**

**Specifications** 

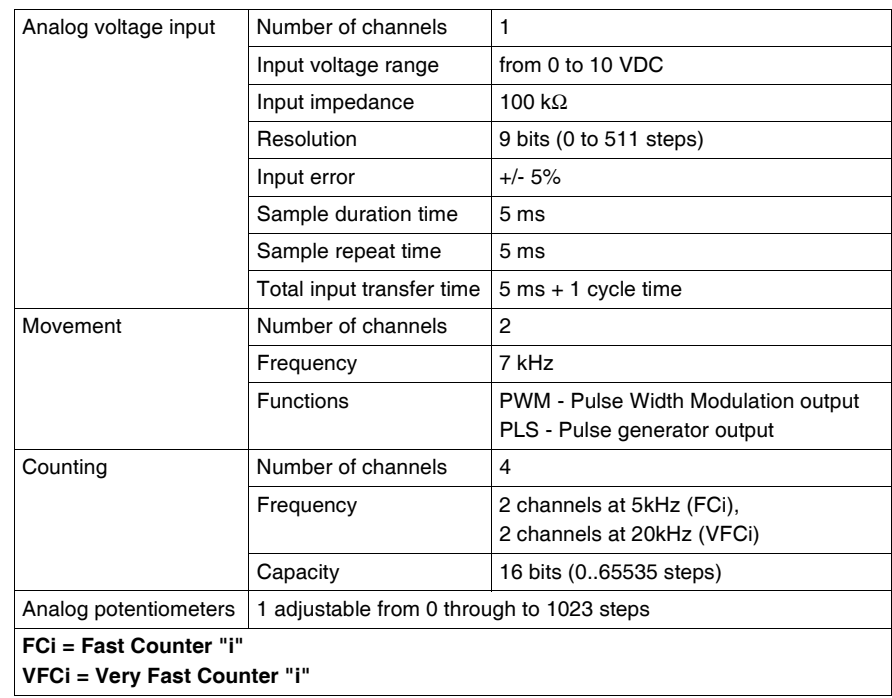

# <span id="page-142-0"></span>**4.3 Modular Bases Wiring**

### **At a Glance**

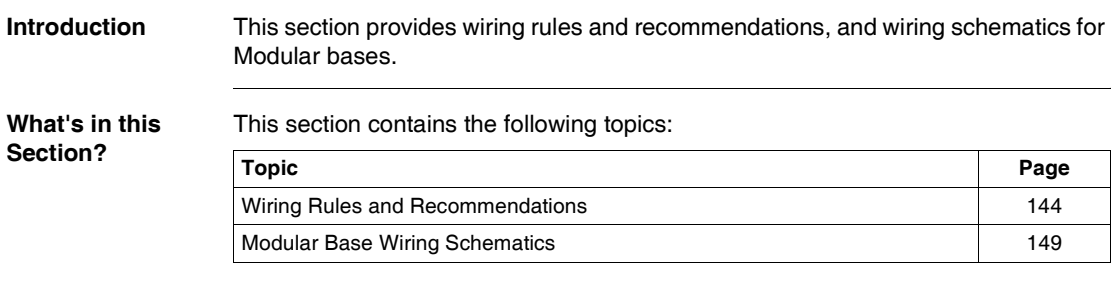

### <span id="page-143-0"></span>**Wiring Rules and Recommendations**

#### **Introduction** There are several rules that must be followed when wiring a controller or module. Recommendations, when needed, are provided on how to comply with the rules.

# **DANGER**

#### **ELECTRIC SHOCK**

- Be sure to remove ALL power from ALL devices before connecting or disconnecting inputs or outputs to any terminal or installing or removing any hardware.
- Be sure to connect the grounding wire to a proper ground.

**Failure to follow this instruction will result in death or serious injury.**

# **WARNING**

#### **FAILURE OF OUTPUTS**

Use appropriate safety interlocks where personal and/or equipment hazards exist. Outputs can fail and remain ON or OFF.

**Failure to follow this instruction can result in death, serious injury, or equipment damage.**
- **Rules** Each terminal accepts up to two 18 AWG (0.82 mm<sup>2</sup>) through 28 AWG (0.08  $mm<sup>2</sup>$ ) fitted with cable ends or tags.
	- Output module fusing is the responsibility of the user. It is not within the Twido product itself. Select a fuse appropriate for the load with respect to the electrical codes.
	- Depending on the load, a protection circuit may be needed for relay outputs on modules.
	- $\bullet$  The power supply wire should be between 18 AWG (0.82 mm<sup>2</sup>) and 22 AWG  $(0.33 \text{ mm}^2)$ . Use the shortest wire length possible.
	- The grounding wire should be 16 AWG (1.30 mm<sup>2</sup>).
	- Power supply wires routed inside the panel must be kept separate from power wires, I/O wiring and communication wiring. Route wiring in separate cable ducting.
	- $\bullet$  Take care when wiring output modules that are designed to work as either source or sink. Incorrect wiring can cause equipment damage.
	- Make sure that the operating conditions and environments are within the specification values.
	- Use proper wire size to meet voltage and current requirements.

**Terminal Tightening Torque**

Recommended tightening torque of terminal blocks is listed for all products on the product label.

**Contact Protection Circuit for Relay and Transistor Outputs**

Depending on the load, a protection circuit may be needed for the relay output on the controllers and certain modules. Choose a protection circuit, from the following diagrams, according to the power supply. Connect the protection circuit to the outside of the controller or relay output module.

Protective circuit A: this protection circuit can be used when the load impedance is smaller than the RC impedance in an AC load power circuit.

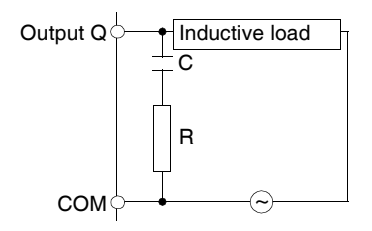

- C represents a value from 0.1 to 1  $\mu$ F.
- R represents a resistor of approximately the same resistance value as the load.

Protective circuit B: this protection circuit can be used for both AC and DC load power circuits.

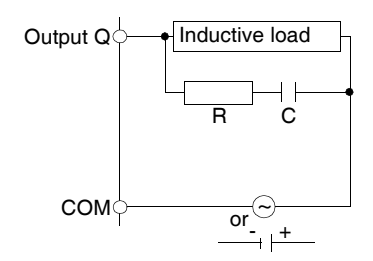

- C represents a value from 0.1 to 1  $\mu$ F.
- $\bullet$  R represents a resistor of approximately the same resistance value as the load.

Protective circuit C: this protection circuit can be used for DC load power circuits.

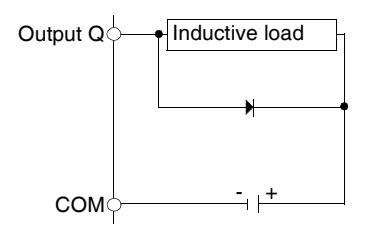

Use a diode with the following ratings:

- Reverse withstand voltage: power voltage of the load circuit x 10.
- Forward current: more than the load current.

Protective circuit D: this protection circuit can be used for both AC and DC load power circuits.

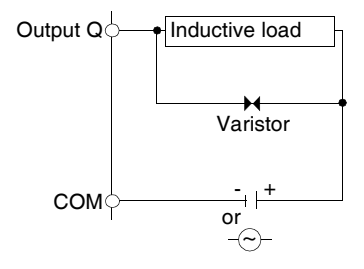

### **Explanation of Source Inputs/ Sink Outputs**

**Note: Sink** corresponds to the sensors' common on the (+) terminal of the power supply.

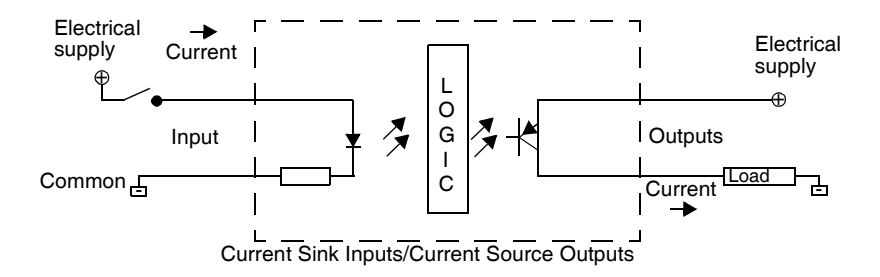

Input side COM field terminal connects to the "-" terminal or common of the field power supply. Output side COM field terminal connects to +24V field power supply.

### **Explanation of Sink Inputs/ Source Outputs**

**Note: Source** corresponds to the sensors' common on the (-) terminal of the power supply.

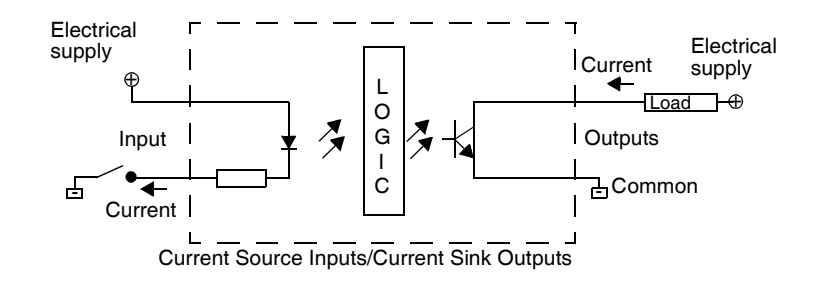

Input side COM field terminal connects to +24V field power supply. Output side COM field terminal connects to the "-" terminal or common of the field power supply.

### **Modular Base Wiring Schematics**

**Introduction** This section shows examples of wiring schematics for the Modular bases. Symbols used in the following diagrams are explained in the glossary of symbols (See *Glossary of Symbols, p. [231](#page-230-0)*) in the appendix.

# **DANGER**

### **ELECTRIC SHOCK**

- Be sure to remove ALL power from ALL devices before connecting or disconnecting inputs or outputs to any terminal or installing or removing any hardware.
- Be sure to connect the grounding wire to a proper ground.

**Failure to follow this instruction will result in death or serious injury.**

**Note:** These schematics are for external wiring only.

**Note:** The shaded boxes are markings on the base. The I and Q numbers are the input and output points.

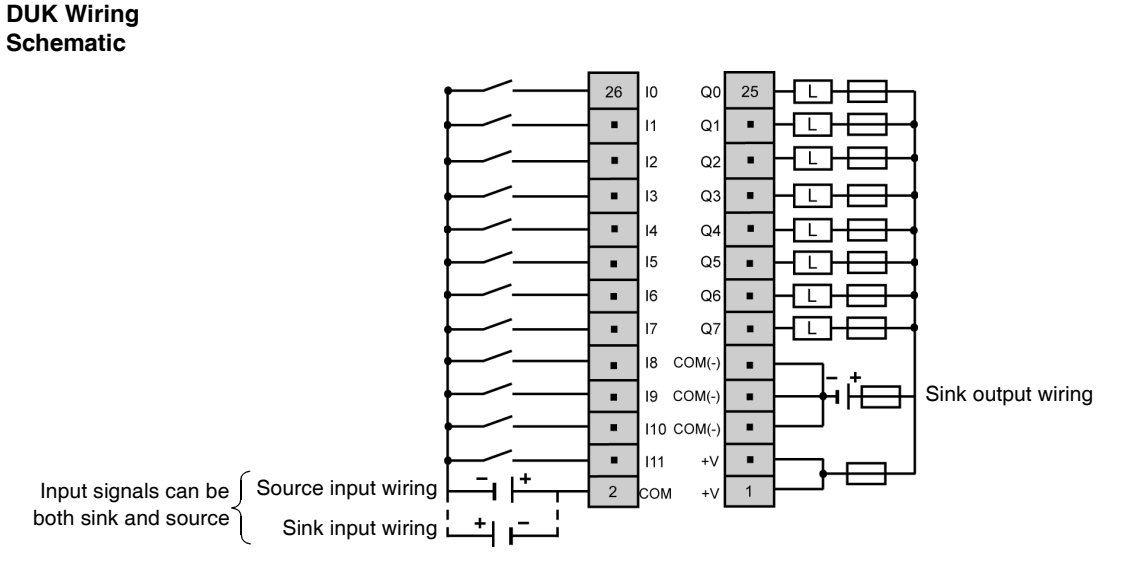

**TWDLMDA20-** This schematic is for the TWDLMDA20DUK base with connector.

- The COM(-) terminals are connected together internally.
- The COM and COM(-) terminals are **not** connected together internally.
- $\bullet$  The +V terminals are connected together internally.
- Connect an appropriate fuse for the load.

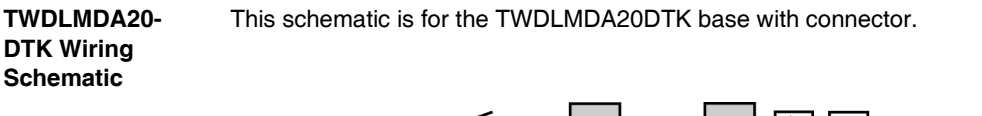

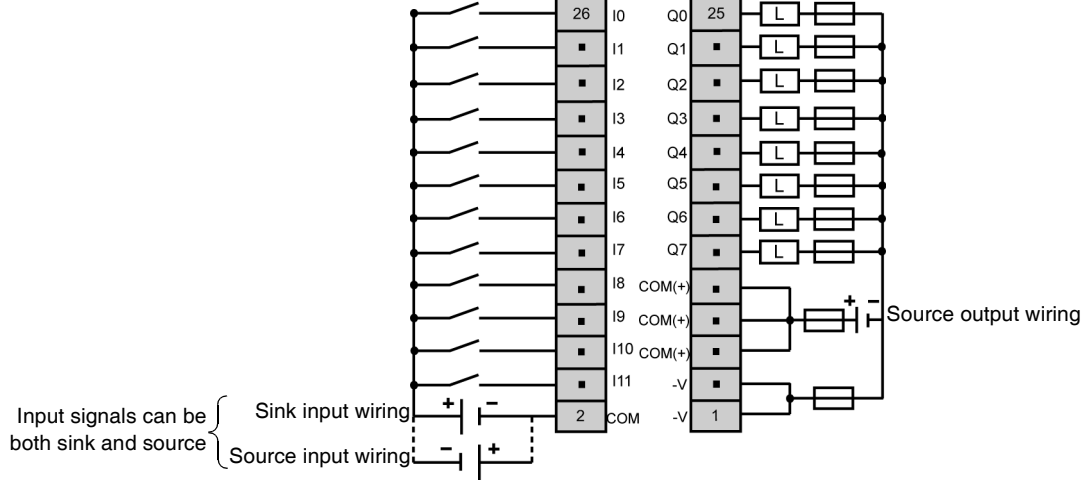

- $\bullet$  The COM(+) terminals are connected together internally.
- The COM and COM(+) terminals are **not** connected together internally.
- The -V terminals are connected together internally.
- Connect an appropriate fuse for the load.

### **TWDLMDA20- DRT Wiring Schematic** This schematic is for the TWDLMDA20DRT base with terminal block.

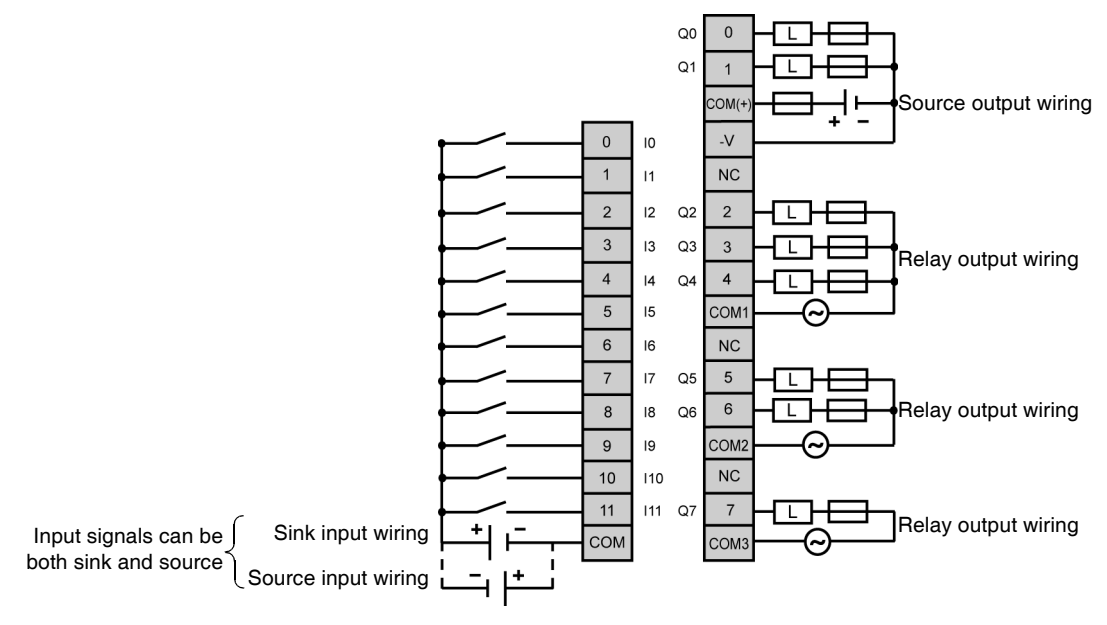

- Output points 0 and 1 are transistor source outputs, all other output points are relay.
- The COM terminals are **not** connected together internally.
- Connect an appropriate fuse for the load.

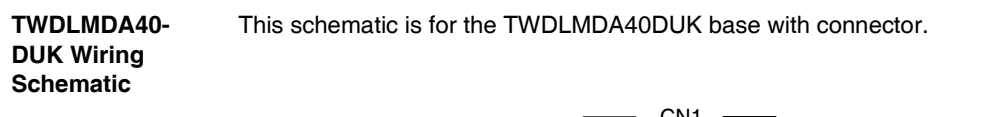

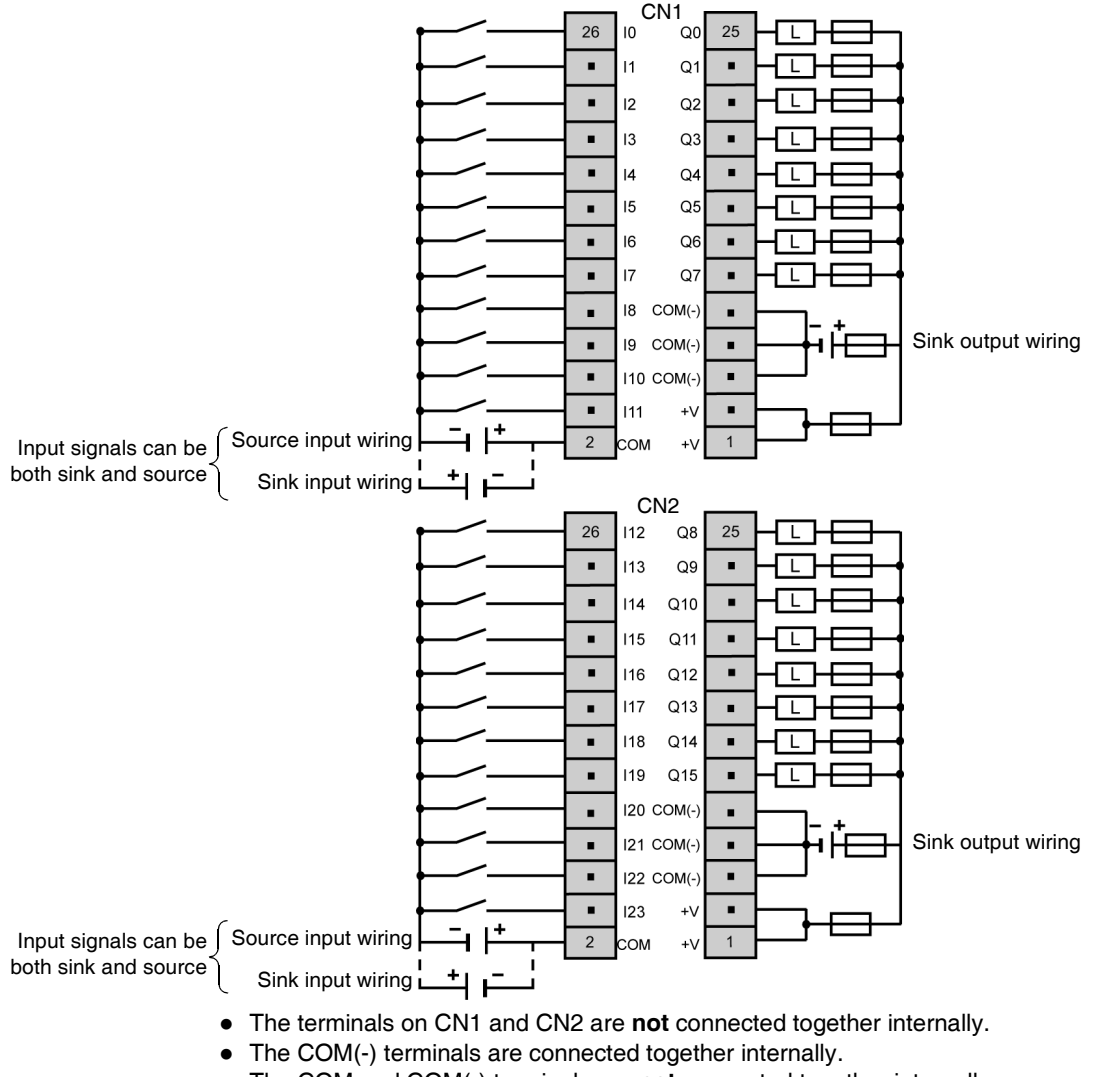

- The COM and COM(-) terminals are **not** connected together internally.
- The +V terminals are connected together internally.
- Connect an appropriate fuse for the load.

**Schematic**

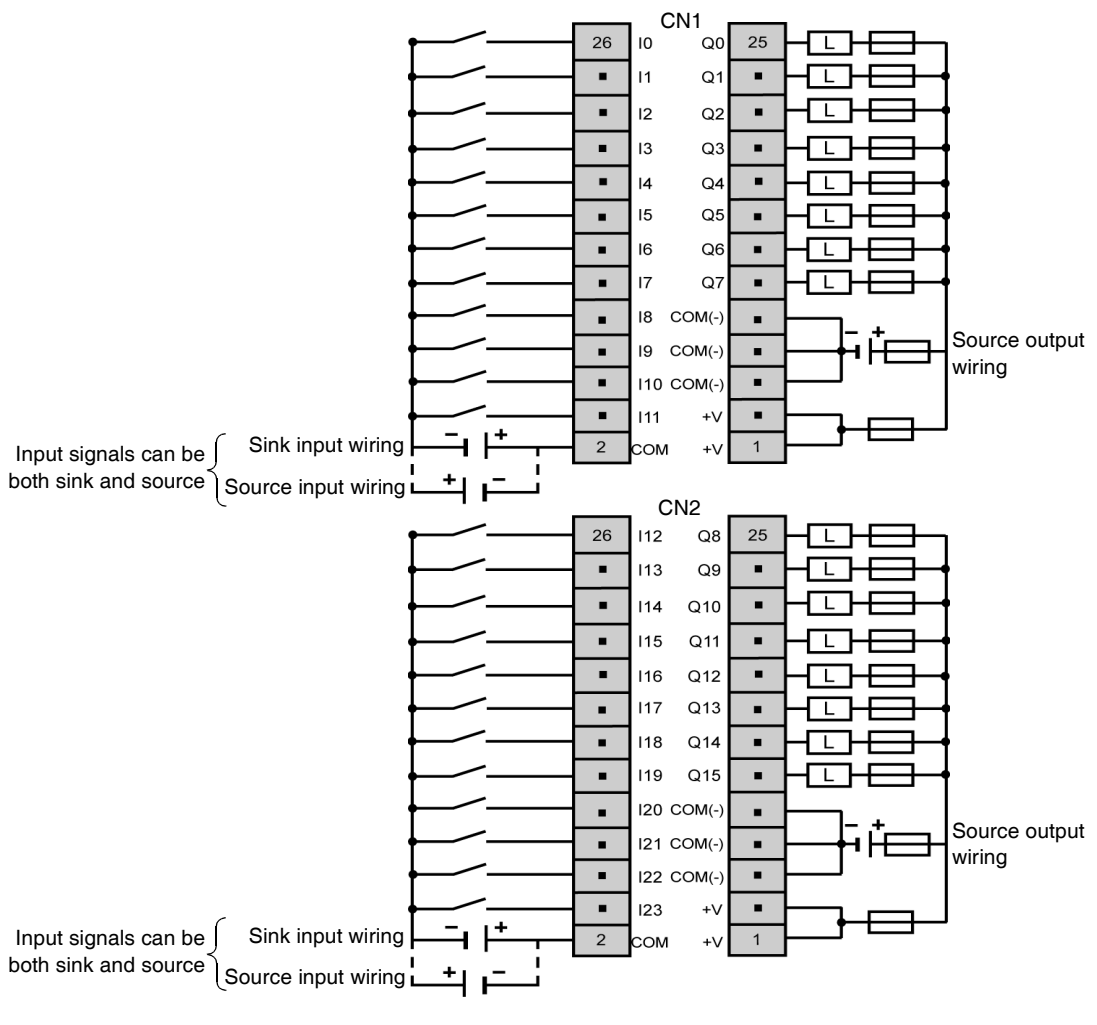

**TWDLMDA40- DTK Wiring**  This schematic is for the TWDLMDA40DTK base with connector.

- The terminals on CN1 and CN2 are not connected together internally.
- $\bullet$  The COM(+) terminals are connected together internally.
- The COM and COM(+) terminals are **not** connected together internally.
- The -V terminals are connected together internally.
- Connect an appropriate fuse for the load.

# **4.4 Modular Bases Options**

### **At a Glance**

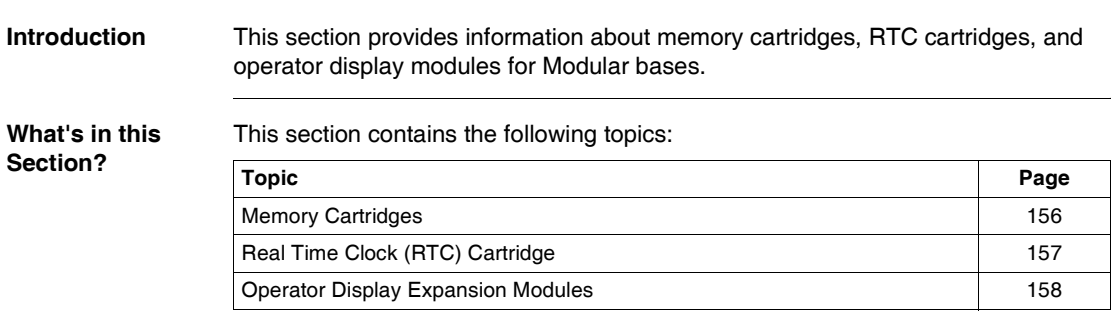

### <span id="page-155-0"></span>**Memory Cartridges**

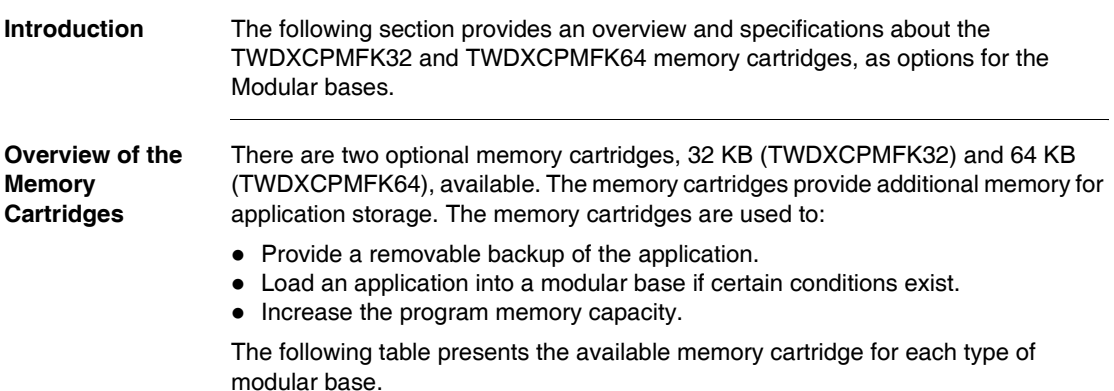

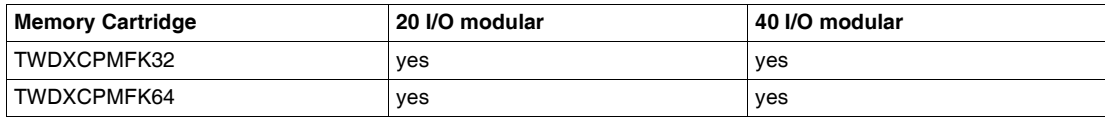

The TWDXCPMFK32 memory cartridge is for back up only. The TWDXCPMFK64 memory cartridge is for back up and expansion.

### **Memory Cartridge Specifications** The following table describes the memory cartridge specifications.

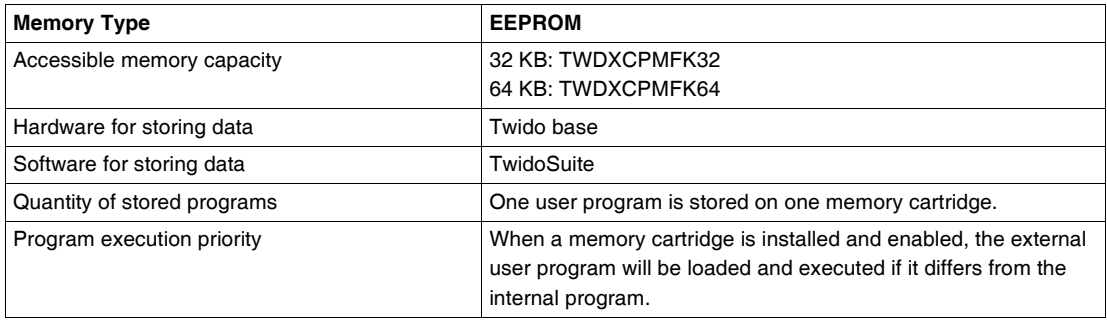

# <span id="page-156-0"></span>**Real Time Clock (RTC) Cartridge**

Replaceable Not possible

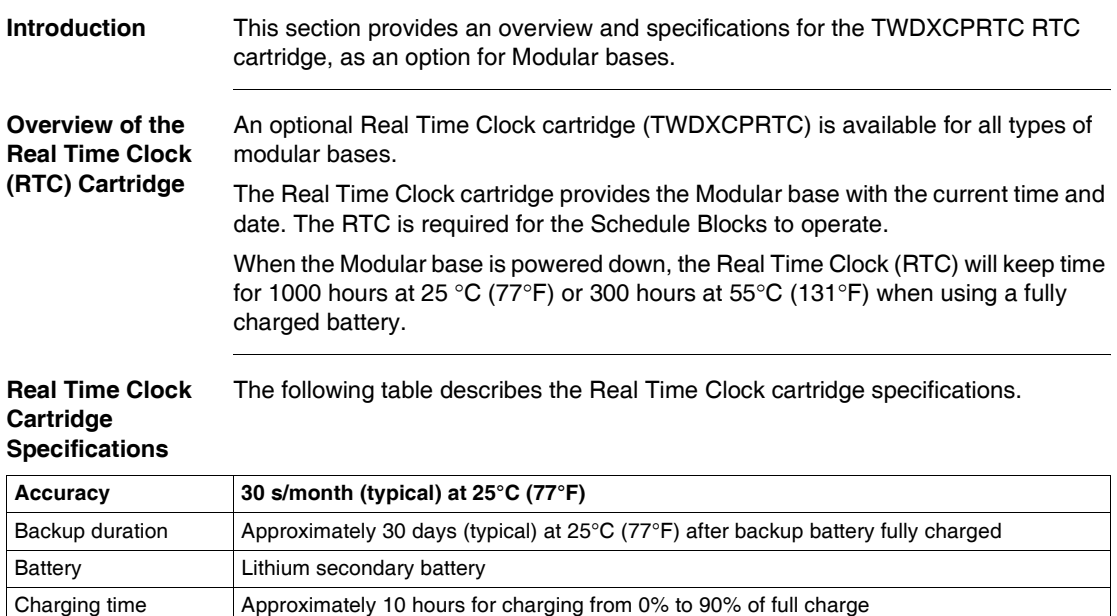

# <span id="page-157-0"></span>**Operator Display Expansion Modules**

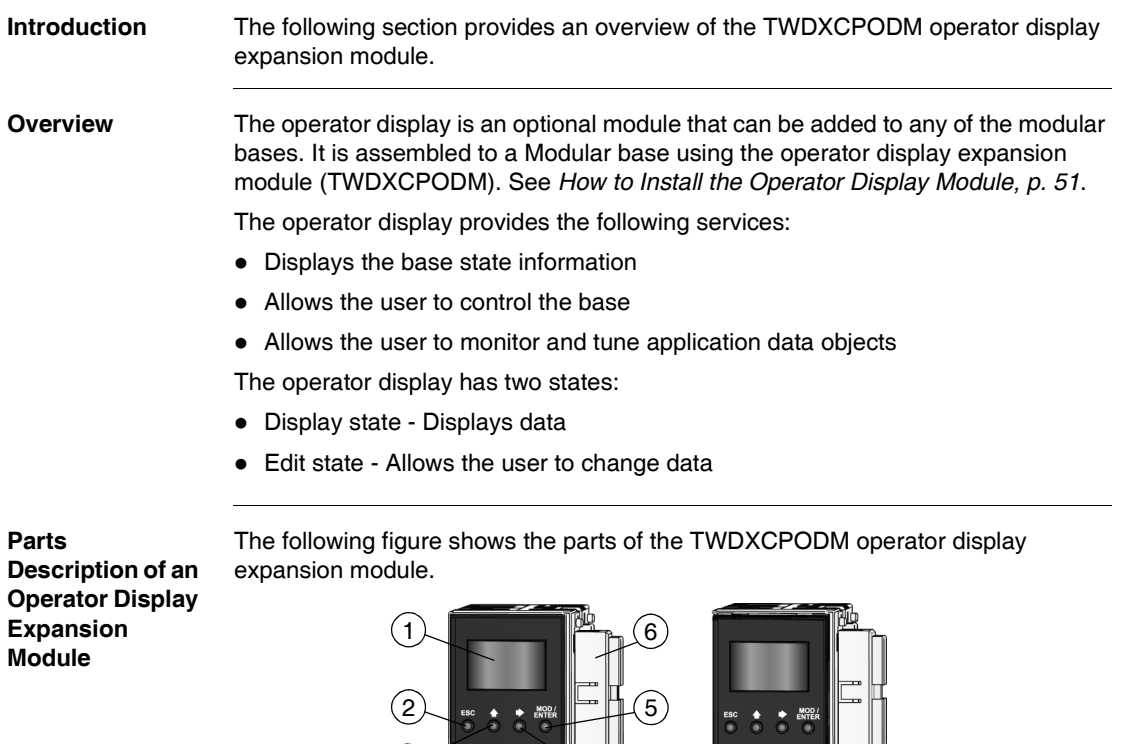

 $\overline{4}$ 

 $2$   $\mathbb{R}$   $\mathbb{R}$   $\mathbb{R}$   $\mathbb{R}$ 

 $\Omega$ 

8

 $\binom{3}{ }$ 

### **Caption**

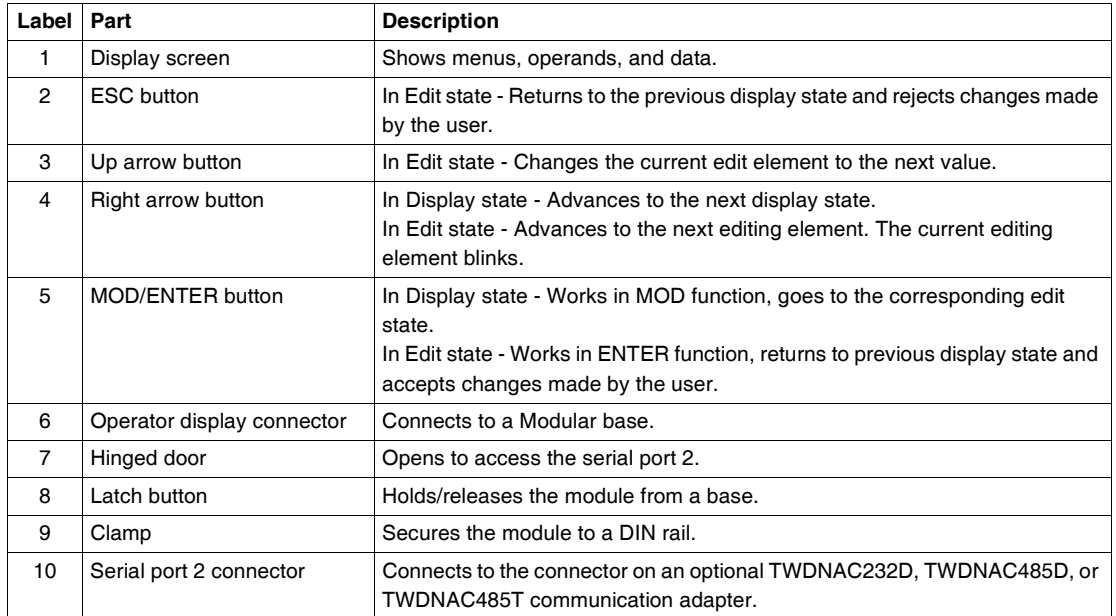

**Operator Display Expansion Module Specifications**

The following table describes the operator display expansion module specifications.

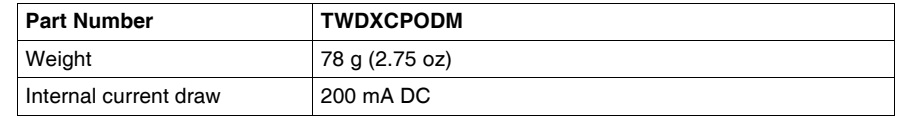

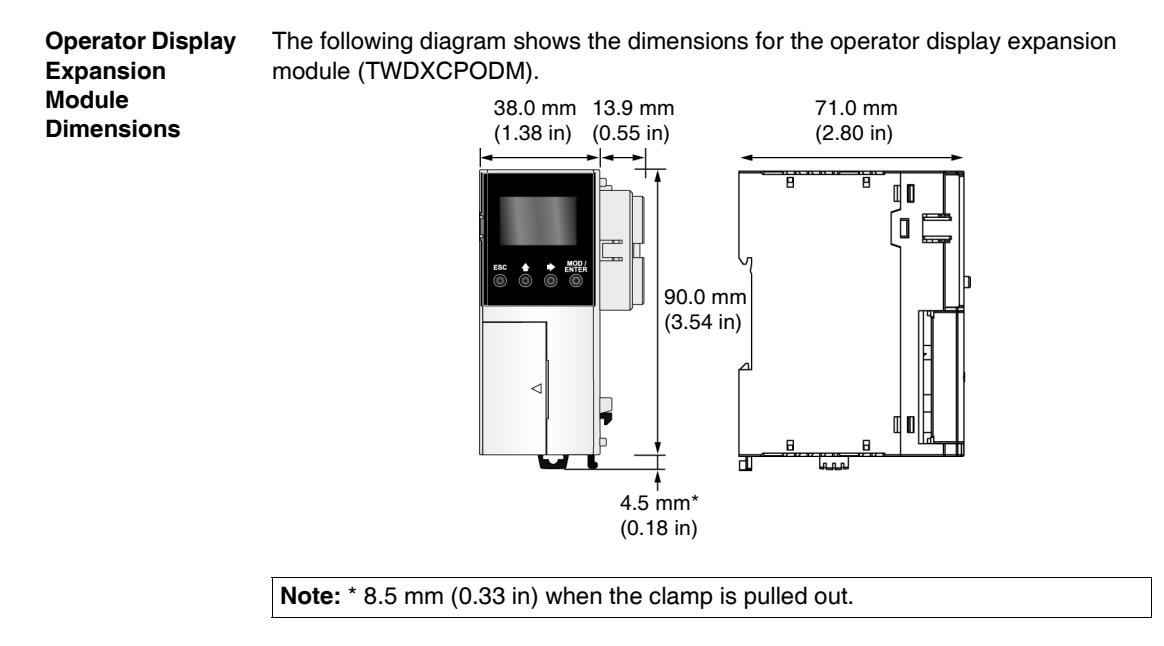

# **Telefast® Pre-Wired Systems for Twido**

# **At a Glance Introduction** This chapter provides an overview of the Telefast<sup>®</sup> pre-wired system for Twido, Telefast® bases specifications, dimensions, and wiring schematics. **What's in this Chapter?** This chapter contains the following topics: **Topic Page** Overview of the Telefast® Pre-Wired System for Twido [162](#page-161-0) Dimensions of the Telefast<sup>®</sup> Bases [165](#page-164-0) Specifications for the Telefast<sup>®</sup> Bases [166](#page-165-0) Telefast<sup>®</sup> Bases Wiring Schematics [168](#page-167-0) Wiring Specifications for the TeleFast Cables [175](#page-174-0)

# <span id="page-161-0"></span>**Overview of the Telefast® Pre-Wired System for Twido**

**Introduction** The following section provides an overview of the

- $\bullet$  ABE 7B20MPN20,
- $\bullet$  ABE 7B20MPN22,
- $\bullet$  ABE 7B20MRM20,
- $\bullet$  ABE 7E16EPN20,
- $\bullet$  ABE 7E16SPN20,
- $\bullet$  ABE 7E16SPN22,
- ABE 7E16SRM20 Telefast<sup>®</sup> pre-wired systems for Twido.

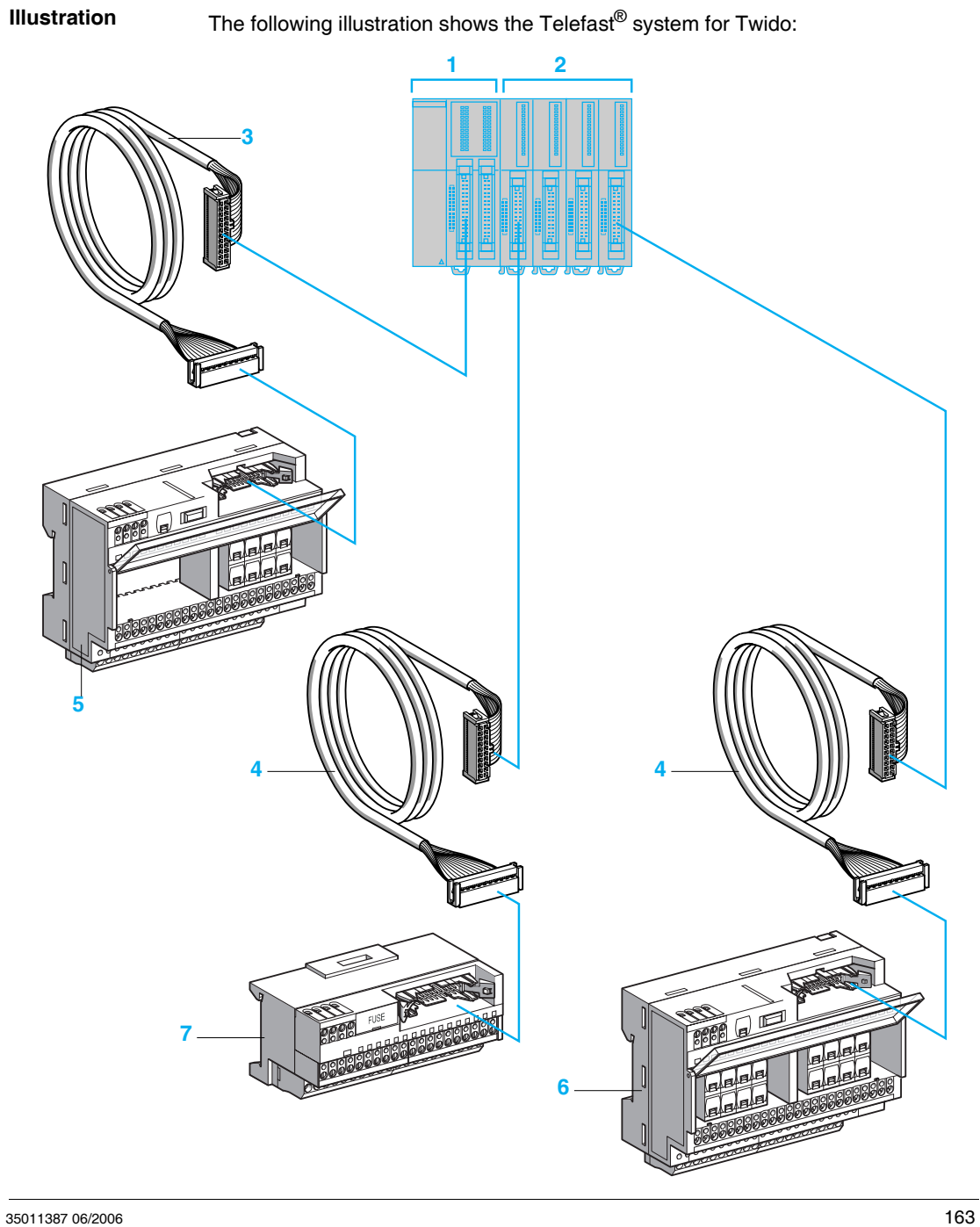

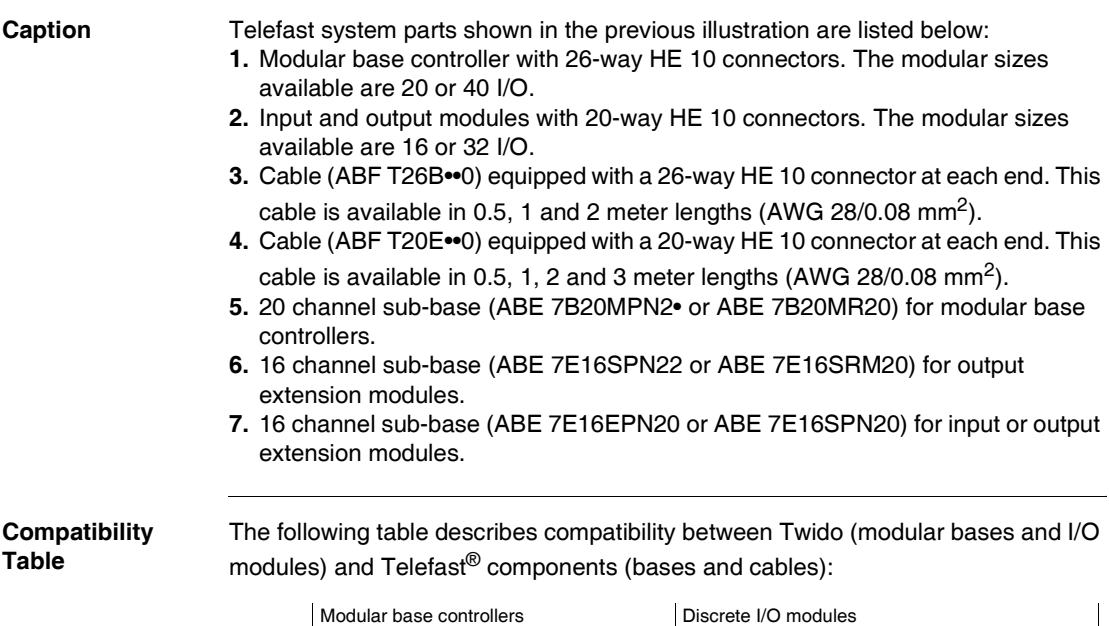

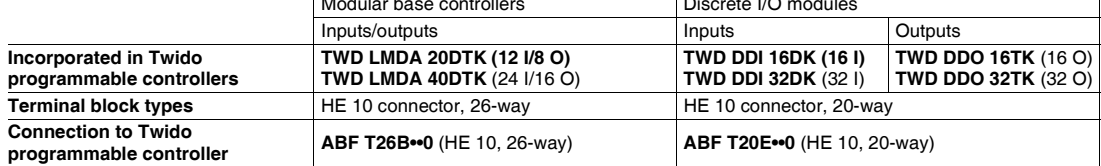

### **Passive connection sub-bases**

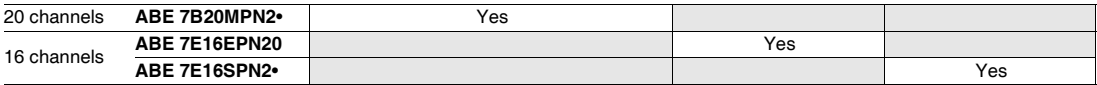

### **Output adapter bases**

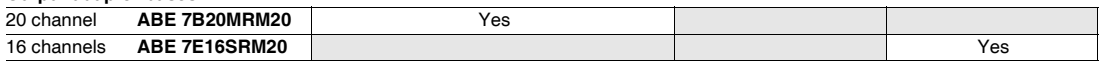

# <span id="page-164-0"></span>**Dimensions of the Telefast® Bases**

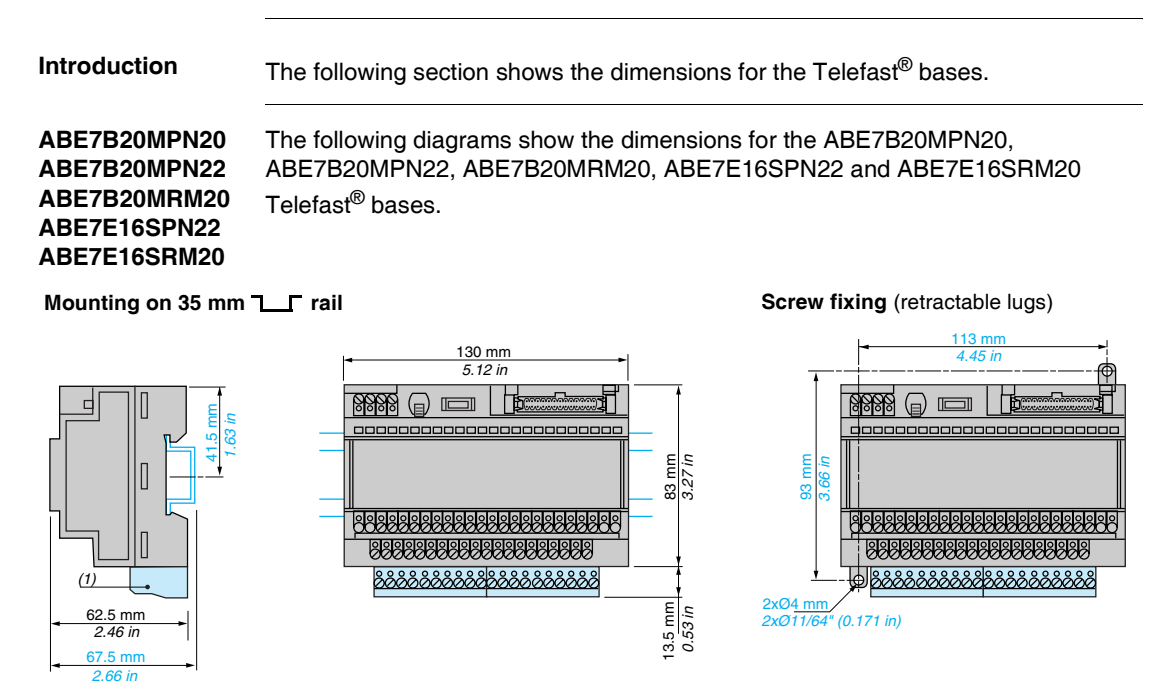

```
(1) ABE 7BV20, ABE 7BV20TB
```
**ABE7E16EPN20 ABE7E16SPN20**

The following diagrams show the dimensions the dimensions for the ABE7E16EPN20 and ABE7E16SPN20 Telefast® bases.

### **Mounting on 35 mm 1 F** rail

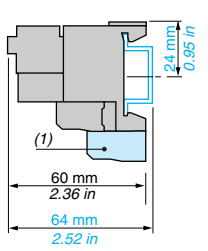

<sup>106</sup> mm  $4.17$  in **Demond** 49 mm 1.93 in 13.5 mm 0.53 in (1) ABE 7BV20, ABE 7BV20TB

# <span id="page-165-0"></span>**Specifications for the Telefast® Bases**

**Introduction** This section provides specifications for the Telefast<sup>®</sup> bases.

See Catalog 8501CT9801, "Advantys, TeleFast® pre-wired system for Twido" for more specifications on these Telefast<sup>®</sup> bases.

**Supply Specifications (controller side)** The following table provides supply specifications on the Telefast<sup>®</sup> bases at controller side:

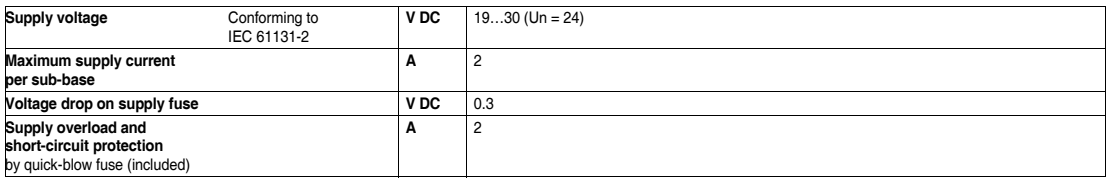

## **Control Circuit Specifications (sensor/**

The following table provides specifications on the Telefast<sup>®</sup> bases control circuit (per channel) at sensor/controller side:

### **controller side)** Sub-base type **Passive connection sub-bases for digital signals Connection sub-bases with soldered relays ABE 7 Unit B20MPN2**• **E16EPN20 E16SPN2**• **B20MRM20 E16SRM20 Number of channels** Passive input 12 16 – 12 Passive output 8 – 16 Solid state output – – – 2 – Relay output – – – – – – – – – – 6 16 **Rated voltage Ue Williams Community Community V DC** 24 **Min/max voltage Conforming to** IEC 61131-2 **V DC** 20.4/26.4 20.4/28.8 19/30 **Internal current per channel at Ue** Passive input (3.2 for ABE 7 B20MPN22) – Passive output **mA** (3.2 for ABE 7 B20MPN22) – – (3.2 for ABE 7 E16SPN22) – Solid state output **mA**  $\vert - \vert$  4.5 Relay output **mA**  $\begin{vmatrix} - & 9 \end{vmatrix}$ **State 1 guaranteed** Solid state output **V/mA** – 16/5.5 Relay output **V** – 16.8 **State 0 guaranteed** Solid state output **V/mA** – 10/0.4 Relay output **V** – 2 **Conformity** Conforming to IEC 61131-2 Type 1 Type 1 – Type 1 –

### **Output Circuit Specifications (preactuator side)**

The following table provides specifications on the Telefast® bases output circuit (per channel) at preactuator side:

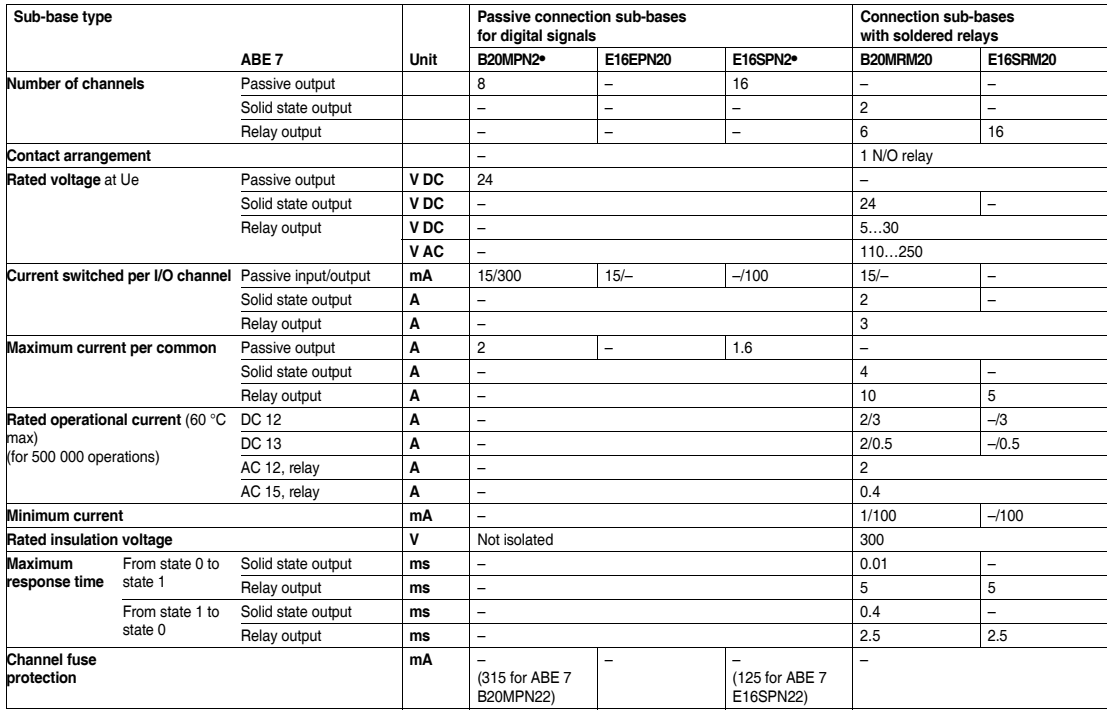

# <span id="page-167-0"></span>**Telefast® Bases Wiring Schematics**

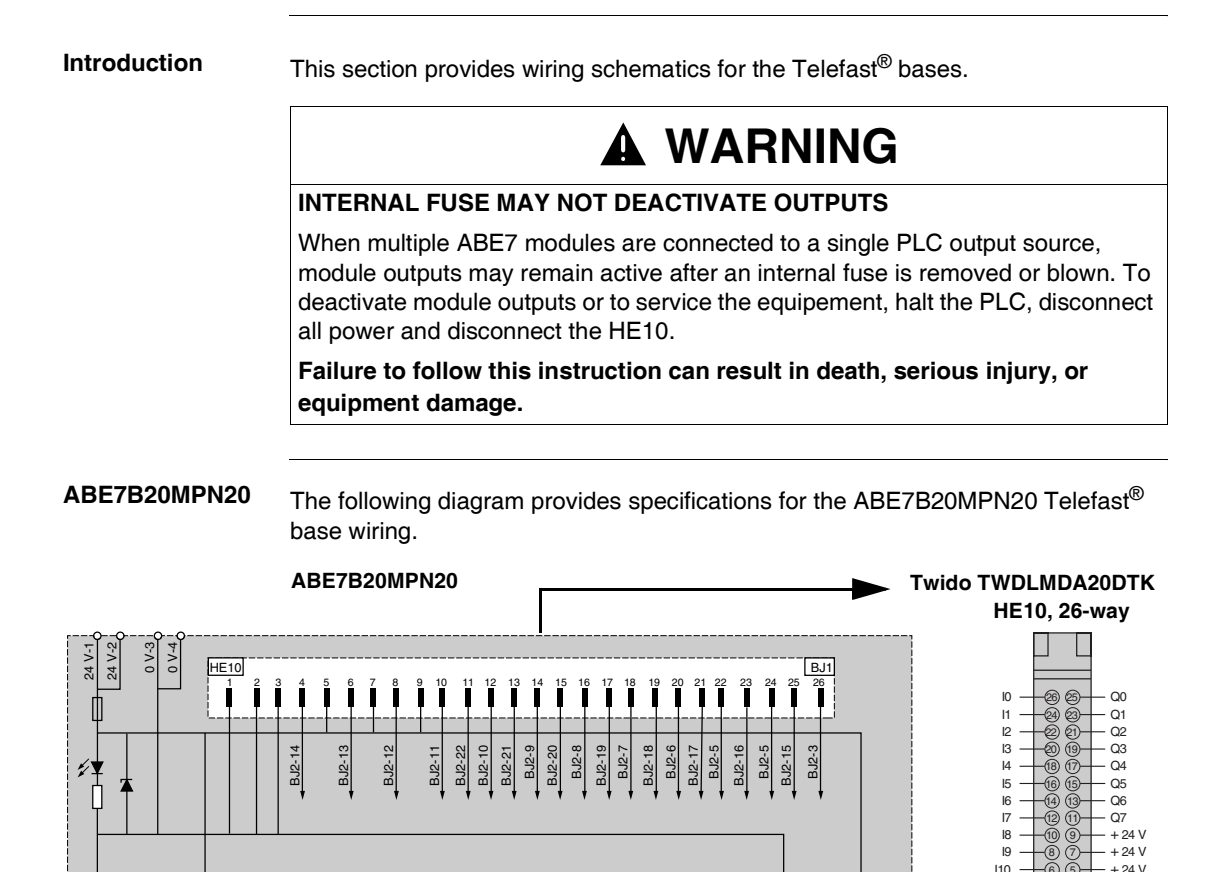

 $\mathfrak{p}$ 

*(1) Example of output connections. When connecting an inductive load, include a diode or a varistor.*

 $\sim$ ო 46 $\overline{\phantom{0}}$  $^{\circ}$ 

> $\sim$ ო 4

 $F<sub>BJ2</sub>$ 

10 ਜ 12

BJ1-8 BJ1-6 BJ1-4

CI0 CI1 CI2 CI3 CI4 CI5 CI6 CI7 CI8 CI9 CI10 CI11CQ0 CQ1 CQ2 CQ3CQ4 CQ5 CQ6 CQ7

10

 $\overline{\phantom{0}}$ 

 $\frac{33}{25}$ <br>  $\frac{33}{25}$ <br>  $\frac{34}{25}$ <br>  $\frac{35}{25}$ <br>  $\frac{34}{25}$ <br>  $\frac{34}{25}$ <br>  $\frac{34}{25}$ <br>  $\frac{34}{25}$ <br>  $\frac{34}{25}$ <br>  $\frac{34}{25}$ <br>  $\frac{34}{25}$ <br>  $\frac{34}{25}$ <br>  $\frac{34}{25}$ <br>  $\frac{34}{25}$ <br>  $\frac{34}{25}$ <br>  $\frac{34}{25}$ <br>  $\frac{34}{25}$ <br>

14 15 16 17  $\overset{\infty}{\cdot}$ բ ສ ត ଅ ಙ

0V  $+24V$ 10 11  $\bigcup$  12 13 14 15 16 17 18 19 110 111 Q0  $\bigcirc$  Q1Q2 Q3 Q4  $\bigcirc$  Q5 Q6 Q7  $\bigcirc$  0V  $+24V$ 

(1)

 $\mathbf{c}$ 4 ທ ဖ  $\overline{\phantom{0}}$  $^{\circ}$ 10

 $(1)$ 

BJ1-25 BJ1-23 BJ1-21 BJ1-19 BJ1-17 BJ1-15 BJ1-13 BJ1-11 6) (5

4) (3<br>2) (1

BJ1

 $-0V$  $-0$  V

 $110$ 

I11  $0<sup>y</sup>$ 

ABE7B20MPN22 The following diagram provides specifications for the ABE7B20MPN22 Telefast<sup>®</sup> base wiring.

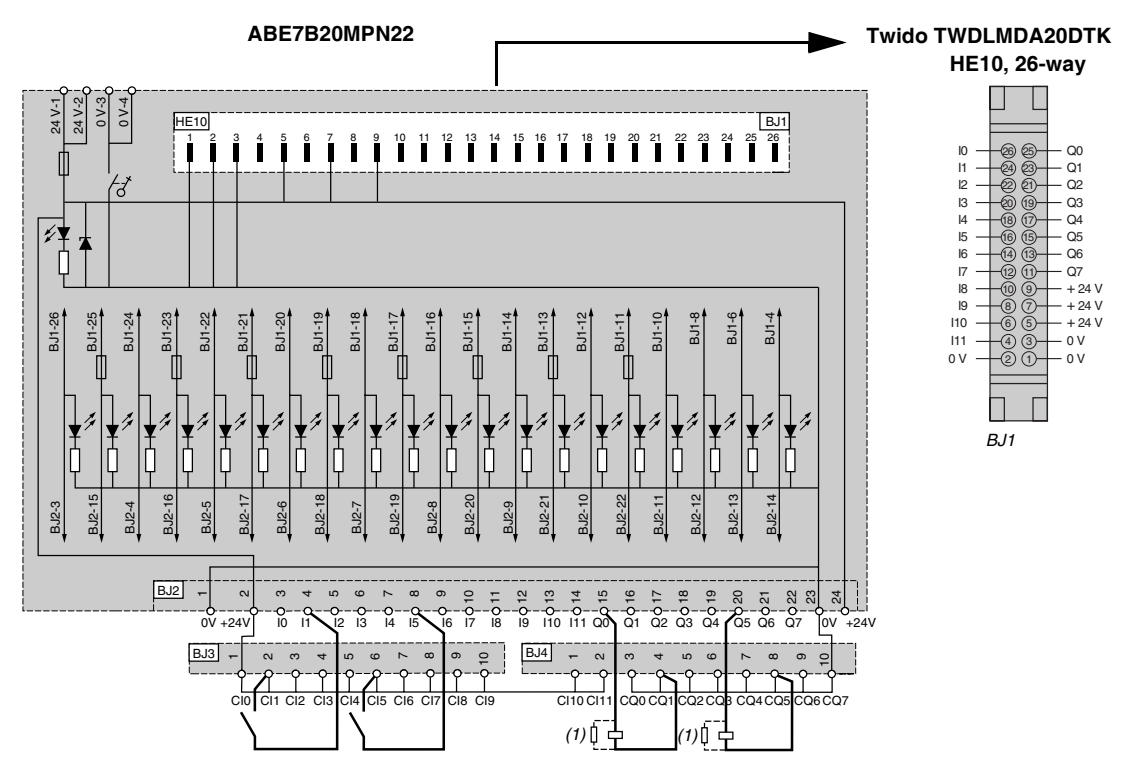

**ABE7B20MRM20** The following diagram provides specifications for the ABE7B20MRM20 Telefast® base wiring.

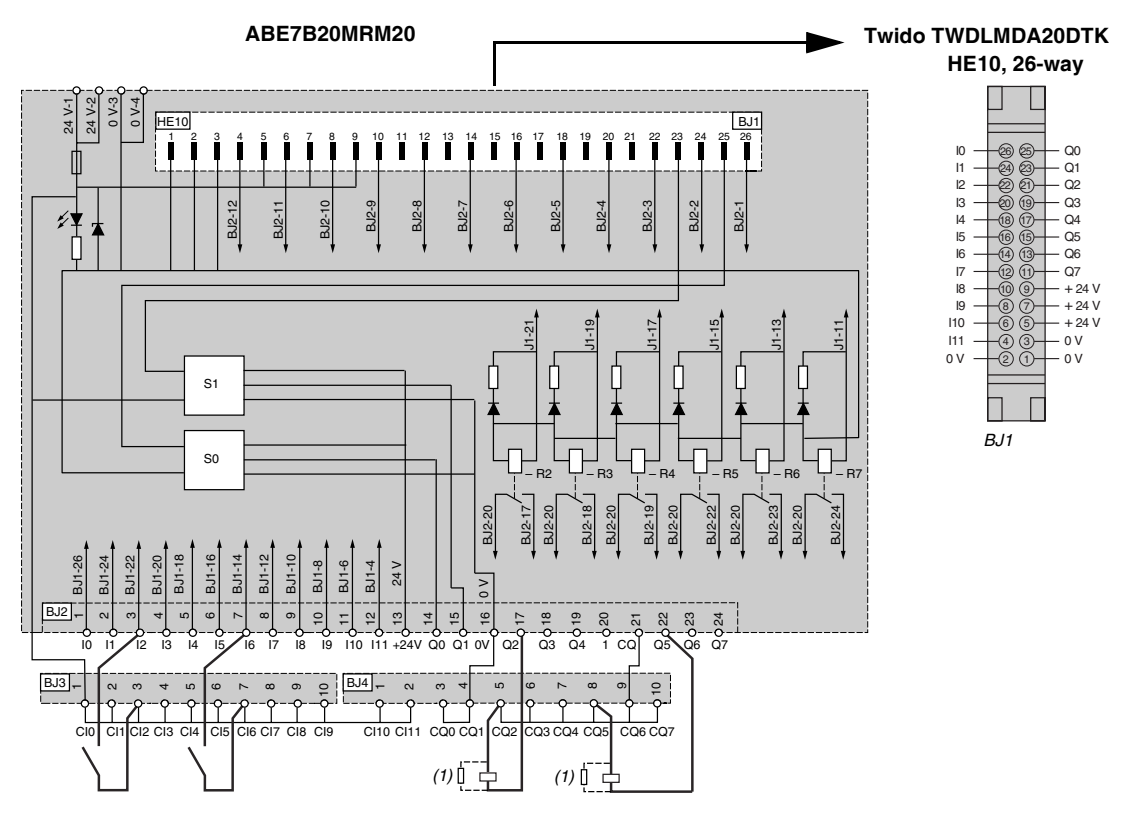

*(1) Example of output connections.*

**ABE7E16EPN20** The following diagram provides specifications for the ABE7E16EPN20 Telefast® base wiring.

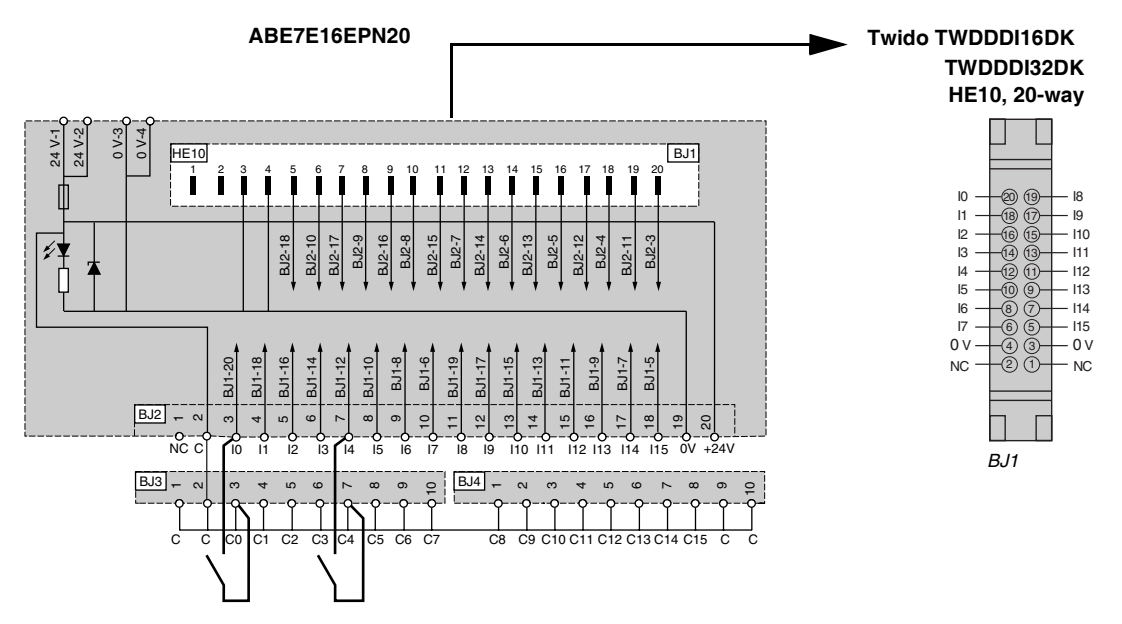

ABE7E16SPN20 The following diagram provides specifications for the ABE7E16SPN20 Telefast® base wiring.

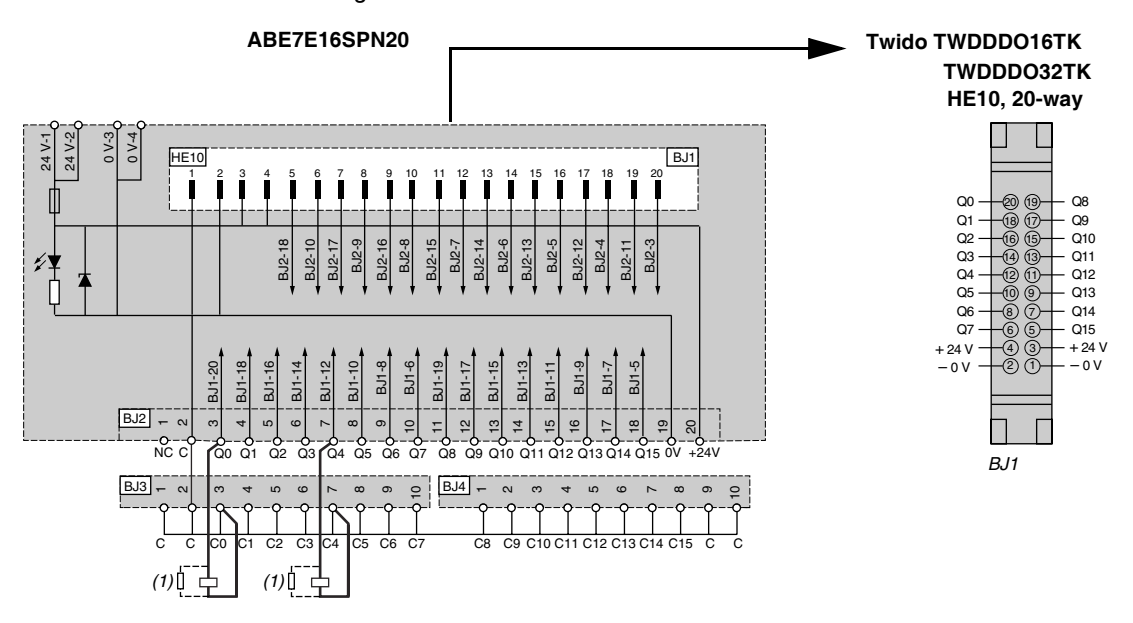

ABE7E16SPN22 The following diagram provides specifications for the ABE7E16SPN22 Telefast<sup>®</sup> base wiring.

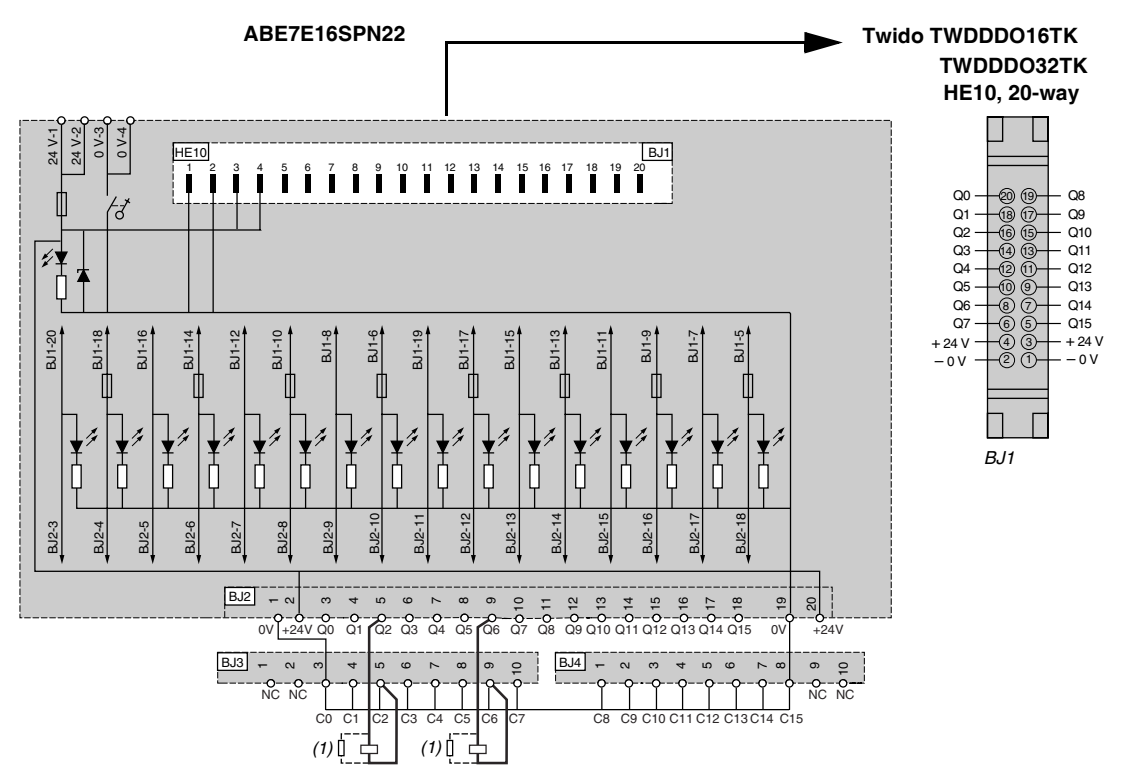

ABE7E16SRM20 The following diagram provides specifications for the ABE7E16SRM20 Telefast<sup>®</sup> base wiring.

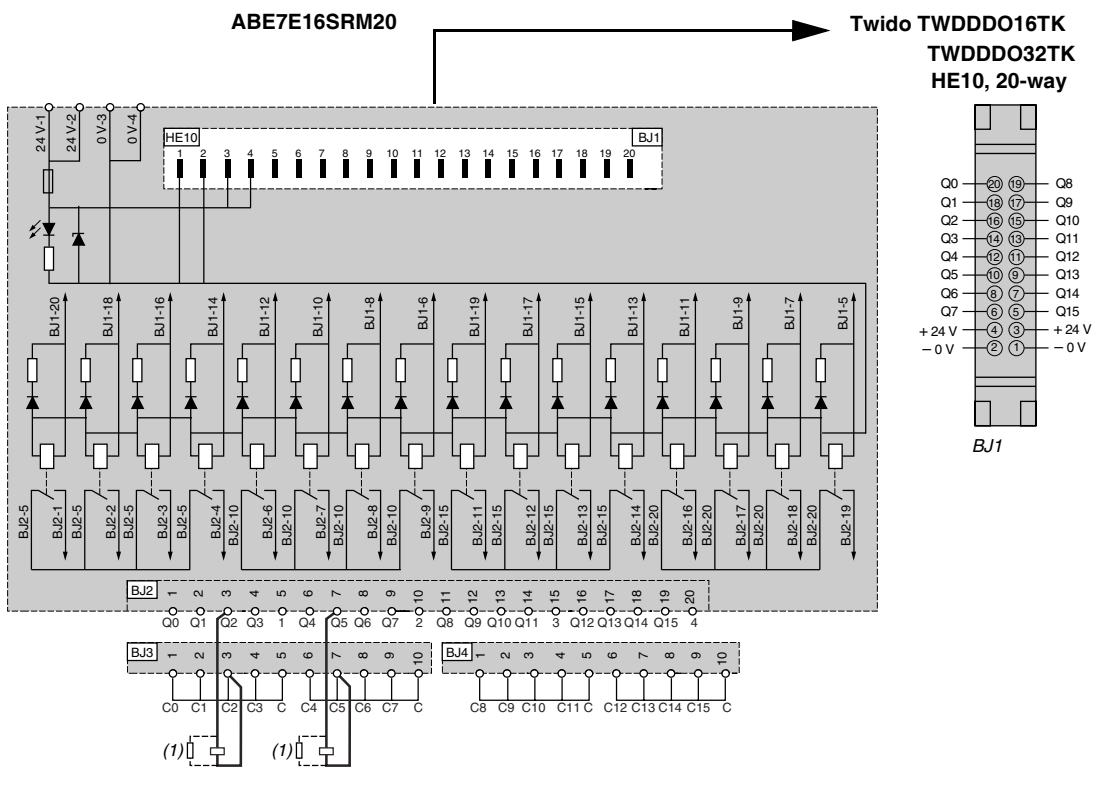

# <span id="page-174-0"></span>**Wiring Specifications for the TeleFast Cables**

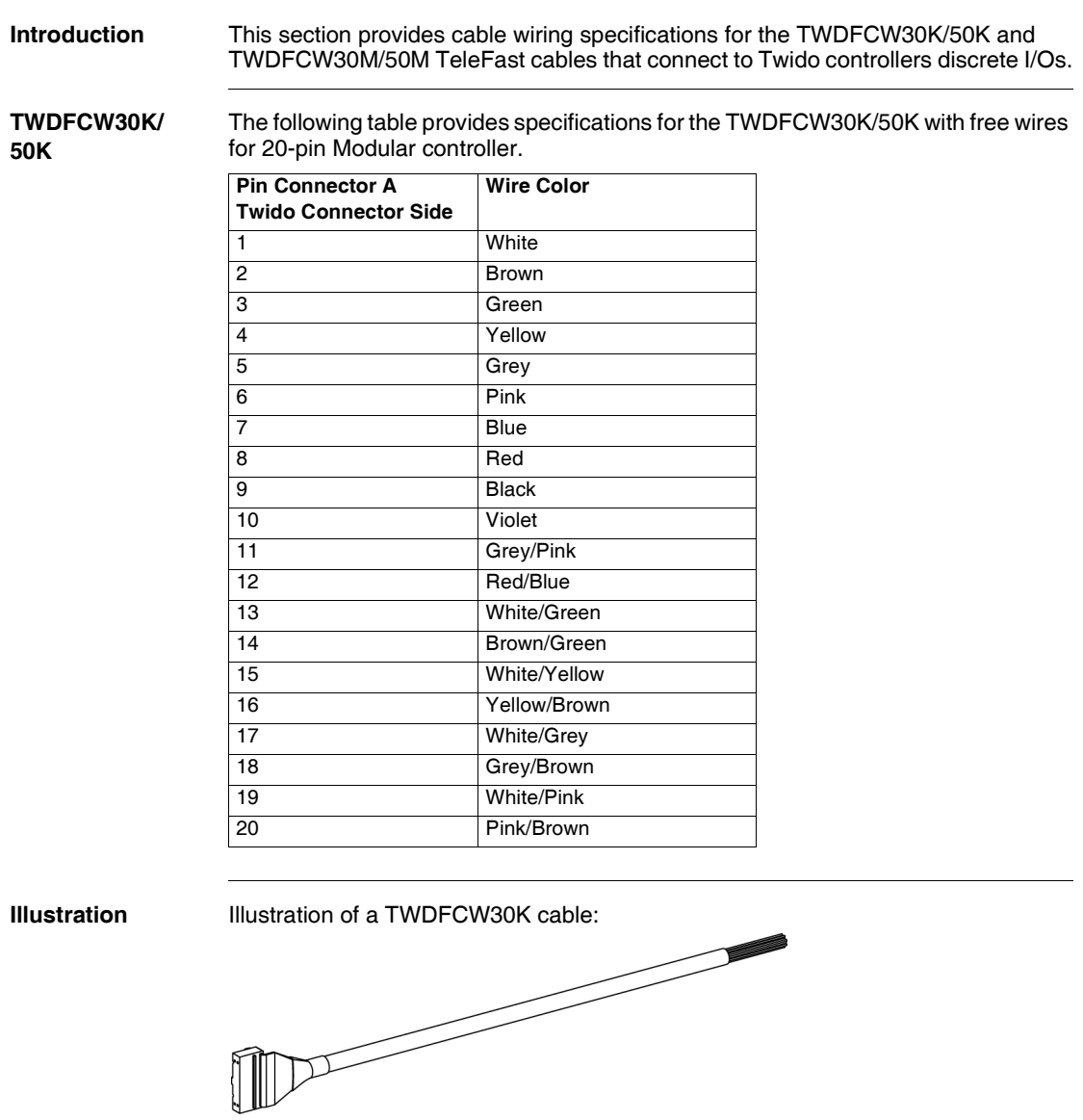

### **TWDFCW30M/ 50M**

The following table provides specifications for the TWDFCW30M/50M cable with free wires for 26-pin Modular controller.

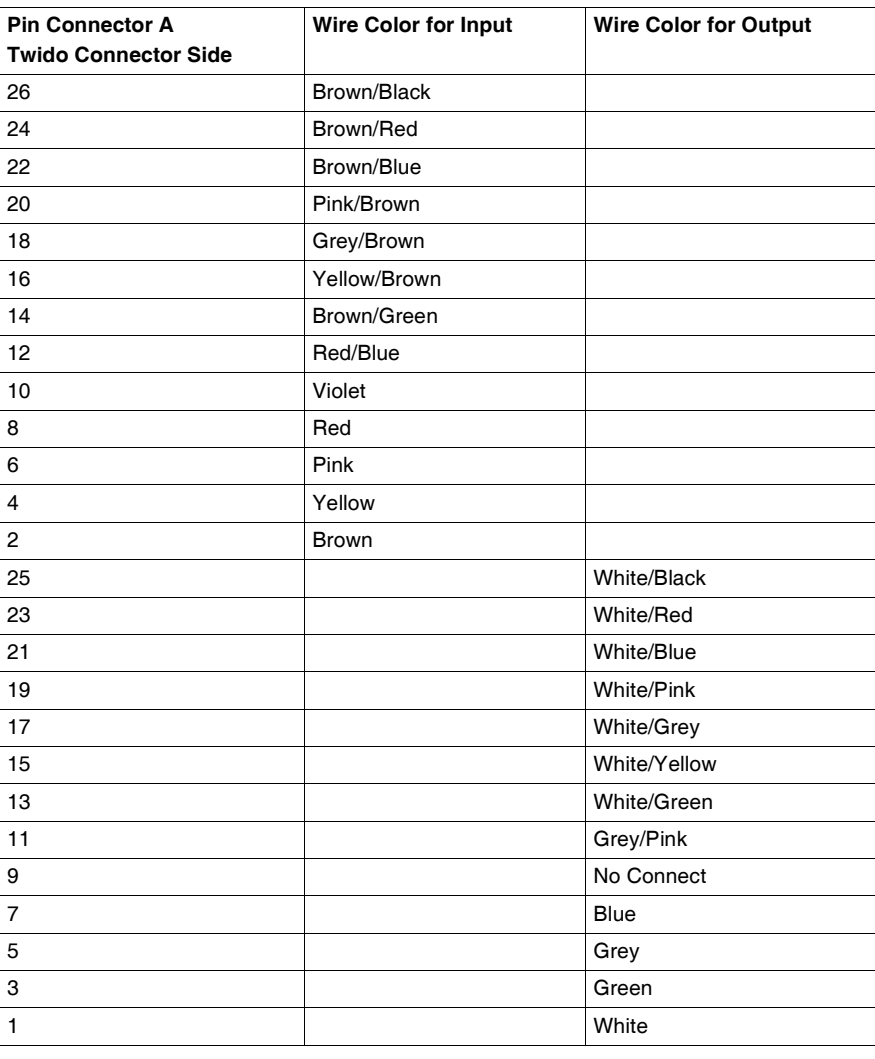

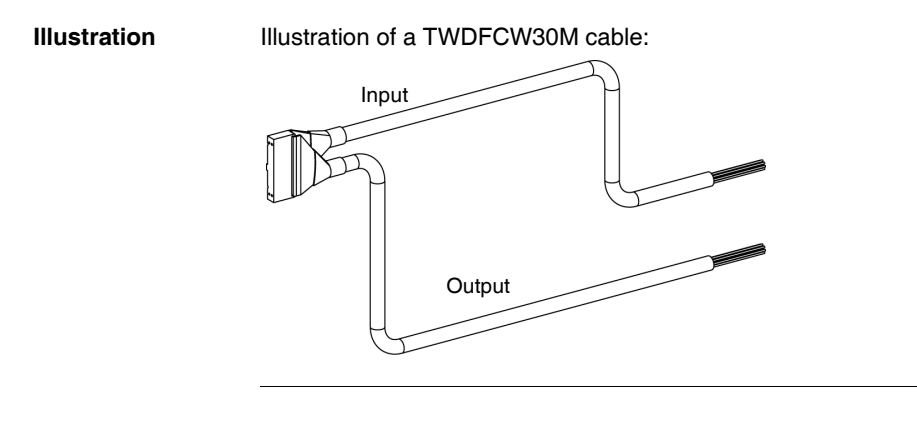

# **Controller Operation**

# **6**

# **At a Glance**

**Introduction** This chapter provides information about dedicated I/O and the controller operating modes.

**What's in this Chapter?**

This chapter contains the following sections:

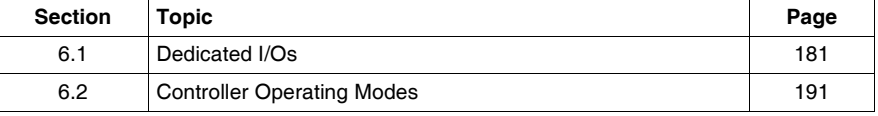
# **6.1 Dedicated I/Os**

# **At a Glance**

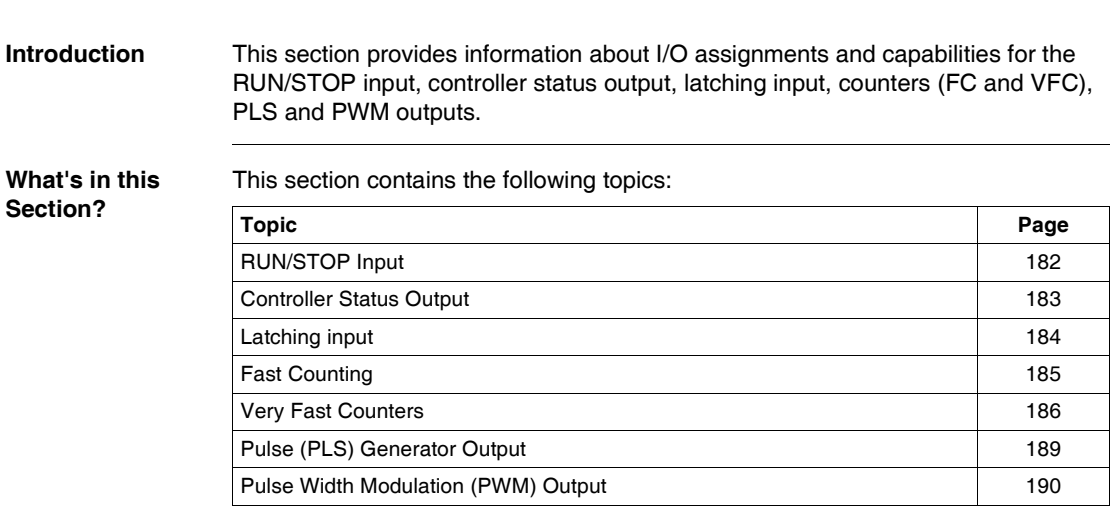

# <span id="page-181-0"></span>**RUN/STOP Input**

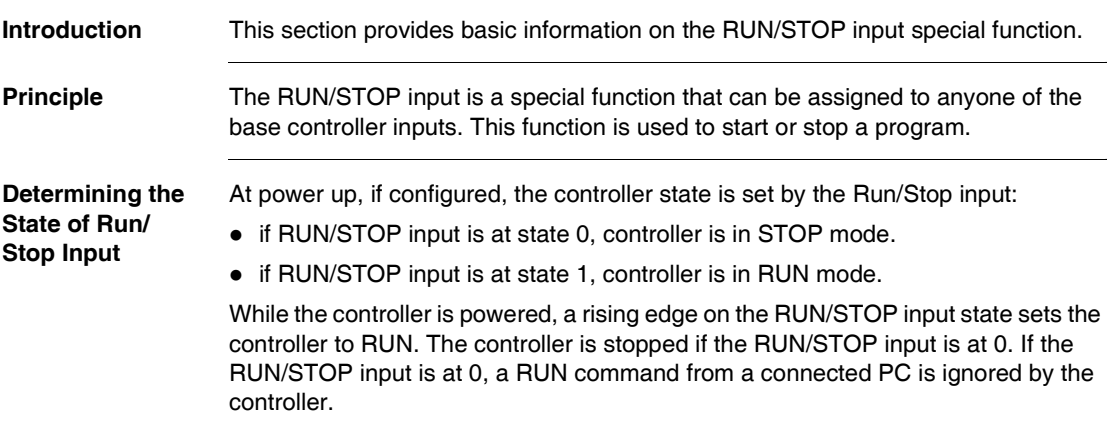

# <span id="page-182-0"></span>**Controller Status Output**

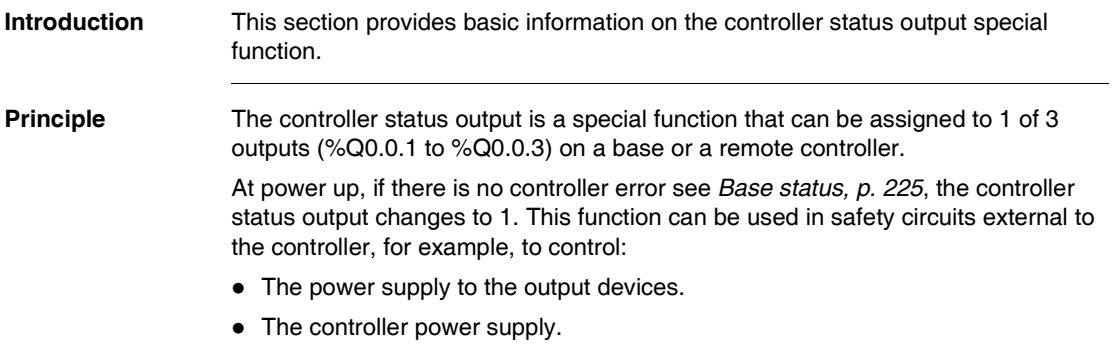

# <span id="page-183-0"></span>**Latching input Introduction** This section provides basic information on the latching inputs special function. **Principle** The latching inputs is a special function that can be assigned to one of four inputs (%I0.0.2 to %I0.0.5) on a base or a remote controller. This function is used to memorize any pulse with a duration less than the controller scan time. When a pulse is shorter than one scan and has a value greater than or equal to 1 ms, the controller latches the pulse, which is then updated in the next scan.

<span id="page-184-0"></span>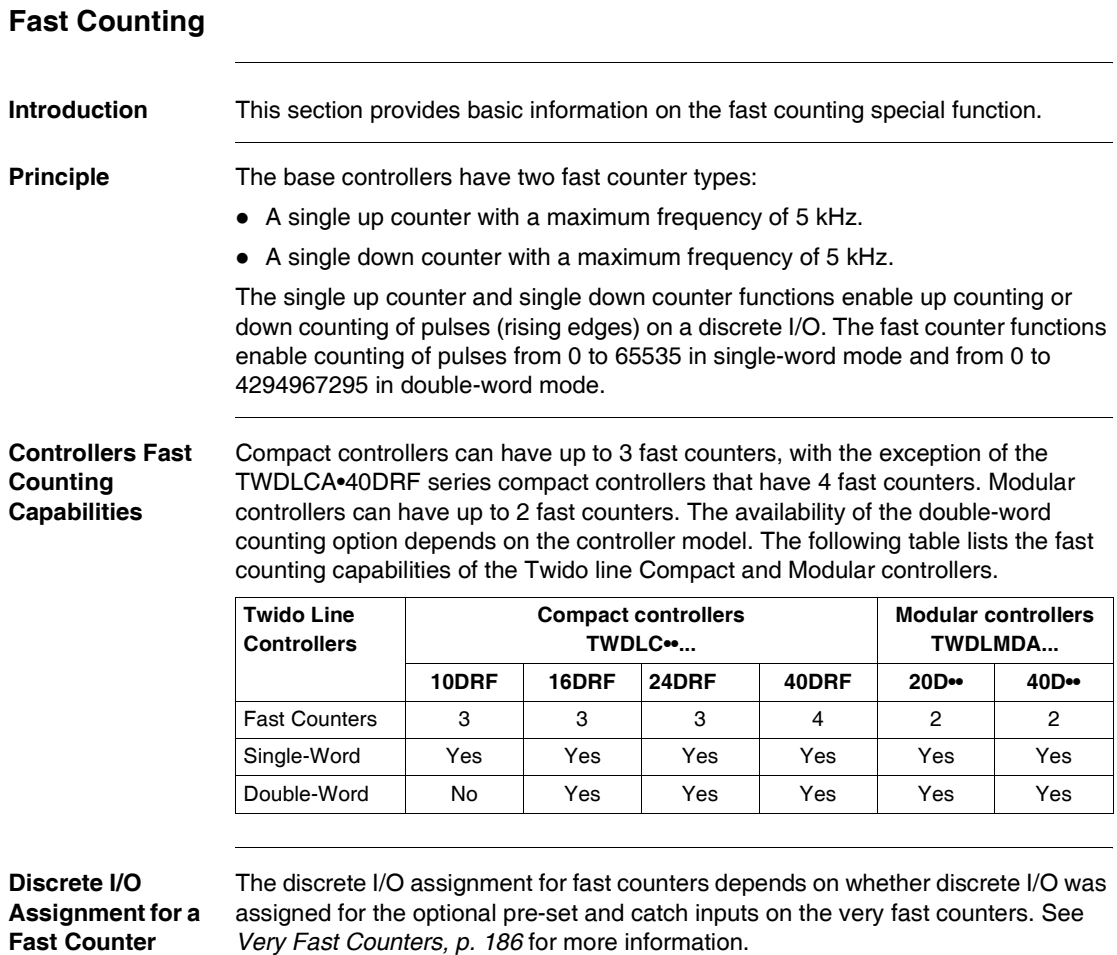

# <span id="page-185-0"></span>**Very Fast Counters**

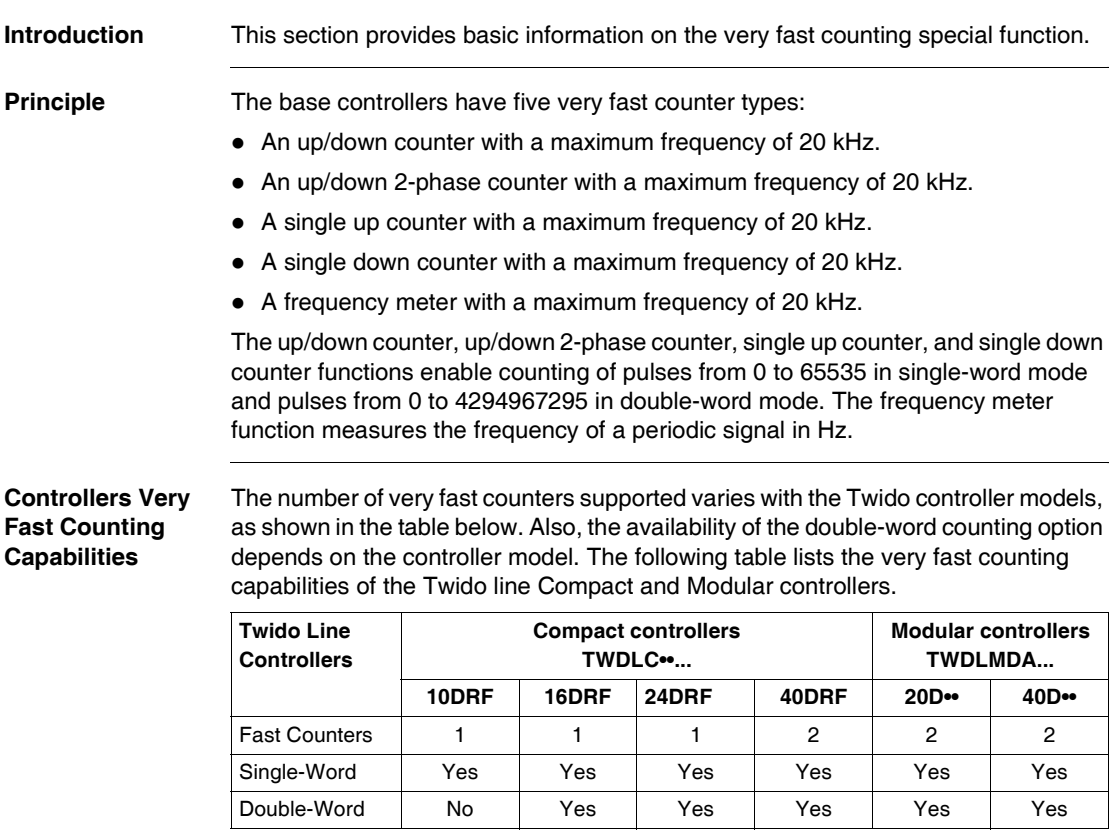

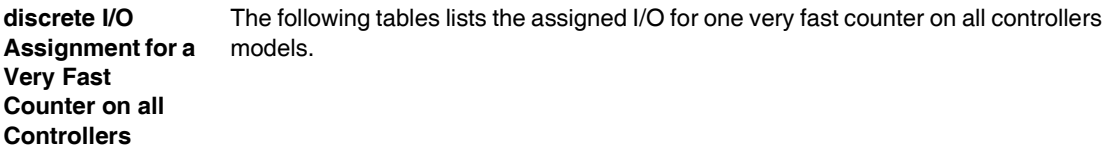

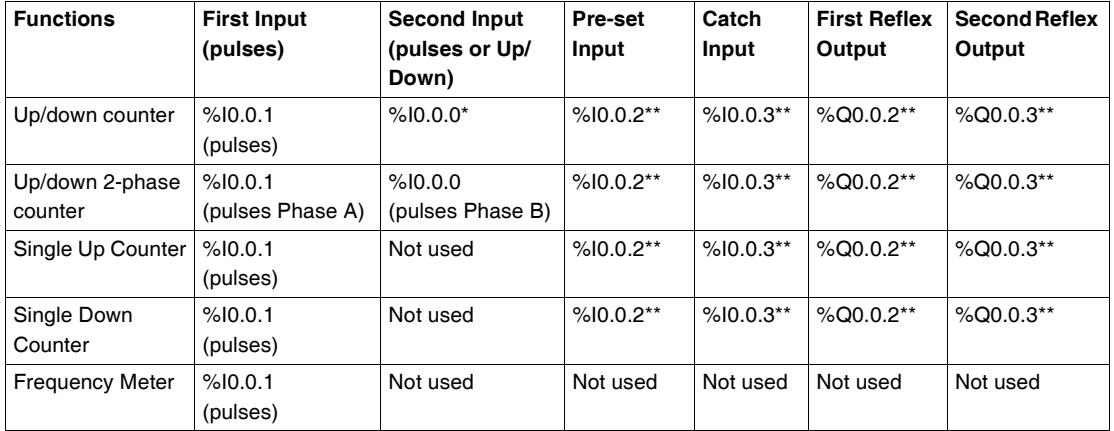

# **Note:**

- $\bullet$  \* Indicates up/down
- \*\* Optional use

### **Discrete I/O Assignment for the Other Very Fast Counter on Modular Controllers** The following tables lists the assigned I/O for the other very fast counter on Modular controllers only.

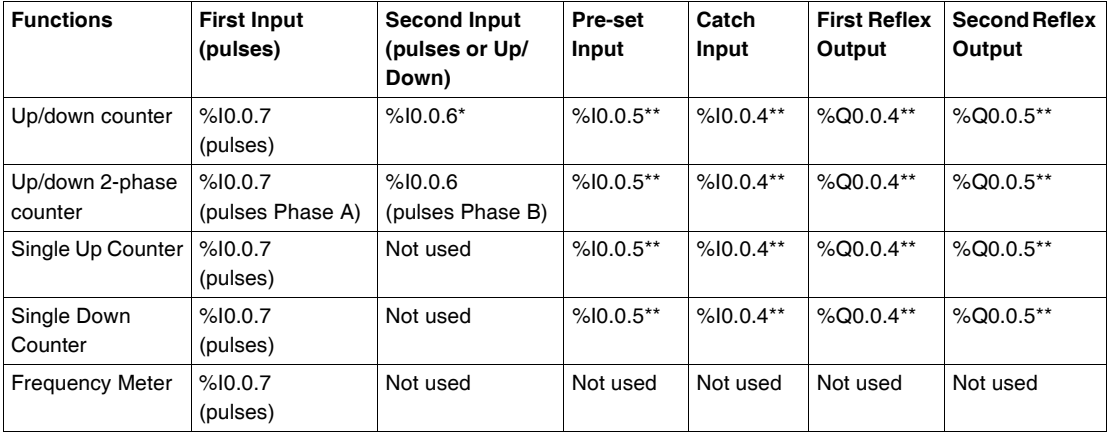

# **Note:**

- $\bullet$  \* Indicates up/down
- $\bullet$  \*\* Optional use

# <span id="page-188-0"></span>**Pulse (PLS) Generator Output**

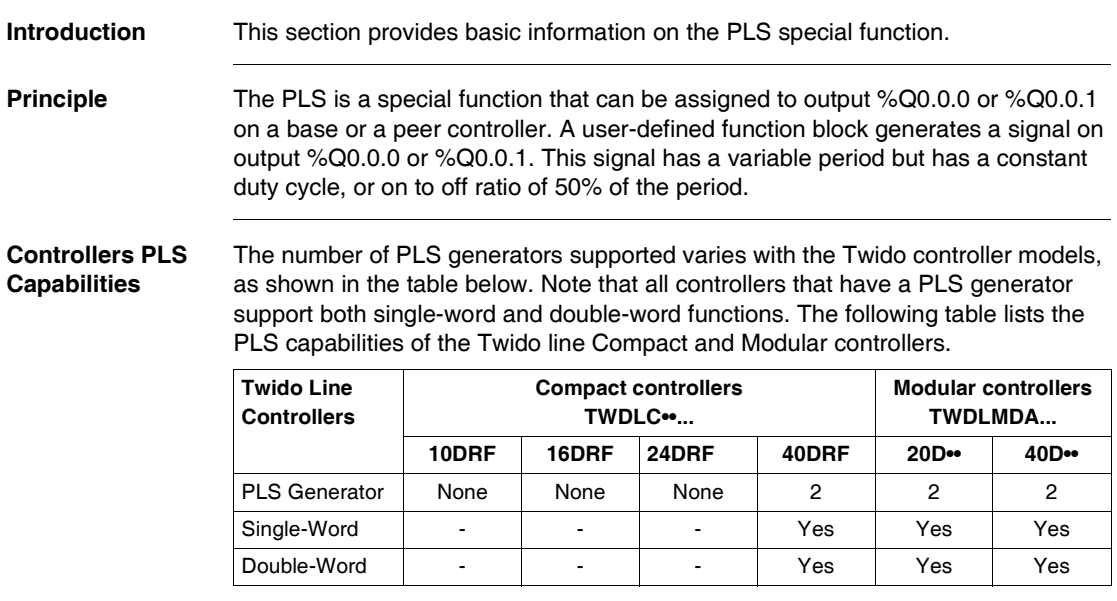

# <span id="page-189-0"></span>**Pulse Width Modulation (PWM) Output**

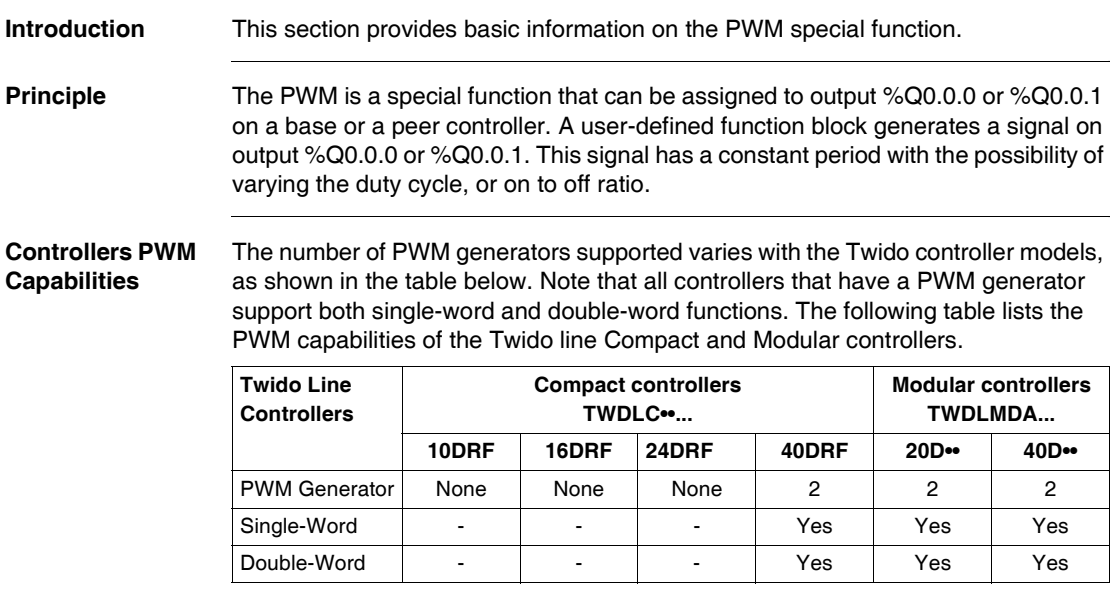

# **6.2 Controller Operating Modes**

# **At a Glance**

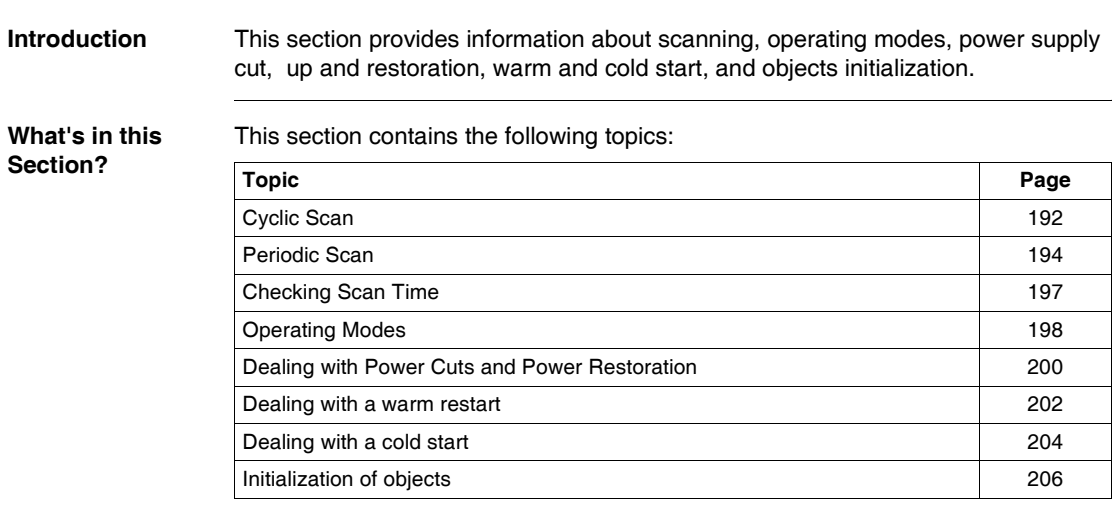

# <span id="page-191-0"></span>**Cyclic Scan**

**Introduction** Cyclic scanning involves linking controller cycles together one after the other. After having effected the output update (third phase of the task cycle), the system executes a certain number of its own tasks and immediately triggers another task cycle.

> **Note:** The scan time of the user program is monitored by the controller watchdog timer and must not exceed 500 ms. Otherwise a fault appears causing the controller to stop immediately in Halt mode. Outputs in this mode are forced to their default fallback state.

**Operation** The following drawing shows the running phases of the cyclical scan time.

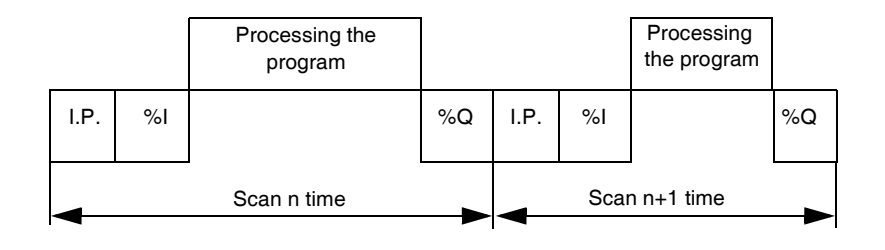

**Description of the phases of a cycle**

The following table describes the phases of a cycle.

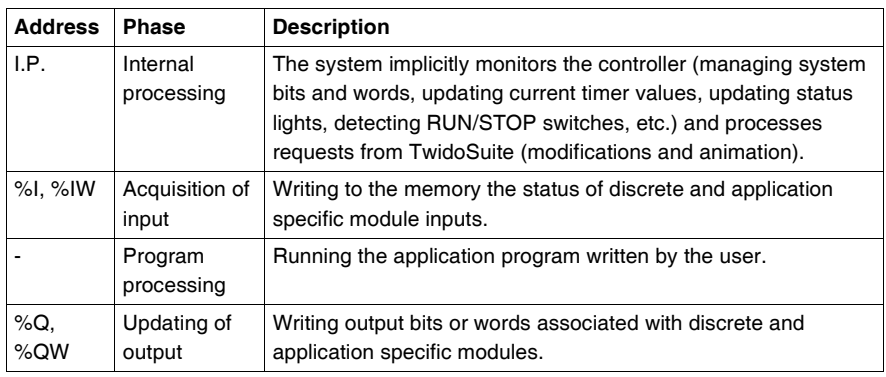

# **Operating mode** Controller in RUN, the processor carries out:

- Internal processing
- Acquisition of input
- Processing the application program
- Updating of output

**Controller in STOP**, the processor carries out:

- $\bullet$  Internal processing
- Acquisition of input

**Illustration** The following illustration shows the operating cycles.

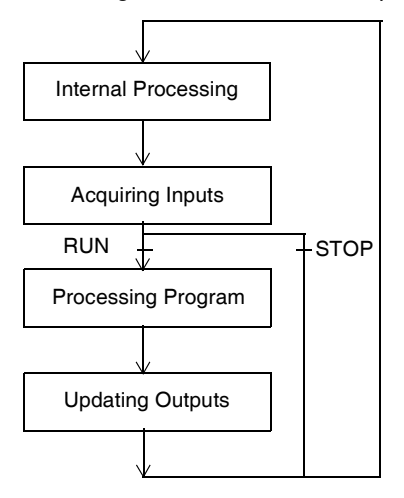

**Check Cycle** The check cycle is performed by watchdog.

# <span id="page-193-0"></span>**Periodic Scan**

**Introduction** In this operating mode, acquiring inputs, processing the application program, and updating outputs are done periodically according to the time defined at configuration (from 2-150 ms).

> At the beginning of the controller scan, a timer, the value of which is initialized at the period defined at configuration, starts to count down. The controller scan must end before the timer has finished and relaunches a new scan.

**Operation** The following drawing shows the running phases of the periodic scan time.

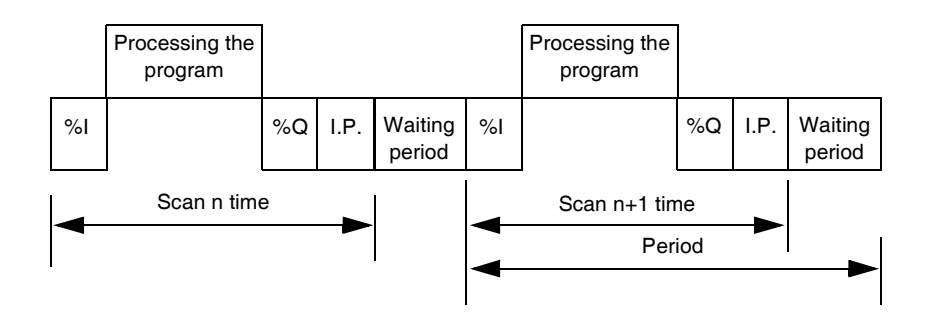

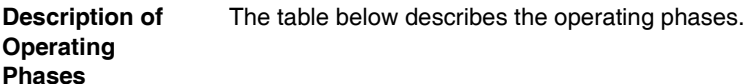

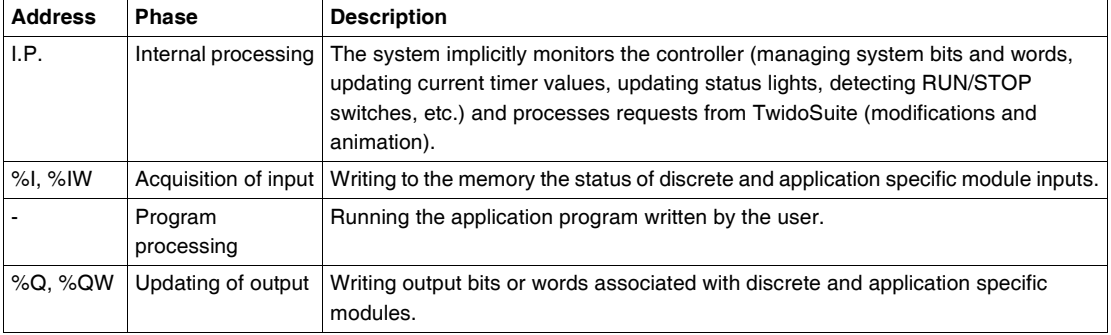

# **Operating mode** Controller in RUN, the processor carries out:

- Internal processing
- Acquisition of input
- Processing the application program
- Updating of output

If the period has not finished, the processor completes its operating cycle until the end of the internal processing period. If the operating time is longer than that allocated to the period, the controller indicates that the period has been exceeded by setting the system bit %S19 to 1. The process continues and is run completely. However, it must not exceed the watchdog time limit. The following scan is linked in after writing the outputs of the scan in progress implicitly.

**Controller in STOP**, the processor carries out:

- $\bullet$  Internal processing
- Acquisition of input

**Illustration** The following illustration shows the operating cycles.

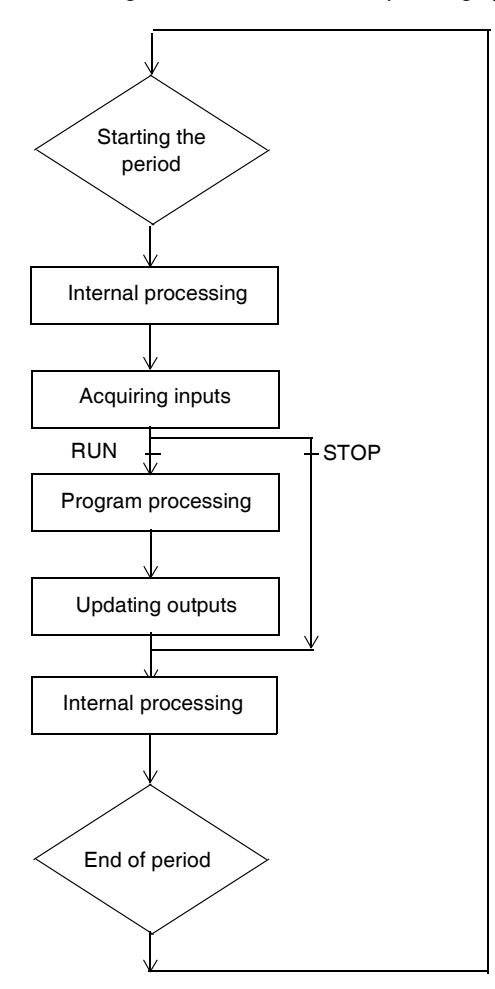

- **Check Cycle** Two checks are carried out:
	- Period overflow
	- Watchdog

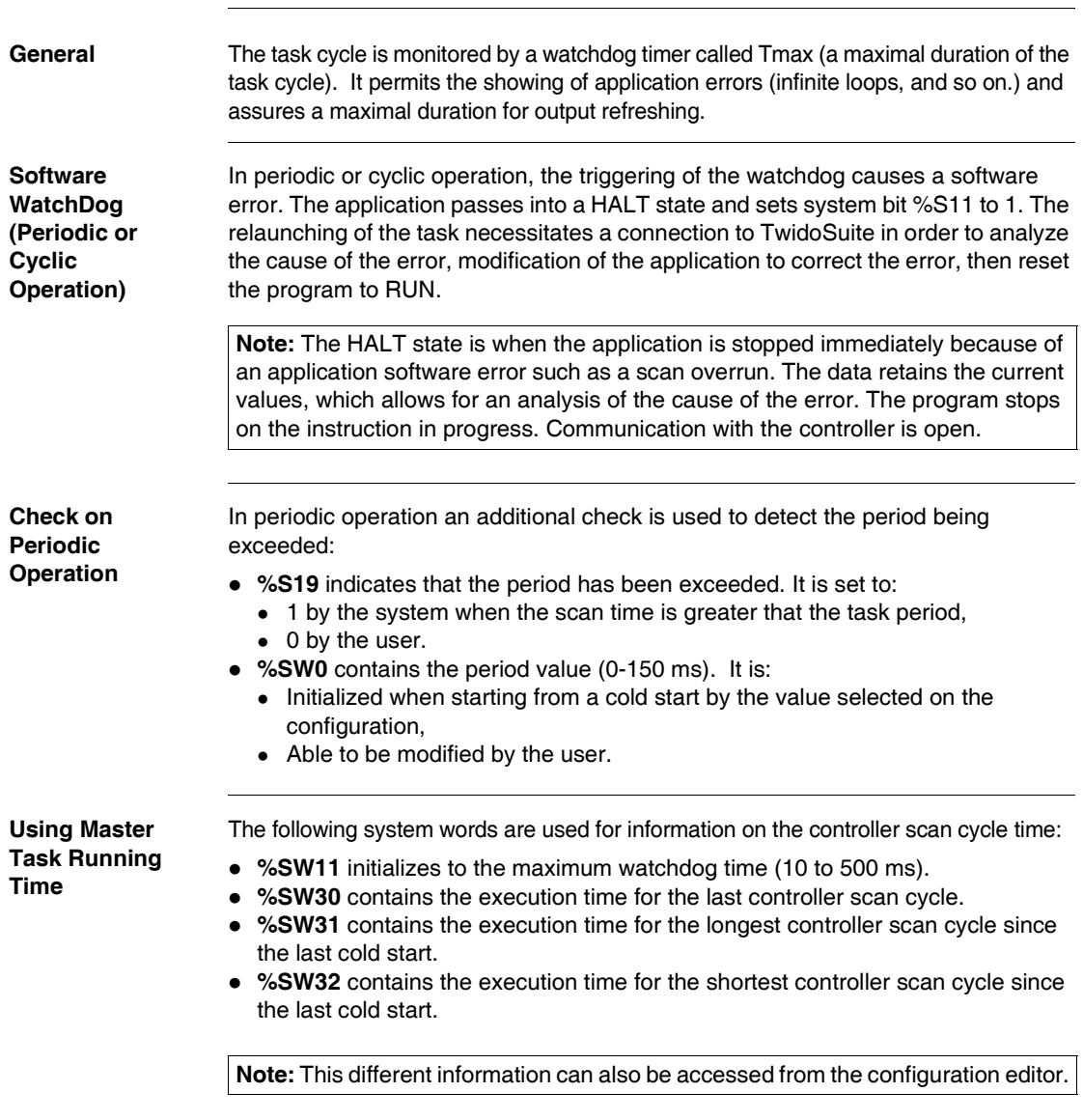

# <span id="page-196-0"></span>**Checking Scan Time**

# <span id="page-197-0"></span>**Operating Modes**

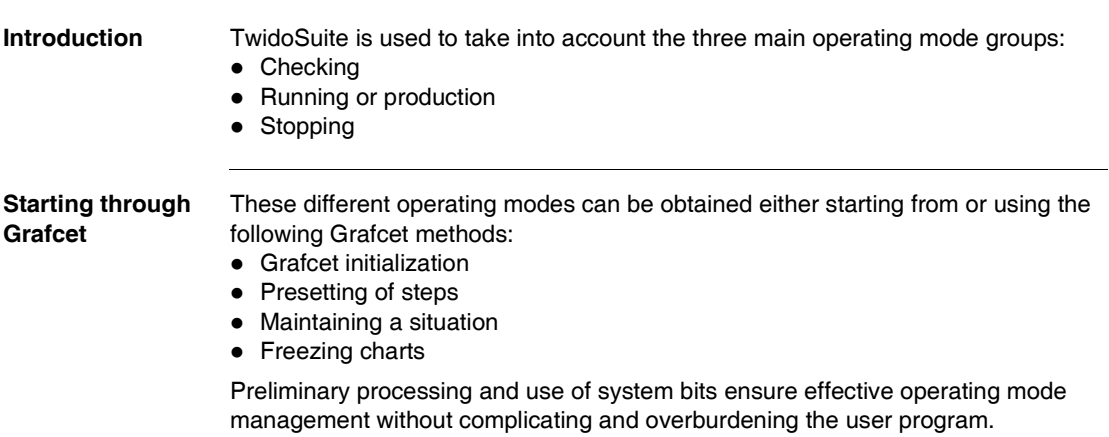

**Grafcet System Bits** Use of bits %S21, %S22 and %S23 is reserved for preliminary processing only. These bits are automatically reset by the system. They must be written by Set Instruction **S** only.

# The following table provides Grafcet-related system bits:

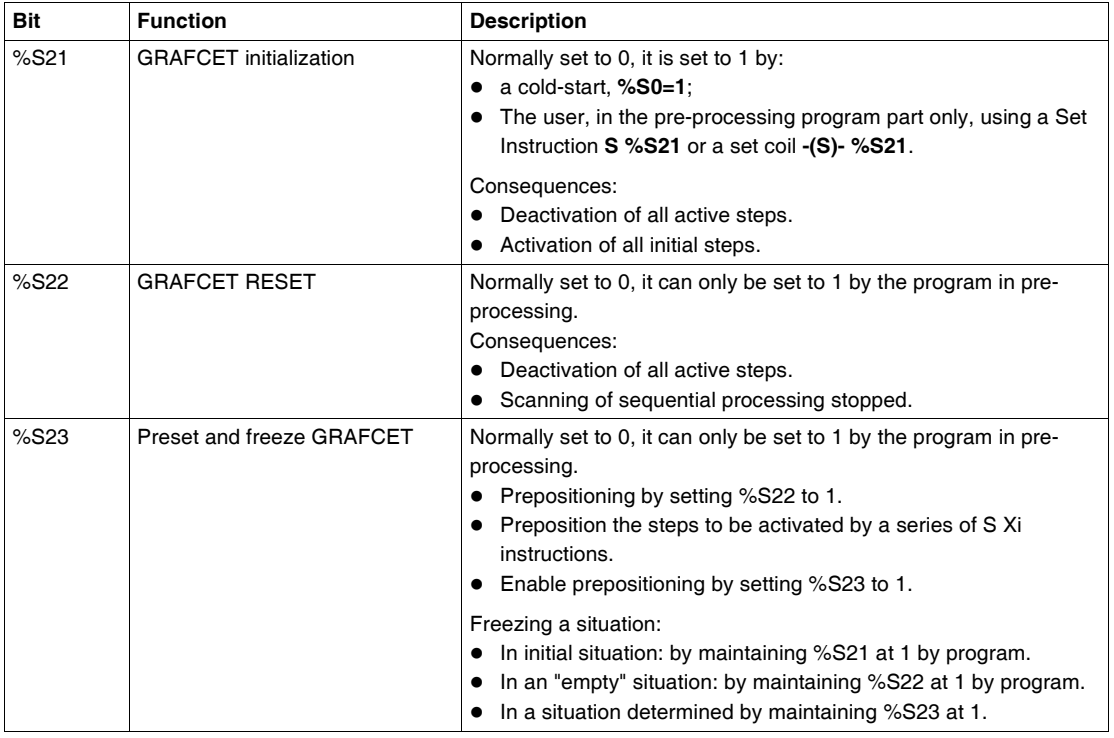

# <span id="page-199-0"></span>**Dealing with Power Cuts and Power Restoration**

**Illustration** The following illustration shows the various power restarts detected by the system. If the duration of the cut is less than the power supply filtering time (about 10 ms for an alternating current supply or 1 ms for a direct current supply), this is not noticed by the program which runs normally.

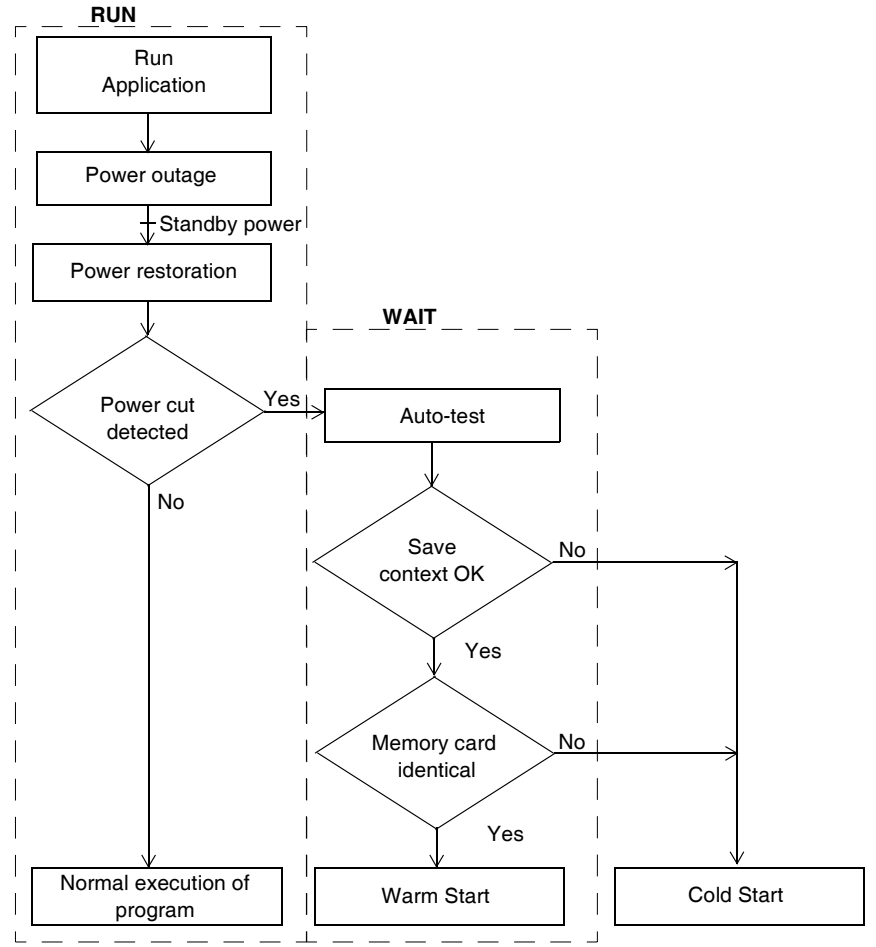

**Note:** The context is saved in a battery backed-up RAM. At power up, the system checks the state of the battery and the saved context to decide if a warm start can occur.

# **Run/Stop Input Bit Versus Auto Run**

The Run/Stop input bit has priority over the "Automatic Start in Run" option that is available from the Scan Mode dialog box. If the Run/Stop bit is set, then the controller will restart in the Run Mode when power is restored.

The mode of the controller is determined as follows:

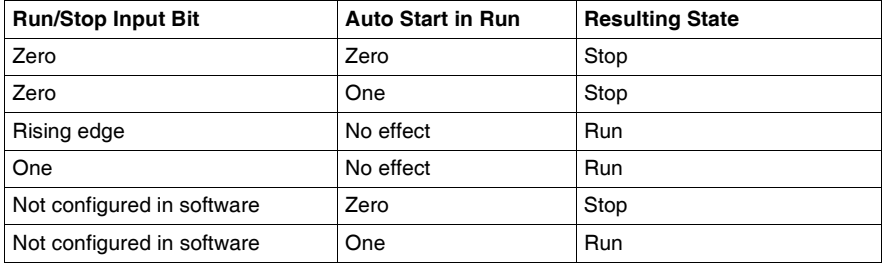

**Note:** For all Compact type of controllers of software version V1.0, if the controller was in Run mode when power was interrupted, and the "Automatic Start in Run" flag was not set from the Scan Mode dialog box, the controller will restart in Stop mode when power is restored. Otherwise will perform a cold restart.

**Note:** For all Modular and Compact type of controllers of software version V1.11, if the battery in the controller is operating normally when power was interrupted, the controller will startup in the mode that was in effect at the time the power was interrupted. The "Automatic Start in Run" flag, that was selected from the Scan Mode dialog, will have no effect on the mode when the power is restored.

**Operation** The table below describes the processing phases for power cuts.

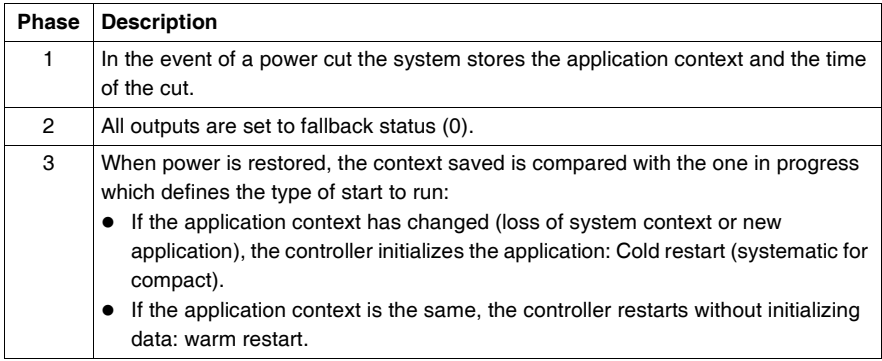

# <span id="page-201-0"></span>**Dealing with a warm restart**

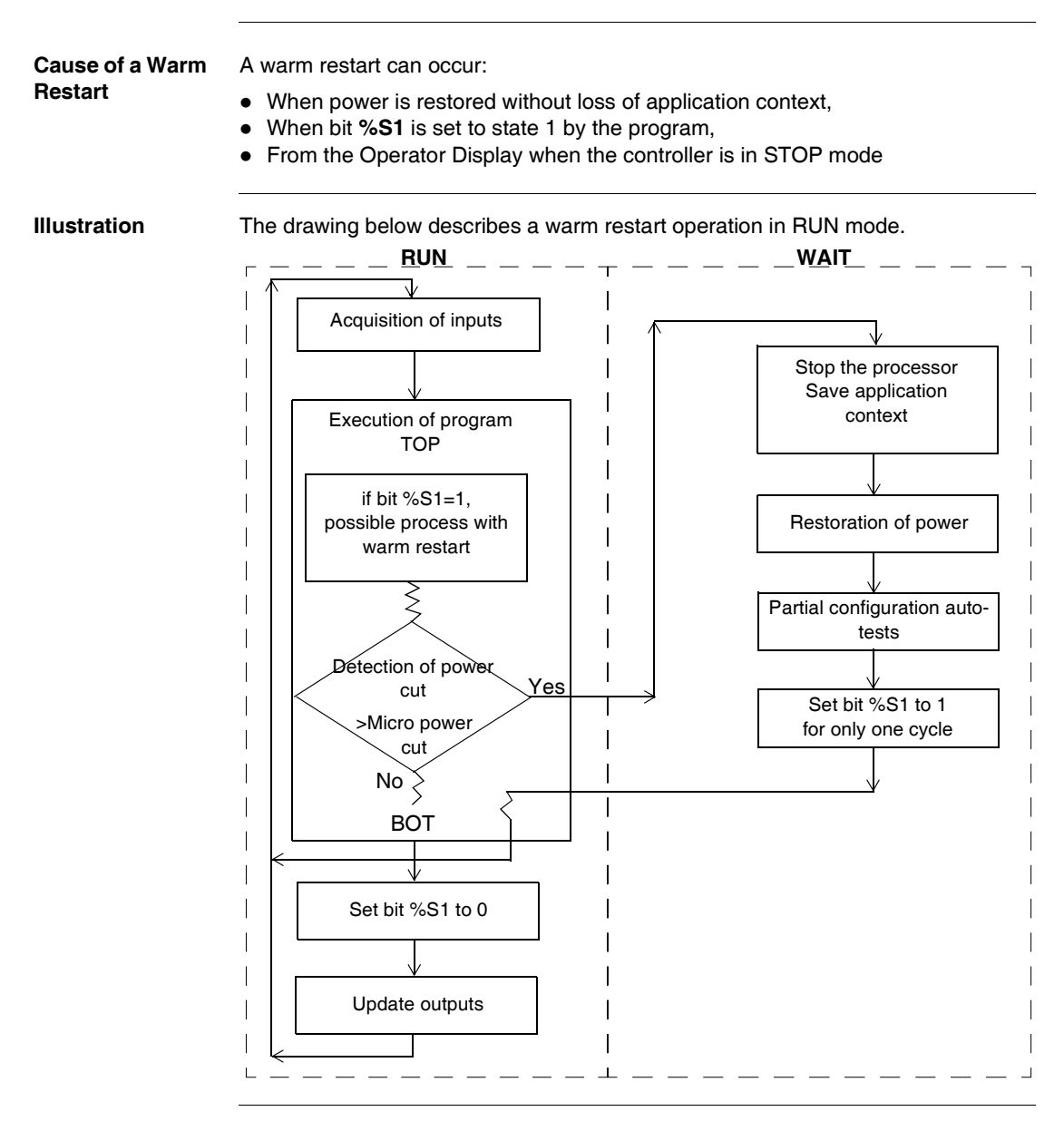

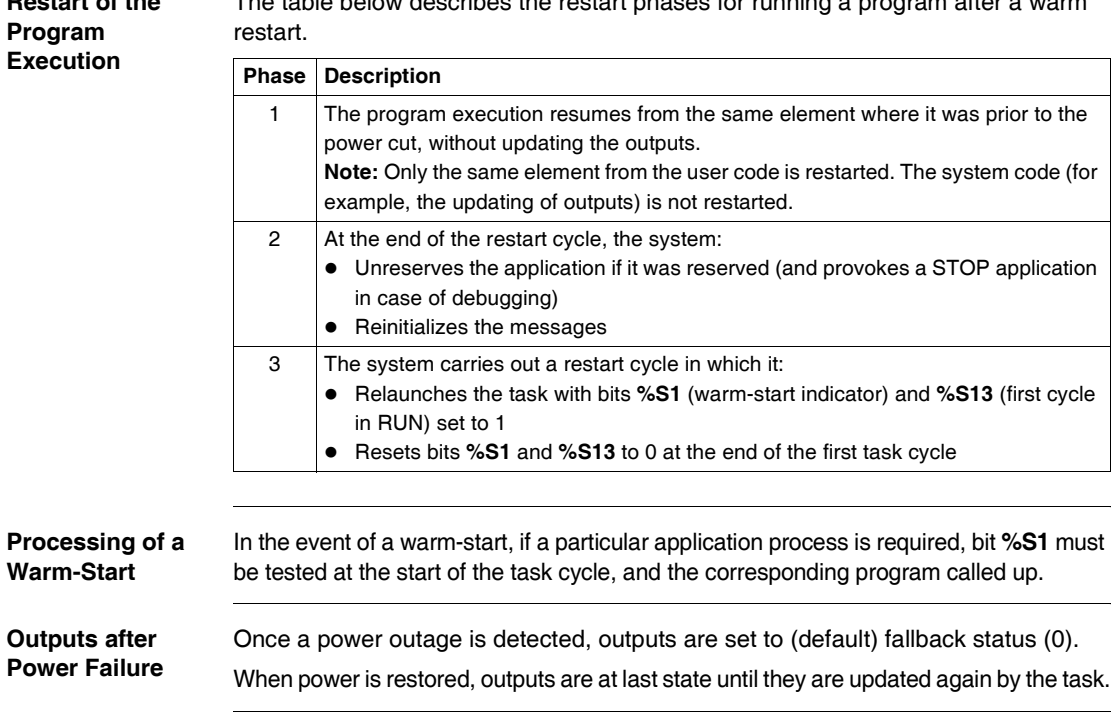

# <span id="page-203-0"></span>**Dealing with a cold start**

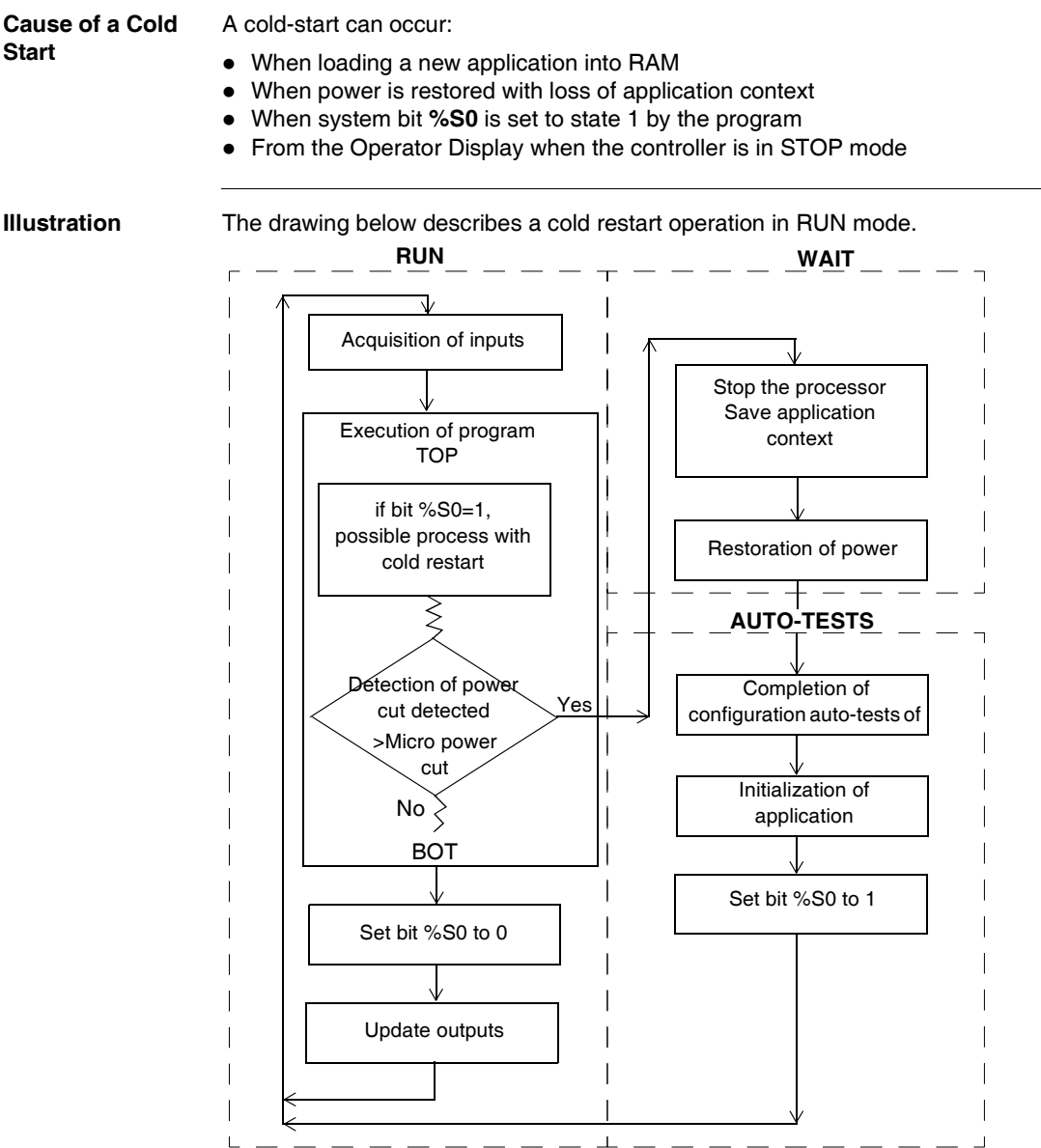

**Operation** The table below describes the restart phases for running a program after a cold restart.

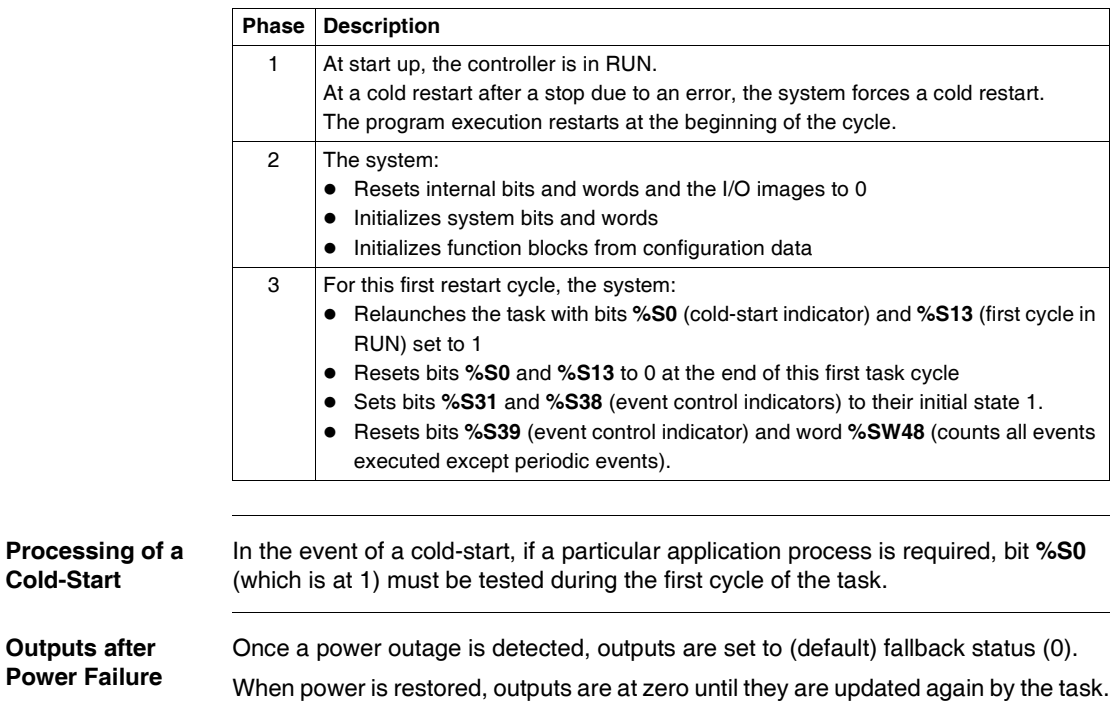

# <span id="page-205-0"></span>**Initialization of objects**

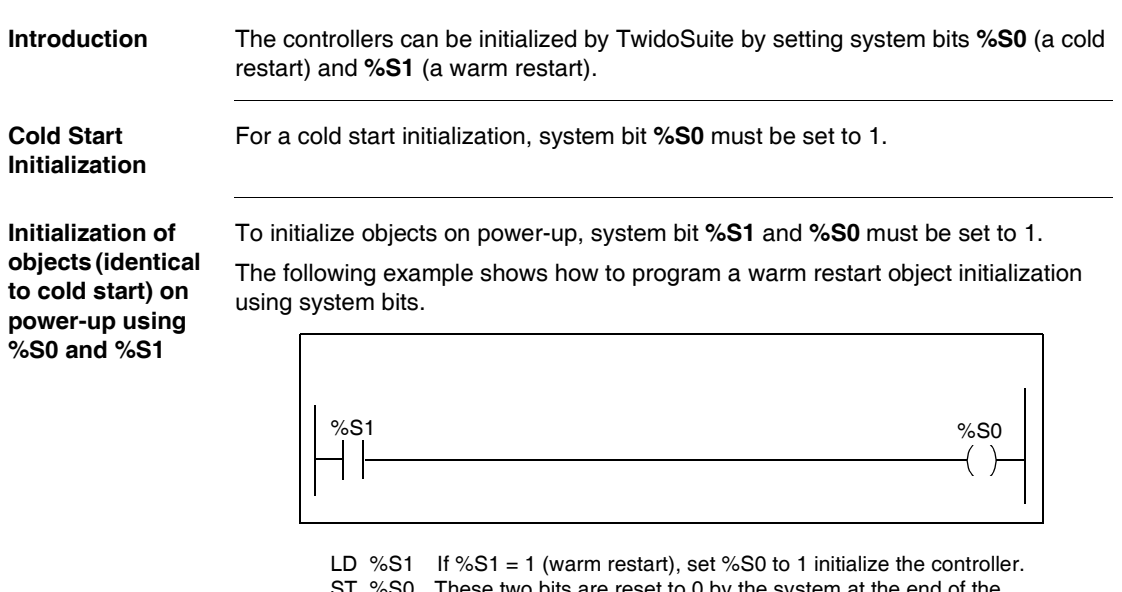

ST %S0 These two bits are reset to 0 by the system at the end of the following scan.

**Note:** Do not set %S0 to 1 for more than one controller scan.

# **Operator Display Operation**

# **7**

# **At a Glance**

**Introduction** This appendix provides an overview, information about operator display controller ID, system objects, serial port settings, time of day clock, and real-time correction .

# **What's in this Chapter?**

This chapter contains the following topics:

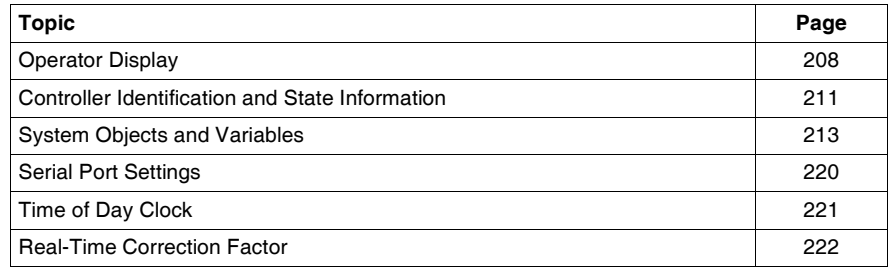

# <span id="page-207-0"></span>**Operator Display**

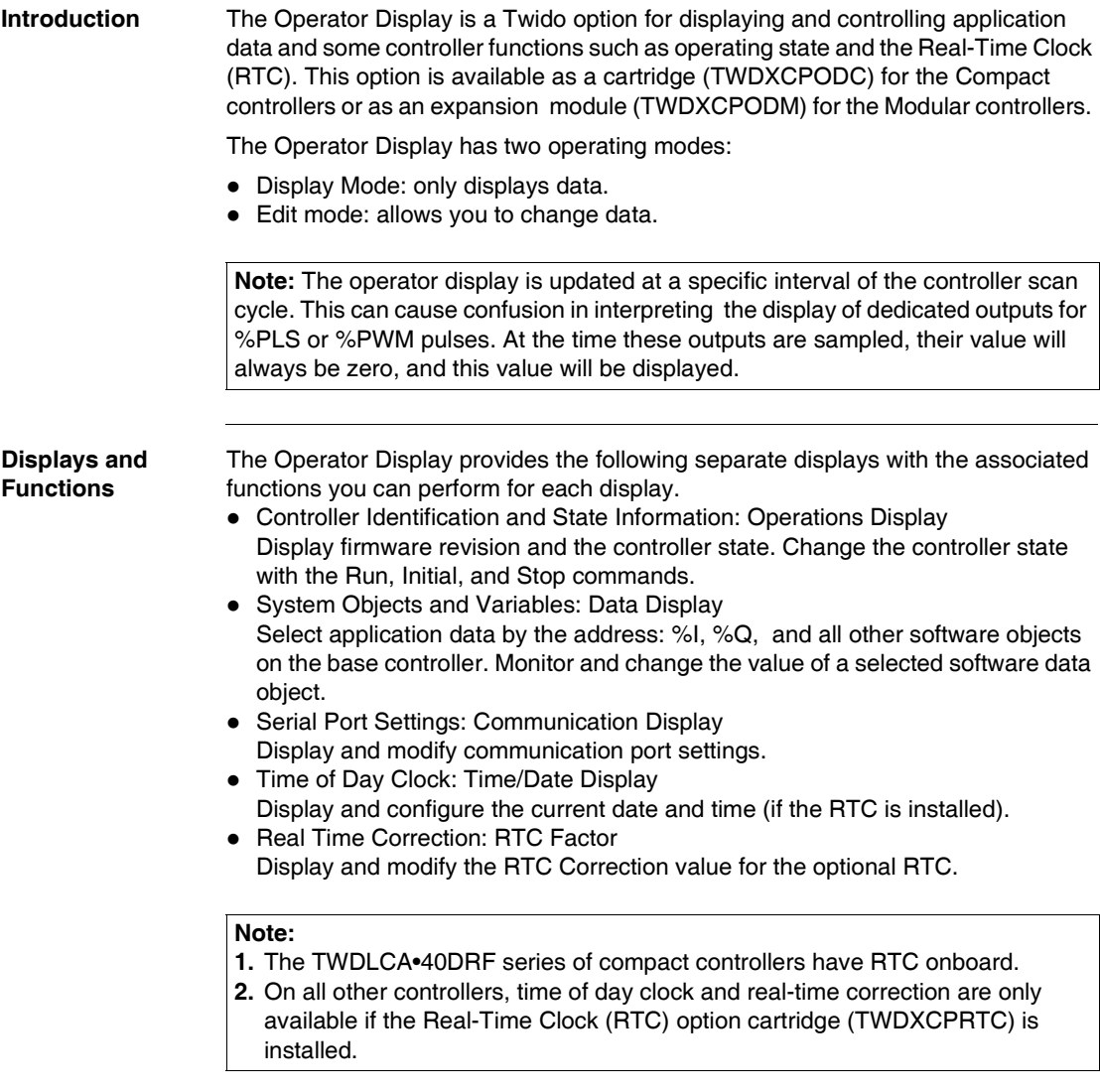

**Illustration** The following illustration shows a view of the Operator Display, which consists of a display area (here in Normal mode) and four push-button input keys.

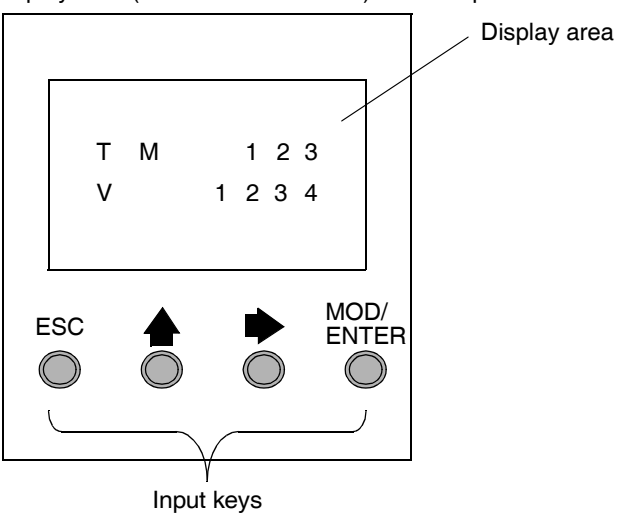

**Display area** The Operator Display provides an LCD display capable of displaying two lines of characters:

- The first line of the display has three 13-segment characters and four 7-segment characters.
- The second line has one 13-segment character, one 3-segment character (for a plus/minus sign), and five 7-segment characters.

**Note:** If in Normal mode, the first line indicates an object name and the second line displays its value. If in Data mode, the first line displays %SW68 value and the second line displays %SW69 value.

# **Input keys** The functions of the four input push-buttons depend on the Operator Display mode.

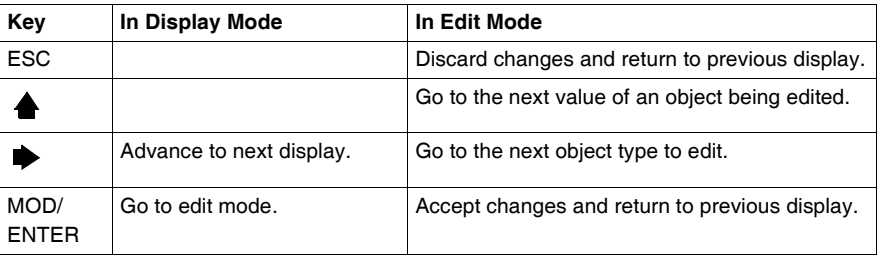

### **Selecting and Navigating the Displays**

The initial display or screen of the Operator Display shows the controller identification and state information. Press the  $\rightarrow$  push-button to sequence through each of the displays. The screens for the Time of Day Clock or the Real-Time Correction Factor are not displayed if the optional RTC cartridge (TWDXCPRTC) is not detected on the controller.

As a shortcut, press the ESC key to return to the initial display screen. For most screens, pressing the ESC key will return to the Controller Identification and State Information screen. Only when editing System Objects and Variables that are not the initial entry (%I0.0.0), will pressing ESC take you to the first or initial system object entry.

To modify an object value, instead of pressing the  $\rightarrow$  push-button to go to the first value digit, press the MOD/ENTER key again.

# <span id="page-210-0"></span>**Controller Identification and State Information**

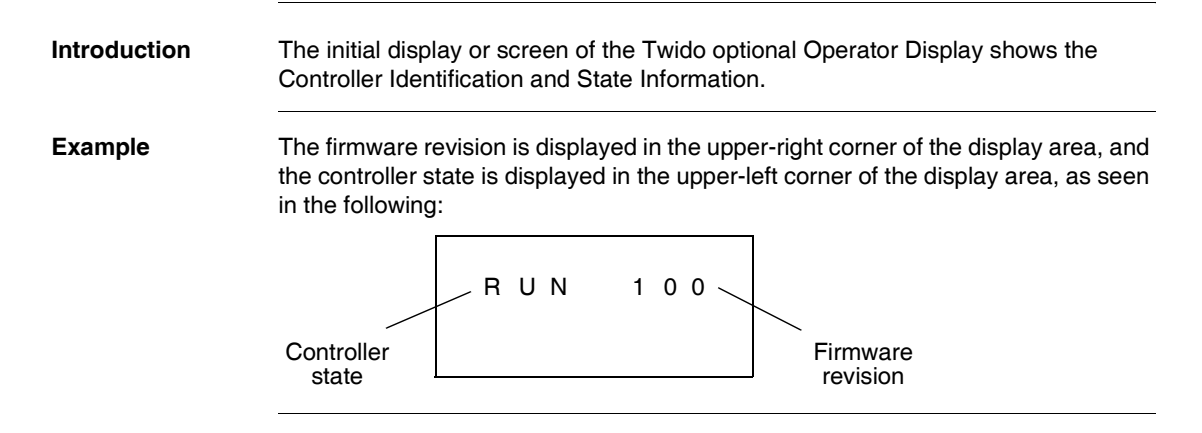

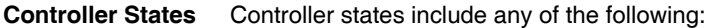

### **• NCF: Not Configured**

The controller is in the NCF state until an application is loaded. No other state is allowed until an application program is loaded. You can test the I/O by modifying system bit S8. (see the Programming Guide for additional information about System Bits and System Words.)

# **• STP: Stopped**

Once an application is present in the controller, the state changes to the STP or Stopped state. In this state, the application is not running. Inputs are updated and data values are held at their last value. Outputs are not updated in this state.

z **INI: Initial**

You can choose to change the controller to the INI or initial state only from the STP state. The application is not running. The controller's inputs are updated and data values are set to their initial state. No outputs are updated from this state.

### z **RUN: Running**

When in the RUN or running state the application is running. The controller's inputs are updated and data values are set according to the application. This is the only state where the outputs are updated.

z **HLT: Halted (User Application Error)**

If the controller has entered an ERR or error state, the application is halted. Inputs are updated and data values are held at their last value. From this state, outputs are not updated. In this mode, the error code is displayed in the lower-right portion of the Operator Display as an unsigned decimal value.

z **NEX: Not Executable (not executable)** An online modification was made to user logic. Consequences: The application is no longer executable. It will not go back into this state until all causes for the Non-Executable state have been resolved.

# **Displaying and Changing Controller States**

Using the Operator Display, you can change to the INI state from the STP state, or from STP to RUN, or from RUN to STP. Do the following to change the state of the controller:

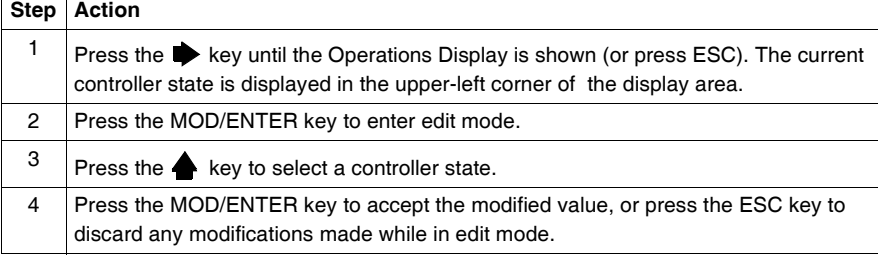

# <span id="page-212-0"></span>**System Objects and Variables**

**Introduction** The optional Operator Display provides these features for monitoring and adjusting application data:

- $\bullet$  Select application data by address (such as %I or %Q).
- Monitor the value of a selected software object/variable.
- Change the value of the currently displayed data object (including forcing inputs and outputs).

### **System Objects and Variables**

The following table lists the system objects and variables, in the order accessed, that can be displayed and modified by the Operator Display.

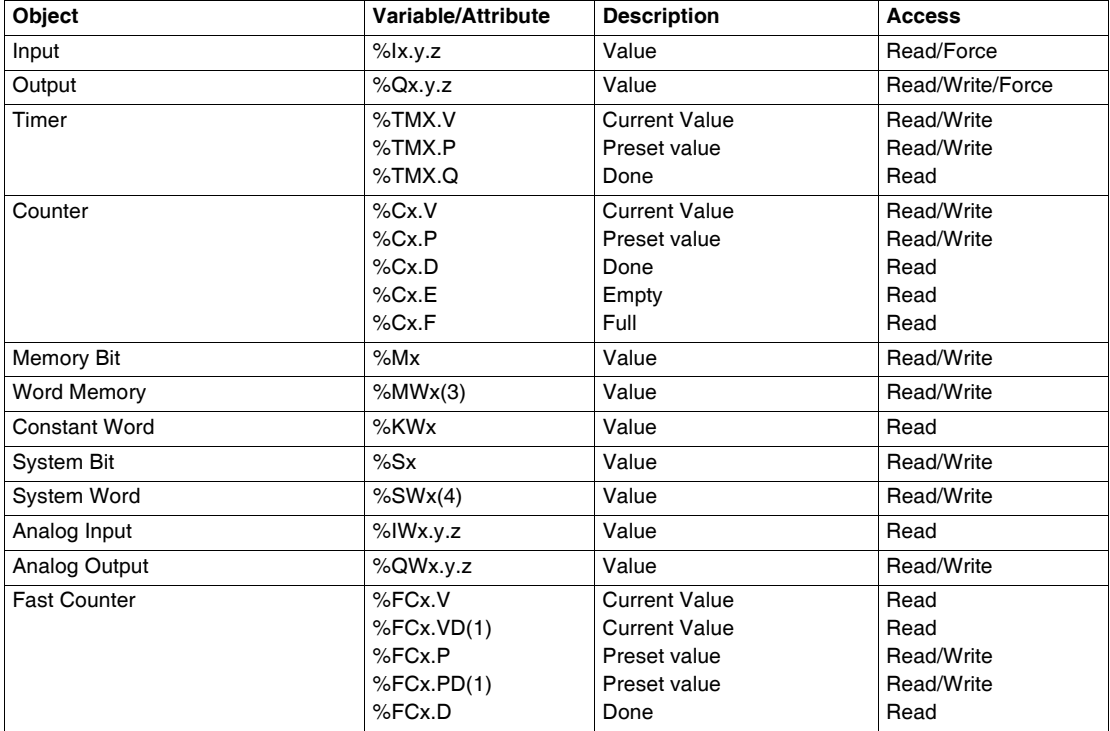

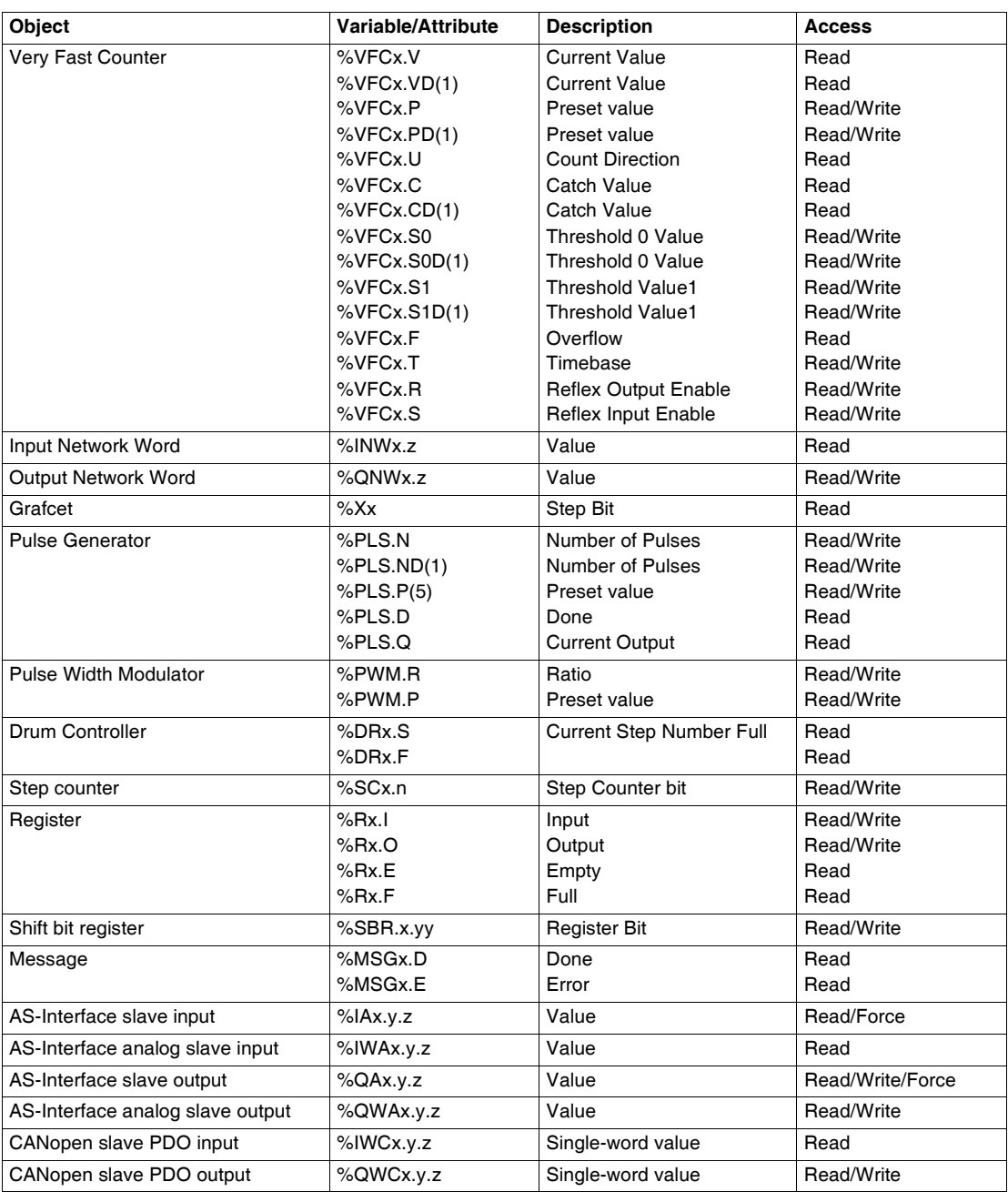

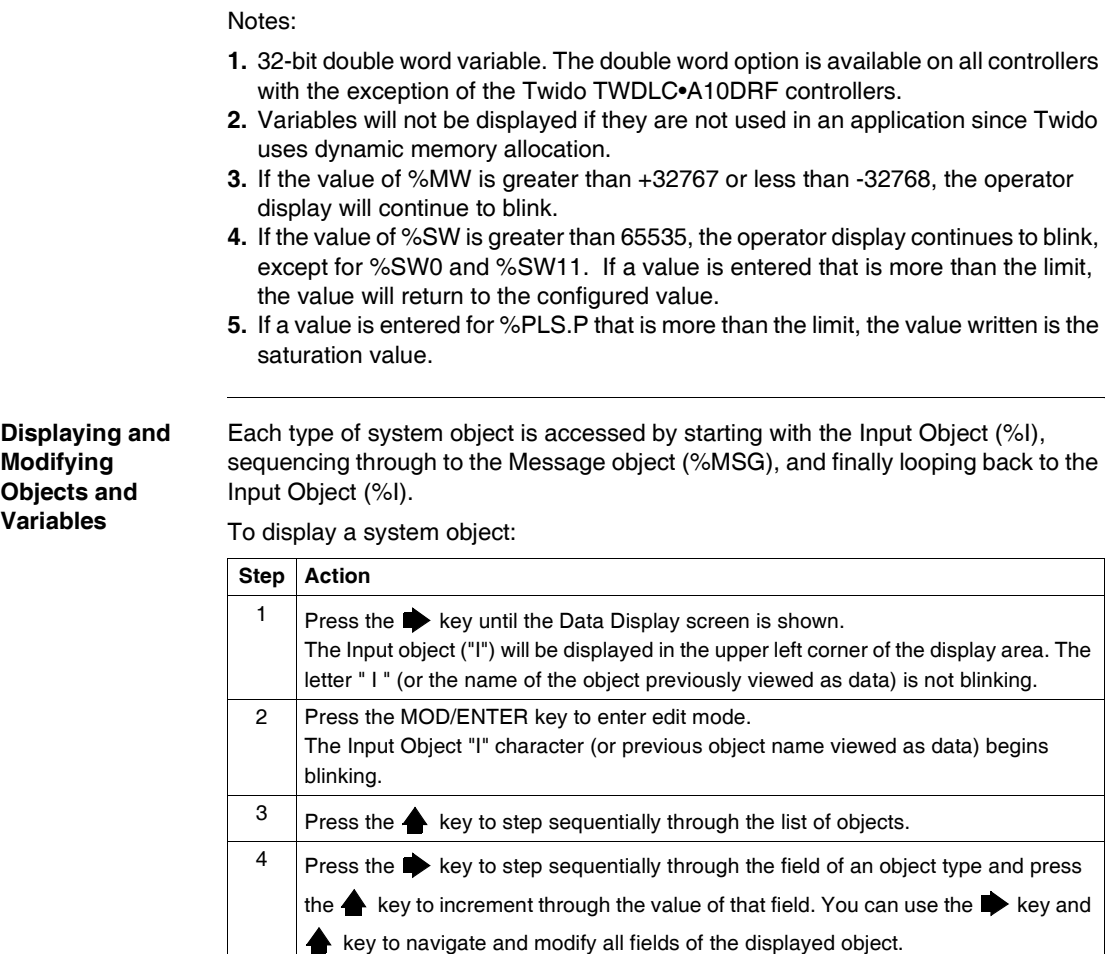

5 | Repeat steps 3 and 4 until editing is complete.

using the operator display.

6 Press the MOD/ENTER key to accept the modified values.

Press ESC to discard any changes made in edit mode.

Note: The object's name and address have to be validated before accepting any modifications. That is, they must exist in the configuration of the controller prior to **Data Values and Display Formats** In general, the data value for an object or variable is shown as a signed or unsigned integer in the lower-right of the display area. In addition, all fields suppress leading zeros for displayed values. The address of each object is displayed on the Operator Display in one of the following 8 formats:

- Input/Output format
- AS-Interface slaves I/O format
- CANopen slaves I/O format
- Function block format
- Simple format
- Network I/O format
- Step Counter Format
- Shift Bit Register format

**Input/Output Format** The input/output objects (%I, %Q, %IW and %QW) have three-part addresses (e.g.: %IX.Y.Z) and are displayed as follows:

- Object type and controller address in the upper-left
- Expansion address in the upper-center
- I/O channel in the upper-right

In the case of a simple input (%I) and output (%Q), the lower-left portion of the display will contain a character that is either "U" for unforced or "F" for a forced bit. The force value is displayed in the lower-right of the screen.

The output object %Q0.3.11 appears in the display area as follows:

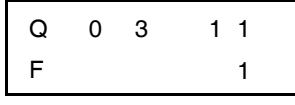
**AS-Interface Slaves I/O Format** AS-Interface slave I/O objects (%IA, %QA, %IWA and %QWA) have four-part addresses (e.g.: %IAx.y.z) and are displayed as follows:

- $\bullet$  The object type in the upper-left
- AS-Interface master address on the expansion bus in the upper-left center
- Address of the slave on the AS-Interface bus in the upper-right center
- Slave I/O channel in the upper-right.

In the case of a simple input (%IA) and output (%QA), the lower-left portion of the display will contain a character that is either "U" for unforced or "F" for a forced bit. The force value is displayed in the lower-right of the screen.

The output object %QA1.3A.2 appears in the display area as follows:

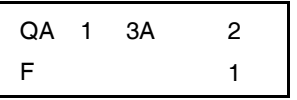

**CANopen Slaves I/O Format** CANopen slave PDO I/O objects (%IWC and %QWC) have four-part addresses (e.g.: %IWCx.y.z) and are displayed as follows:

- $\bullet$  The object type in the upper-left
- CANopen master address on the expansion bus in the upper-left center
- Address of the slave on the CANopen bus in the upper-right center
- Slave PDO I/O channel in the upper-right.
- $\bullet$  Signed value for the object in the lower portion

In the following example, the PDO output object %QWC1.3.2 contains the signed value +24680:

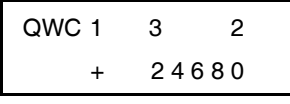

**Function Block Format** The function blocks (%TM, %C, %FC, %VFC, %PLS, %PWM, %DR, %R, and %MSGj) have two-part addresses containing an object number and a variable or attribute name. They are displayed as follows:

- Function block name in the upper-left
- Function block number (or instance) in the upper-right
- The variable or attribute in the lower-left
- Value for the attribute in the lower-right

In the following example, the current value for timer number 123 is set to 1,234.

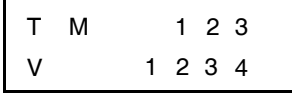

**Simple Format** A simple format is used for objects %M, %MW, %KW, %MD, %KD, %MF, %KF, %S, %SW and %X as follows:

- Object number in the upper-right
- Signed value for the objects in the lower portion

In the following example, memory word number 67 contains the value +123.

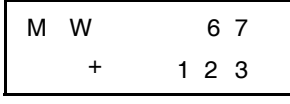

**Network I/O Format**

The network input/output objects (%INW and %QNW) appear in the display area as follows:

- $\bullet$  Object type in the upper-left
- Controller address in the upper-center
- Object number in the upper-right
- Signed value for the object in the lower portion

In the following example, the first input network word of the remote controller configured at remote address #2 is set to a value -4.

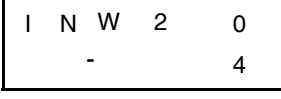

**Step Counter Format** The step counter (%SC) format displays the object number and the step counter bit as follows:

- Object name and number in the upper-left
- $\bullet$  Step counter bit in the upper right
- The value of the step counter bit in the lower portion of the display

In the following example, bit number 129 of step counter number 3 is set to 1.

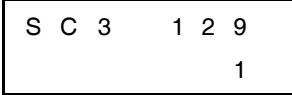

**Shift Bit Register Format**

- The shift bit register (%SBR) appears in the display area as follows:
	- Object name and number in the upper-left
	- Register bit number in the upper-right
	- $\bullet$  Register bit value in the lower-right

The following example shows the display of shift bit register number 4.

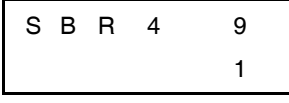

#### <span id="page-219-0"></span>**Serial Port Settings**

**Introduction** The operator display allows you to display the protocol settings and change the addresses of all serial ports configured using TwidoSuite. The maximum number of serial ports is two. In the example below, the first port is configured as Modbus protocol with an address 123. The second serial port is configured as a remote link with an address of 4.

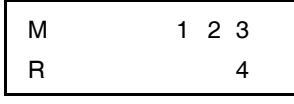

#### **Displaying and Modifying Serial Port Settings**

Twido controllers can support up to two serial ports. To display the serial port settings using the operator display:

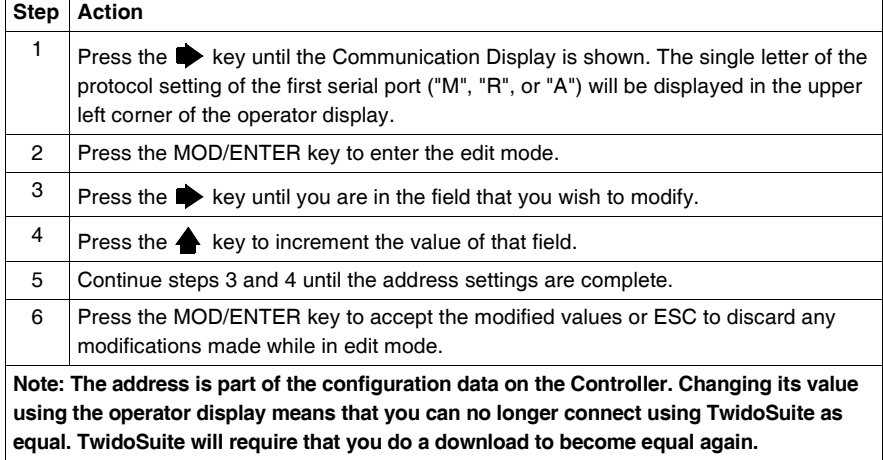

#### <span id="page-220-0"></span>**Time of Day Clock**

**Introduction** You can modify the date and time using the operator display if the RTC option cartridge (TWDXCPRTC) is installed on your Twido controller. The Month is displayed in the upper-left side of the HMI Display. Until a valid time has been entered, the month field will contain the value "RTC". The day of the month is displayed in the upper-right corner of the display. The time of day is in military format. The hours and minutes are shown in the lower-right corner of the display and are separated by the letter "h". The example below shows that the RTC is set to March 28, at 2:22 PM.

$$
M \land R \begin{array}{c} 2 & 8 \\ 1 & 4 & h & 2 \\ 2 & 2 & 2 \end{array}
$$

#### **Note:**

- **1.** The TWDLCA•40DRF series of compact controllers have RTC onboard.
- **2.** On all other controllers, time of day clock and real-time correction are only available if the Real-Time Clock (RTC) option cartridge (TWDXCPRTC) is installed.

**Displaying and Modifying Time of Day Clock**

To display and modify the Time of Day Clock:

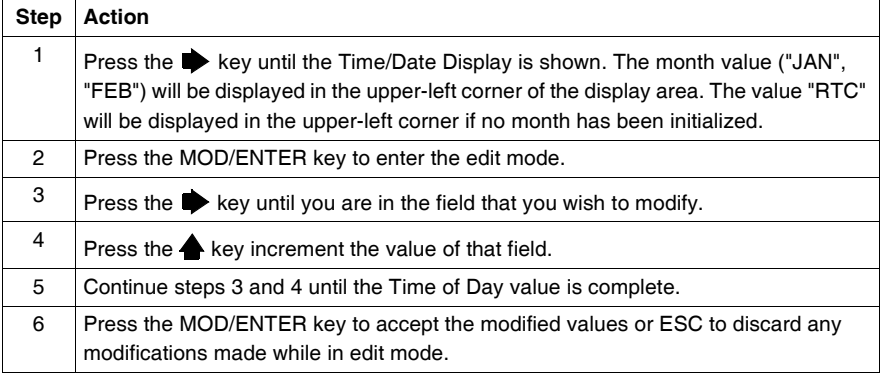

#### **Real-Time Correction Factor**

**Introduction** You can display and modify the Real-Time Correction Factor using the operator display. Each Real-Time Clock (RTC) Option module has a RTC Correction Factor value that is used to correct for inaccuracies in the RTC module's crystal. The correction factor is an unsigned 3-digit integer from 0 to 127 and is displayed in the lower-right corner of the display.

<span id="page-221-0"></span>The example below shows a correction factor of 127.

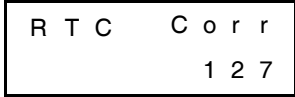

**Displaying and Modifying RTC Correction**

To display and modify the Real-Time Correction Factor:

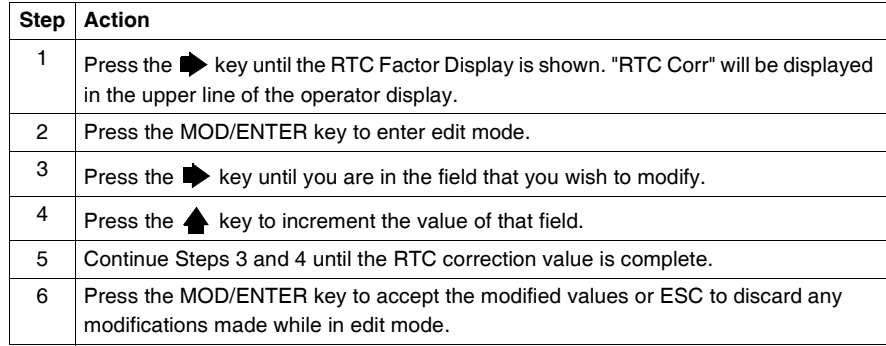

## **Appendices**

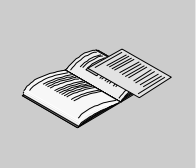

#### **At a Glance**

#### **Introduction** This appendix provides information on system diagnostic using LED's, operator display operation, troubleshooting, the DIN rail, common IEC symbols used in this manual, and agency compliance.

**What's in this Appendix?** The appendix contains the following chapters:

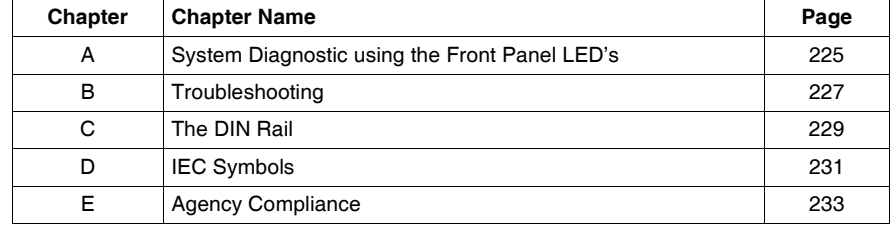

## <span id="page-224-0"></span>**System Diagnostic using the Front Panel LED's**

#### **System Diagnostic Using the Front Panel LEDs**

**Introduction** This section provides information about the base operating status and troubleshooting using the front panel LEDs.

**Status of the discrete I/O Module**

<span id="page-224-3"></span><span id="page-224-2"></span><span id="page-224-1"></span>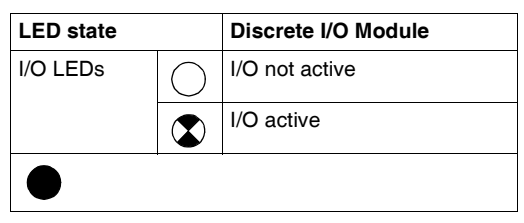

**Base status** The following table displays the different LED statuses on a base controller, peer controller, and remote controller.

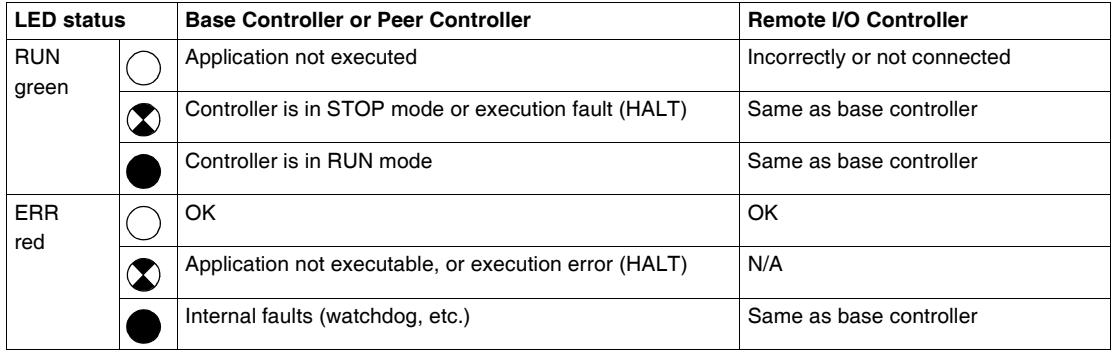

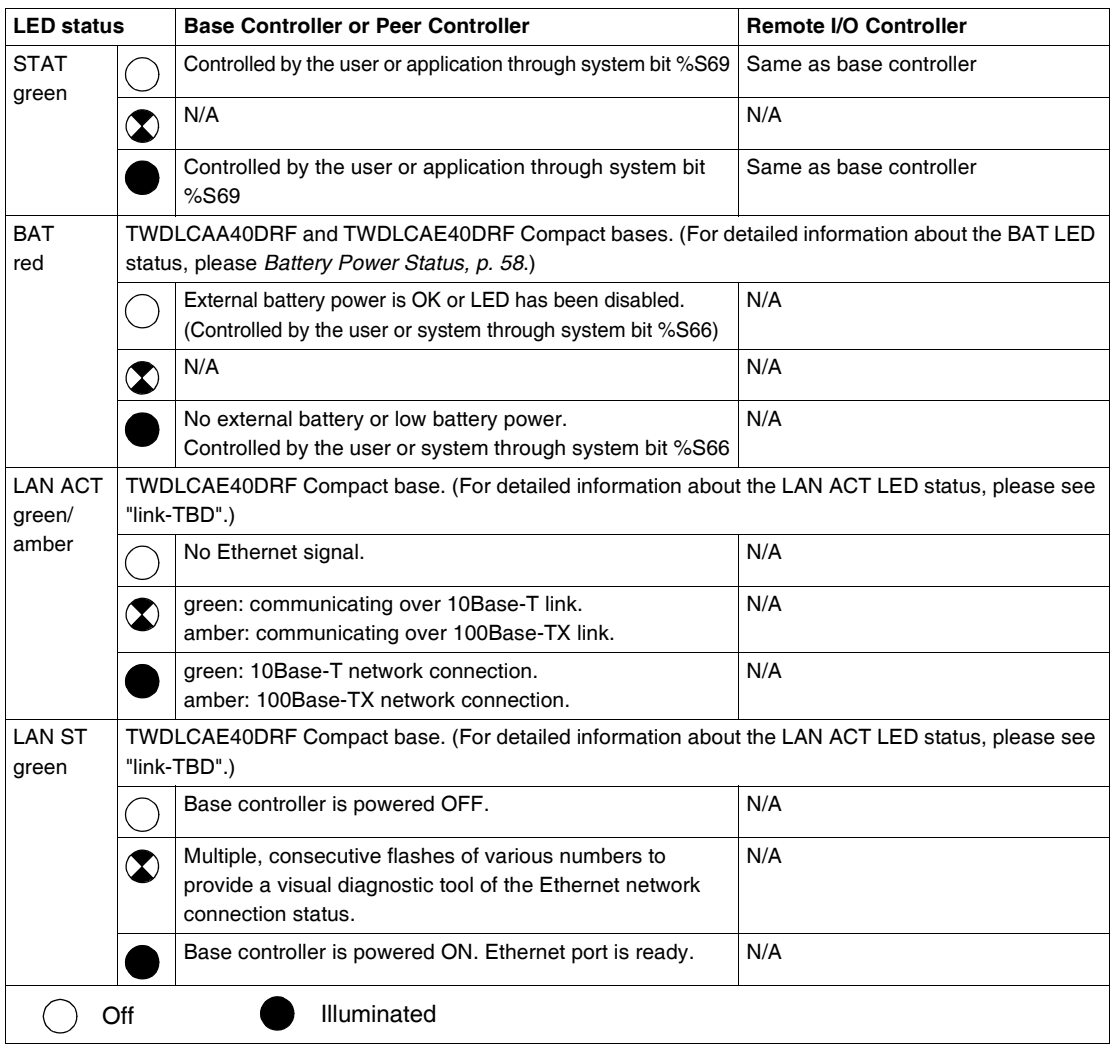

## **Troubleshooting**

## <span id="page-226-0"></span>**B**

#### **Checking I/O Connections on the Base Controller**

**Introduction** This section provides a procedure for checking the I/O connections.

## **WARNING**

#### <span id="page-226-2"></span><span id="page-226-1"></span>**UNINTENDED OPERATION OF EXTERNAL EQUIPMENT**

To avoid unintended operation of external equipment, check that:

- Power fuses are removed from the motor controls.
- Pneumatic and hydraulic inputs are closed.

**Failure to follow this instruction can result in death, serious injury, or equipment damage.**

<span id="page-227-0"></span>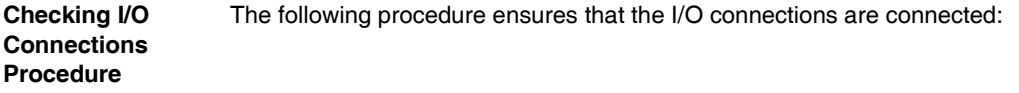

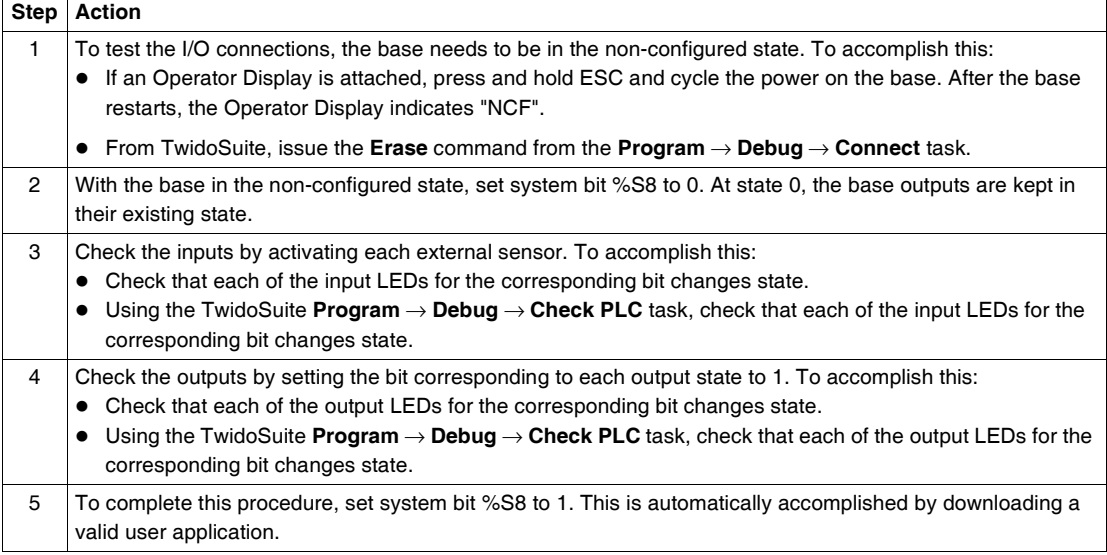

## **The DIN Rail**

# <span id="page-228-0"></span>**C**

## **The DIN Rail Introduction** You can mount the Twido controller and its expansions on a DIN rail. A DIN rail can be attached to a smooth mounting surface or suspended from a EIA rack or in a NEMA cabinet. **Dimensions of**  The DIN rail measures 35 mm (*1.38 in.*) high and 15 mm (*0.59 in.*) deep, as shown below. **the DIN Rail** 35 mm *1.38 in.*15 mm *0.59 in.* 35 mm *1.38 in.*  $\cdot$  .

<span id="page-229-0"></span>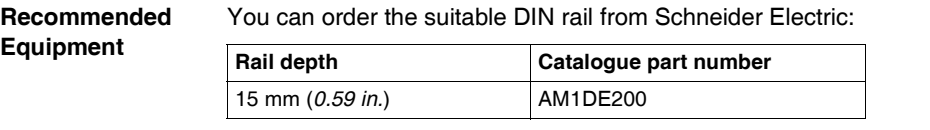

## **IEC Symbols**

# <span id="page-230-0"></span>**D**

#### **Glossary of Symbols**

<span id="page-230-1"></span>**Introduction** This section contains illustrations and definitions of common IEC symbols used in describing wiring schematics.

#### **Symbols** Common IEC symbols are illustrated and defined in the table below:

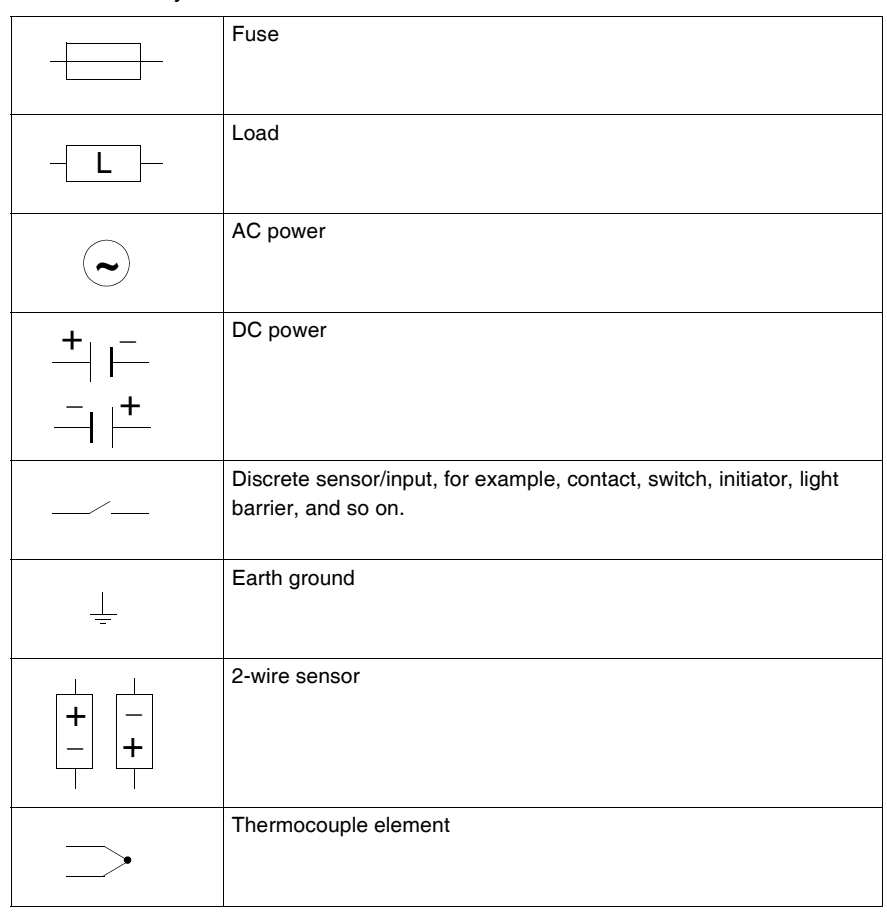

## <span id="page-232-1"></span>**Agency Compliance**

# <span id="page-232-0"></span>**E**

#### **Agency Requirements**

<span id="page-232-2"></span>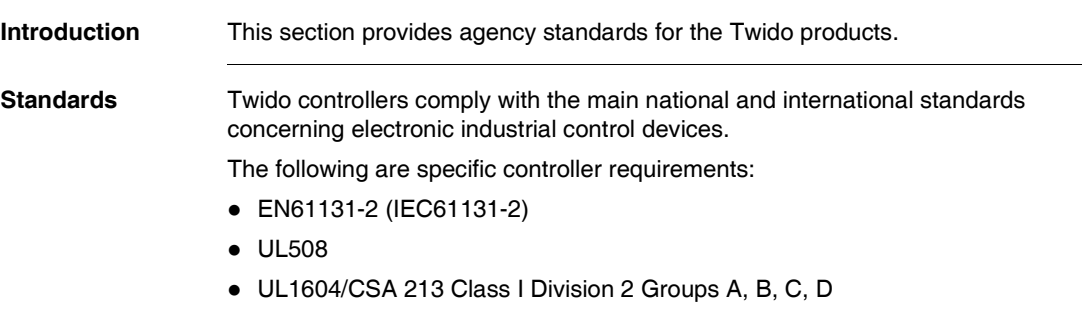

## **Glossary**

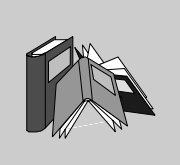

## **A**

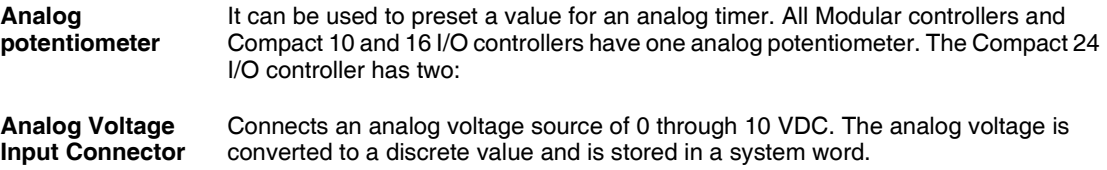

## **C**

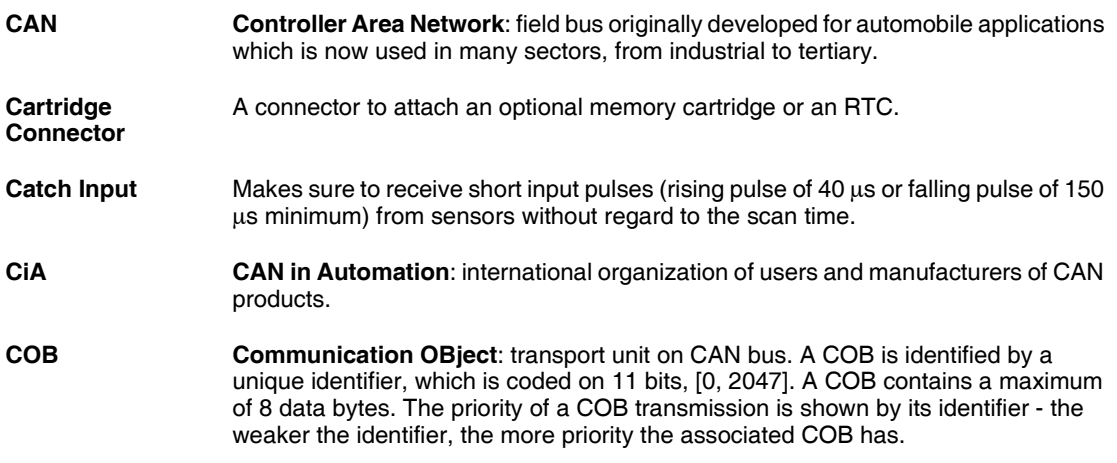

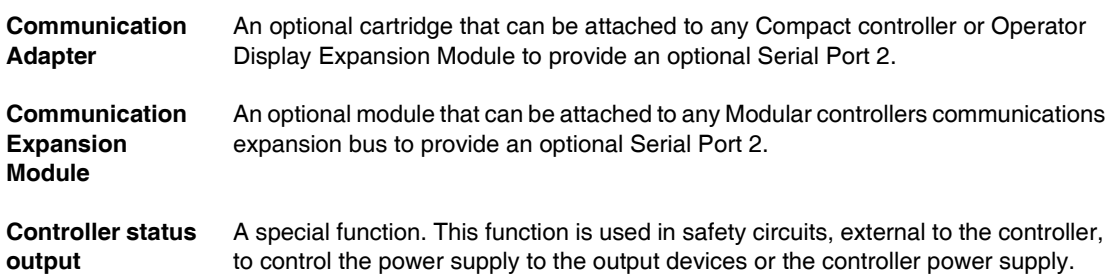

#### **E**

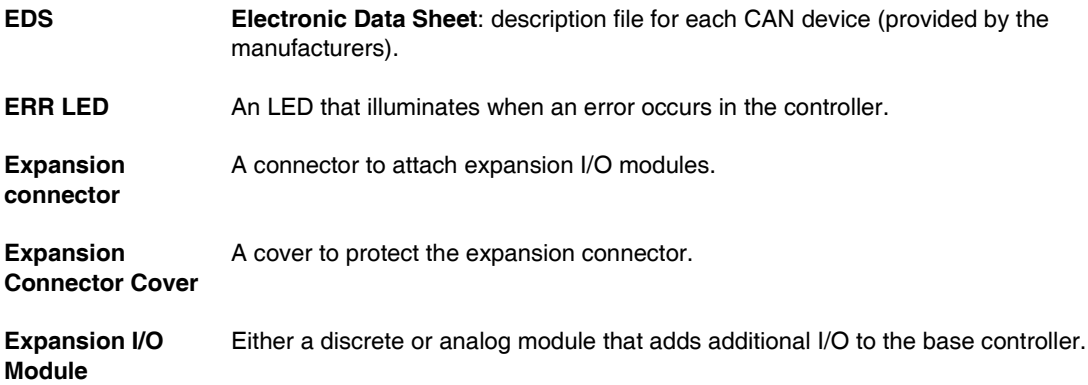

### **F**

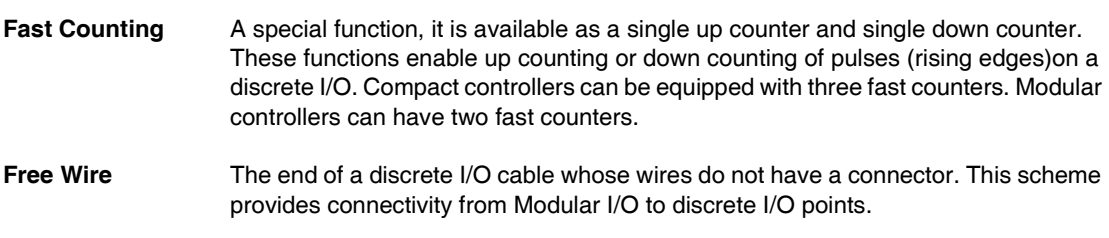

## **I**

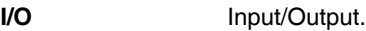

- **I/O terminals** Terminals on all Modular controllers and expansion I/O modules used to connect input and output signals. The input terminals accept both sink and source DC input signals. The output terminals are either transistor source or sink or relay contacts.
- **IN LED** An LED that illuminates when a corresponding input is on. All modules have IN LEDs.
- **Input Filter** A special function that rejects input noises. This function is useful for eliminating input noises and chatter in limit switches. All inputs provide a level of input filtering using the hardware. Additional filtering using the software is also configurable through TwidoSuite.
- **Input Simulators** An optional accessory for Compact controllers that is used for debugging. It can simulate input sensors to test application logic.
- **Input terminals** Terminals on the top of all Compact controllers used to connect input signals from input devices such as sensors, push buttons, and limit switches. The input terminals accept both sink and source DC input signals.

#### **L**

Latching input A special function. This function is used to memorize any pulse with a duration less than the controller scan time. When a pulse is shorter than one scan and has a value greater than or equal to 100 μs, the controller latches the pulse, which is then updated in the next scan.

#### **M**

#### **Memory Cartridge**

An optional cartridge available in two sizes: 32 KB and 64 KB (64 KB not available on Compact). It can be added to any controller for removable backup of applications or to load an application, if certain conditions exist. The 64 KB cartridge is also used to increase program memory.

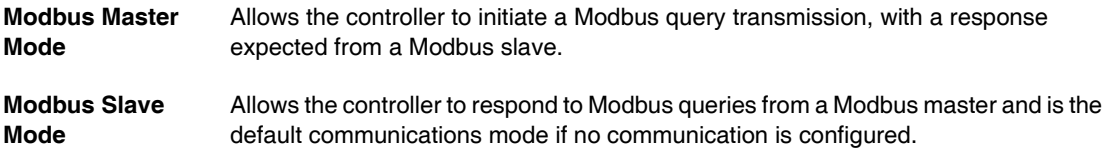

## **O**

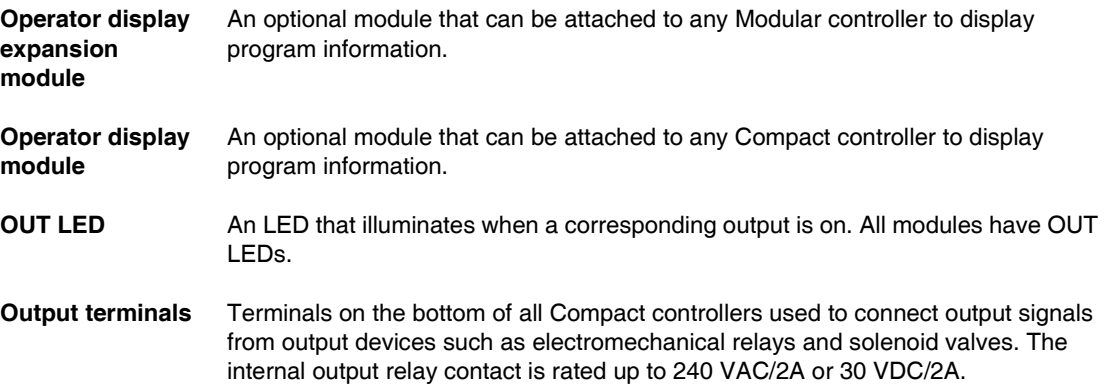

#### **P**

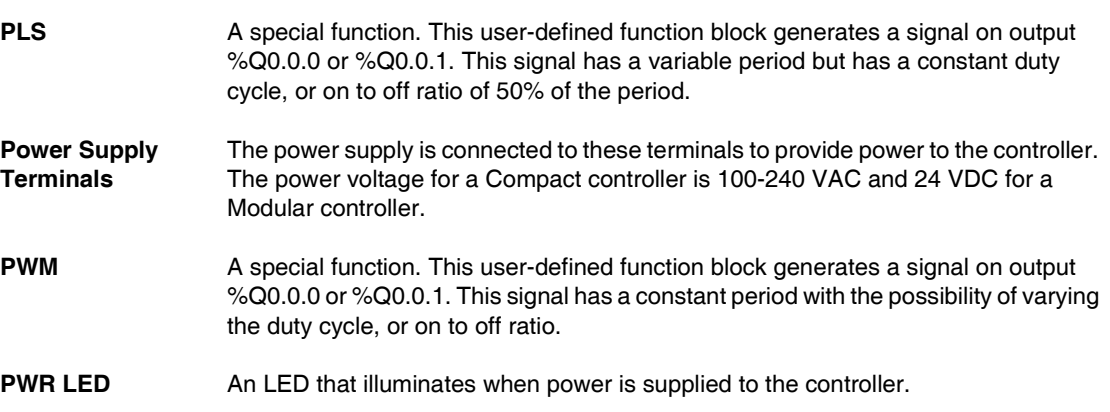

## **R**

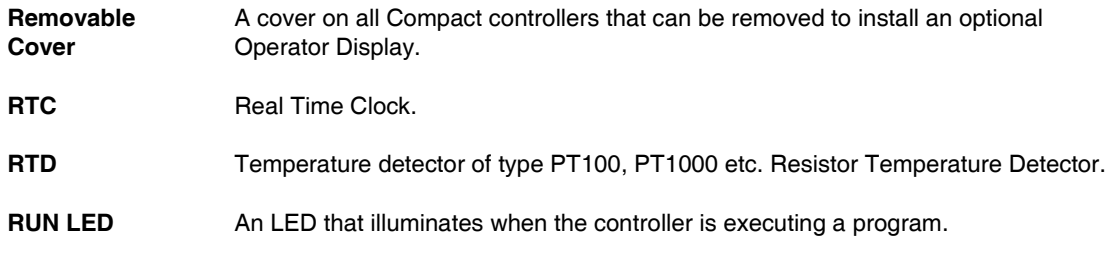

### **S**

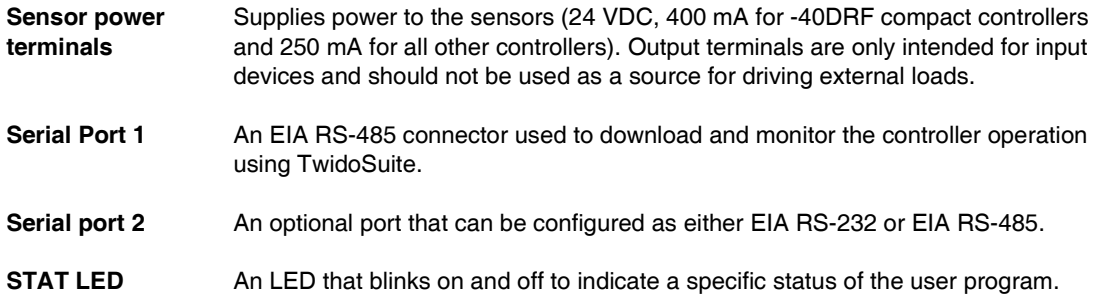

**T**

**Terminal cover** A cover on all Compact controllers to protect the input and output terminals.

#### **V**

#### **Very Fast Counting**

A special function available as an up/down counter, an up/down 2-phase counter, a single up counter, a single down counter, and frequency meter. The counter functions enable counting of pulses from 0 to 65,535 in single-word mode and from 0 to 4,294,967,295 in double-word mode. The frequency meter function measures the frequency of a periodic signal in Hz.

## **Index**

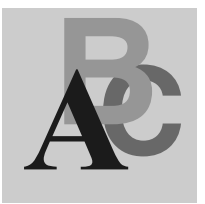

## **Symbols**

[%S21, 199](#page-198-0) [%S22, 199](#page-198-1) [%S23, 199](#page-198-2)

## **A**

[Accessories, 16](#page-15-0) Adding a second serial port [Compact, 53](#page-52-0) [Modular, 70](#page-69-0) [Agency requirements, 233](#page-232-1) [Analog potentiometers, 23,](#page-22-0) [101](#page-100-0) [Physical description, 139](#page-138-0) [Analog voltage input, 23](#page-22-1) [Overview, 140](#page-139-0) AS-Interface bus [Illustration, 27](#page-26-0) [AS-Interface Master module, 14](#page-13-0) AS-Interface V2 bus [Reminder, 26](#page-25-0) Assembling [Communication adapter, 53](#page-52-1) [Operator display expansion module, 68](#page-67-0) [Second serial interface expansion](#page-70-0)  module, 71

## **B**

**Bases** [Analog potentiometers, 101](#page-100-0) [Assembling an expansion I/O module, 39](#page-38-0) [Assembling to a second serial interface](#page-71-0)  expansion module, 72 Assembling to a second serial interface [expansion module with Operator Display,](#page-72-0)  73 [Dimensions, 62](#page-61-0) [Disassembling an expansion I/O module,](#page-40-0)  41 [Features, 22](#page-21-0) [How to Install a serial interface adapter,](#page-52-0)  53 [Minimum clearance, 42](#page-41-0) [Mounting positions, 37](#page-36-0) [Parts description, 126](#page-125-0) [Specifications, 15](#page-14-0) [Status, 225](#page-224-1) [Wiring schematics, 110,](#page-109-0) [149](#page-148-0) **Battery** [External battery, 57](#page-56-0) Built-in functions [Compact specifications, 103](#page-102-0) [Modular specifications, 142](#page-141-0)

## **C**

[Cables, 14,](#page-13-1) [17,](#page-16-0) [162](#page-161-0) [CANopen Master module, 14](#page-13-2) [Checking I/O connections, 227](#page-226-1) [Checking scan time, 197](#page-196-0) [Cold start, 204](#page-203-0) [Communication architecture, 26](#page-25-1) Communication functions [Compact specifications, 102](#page-101-0) [Modular specifications, 141](#page-140-0) Compact [Backup external battery specifications,](#page-89-0)  90 [Backup internal battery specifications, 89](#page-88-0) [Connect a DC power supply, 55](#page-54-0) [Connect an AC power supply, 55](#page-54-1) [DC input specifications, 95](#page-94-0) [Dimensions, 45](#page-44-0) [Electrical specifications, 92](#page-91-0) [How to Install a serial interface adapter,](#page-52-0)  53 [I/O usage limits, 96](#page-95-0) [Input internal circuit, 106](#page-105-0) [Installing a memory cartridge, 54](#page-53-0) [Installing an operator display module, 51](#page-50-0) [Installing an RTC, 54](#page-53-0) [Minimum clearance, 42](#page-41-1) [Mounting hole layout, 47](#page-46-0) [Normal operating specifications, 89](#page-88-1) [Operating range, 106](#page-105-1) [Output delay, 100](#page-99-0) [Parts description, 85,](#page-84-0) [86](#page-85-0) [Power supply specifications, 56](#page-55-0) [Relay output contact, 98](#page-97-0) [Relay output specifications, 97](#page-96-0) [Transistor source output contact, 100](#page-99-1) [Transistor source output specifications,](#page-98-0)  99 [Wiring schematics, 110](#page-109-0) Compact 10 I/O Controllers [Illustration, 83](#page-82-0) Compact 16 I/O Controllers [Illustration, 83](#page-82-1) Compact 24 I/O Controllers [Illustration, 84](#page-83-0) Compact 40 I/O Controllers [Illustration, 84](#page-83-1) Compact Bases [Installing on a DIN rail, 49](#page-48-0) [Options, 115,](#page-114-0) [119](#page-118-0)

Compact bases [Removing from a DIN rail, 50](#page-49-0) Compact Controllers Features [Overview, 82](#page-81-0) **Configuration** [Compact, 18](#page-17-0) [Hardware, 18,](#page-17-0) [20](#page-19-0) [Modular, 20](#page-19-0) Connect a DC power supply [Compact, 55](#page-54-0) Connect a power supply [Modular, 77](#page-76-0) Connect an AC power supply [Compact, 55](#page-54-1) [Controller status output, 183](#page-182-0) **Controllers** [Compact Bases, 14](#page-13-3) [Dimensions, 45](#page-44-0) [Modular Bases, 14](#page-13-3) [Parts description, 85,](#page-84-0) [86](#page-85-0) **Counters** [Fast counters, 185](#page-184-0) [Very fast, 186](#page-185-0)

## **D**

[Dedicated function blocks, 23](#page-22-2) [Determining the state of Run/Stop input, 182](#page-181-0) **Dimensions** [Base, 62](#page-61-0) [Modular, 62](#page-61-0) [Operator display expansion module, 160](#page-159-0) [Operator display module, 118](#page-117-0) [Second Serial Interface expansion](#page-73-0)  module, 74 [Second Serial Interface expansion](#page-73-1)  module with Operator Display, 74 DIN rail [15 mm AM1DE200 rail, 230](#page-229-0)

Discrete I/O assignment [Controller status output, 183](#page-182-0) [Fast counters, 185](#page-184-1) [Latching input, 184](#page-183-0) [PLS, 189](#page-188-0) [PWM, 190](#page-189-0) [RUN/STOP input, 182](#page-181-0) [Very fast counters, 187,](#page-186-0) [188](#page-187-0) [Discrete I/O cables, 14](#page-13-1) Discrete I/O modules [Status, 225](#page-224-2) Double-word [Fast counters, 185](#page-184-0) [PLS, 189](#page-188-0) [Very fast counters, 186](#page-185-0)

## **E**

[Ethernet port, 86](#page-85-1) [Execution time, 22](#page-21-1) Expansion I/O modules [Assembling to a base, 39](#page-38-0) [Disassembling from a base, 41](#page-40-0) [External battery, 57](#page-56-0)

## **F**

[Fast counters, 185](#page-184-0) [Double-word, 185](#page-184-0) [Single-word, 185](#page-184-0)

### **G**

[Grafcet methods, 198](#page-197-0)

## **H**

How to Install [Second serial interface expansion](#page-70-0)  module with operator display, 71 [Serial Interface adapter, 53](#page-52-1) [Serial interface adapter, 70](#page-69-1)

#### **I**

I/O connections [Checking, 228](#page-227-0) I/O modules [Analog, 14](#page-13-4) [Discrete, 14](#page-13-4) I/O usage limits [Compact bases, 96](#page-95-0) [Modular bases, 131](#page-130-0) [IEC symbols, 231](#page-230-1) Illustration [Compact 10 I/O Controllers, 83](#page-82-0) [Compact 16 I/O Controllers, 83](#page-82-1) [Compact 24 I/O Controllers, 84](#page-83-0) [Compact 40 I/O Controllers, 84](#page-83-1) [Initialization of objects, 206](#page-205-0) Input internal circuit [Compact bases, 106](#page-105-0) Input Simulators [Options, 119](#page-118-0) Input simulators [Overview, 119](#page-118-1) Input specifications [Compact base, 94](#page-93-0) [Installation preparation, 36](#page-35-0) Installing [Memory cartridge, 54,](#page-53-1) [76](#page-75-0) [Operator display module, 51](#page-50-0) [Installing on a DIN rail, 49,](#page-48-0) [66](#page-65-0)

## **L**

[Latching input, 184](#page-183-0) LED [Status, 225](#page-224-1)

#### **M**

[Main Features, 22](#page-21-0) [Maximum hardware configuration, 18,](#page-17-0) [20](#page-19-0) [Memory capacity, 22](#page-21-2)

Memory cartridge [Installing in a Compact, 54](#page-53-0) [Installing in a Modular, 76](#page-75-1) [Overview, 115,](#page-114-1) [156](#page-155-0) [Specifications, 115,](#page-114-2) [156](#page-155-1) Minimum clearance [Bases, 42](#page-41-0) [Compact, 42](#page-41-1) [Modular, 43](#page-42-0) Modular [Assembling to a second serial interface](#page-71-0)  expansion module, 72 Assembling to a second serial interface [expansion module with Operator Display,](#page-72-0)  73 [Backup battery specifications, 128](#page-127-0) [Connect a power supply, 77](#page-76-0) [DC input specifications, 130](#page-129-0) [Dimensions, 62](#page-61-0) [Disassembling of an operator display](#page-68-0)  expansion module, 69 [Electrical specifications, 129](#page-128-0) [I/O usage limits, 131](#page-130-0) [Installing a memory cartridge, 76](#page-75-1) [Installing an RTC, 76](#page-75-1) [Minimum clearance, 43](#page-42-0) [Mounting hole layout, 64](#page-63-0) [Normal operating specifications, 128](#page-127-1) [Output delay, 134,](#page-133-0) [136](#page-135-0) [Overview, 125](#page-124-0) [Parts description, 126](#page-125-0) [Power supply specifications, 78](#page-77-0) [Relay output contact, 134,](#page-133-1) [136](#page-135-1) [Relay output specifications, 133,](#page-132-0) [135](#page-134-0) [Removing the terminal block, 75](#page-74-0) [Transistor sink output contact, 134,](#page-133-2) [138](#page-137-0) [Transistor sink output specifications,](#page-131-0)  [132,](#page-131-0) [137](#page-136-0) [Transistor source output contact, 134,](#page-133-3)  [138](#page-137-1) [Transistor source output specifications,](#page-131-0)  [132,](#page-131-0) [137](#page-136-0) [Wiring schematics, 149](#page-148-0) Modular Bases [Disassembling of an operator display](#page-68-0) 

[expansion module, 69](#page-68-0) [Options, 156](#page-155-2) [Removing from a DIN rail, 67](#page-66-0) Modular bases [Installing on a DIN rail, 66](#page-65-0) Modular Bases Features [Overview, 124](#page-123-0) Mounting hole layout [Compact base, 47](#page-46-0) [Modular base, 64](#page-63-0)

## **O**

[Operating modes, 198](#page-197-1) Operating range [Compact bases, 106](#page-105-1) Operator Display [Controller ID and states, 211](#page-210-0) [Overview, 208](#page-207-0) [Real-Time correction, 222](#page-221-0) [Serial port settings, 220](#page-219-0) [System objects and variables, 213](#page-212-0) [Time of day clock, 221](#page-220-0) Operator display expansion module [Assembling, 68](#page-67-0) [Dimensions, 160](#page-159-0) [How to Install a serial interface adapter,](#page-69-0)  70 [Overview, 158](#page-157-0) [Parts description, 158](#page-157-1) [Specifications, 159](#page-158-0) Operator display expansion modules [Disassembling from a Modular base, 69](#page-68-0) Operator display module [Dimensions, 118](#page-117-0) [Installing in a Compact, 51](#page-50-0) [Overview, 117](#page-116-0) [Parts description, 117](#page-116-1) [Specifications, 118](#page-117-1)

[Options, 14](#page-13-1)

[Communication adapters, 16](#page-15-0) [Communication expansion modules, 16](#page-15-0) [Compact Bases, 116](#page-115-0) [Connectors, 16](#page-15-0) [Input Simulators, 119](#page-118-0) [Input simulators, 16](#page-15-0) [Memory Cartridge, 115,](#page-114-0) [156](#page-155-2) [Memory cartridges, 16](#page-15-0) [Modular Bases, 157](#page-156-0) [Operator display expansion module, 16](#page-15-0) [Operator display module, 16](#page-15-0) [Real Time Clock cartridge, 116,](#page-115-0) [157](#page-156-0) [RTC, 16](#page-15-0) [Terminal blocks, 16](#page-15-0) Output delay [Compact controllers, 100](#page-99-0) [Modular controllers, 134,](#page-133-0) [136](#page-135-0) Output transistor specifications [Compact base, 99](#page-98-1) Overview [Compact Controllers Features, 82](#page-81-0) [Input simulators, 119](#page-118-1) [Memory cartridge, 115,](#page-114-1) [156](#page-155-0) [Modular, 125](#page-124-0) [Modular Bases Features, 124](#page-123-0) [Operator display expansion module, 158](#page-157-0) [Operator display module, 117](#page-116-0) [Real Time Clock cartridge, 116,](#page-115-1) [157](#page-156-1)

## **P**

Parts description [Bases, 126](#page-125-0) [Modular, 126](#page-125-0) [Operator display expansion module, 158](#page-157-1) [Operator display module, 117](#page-116-1) Physical description [Analog potentiometer on Compact base,](#page-100-0)  101 [Analog potentiometer on Modular base,](#page-138-0)  139 [PLS, 189](#page-188-0) [Double-word, 189](#page-188-0) [Single-word, 189](#page-188-0) [Power cut, 200](#page-199-0)

[Power restoration, 200](#page-199-0) Power supply [Specifications, 56,](#page-55-0) [78](#page-77-0) [Programming cables, 14,](#page-13-1) [17](#page-16-0) [Programming port, 23](#page-22-3) [Pulse generator output, 189](#page-188-0) [Pulse width modulation, 190](#page-189-0) [PWM, 190](#page-189-0)

## **R**

[RAM backup, 22](#page-21-3) [Read before starting, 36](#page-35-1) Real Time Clock cartridge [Overview, 116,](#page-115-1) [157](#page-156-1) [Specifications, 116,](#page-115-2) [157](#page-156-2) [Real-Time correction factor, 222](#page-221-0) Relay output contact [Compact controllers, 98](#page-97-0) [Modular controllers, 134,](#page-133-1) [136](#page-135-1) Relay Output specifications [Compact base, 97](#page-96-1) Removing [Terminal block, 75](#page-74-0) RTC [Installing in a Compact, 54](#page-53-0) [Installing in a Modular, 76](#page-75-1) [Run/Stop bit, 201](#page-200-0) [RUN/STOP input, 182](#page-181-0)

## **S**

[Scan time, 197](#page-196-0) [Scanning, 22](#page-21-4) [Cyclic, 192](#page-191-0) [Periodic, 194](#page-193-0) Second Serial Interface expansion modules [Dimensions, 74](#page-73-0) S[econd serial interface expansion modules](#page-117-1) [Assembling to a Modular, 72](#page-71-0) Second Serial Interface expansion modules with Operator Display [Dimensions, 74](#page-73-1) Second serial interface expansion modules with Operator Display [Assembling to a Modular, 73](#page-72-0)

Serial Interface adapters [How to Install in a Compact, 53](#page-52-0) serial interface adapters [How to Install in an operator display](#page-69-0)  expansion module, 70 Single counter [Down, 185](#page-184-0) [Up, 185](#page-184-0) Single-word [Fast counters, 185](#page-184-0) [PLS, 189](#page-188-0) [Very fast counters, 186](#page-185-0) [Software watchdog, 197](#page-196-1) Special functions [Controller status output, 183](#page-182-0) [Fast counters, 185](#page-184-0) [Latching input, 184](#page-183-0) [PLS, 189](#page-188-0) [PWM, 190](#page-189-0) [RUN/STOP input, 182](#page-181-0) [Very fast counters, 186](#page-185-0) [Special I/O, 24](#page-23-0) **Specifications** [Bases, 15](#page-14-0) [Compact AC power supply, 92](#page-91-0) [Compact built-in functions, 103](#page-102-0) [Compact communication functions, 102](#page-101-0) [Compact controller normal operating, 89](#page-88-1) [Compact DC input, 95](#page-94-0) [Compact DC power supply, 92](#page-91-1) [Compact relay output, 97](#page-96-0) [Compact transistor source output, 99](#page-98-0) [Memory cartridges, 115,](#page-114-2) [156](#page-155-1) [Modular base DC input, 130](#page-129-0) [Modular base normal operating, 128](#page-127-1) [Modular base power supply, 129](#page-128-0) [Modular built-in functions, 142](#page-141-0) [Modular communication functions, 141](#page-140-0) [Modular relay output, 133,](#page-132-0) [135](#page-134-0) [Modular transistor sink output, 132,](#page-131-0) [137](#page-136-0) [Modular transistor source output, 132,](#page-131-0)  [137](#page-136-0) [Operator display expansion module, 159](#page-158-0) [Operator display module, 118](#page-117-1) [Power supply, 56,](#page-55-0) [78](#page-77-0) [Real Time Clock cartridge, 116,](#page-115-2) [157](#page-156-2)

[Standards, 233](#page-232-2) [Starting, 36](#page-35-1) **Status** [Base, 225](#page-224-1) [Discrete I/O module, 225](#page-224-2) [LED, 225](#page-224-1) [Symbols, 231](#page-230-1) System Diagnostic [Using LEDs, 225](#page-224-3)

## **T**

[Task cycle, 197](#page-196-2) Telefast [Bases, 162](#page-161-0) [Dimensions, 165](#page-164-0) [Pre-wired systems, 14](#page-13-1) [Specifications, 166](#page-165-0) [System overview, 162](#page-161-0) [Wiring schematics, 168](#page-167-0) Transistor sink output contact [Modular bases, 138](#page-137-0) [Modular controllers, 134](#page-133-2) Transistor source output contact [Compact bases, 100](#page-99-1) [Modular bases, 138](#page-137-1) [Modular controllers, 134](#page-133-3)

## **U**

[Unintended operation of external equipment,](#page-226-2)  227

### **V**

[Very fast counters, 186](#page-185-0) [Double-word, 186](#page-185-0) [Single-word, 186](#page-185-0)

#### **W**

[Warm restart, 202](#page-201-0)

Wiring schematics [Base, 110,](#page-109-0) [149](#page-148-0) [Compact, 110](#page-109-0) [Modular, 149](#page-148-0) [Telefast bases, 168](#page-167-0)